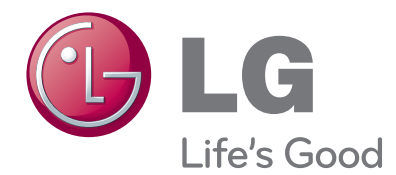

# ΕΓΧΕΙΡΙΔΙΟ ΧΡΗΣΤΗ ΟΘΟΝΗ ΤΗΛΕΟΡΑΣΗΣ

Πριν να θέσετε σε λειτουργία τη συσκευή, διαβάστε προσεκτικά το εγχειρίδιο και κρατήστε το για μελλοντική αναφορά.

ΜΟΝΤΕΛΑ ΟΘΟΝΗΣ ΤΗΛΕΟΡΑΣΕΩΝ M1962DP M2062DP M2262DP M2362DP M2762DP

## **ΠΕΡΙΕΧΟΜΕΝΑ**

#### **[ΠΡΟΕΤΟΙΜΑΣΙΑ](#page-3-0)**

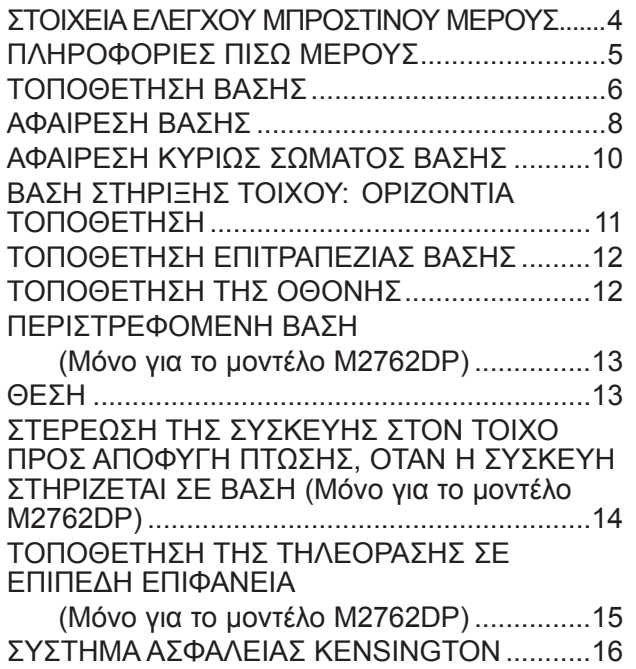

#### **[ΡΥΘΜΙΣΗ ΕΞΩΤΕΡΙΚΟΥ ΕΞΟΠΛΙΣΜΟΥ](#page-16-0)**

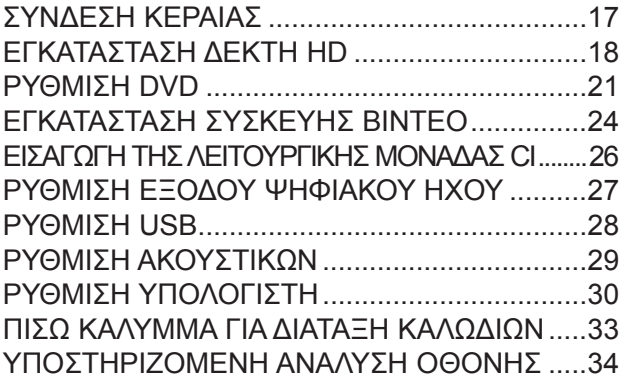

#### **[ΠΑΡΑΚΟΛΟΥΘΗΣΗ ΤΗΛΕΟΡΑΣΗΣ /](#page-35-0)  [ΕΛΕΓΧΟΣ ΠΡΟΓΡΑΜΜΑΤΟΣ](#page-35-0)**

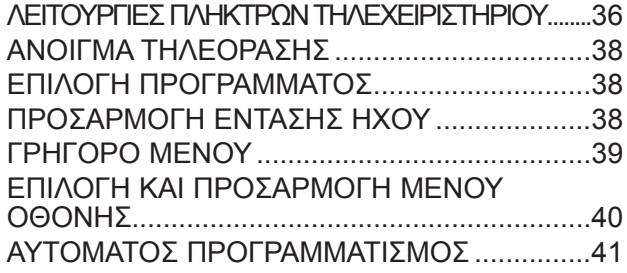

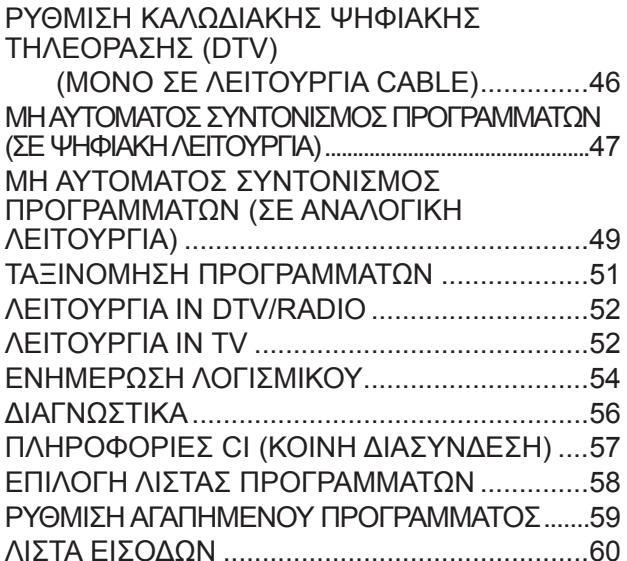

#### **[EPG \(ΗΛΕΚΤΡΟΝΙΚΟΣ ΟΔΗΓΟΣ](#page-60-0)  [ΠΡΟΓΡΑΜΜΑΤΟΣ\) \(ΣΕ ΨΗΦΙΑΚΗ](#page-60-0)  [ΛΕΙΤΟΥΡΓΙΑ\)](#page-60-0)**

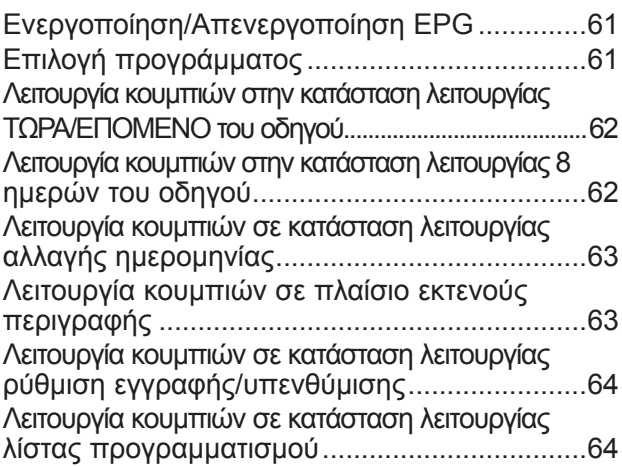

#### **[ΕΛΕΓΧΟΣ ΕΙΚΟΝΑΣ](#page-64-0)**

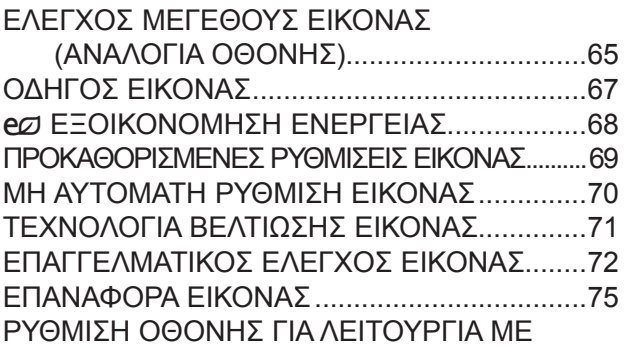

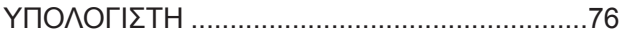

#### **[ΕΛΕΓΧΟΣ ΗΧΟΥ](#page-80-0)**

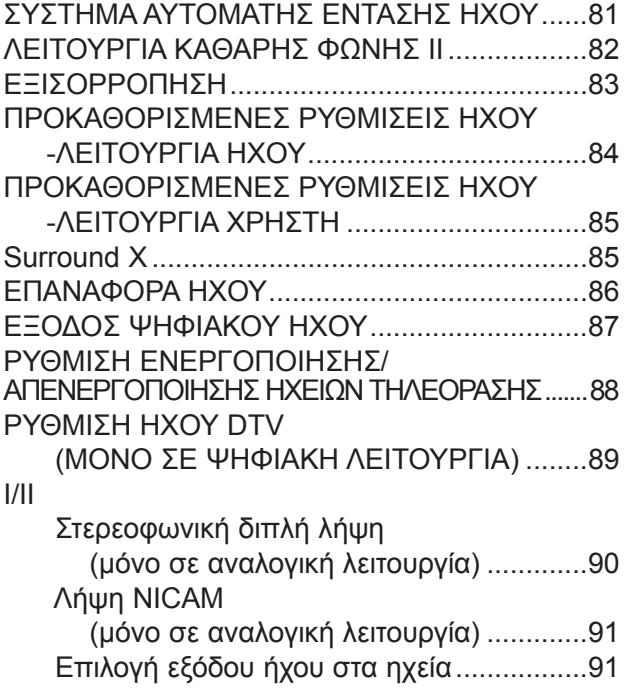

#### **[ΡΥΘΜΙΣΗ ΩΡΑΣ](#page-91-0)**

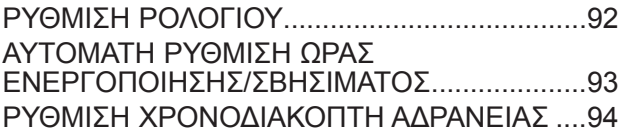

#### **[ΡΥΘΜΙΣΗ ΕΠΙΛΟΓΩΝ](#page-94-0)**

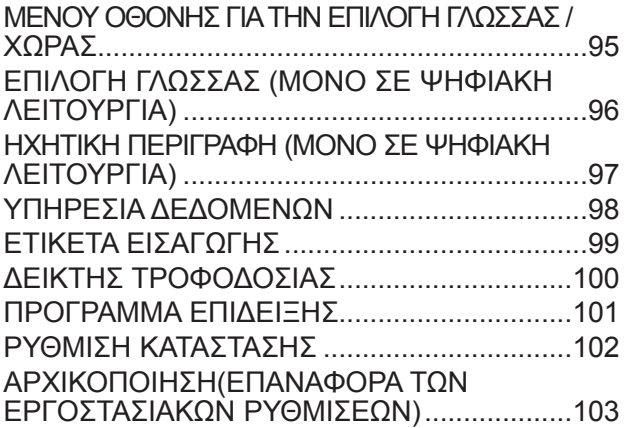

#### **[ΓΟΝΙΚΟΣ ΕΛΕΓΧΟΣ / ΧΑΡΑΚΤΗΡΙΣΜΟΙ](#page-103-0)**

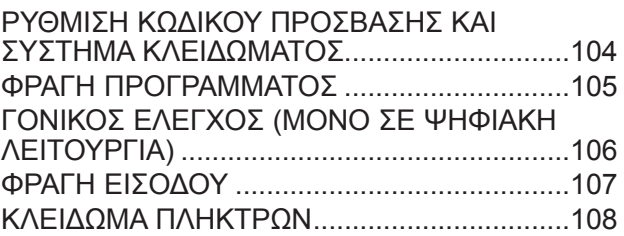

#### **[ΧΡΗΣΗ ΣΥΣΚΕΥΗΣ USB](#page-108-0)**

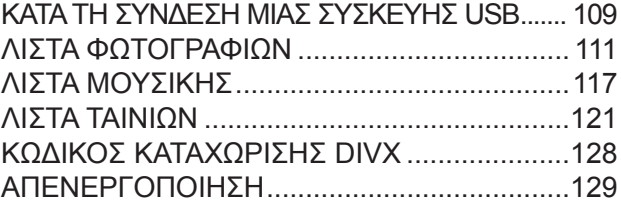

#### **[TELETEXT](#page-129-0)**

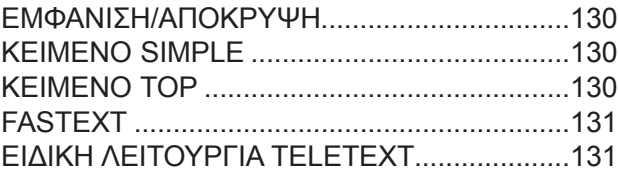

#### **[ΨΗΦΙΑΚΟ TELETEXT](#page-131-0)**

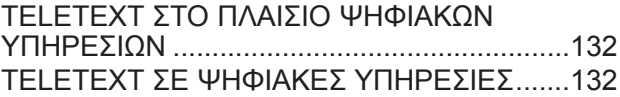

#### **[ΠΑΡΑΡΤΗΜΑ](#page-132-0)**

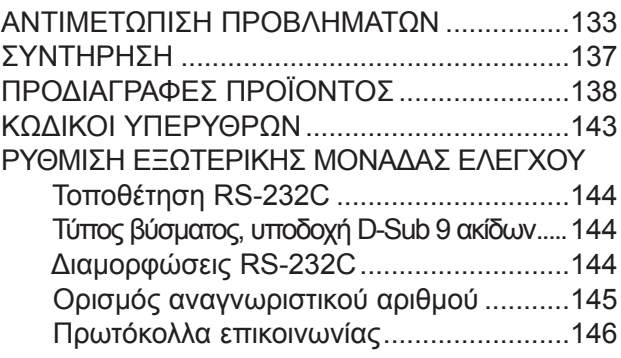

## <span id="page-3-0"></span>**ΠΡΟΕΤΟΙΜΑΣΙΑ**

## **ΣΤΟΙΧΕΙΑ ΕΛΕΓΧΟΥ ΜΠΡΟΣΤΙΝΟΥ ΜΕΡΟΥΣ**

■ Απλοποιημένη αναπαράσταση του μπροστινού μέρους. Η εικόνα που παρουσιάζεται μπορεί να διαφέρει λίγο από την τηλεόρασή σας.

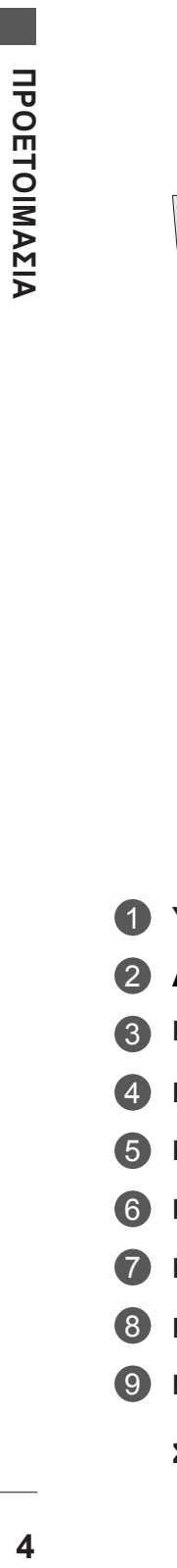

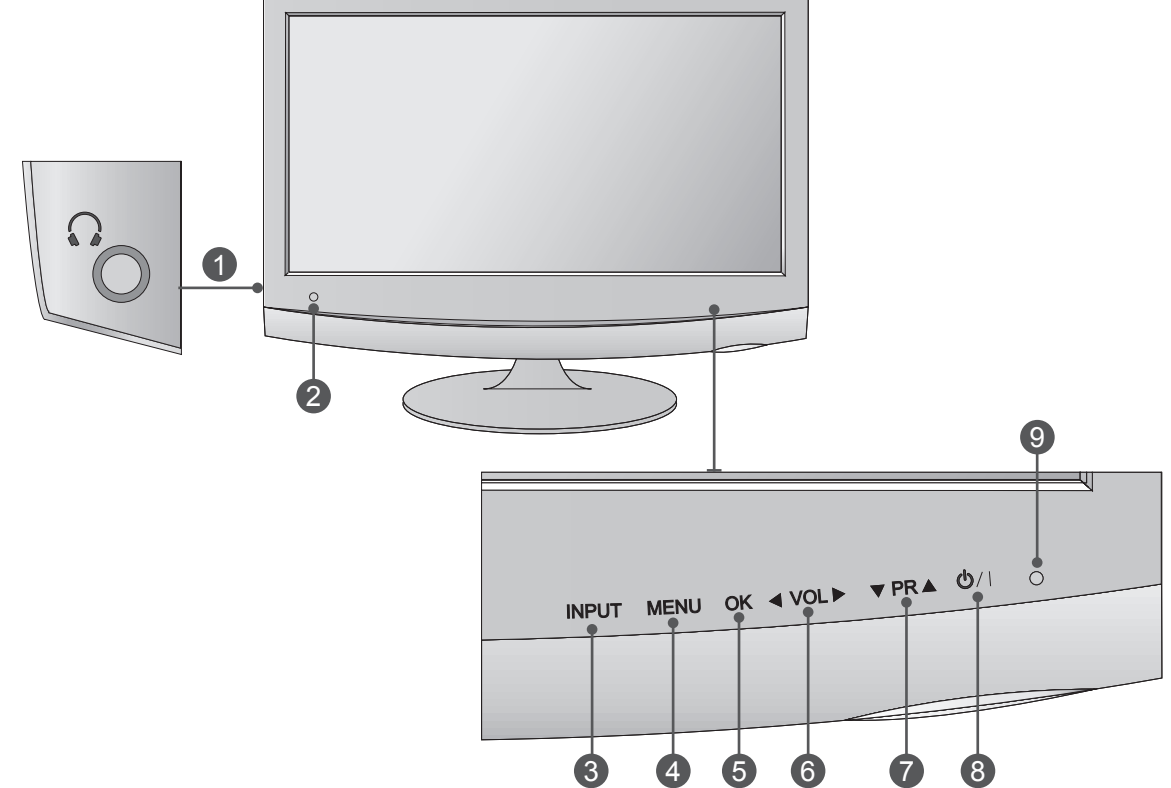

- **Υποδοχή ακουστικών** 1
- **Δέκτης υπέρυθρων (Δέκτης τηλεχειριστηρίου)** 2
- **ΚΟΥΜΠΙ INPUT (ΕΙΣΟΔΟΣ)** 3
- **ΚΟΥΜΠΙ MENU (ΜΕΝΟΥ)** 4
- **ΚΟΥΜΠΙ OK** 5
- **ΚΟΥΜΠΙ VOLUME (ΕΝΤΑΣΗ ΗΧΟΥ)** 6
- **ΚΟΥΜΠΙ PROGRAMME (ΠΡΟΓΡΑΜΜΑ)** 7
- **ΚΟΥΜΠΙ POWER (ΛΕΙΤΟΥΡΓΙΑ)** 8
- **H ενδεικτική λυχνία τροφοδοσίας** 9 ανάβει μπλε όταν ενεργοποιείται η συσκευή. **Σημείωση:** Μπορείτε να προσαρμόσετε την ενδεικτική λυχνία τροφοδοσίας από το μενού ΕΠΙΛΟΓΗ.

## <span id="page-4-0"></span>**ΠΛΗΡΟΦΟΡΙΕΣ ΠΙΣΩ ΜΕΡΟΥΣ**

■ Απλοποιημένη αναπαράσταση του πίσω μέρους. Η εικόνα που παρουσιάζεται μπορεί να διαφέρει λίγο από την τηλεόρασή σας.

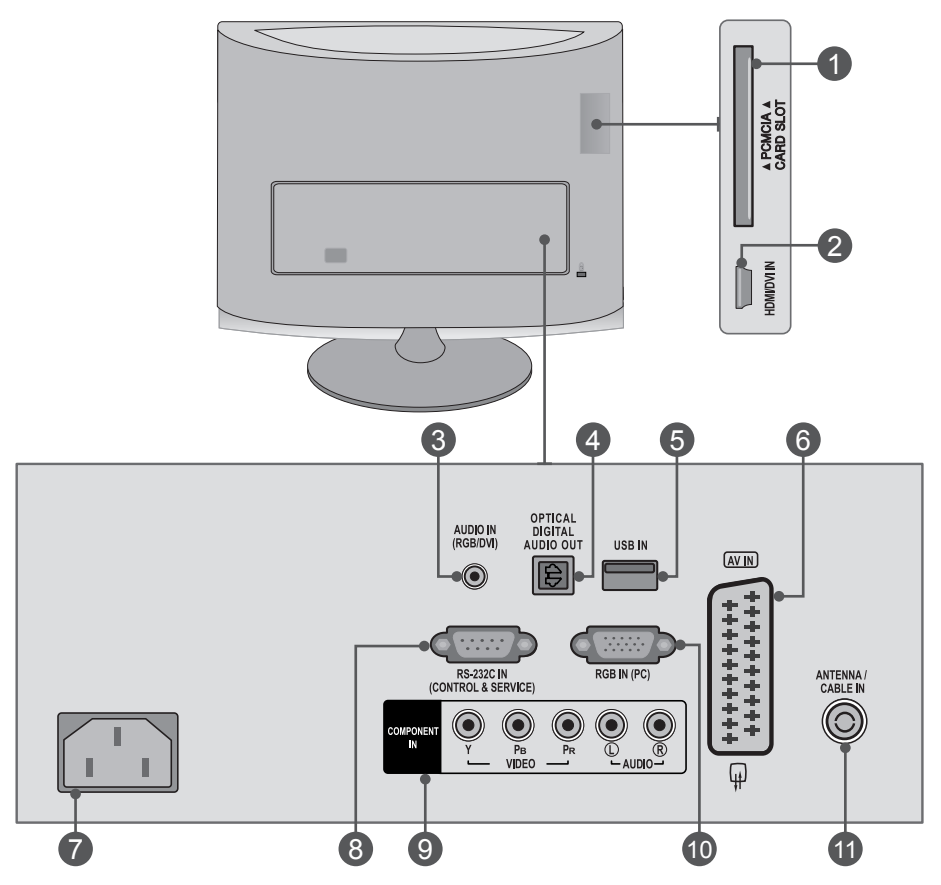

**ΥΠΟΔΟΧΉ ΚΆΡΤΑΣ PCMCIA (PERSONAL COMPUTER MEMORY CARD INTERNATIONAL ASSOCIATION - ΔΙΕΘΝΉΣ ΈΝΩΣΗ ΚΑΡΤΏΝ ΜΝΉΜΗΣ ΓΙΑ ΗΛΕΚΤΡΟΝΙΚΟΎΣ ΥΠΟΛΟΓΙΣΤΈΣ)** Εισάγετε τη μονάδα CΙ στην υποδοχή κάρτας PCMCIA CARD SLOT. (Αυτή η λειτουργία δεν είναι διαθέσιμη σε όλες τις χώρες.) 1

#### **ΕΊΣΟΔΟΣ HDMI / DVI** 2

Συνδέστε ένα σήμα HDMI στο HDMI IN. Ή ένα σήμα DVI (ΒΙΝΤΕΟ) στο HDMI IN με DVI στο καλώδιο HDMI.

#### **ΕΊΣΟΔΟΣ ΉΧΟΥ RGB/ DVI** 3

Συνδέστε τον ήχο από υπολογιστή.

#### **ΟΡΤΙCAL DIGITAL AUDIO ΟUΤ (ΟΠΤΙΚΗ ΕΞΟΔΟΣ**  4**ΨΗΦΙΑΚΟΥ ΗΧΟΥ)**

Συνδέστε ψηφιακό ήχο σε διάφορους τύπους εξο πλισμού. Συνδέστε με εξάρτημα ψηφιακού ήχου. Χρησιμοποιήστε οπτικοακουστικό καλώδιο.

#### **Είσοδος USΒ** 5

#### **Υποδοχή Euro Scart (AV IN)** 6

Συνδέστε την είσοδο ή την έξοδο της υποδοχής Scart μιας εξωτερικής συσκευής σε αυτούς τους

#### **Υποδοχή καλωδίου τροφοδοσίας** 7

Η συσκευή λειτουργεί με εναλλασσόμενο ηλεκτρι κό ρεύμα (ΑC). Η τάση υποδεικνύεται στη σελίδα των προδιαγραφών. Μην επιχειρήσετε ποτέ να τρο φοδοτήσετε τη συσκευή με συνεχές ρεύμα (DC).

**ΘΥΡΑ ΕΙΣΟΔΟΥ RS-232C (ΕΛΕΓΧΟΣ-ΤΕΧΝΙΚΗ**  8 **ΥΠΟΣΤΗΡΙΞΗ)**

Συνδέστε με τη θύρα RS-232C ενός Η/Υ.

Η θύρα αυτή χρησιμοποιείται για λειτουργία σέρβις ή ξενοδοχείου.

#### **ΕΊΣΟΔΟΣ ΕΞΑΡΤΗΜΆΤΩΝ** 9

Συνδέστε μια συσκευή ήχου/εικόνας σε αυτούς τους υποδοχείς βυσμάτων.

#### **ΕΙΣΟΔΟΣ RGB (PC)** 10

Συνδέστε την έξοδο ενός Η/Υ.

#### **11 ANTENNA / CABLE INPUT**

Connect over-the-air signals to this jack.

### <span id="page-5-0"></span>**ΠΡΟΕΤΟΙΜΑΣΙΑ**

#### **<M1962DP/M2062DP/M2262DP/M2362DP>**

## **ΤΟΠΟΘΕΤΗΣΗ ΒΑΣΗΣ**

- Η εικόνα που παρουσιάζεται μπορεί να διαφέρει λίγο από την τηλεόρασή σας.
- Τοποθετήστε προσεκτικά το προϊόν με την οθόνη προς τα κάτω σε μια μαλακή επιφάνεια, για να προστατεύσετε το προϊόν και την οθόνη από τυχόν ζημιά.

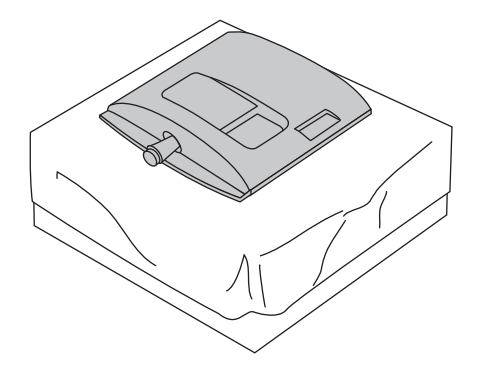

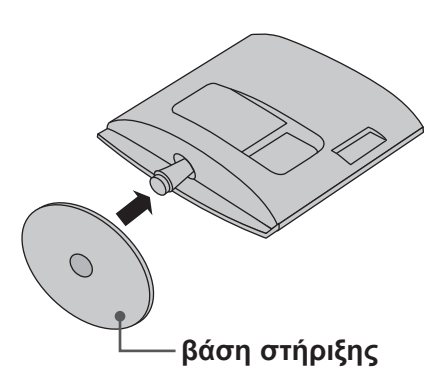

1 2 Τοποθετήστε τη **βάση στήριξης** στο προϊόν.

3 Turn the Stand Base Lock through 90° to fix the Stand Base to the Stand Body.

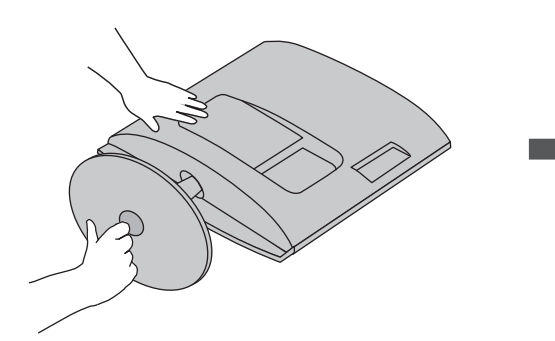

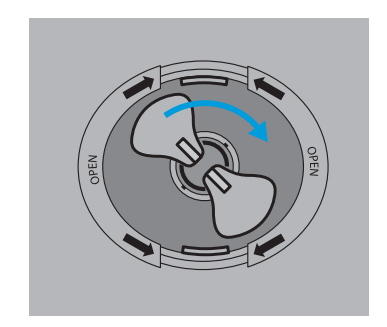

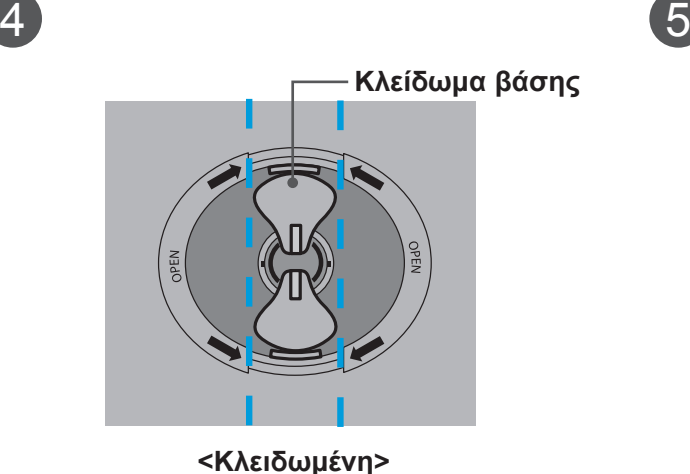

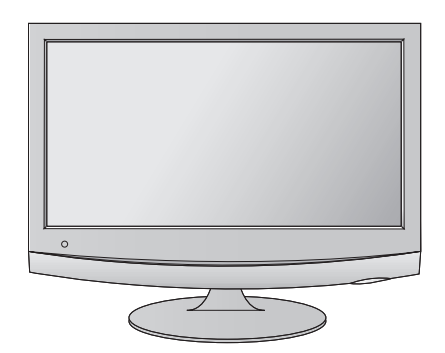

## **ΤΟΠΟΘΕΤΗΣΗ ΒΑΣΗΣ**

■ Η εικόνα που παρουσιάζεται μπορεί να διαφέρει λίγο από την τηλεόρασή σας.

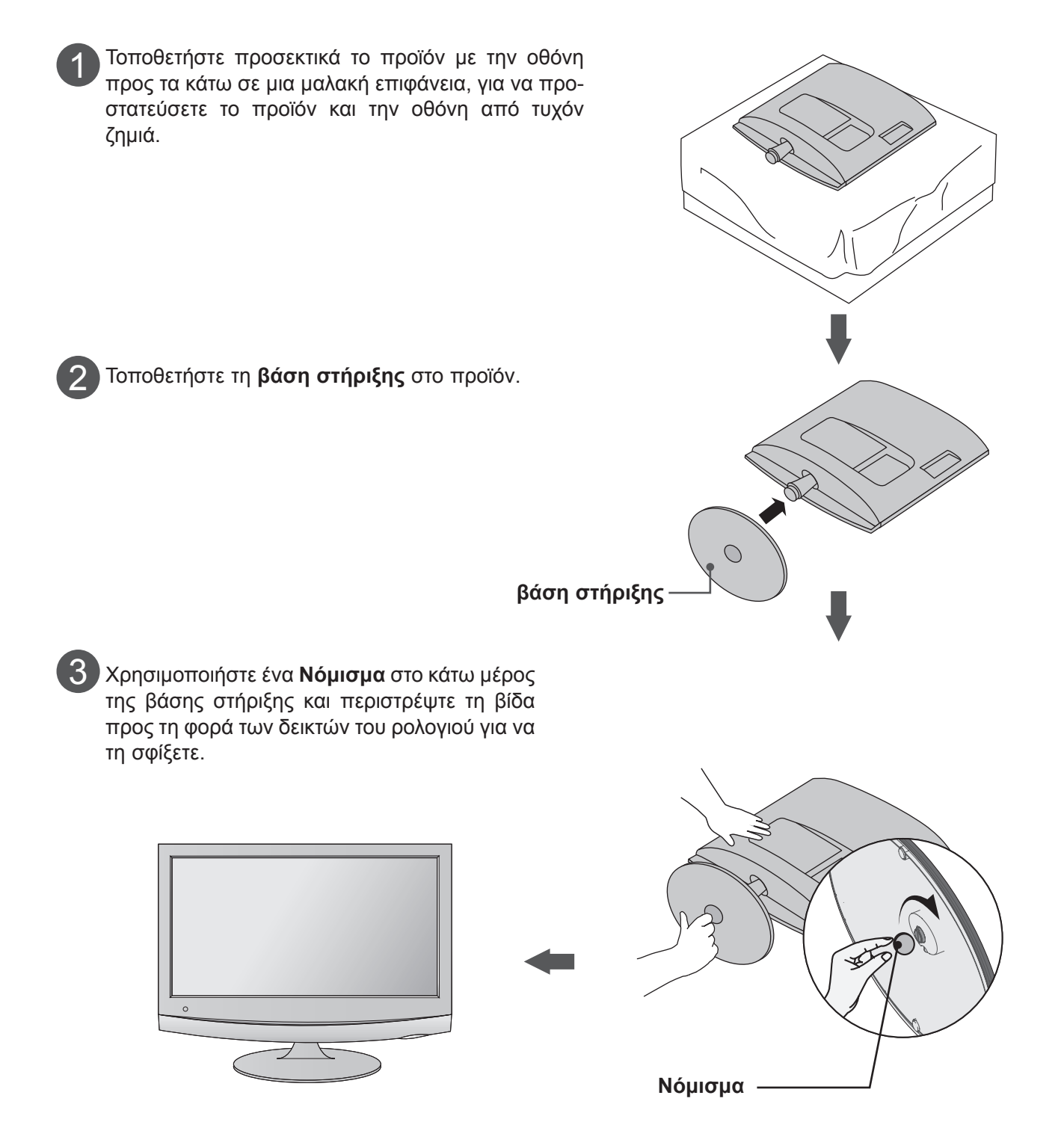

## <span id="page-7-0"></span>**ΠΡΟΕΤΟΙΜΑΣΙΑ**

#### **<M1962DP/M2062DP/M2262DP/M2362DP>**

## **ΑΦΑΙΡΕΣΗ ΒΑΣΗΣ**

- Η εικόνα που παρουσιάζεται μπορεί να διαφέρει λίγο από την τηλεόρασή σας.
	- 1 Τοποθετήστε την οθόνη σε ένα μαξιλάρι ή 2 σε ένα μαλακό ύφασμα στραμμένη προς τα κάτω.

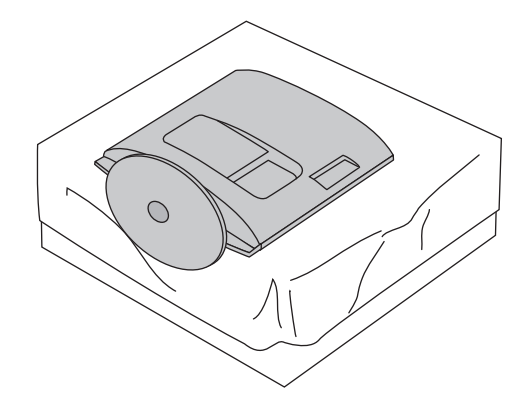

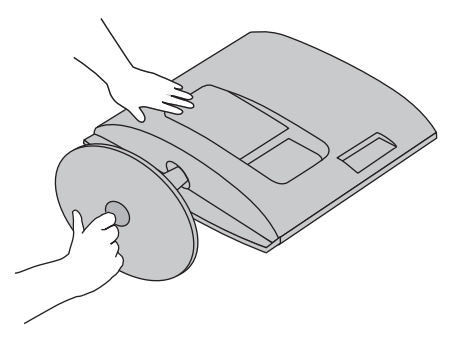

Αφαιρέστε την οθόνη από τη βάση στήριξης, περιστρέφοντας τη βίδα προς τα αριστερά.

Περιστρέψτε την ασφάλεια της βάσης στήριξης κατά 90º για να διαχωρίσετε τη βάση στήριξης από τον κορμό της βάσης. 3

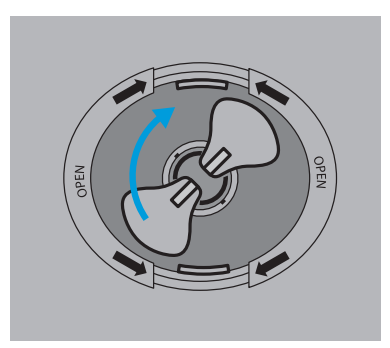

Πιέζοντας το μάνταλο προς τα μέσα, διαχωρίστε τη βάση στήριξης από τον κορμό της βάσης. 4

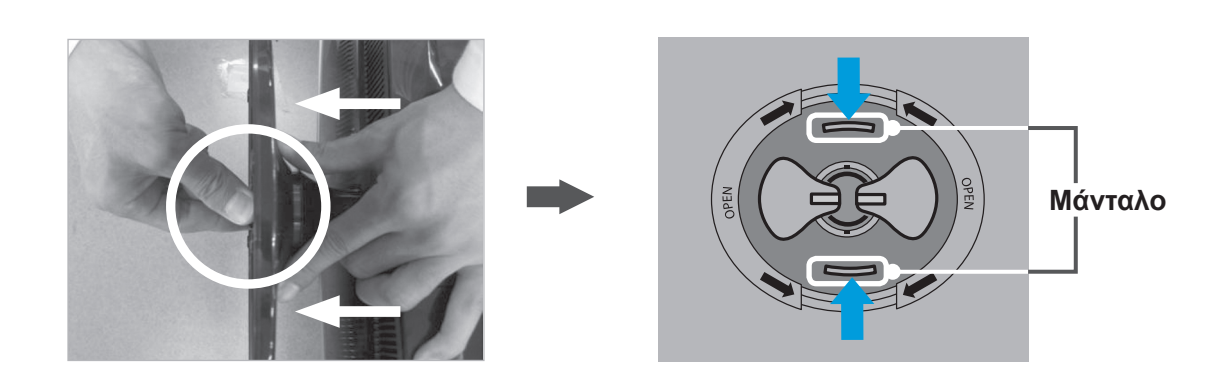

**UPOETOIMAZIA** 

### **ΑΦΑΙΡΕΣΗ ΒΑΣΗΣ**

■ Η εικόνα που παρουσιάζεται μπορεί να διαφέρει λίγο από την τηλεόρασή σας.

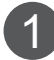

Τοποθετήστε την οθόνη σε ένα μαξιλάρι ή σε ένα μαλακό ύφασμα στραμμένη προς τα κάτω.

 $\mathcal{P}$ Αφαιρέστε την οθόνη από τη βάση στήριξης, περιστρέφοντας τη βίδα προς τα αριστερά. Περιστρέψτε τη βίδα χρησιμοποιώντας ένα **Νόμισμα**.

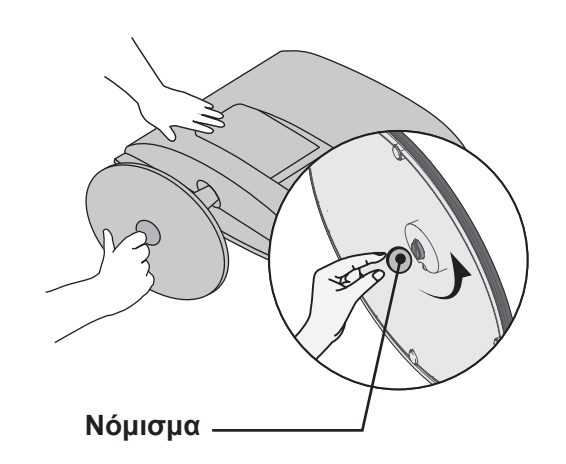

 $\bigcirc$ 

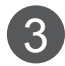

3 Τραβήξτε τη βάση στήριξης.

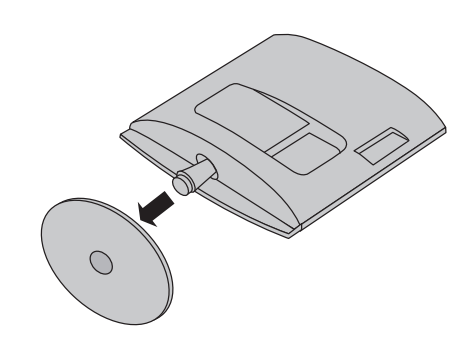

## <span id="page-9-0"></span>**ΠΡΟΕΤΟΙΜΑΣΙΑ**

### **ΑΦΑΙΡΕΣΗ ΚΥΡΙΩΣ ΣΩΜΑΤΟΣ ΒΑΣΗΣ**

- Η εικόνα που παρουσιάζεται μπορεί να διαφέρει λίγο από την τηλεόρασή σας.
- Αφαιρέστε το κύριο σώμα της βάσης με τον ίδιο τρόπο όπως όταν την χρησιμοποιείτε ως επιτοίχιο άγκιστρο.

#### **<M1962DP/M2062DP/M2262DP/M2362DP>**

- 1. Αφαιρέστε τις βίδες από τα 2 σημεία.
- 2. Τραβήξτε το κύριο σώμα της βάσης.

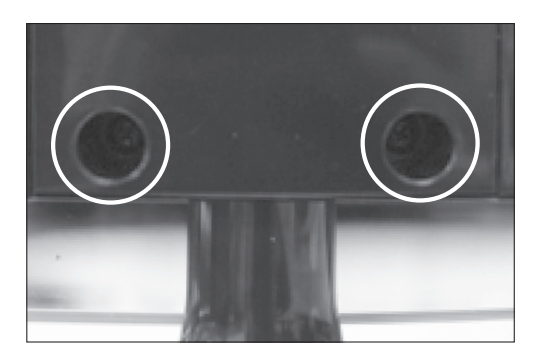

#### **<M2762DP>**

- 1. Αφαιρέστε τις βίδες από τα 4 σημεία.
- 2. Τραβήξτε το κύριο σώμα της βάσης.

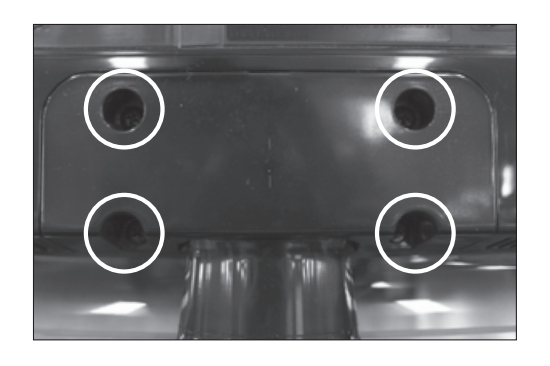

## <span id="page-10-0"></span>**ΒΑΣΗ ΣΤΗΡΙΞΗΣ ΤΟΙΧΟΥ: ΟΡΙΖΟΝΤΙΑ ΤΟΠΟΘΕΤΗΣΗ**

Για σωστό εξαερισμό, αφήστε χώρο 10 εκ. γύρω από κάθε πλευρά και από τον τοίχο. Για περισσότερες πληροφορίες σχετικά με την εγκατάσταση, απευθυνθείτε στον προμηθευτή σας και ανατρέξτε στις οδηγίες εγκατάστασης και ρύθμισης που συνοδεύουν τη βάση στήριξης τοίχου με δυνατότητα κλίσης (διατίθεται ξεχωριστά).

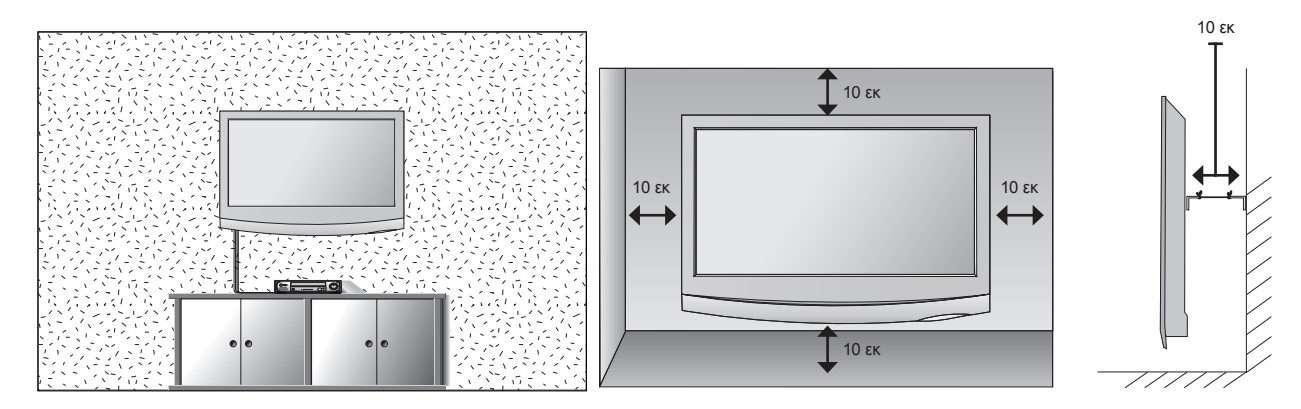

Εάν σκοπεύετε να τοποθετήσετε την τηλεόραση σε κάποιον τοίχο, προσαρμόστε τη βάση στήριξης σε τοίχο (προαιρετικά εξαρτήματα) στην πίσω πλευρά της τηλεόρασης.

Όταν εγκαθιστάτε την τηλεόραση χρησιμοποιώντας τη βάση στήριξης σε τοίχο (προαιρετικά εξαρτήματα), τοποθετήστε την προσεκτικά ώστε να αποφευχθεί η πτώση.

- 1. Βεβαιωθείτε ότι χρησιμοποιείτε βίδες και βάση στήριξης που πληρούν τα πρότυπα VESA.
- 2. Εάν χρησιμοποιήσετε βίδες μακρύτερες από αυτές που προτείνουμε, ενδέχεται να προκληθεί βλάβη στο προϊόν.
- 3. Εάν χρησιμοποιήσετε βίδες που δεν πληρούν τα πρότυπα VESA, ενδέχεται είτε να προκληθεί βλάβη στο προϊόν είτε να πέσει από τον τοίχο. Δεν φέρουμε καμία ευθύνη για οποιαδήποτε βλάβη οφείλεται σε μη συμμόρφωση προς αυτές τις οδηγίες.
- 4. Συμβατά με τα πρότυπα VESA μόνο ως προς τις διαστάσεις και τις προδιαγραφές των βιδών της βάσης στήριξης
- 5. Εφαρμόστε το παρακάτω πρότυπο VESA.
	- 5-1) έως και 784,8 χιλ (30,9 ίντσες)
		- \* Πάχος επιτοίχιας βάσης στήριξης: 2,6 χιλ

\* Βίδα: Φ 4,0 χιλ x βήμα 0,7 χιλ x μήκος 10 χιλ

5-1) 787,4 χιλ (31,0 ίντσες) και άνω

 \* Χρησιμοποιήστε επιτοίχια βάση στήριξης και βίδες που πληρούν το πρότυπο VESA.

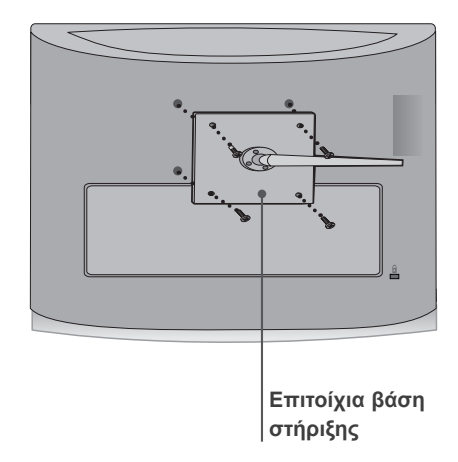

**< Διάσταση βίδας βάσης στήριξης >**

**▪ M1962DP/M2062DP/M2262DP/M2362DP :** απόσταση οπής 100 χιλ x 100 χιλ

**▪ M2762DP :** απόσταση οπής 200 χιλ x 100 χιλ

### <span id="page-11-0"></span>**ΠΡΟΕΤΟΙΜΑΣΙΑ**

## **ΤΟΠΟΘΕΤΗΣΗ ΕΠΙΤΡΑΠΕΖΙΑΣ ΒΑΣΗΣ**

Για σωστό εξαερισμό, αφήστε χώρο 10 εκ. γύρω από κάθε πλευρά και από τον τοίχο. ■ Η εικόνα που παρουσιάζεται μπορεί να διαφέρει λίγο από την τηλεόρασή σας.

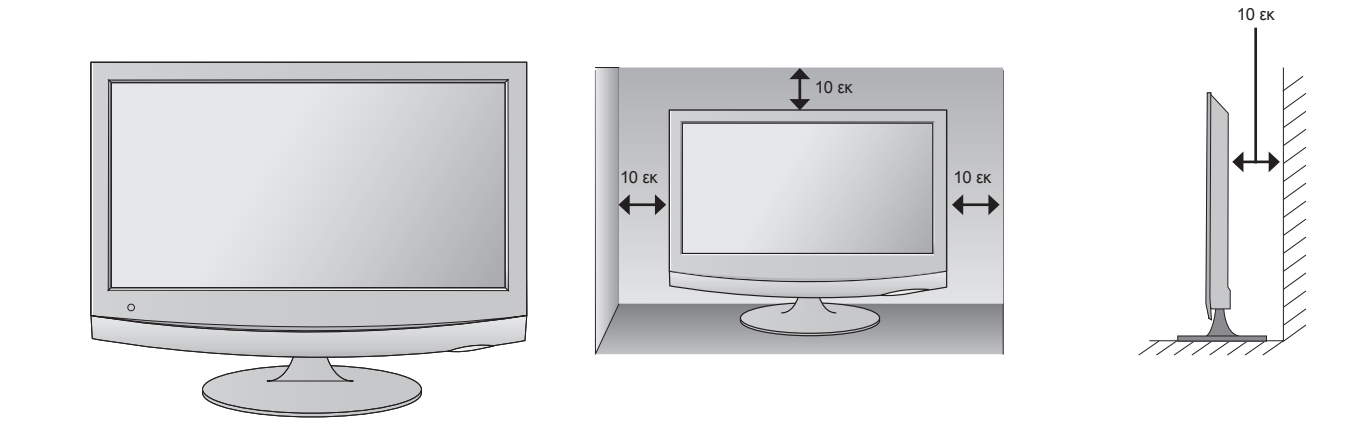

### **ΤΟΠΟΘΕΤΗΣΗ ΤΗΣ ΟΘΟΝΗΣ**

■ Η εικόνα που παρουσιάζεται μπορεί να διαφέρει λίγο από την τηλεόρασή σας. Προσαρμόστε τη θέση της οθόνης με διάφορους τρόπους προκειμένου να επιτύχετε τη μέγιστη άνεση.

#### **\* Εύρος κλίσης**

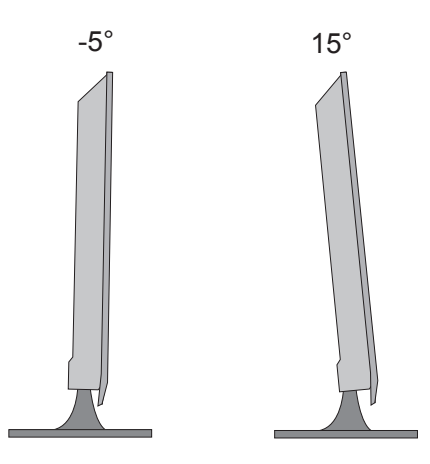

## <span id="page-12-0"></span>**ΠΕΡΙΣΤΡΕΦΟΜΕΝΗ ΒΑΣΗ (Μόνο για το μοντέλο M2762DP)**

■ Η εικόνα που παρουσιάζεται μπορεί να διαφέρει λίγο από την τηλεόρασή σας.

Αφού εγκαταστήσετε τη συσκευή, μπορείτε να την περιστρέψετε χειροκίνητα προς τα αριστερά ή προς τα δεξιά κατά 179 μοίρες, προκειμένου να τη φέρετε στην κατάλληλη θέση ανάλογα με το σημείο από όπου παρακολουθείτε.

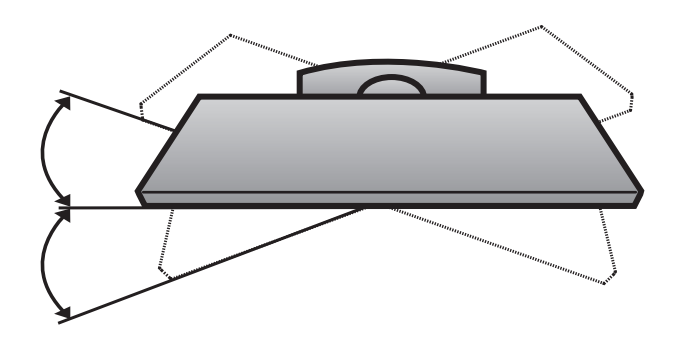

## **ΘΕΣΗ**

Τοποθετήστε την τηλεόρασή σας σε σημείο όπου δεν πέφτει δυνατό φως ή το φως του ήλιου απευθείας στην οθόνη. Φροντίστε να μην εκθέτετε την τηλεόραση σε κραδασμούς, υγρασία, σκόνη ή θερμότητα. Επίσης ελέγξτε εάν η τηλεόραση έχει τοποθετηθεί σε σημείο που επιτρέπει την ελεύθερη ροή του αέρα. Μην καλύπτετε τις οπές εξαερισμού στο πίσω κάλυμμα.

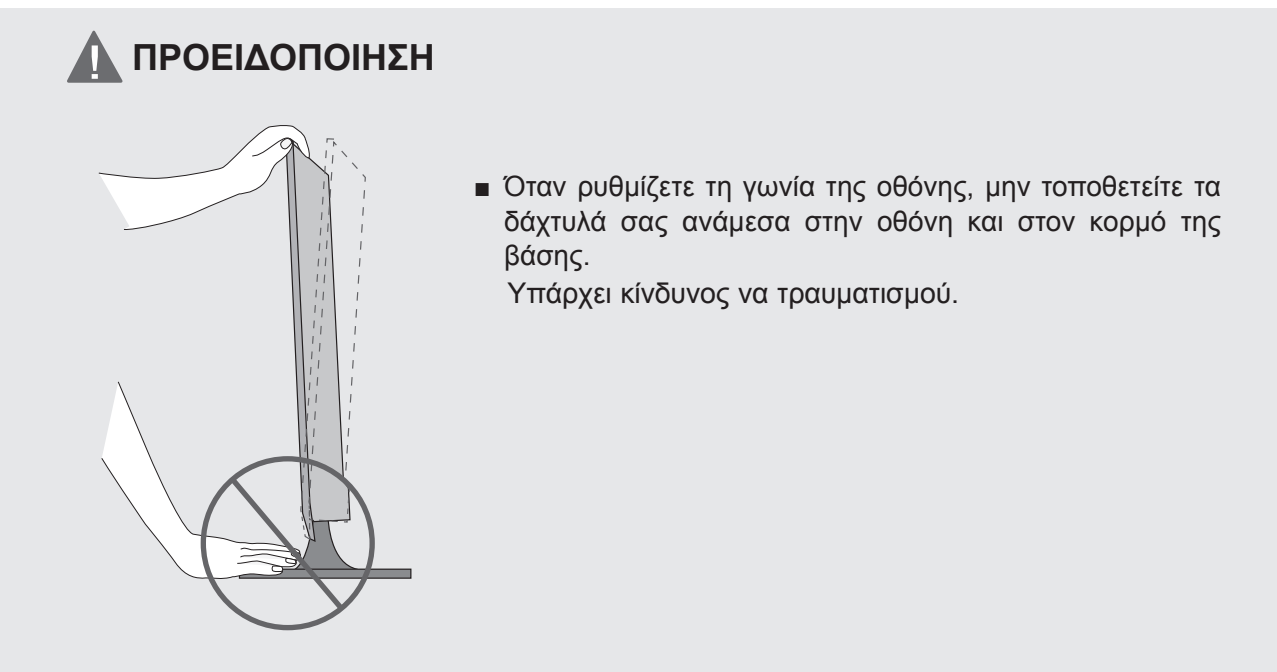

### <span id="page-13-0"></span>**ΠΡΟΕΤΟΙΜΑΣΙΑ**

### **ΣΤΕΡΕΩΣΗ ΤΗΣ ΣΥΣΚΕΥΗΣ ΣΤΟΝ ΤΟΙΧΟ ΠΡΟΣ ΑΠΟΦΥΓΗ ΠΤΩΣΗΣ, ΟΤΑΝ Η ΣΥΣΚΕΥΗ ΣΤΗΡΙΖΕΤΑΙ ΣΕ ΒΑΣΗ (Μόνο για το μοντέλο M2762DP)**

■ Η εικόνα που παρουσιάζεται μπορεί να διαφέρει λίγο από την τηλεόρασή σας.

Σας συνιστούμε να τοποθετήσετε τη συσκευή κοντά στον τοίχο, ώστε να μην πέσει προς τα πίσω σε περίπτωση που την σπρώξει κάποιος.

Επιπλέον συνιστούμε να την στερεώσετε στον τοίχο, ώστε να μην μπορεί να πέσει προς τα μπροστά, προκαλώντας τραυματισμό ή βλάβη.

Προσοχή: Φροντίστε τα παιδιά να μην κρέμονται ή σκαρφαλώνουν στο προϊόν.

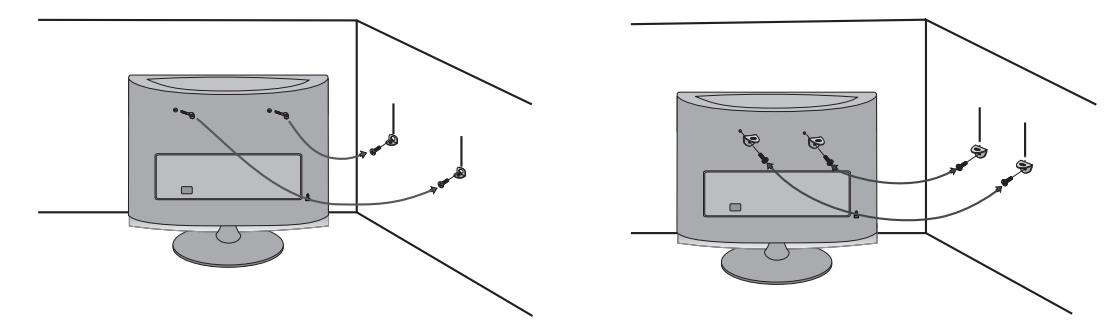

Για να στερεώσετε τη συσκευή στον τοίχο, τοποθετήστε τους κρίκους ανάρτησης (ή τα υποστηρίγματα και τις βίδες) όπως φαίνεται στην εικόνα.

\* Αν στη συσκευή σας οι βίδες βρίσκονται στη θέση των κρίκων ανάρτησης, χαλαρώστε τις βίδες πριν τοποθετήσετε τους κρίκους.

\* Τοποθετήστε τους κρίκους ανάρτησης ή τα υποστηρίγματα και τις βίδες και σφίξτε τα καλά στις επάνω τρύπες. Στερεώστε με τις βίδες (πωλούνται ξεχωριστά) τα υποστηρίγματα στον τοίχο. Φροντίστε το υποστήριγμα στον τοίχο να βρίσκεται στο ίδιο ύψος με τις τρύπες στη συσκευή.

Βεβαιωθείτε ότι οι κρίκοι ανάρτησης ή τα υποστηρίγματα είναι στερεωμένα γερά.

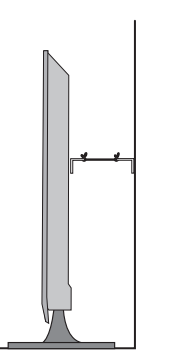

■ Χρησιμοποιήστε ένα ανθεκτικό σκοινί ή καλώδιο (πωλείται ξεχωριστά) για να δέσετε τη συσκευή. Είναι πιο ασφαλές να δέσετε το σκοινί με τέτοιο τρόπο, ώστε να βρίσκεται σε οριζόντια θέση ανάμεσα στον τοίχο και τη συσκευή.

### **ΣΗΜΕΙΩΣΗ !**

- ►Όταν θελήσετε να μετακινήσετε τη συσκευή, αφαιρέστε πρώτα τα καλώδια.
- ►Χρησιμοποιήστε κάποιο έπιπλο ή βάση στήριξης αρκετά μεγάλη και ανθεκτική, που να υποστηρίζει το μέγεθος και το βάρος της συσκευής.
- ►Για ασφάλεια, βεβαιωθείτε ότι το υποστήριγμα στον τοίχο βρίσκεται στο ίδιο ύψος με το υποστήριγμα της συσκευής.

### <span id="page-14-0"></span>**ΤΟΠΟΘΕΤΗΣΗ ΤΗΣ ΤΗΛΕΟΡΑΣΗΣ ΣΕ ΕΠΙΠΕΔΗ ΕΠΙΦΑΝΕΙΑ (Μόνο για το μοντέλο M2762DP)**

■ Η εικόνα που παρουσιάζεται μπορεί να διαφέρει λίγο από την τηλεόρασή σας.

Η συσκευή πρέπει να τοποθετηθεί σε επίπεδη επιφάνεια, ώστε να μην υπάρχει κίνδυνος πτώσης προς τα μπροστά ή προς τα πίσω, με πιθανό αποτέλεσμα βλάβη του προϊόντος ή τραυματισμό. Χρησιμοποιήστε μόνο τη βίδα που περιέχεται στη συσκευασία.

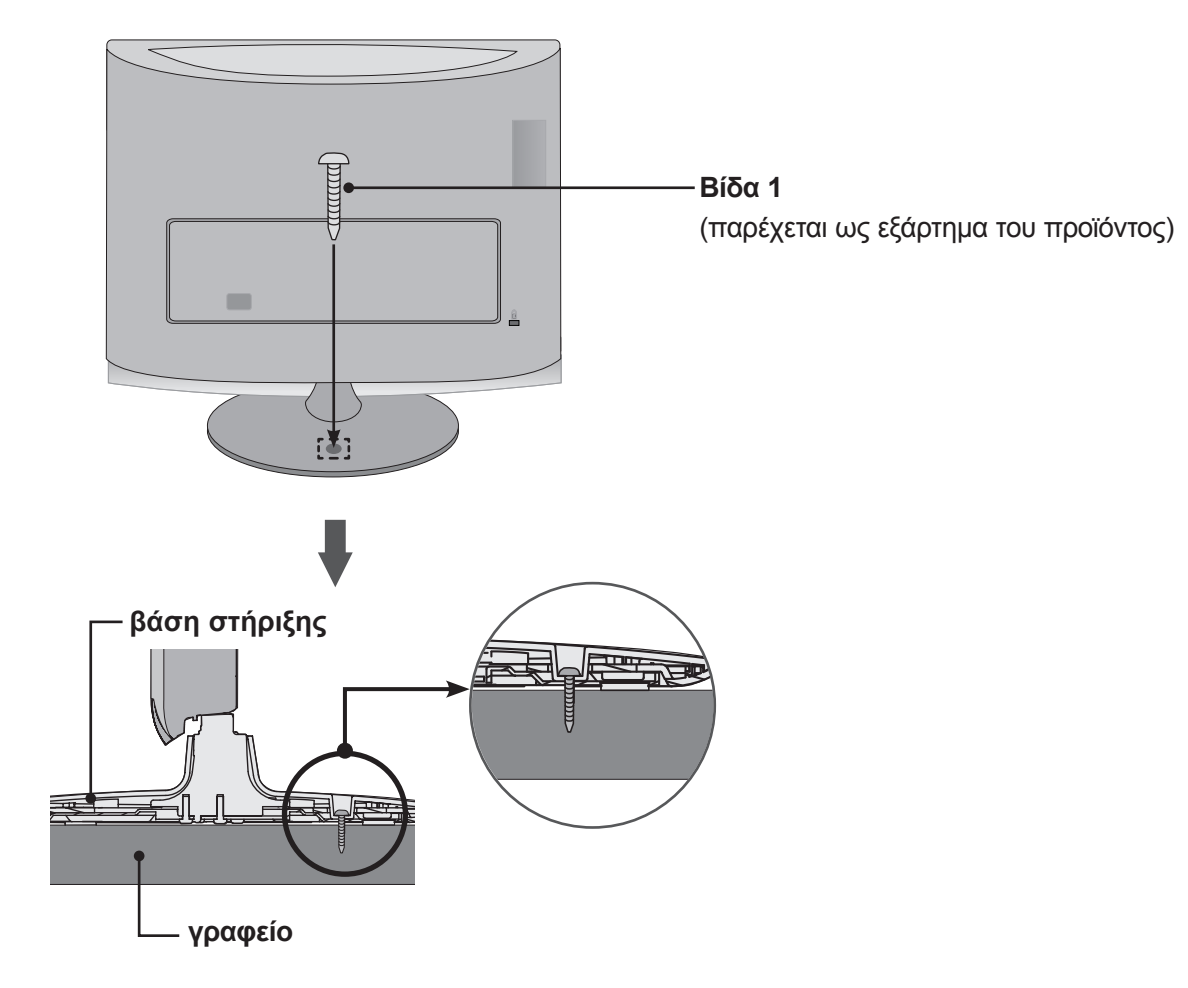

### **ΠΡΟΕΙΔΟΠΟΙΗΣΗ**

►Για να μην υπάρχει κίνδυνος πτώσης, η συσκευή θα πρέπει να στερεωθεί γερά στο δάπεδο/στον τοίχο, σύμφωνα με τις οδηγίες εγκατάστασης. Μην κουνάτε ή ταλαντώνετε τη συσκευή, καθώς ενδέχεται να προκληθεί τραυματισμός.

### <span id="page-15-0"></span>**ΠΡΟΕΤΟΙΜΑΣΙΑ**

### **ΣΥΣΤΗΜΑ ΑΣΦΑΛΕΙΑΣ KENSINGTON**

- Το προϊόν διαθέτει συνδετήρα για σύστημα ασφαλείας Kensington στο πίσω μέρος της οθόνης. Συνδέστε το καλώδιο του συστήματος ασφαλείας Kensington όπως φαίνεται παρακάτω.
- Για λεπτομέρειες σχετικά με την εγκατάσταση και τη χρήση του συστήματος ασφαλείας Κensington, ανατρέξτε στον οδηγό χρήσης που παρέχεται μαζί με το σύστημα ασφαλείας Κensington. Για περισσότερες πληροφορίες, επισκεφτείτε την κεντρική σελίδα της εταιρείας Κensington στο Internet, στη διεύθυνση: http://www. Κensington.com. Η Κensington πουλάει συστήματα ασφαλείας για ακριβή ηλεκτρονικό εξοπλισμό, όπως φορητούς υπολογιστές ή προβολείς LCD.

#### **ΣΗΜΕΙΩΣΗ**

- Το σύστημα ασφαλείας Kensington διατίθεται ως προαιρετικό εξάρτημα.

#### **ΣΗΜΕΙΩΣΕΙΣ**

α. Όταν το προϊόν είναι κρύο στο άγγιγμα, μπορεί να εμφανιστεί ένα ελαφρό "τρεμόπαιγμα" όταν θα το ενεργοποιήσετε.

Αυτό είναι φυσιολογικό και δεν οφείλεται σε δυσλειτουργία του προϊόντος.

β. Ενδέχεται να είναι ορατές στην οθόνη κάποιες μικροσκοπικές κουκκίδες, με κόκκινο, πράσινο και μπλε χρώμα. Δεν επηρεάζουν καθόλου, ωστόσο, την απόδοση της οθόνης.

γ. Αποφύγετε να αγγίζετε την οθόνη LCD και μην την ακουμπάτε με τα δάχτυλά σας για παρατεταμένο χρονικό διάστημα.

Κάτι τέτοιο μπορεί να προκαλέσει προσωρινή παραμόρφωση των εικόνων που προβάλλονται στην οθόνη.

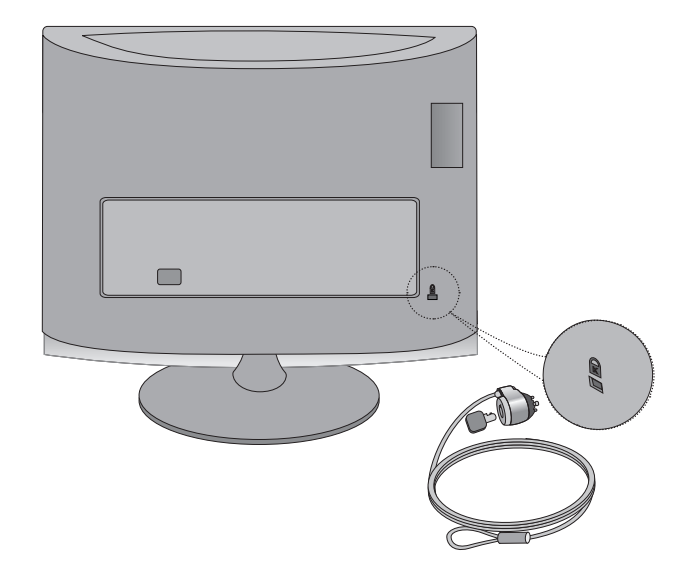

<span id="page-16-0"></span>■ Για την αποφυγή βλάβης των συσκευών, ποτέ μη συνδέετε τα καλώδια τροφοδοσίας στην παροχή ρεύματος προτού ολοκληρώσετε τη σύνδεση όλων των συσκευών.

### **ΣΥΝΔΕΣΗ ΚΕΡΑΙΑΣ**

- Για βέλτιστη ποιότητα εικόνας, ρυθμίστε την κατεύθυνση της κεραίας.
- Δεν παρέχεται καλώδιο κεραίας και μετατροπέας.

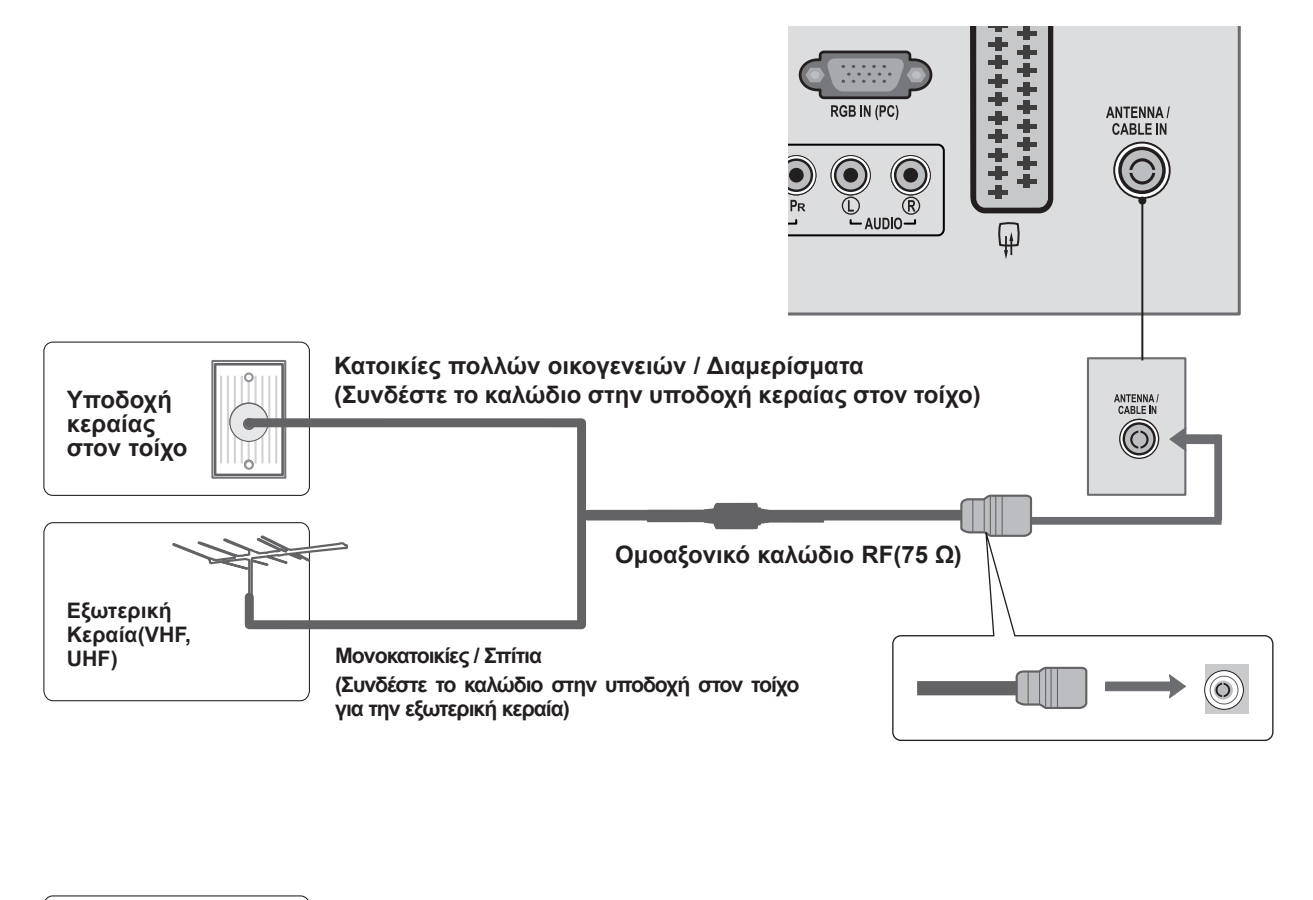

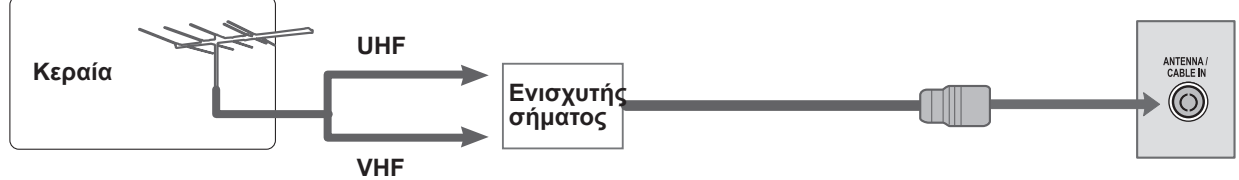

- Σε περιοχές όπου η λήψη σήματος δεν είναι ισχυρή, για να έχετε καλύτερη ποιότητα εικόνας, εγκατα- στήστε έναν ενισχυτή σήματος στην κεραία όπως φαίνεται παραπάνω.
- Αν το σήμα πρέπει να μοιραστεί σε δύο τηλεοράσεις, χρησιμοποιήστε ένα διαχωριστή σήματος κεραί- ας για τη σύνδεση.

- <span id="page-17-0"></span>■ Για να αποφύγετε τυχόν ζημιά στον εξοπλισμό, μη συνδέετε ποτέ κανένα καλώδιο τροφοδοσίας, μέχρι να ολοκληρωθεί η σύνδεση ολόκληρου του εξοπλισμού.
- Η εικόνα που παρουσιάζεται μπορεί να διαφέρει λίγο από την τηλεόρασή σας.

### **ΕΓΚΑΤΑΣΤΑΣΗ ΔΕΚΤΗ HD**

#### **Σύνδεση με καλώδιο Component**

- Συνδέστε τις εξόδους βίντεο (Υ, PB, PR) του ψηφιακού αποκωδικοποιητή στις υποδοχές **COMPONENT IN VIDEO** (ΕΙΣΟΔΟΣ COMPONENT ΕΙΚΟΝΑ) της τηλεόρασης. 1
- Συνδέστε την έξοδο ήχου του ψηφιακού αποκωδικοποιητή στις υποδοχές **COMPONENT IN AUDIO** (ΕΙΣΟΔΟΣ COMPONENT ΗΧΟΣ της τηλεόρασης. 2
- 3

4

Ανοίξτε τον ψηφιακό αποκωδικοποιητή. (Ανατρέξτε στο εγχειρίδιο χρήστη του ψηφιακού αποκωδικοποιητή.)

Επιλέξτε την πηγή εισόδου **COMPONENT**, χρησιμοποιώντας το κουμπί **INPUT** (ΕΙΣΟΔΟΣ) στο τηλεχειριστήριο

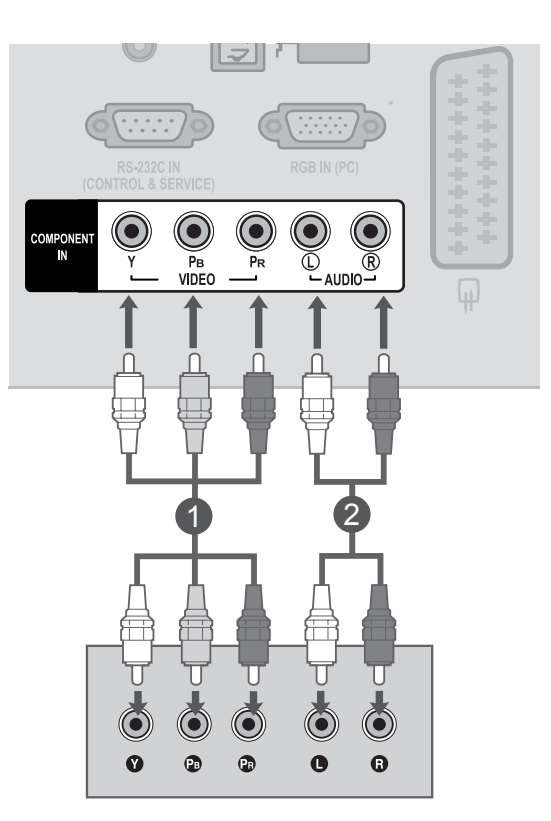

► Υποστηριζόμενη μορφή ήχου **HDMI**:**Dolby Digital, PCM** Δεν υποστηρίζεται η μορφή ήχου **DTS.**

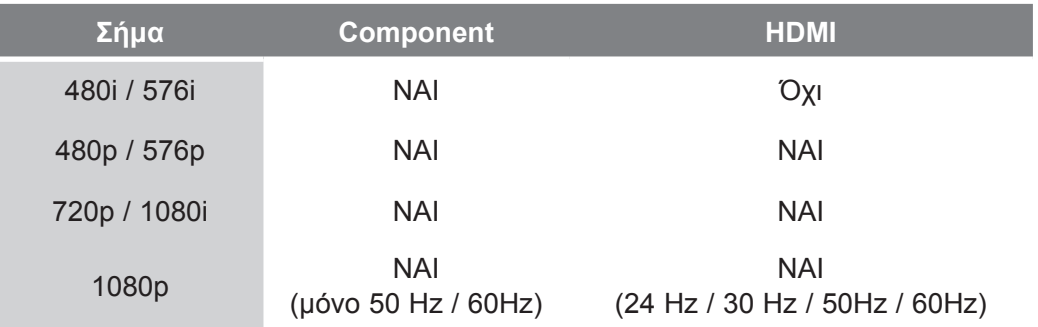

**Ρ**

**Ρ**

#### **Σύνδεση αποκωδικοποιητή με καλώδιο HDMI**

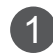

2

3

Συνδέστε τον ψηφιακό αποκωδικοποιητή στην υποδοχή **HDMI/DVI IN** της συσκευής.

Ανοίξτε τον ψηφιακό αποκωδικοποιητή. (Ανατρέξτε στο εγχειρίδιο χρήστη του ψηφιακού αποκωδικοποιητή.)

Επιλέξτε την πηγή εισόδου **HDMI**, πατώντας το κουμπί **INPUT (ΕΙΣΟΔΟΣ)** στο τηλεχειριστήριο.

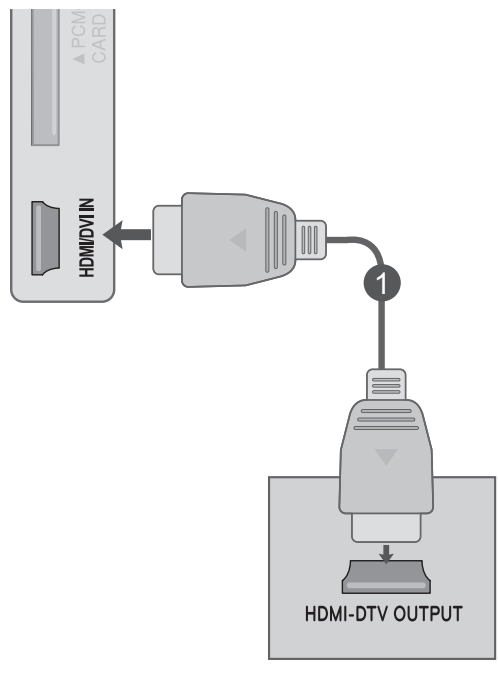

### **ΣΗΜΕΙΩΣΗ !**

►Βεβαιωθείτε ότι το καλώδιο HDMI είναι καλώδιο HDMI υψηλής ταχύτητας. Αν τα καλώδια HDMI δεν είναι καλώδια HDMI υψηλής ταχύτητας, μπορεί να τρεμοπαίζει η εικόνα ή να μην εμφανίζεται καθόλου εικόνα. Χρησιμοποιήστε καλώδιο HDMI υψηλής ταχύτητας.

### **Σύνδεση με καλώδιο HDMI σε DVI**

- Συνδέστε τον ψηφιακό αποκωδικοποιητή στην υποδοχή **HDMI/DVI IN** της συσκευής. 1
- Συνδέστε την έξοδο ήχου του ψηφιακού αποκωδικοποιητή με την υποδοχή **AUDIO IN (RGB/DVI)** της τηλεόρασης.  $\mathcal{P}$
- Ανοίξτε τον ψηφιακό αποκωδικοποιητή. (Ανατρέξτε στο εγχειρίδιο χρήστη του ψηφιακού αποκωδικοποιητή.) 3
- Επιλέξτε την πηγή εισόδου **HDMI**, πατώντας το κουμπί **INPUT (ΕΙΣΟΔΟΣ)** στο τηλεχειριστήριο. 4

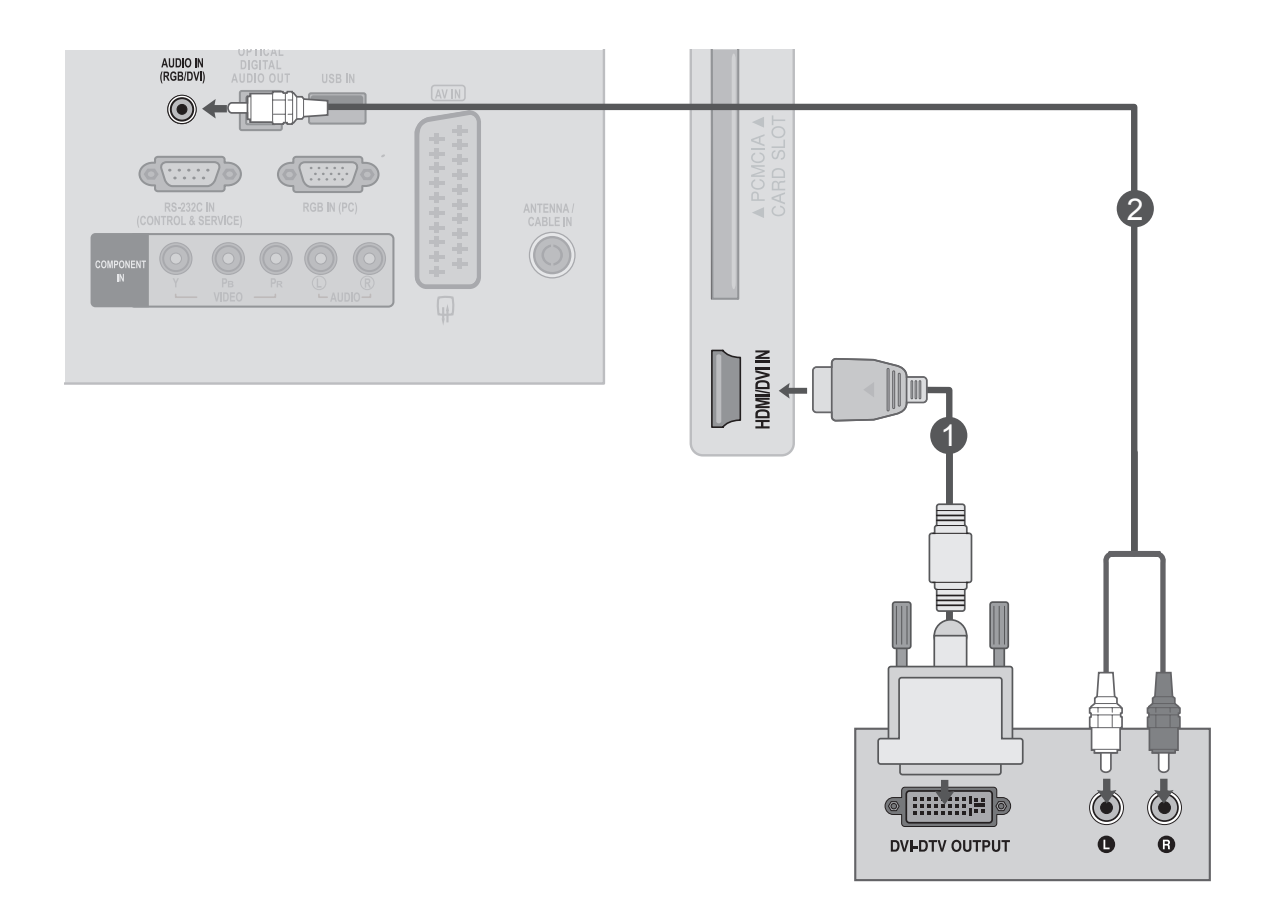

**Ρ**

## <span id="page-20-0"></span>**ΡΥΘΜΙΣΗ DVD**

### **Σύνδεση με καλώδιο Component**

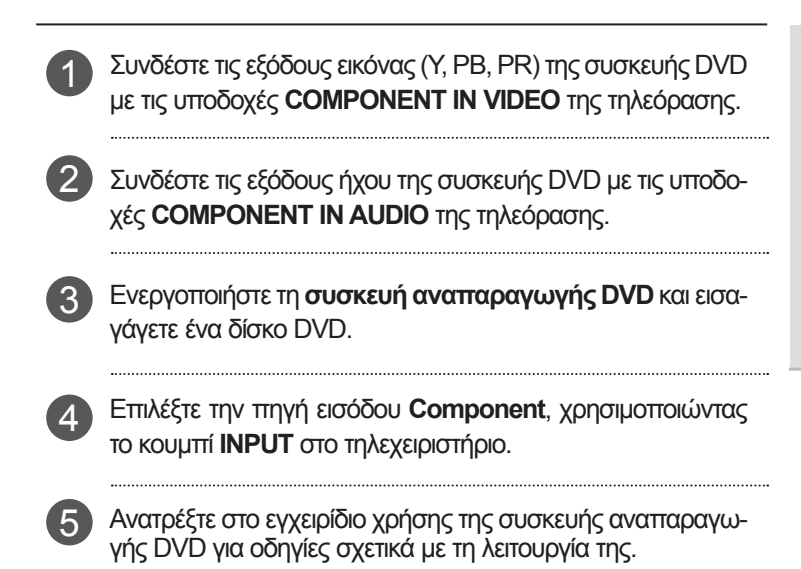

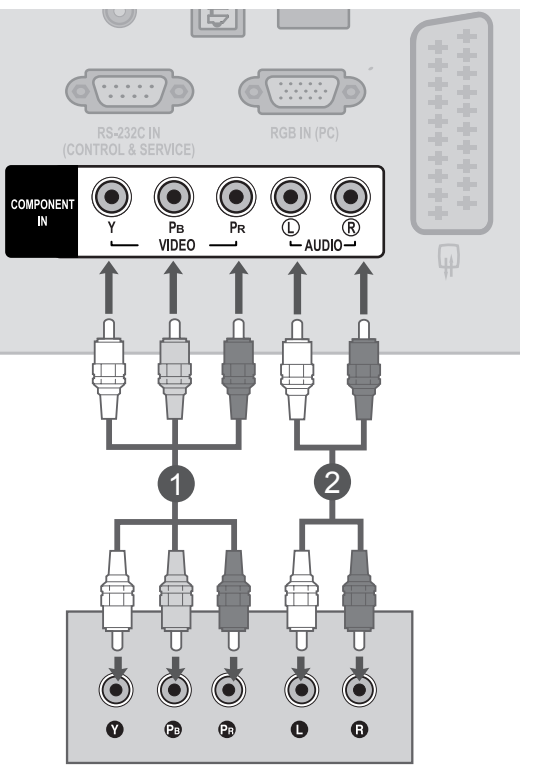

#### **Θύρες εισόδου Component**

Για να έχετε καλύτερη ποιότητα εικόνας, συνδέστε μια συσκευή αναπαραγωγής DVD στις θύρες εισόδου Component, όπως φαίνεται παρακάτω.

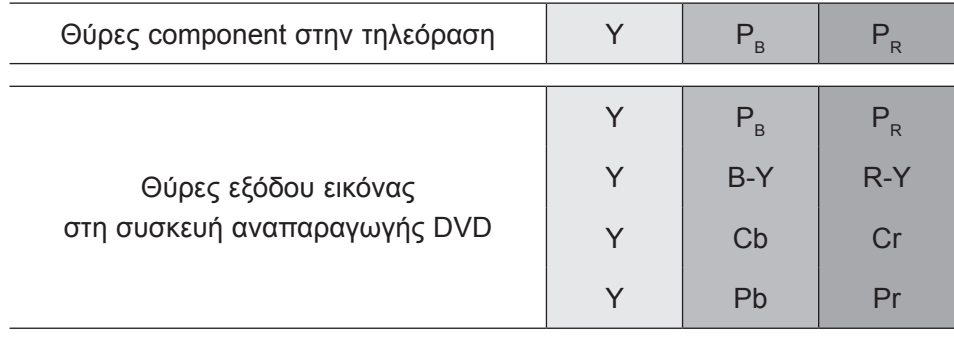

#### **Σύνδεση με καλώδιο Euro Scart**

- Συνδέστε την υποδοχή Euro scart της συσκευής DVD με την υποδοχή **AV IN** Euro scart της συσκευής. 1
- Ενεργοποιήστε τη συσκευή αναπαραγωγής DVD και εισαγάγετε ένα δίσκο DVD. 2
- Επιλέξτε την πηγή εισόδου **AV** χρησιμοποιώντας το 3 κουμπί **INPUT**, στο τηλεχειριστήριο.
- Ανατρέξτε στο εγχειρίδιο χρήσης της συσκευής αναπαραγωγής DVD για οδηγίες σχετικά με τη λειτουργία της. 4

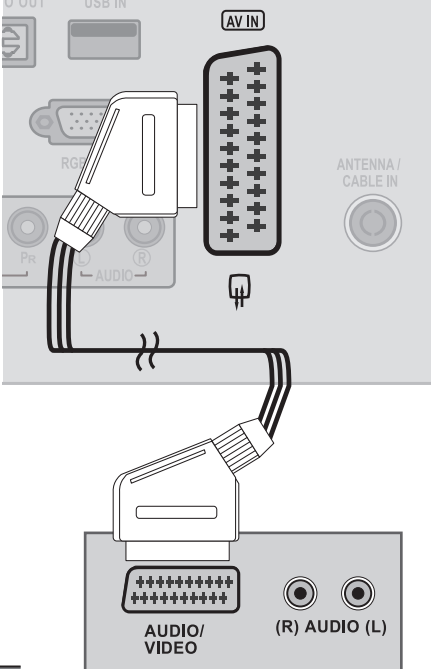

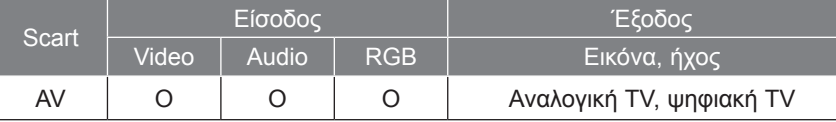

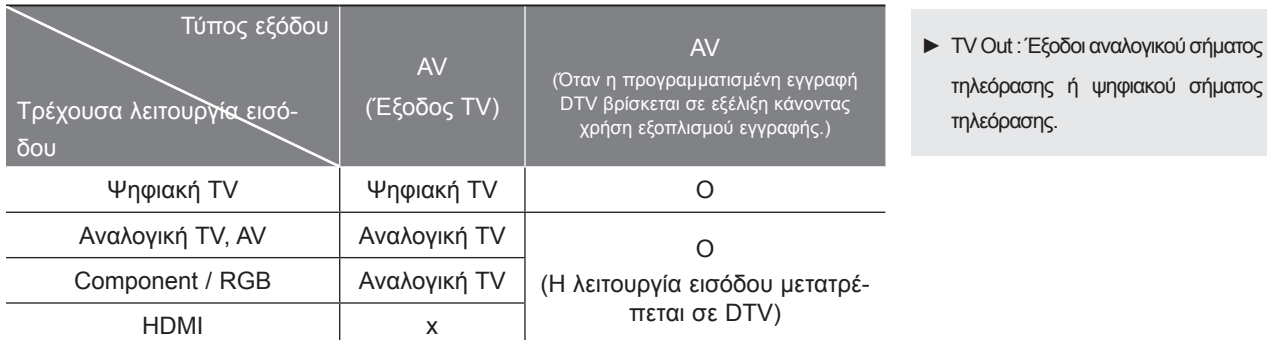

### **ΣΗΜΕΙΩΣΗ !**

- ►Ο τύπος σήματος RGB, δηλαδή τα κόκκινα, πράσινα και μπλε σήματα, μπορεί να επιλεγεί μόνο για το Euro scart και το AV. Αυτά τα σήματα εκπέμπονται, για παράδειγμα, από έναν αποκωδικοποιητή συνδρομητικής τηλεόρασης, μια κονσόλα παιχνιδιών ή μια μονάδα CD φωτογραφιών, κ.λπ.
- ►Χρησιμοποιήστε ένα καλώδιο scart με θωράκιση.

**Ρ**

#### **Σύνδεση του καλωδίου HDMI**

Συνδέστε την έξοδο HDMI της συσκευής DVD με την υποδοχή **HDMI/DVI IN** της συσκευής Επιλέξτε την πηγή εισόδου **HDMI**, πατώντας το κουμπί **INPUT (ΕΙΣΟΔΟΣ)** στο τηλεχειριστήριο. 1 2

Ανατρέξτε στο εγχειρίδιο χρήσης της συσκευής αναπα-3 ραγωγής DVD για οδηγίες σχετικά με τη λειτουργία της.

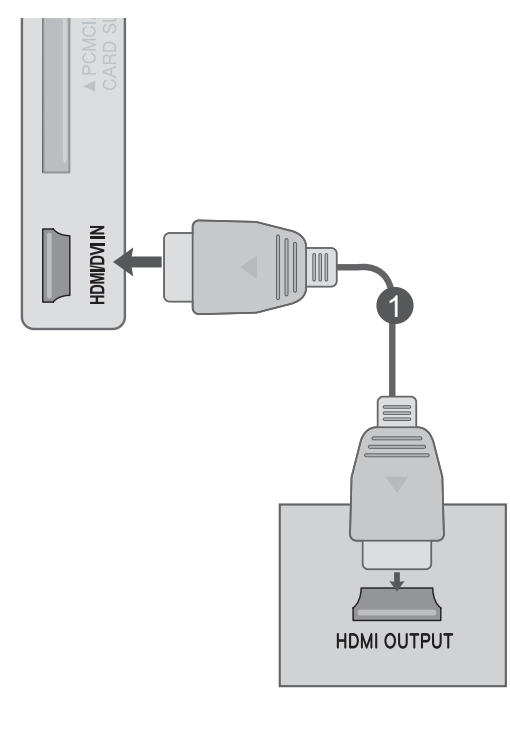

### **ΣΗΜΕΙΩΣΗ !**

►Βεβαιωθείτε ότι το καλώδιο HDMI είναι καλώδιο HDMI υψηλής ταχύτητας. Αν τα καλώδια HDMI δεν είναι καλώδια HDMI υψηλής ταχύτητας, μπορεί να τρεμοπαίζει η εικόνα ή να μην εμφανίζεται καθόλου εικόνα. Χρησιμοποιήστε καλώδιο HDMI υψηλής ταχύτητας.

## <span id="page-23-0"></span>**ΕΓΚΑΤΑΣΤΑΣΗ ΣΥΣΚΕΥΗΣ ΒΙΝΤΕΟ**

■ Για την αποφυγή θορύβου εικόνας (παρεμβολές), αφήστε επαρκή απόσταση μεταξύ της συσκευής βίντεο και της τηλεόρασης.

#### **Σύνδεση με καλώδιο RF**

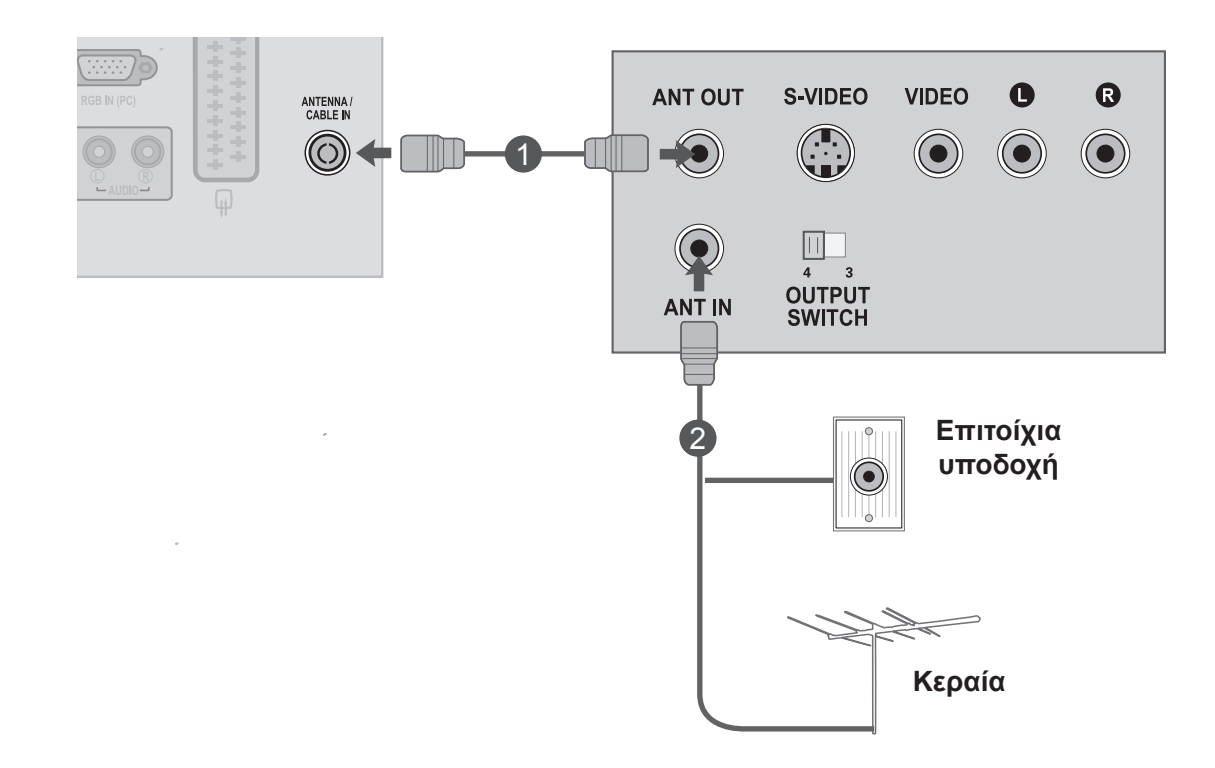

Συνδέστε την υποδοχή **ANT OUT** (ΕΞΟΔΟΣ ΚΕΡΑΙΑΣ)της συσκευής βίντεο με την υποδοχή **ANTENNA / CABLE IN** (ΕΙΣΟΔΟΣ ΚΕΡΑΙΑΣ/ΚΑΛΩΔΙΑΚΗΣ) της τηλεόρασης.

Συνδέστε το καλώδιο κεραίας με την υποδοχή **ANT IN** (ΕΙΣΟΔΟΣ ΚΕΡΑΙΑΣ) της συσκευής βίντεο.

3

1

2

Πατήστε το κουμπί **PLAY** (ΑΝΑΠΑΡΑΓΩΓΗ) στη **συσκευή βίντεο** και αντιστοιχίστε το κατάλληλο κανάλι μεταξύ της τηλεόρασης και της συσκευής βίντεο για την προβολή.

**Ρ**

### **Σύνδεση με καλώδιο Euro Scart**

Συνδέστε την υποδοχή Euro scart της συσκευής βίντεο με 1 την υποδοχή **AV IN** Euro scart της συσκευής.

Εισαγάγετε μια κασέτα βίντεο στη συσκευή βίντεο και 2 πατήστε PLAY (ΑΝΑΠΑΡΑΓΩΓΗ) στη συσκευή βίντεο. (Ανατρέξτε στο εγχειρίδιο χρήστη της συσκευής βίντεο.)

Επιλέξτε την πηγή εισόδου **AV**, χρησιμοποιώντας το κου-3 μπί **INPUT** (ΕΙΣΟΔΟΣ), στο τηλεχειριστήριο.

Ανατρέξτε στο εγχειρίδιο χρήσης της συσκευής αναπαραγωγής VCR για οδηγίες σχετικά με τη λειτουργία της.

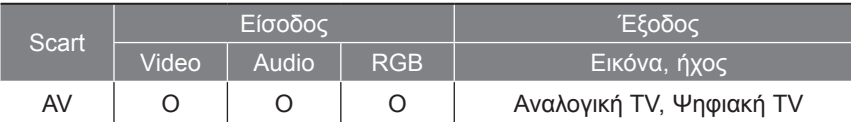

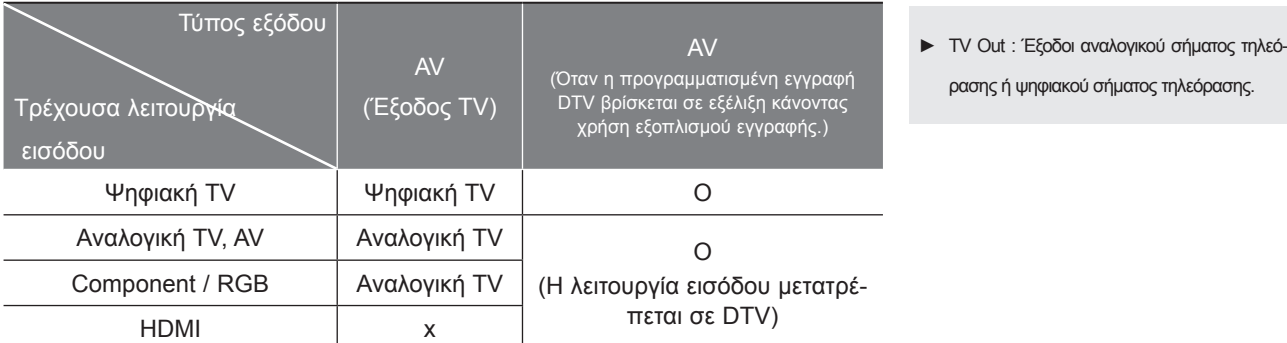

### **ΣΗΜΕΙΩΣΗ !**

4

- ►Ο τύπος σήματος RGB, δηλαδή τα κόκκινα, πράσινα και μπλε σήματα, μπορεί να επιλεγεί μόνο για το Euro scart και το AV. Αυτά τα σήματα εκπέμπονται, για παράδειγμα, από έναν αποκωδικοποιητή συνδρομητικής τηλεόρασης, μια κονσόλα παιχνιδιών ή μια μονάδα CD φωτογραφιών, κ.λπ.
- ►Χρησιμοποιήστε ένα καλώδιο scart με θωράκιση.

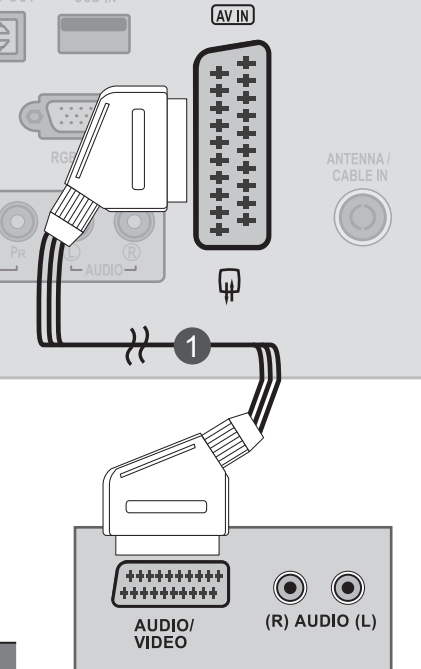

### <span id="page-25-0"></span>**ΕΙΣΑΓΩΓΗ ΤΗΣ ΛΕΙΤΟΥΡΓΙΚΗΣ ΜΟΝΑΔΑΣ CI**

- Για προβολή κωδικοποιημένων (επί πληρωμή) υπηρεσιών σε λειτουργία ψηφιακής τηλεόρασης. - Αυτή η λειτουργία δεν είναι διαθέσιμη σε όλες τις χώρες.

Εισαγάγετε τη λειτουργική μονάδα CI στην **ΥΠΟΔΟΧΗ ΚΑΡΤΑΣ PCMCIA** (Διεθνής ένωση καρτών μνήμης για ηλεκτρονικούς υπολογιστές) της τηλεόρασης, όπως υποδεικνύεται στο σχήμα. 1

Για περισσότερες πληροφορίες, ανατρέξτε στη σελ. 57

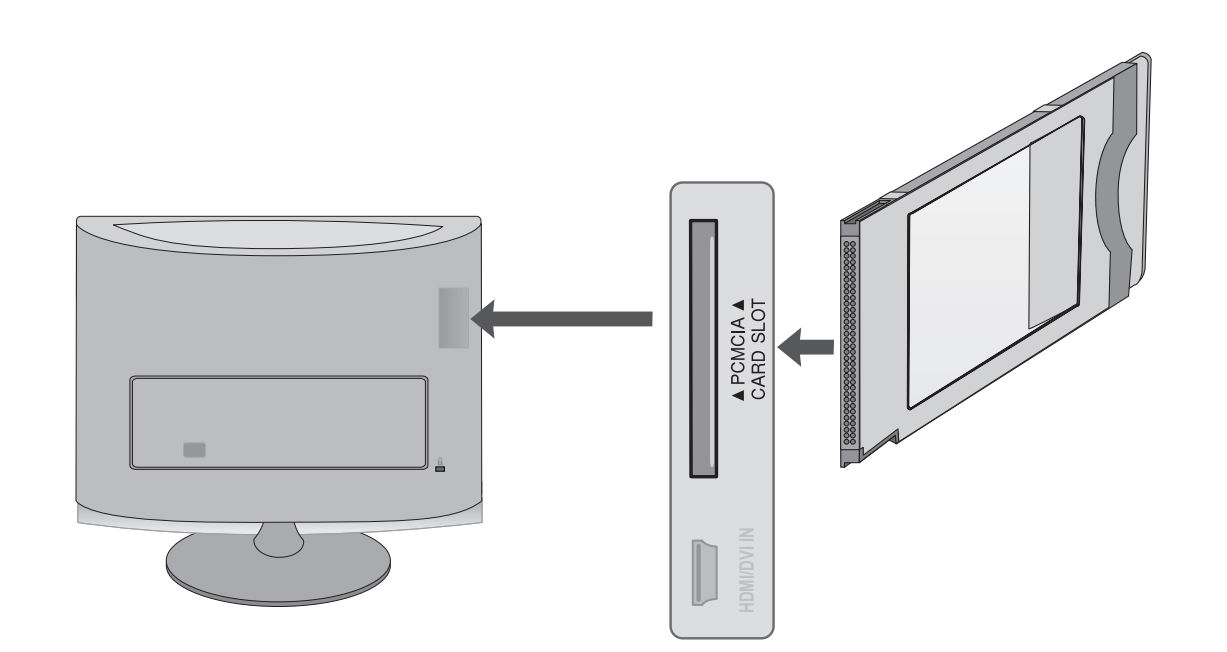

### **ΣΗΜΕΙΩΣΗ !**

►Ελέγξτε αν η λειτουργική μονάδα CI έχει τοποθετηθεί στην εσοχή κάρτας PCMCIA με τη σωστή κατεύθυνση. Εάν δεν έχει τοποθετηθεί σωστά, μπορεί να προκαλέσει ζημιά στην τηλεόραση και στην εσοχή κάρτας PCMCIA.

## <span id="page-26-0"></span>**ΡΥΘΜΙΣΗ ΕΞΟΔΟΥ ΨΗΦΙΑΚΟΥ ΗΧΟΥ**

Μπορείτε να στείλετε τον ήχο της τηλεόρασης σε εξωτερικό εξοπλισμό ήχου μέσω της θύρας εξόδου ψηφιακού ήχου (οπτική).

Εάν θέλετε να απολαμβάνετε ψηφιακή μετάδοση μέσω ηχείων καναλιού 5.1, συνδέστε το τερματικό της θύρας OPTICAL DIGITAL AUDIO OUT (ΟΠΤΙΚΗ ΕΞΟΔΟΣ ΨΗΦΙΑΚΟΥ ΗΧΟΥ) που βρίσκεται στο πίσω μέρος της τηλεόρασης με ένα σύστημα Home Theater (οικιακός κινηματογράφος) (ή ενισχυτή).

Συνδέστε το ένα άκρο του οπτικού καλωδίου στη θύρα εξόδου ψηφιακού ήχου (οπτική) της τηλεόρασης. 1

Συνδέστε το άλλο άκρο του οπτικού καλωδίου στην είσοδο ψηφιακού ήχου (οπτική) του εξοπλισμού ήχου.

Ορίστε τη ρύθμιση **"Επιλογή ηχείου τηλεόρασης - Απενεργοποιημένη"** στο μενού ΗΧΟΣ. (σελ. 88 ) Ανατρέξτε στο εγχειρίδιο οδηγιών του εξωτερικού εξοπλισμού ήχου σχετικά με τη λειτουργία.

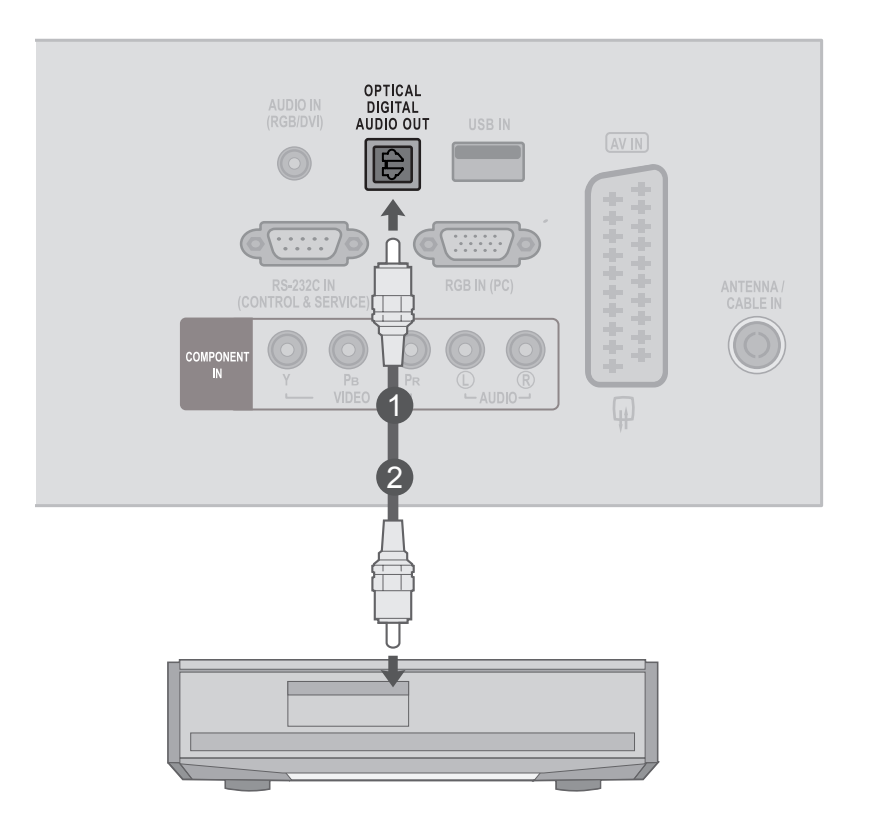

#### **ΠΡΟΣΟΧΗ**

2

3

►Μην κοιτάτε μέσα στην οπτική έξοδο. Αν κοιτάξετε τη δέσμη λέιζερ, υπάρχει κίνδυνος να προκληθεί βλάβη στην όρασή σας.

## <span id="page-27-0"></span>**ΡΥΘΜΙΣΗ USB**

 $\overline{1}$ 

Συνδέστε τη συσκευή USB στις υποδοχές **USB IN** που βρίσκονται στο πλάι της τηλεόρασης.

Αφού συνδέσετε τις υποδοχές **USB IN**, χρησιμοποιείτε τη λειτουργία **USB**. (► σελ. 109) 2

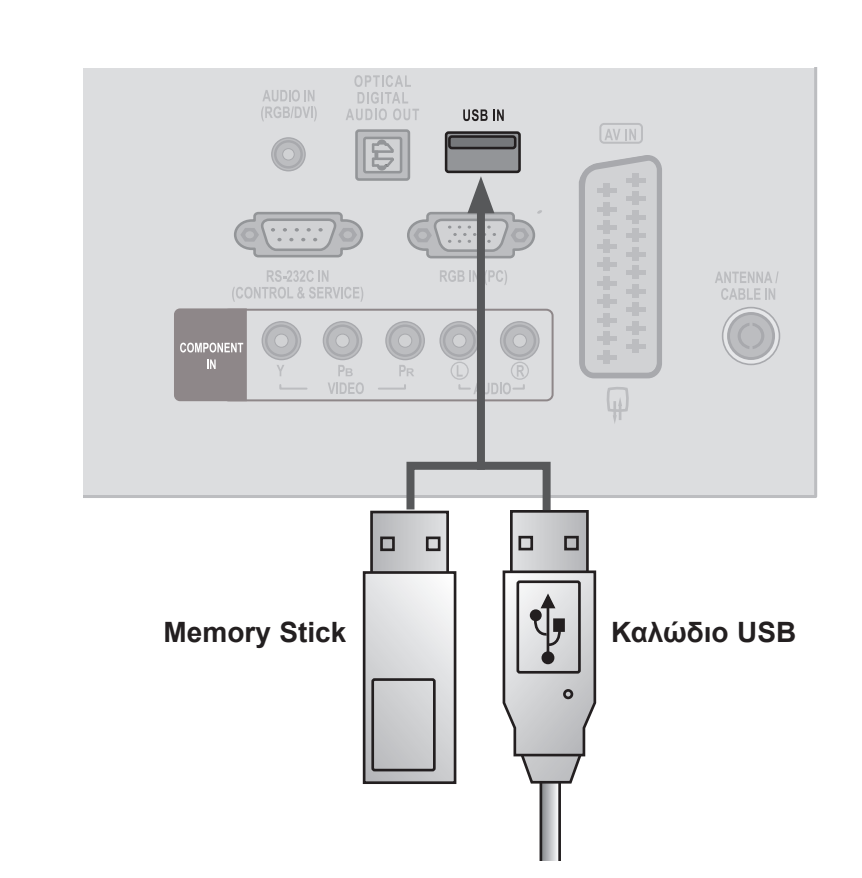

### <span id="page-28-0"></span>**ΡΥΘΜΙΣΗ ΑΚΟΥΣΤΙΚΩΝ**

Μπορείτε να ακούτε τον ήχο από τα ακουστικά.

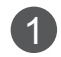

Συνδέστε τα ακουστικά στην υποδοχή των **ακουστικών.**

2) Για να ρυθμίσετε την **ένταση ήχου των ακουστικών**, πατήστε το κουμπί  $\angle$  + ή το κουμπί -. Εάν πατήσετε το κουμπί **MUTE** (ΣΙΓΑΣΗ), απενεργοποιείται ο ήχος από τα ακουστικά.

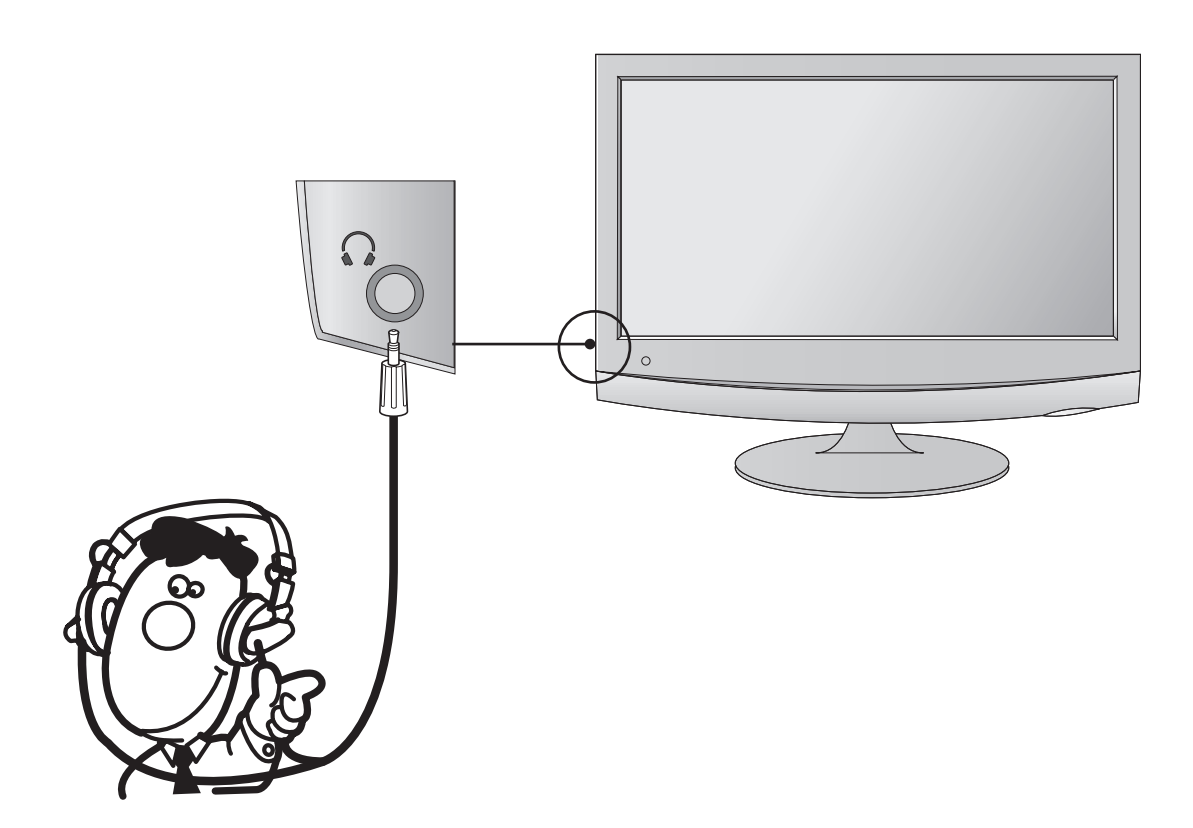

#### **ΣΗΜΕΙΩΣΗ !**

- ► Τα στοιχεία του μενού AUDIO (ΗΧΟΣ) απενεργοποιούνται, όταν συνδέετε ακουστικά.
- ► Η έξοδος Optical Digital Audio Out (Οπτική έξοδος ψηφιακού ήχου) δεν είναι διαθέσιμη, όταν συνδέετε ακουστικά.

### <span id="page-29-0"></span>**ΡΥΘΜΙΣΗ ΥΠΟΛΟΓΙΣΤΗ**

Όταν χρησιμοποιείτε το τηλεχειριστήριο, να το έχετε στραμμένο προς τον αισθητήρα τηλεχειρισμού της ΤΗΛΕΟΡΑΣΗΣ.

**Σύνδεση με καλώδιο D-sub 15 ακίδων**

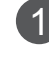

 $\mathcal{P}$ 

3

4

Συνδέστε το καλώδιο σήματος από την έξοδο οθόνης του **ΗΛΕΚΤΡΟΝΙΚΟΥ ΥΠΟΛΟΓΙΣΤΗ** στην **είσοδο PC** της τηλεόρασης.

Συνδέστε το καλώδιο ήχου από τον **υπολογιστή** στις υποδοχές **AUDIO IN**

**(RGB/DVI)** της τηλεόρασης.

Πατήστε το κουμπί **INPUT** (ΕΙΣΟΔΟΣ), για να επιλέξετε **RGB.**

Ενεργοποιήστε τον **υπολογιστή.** Η οθόνη του **υπολογιστή** θα εμφανιστεί στην τηλεόραση.

Η τηλεόραση μπορεί να χρησιμοποιηθεί ως οθόνη υπολογιστή.

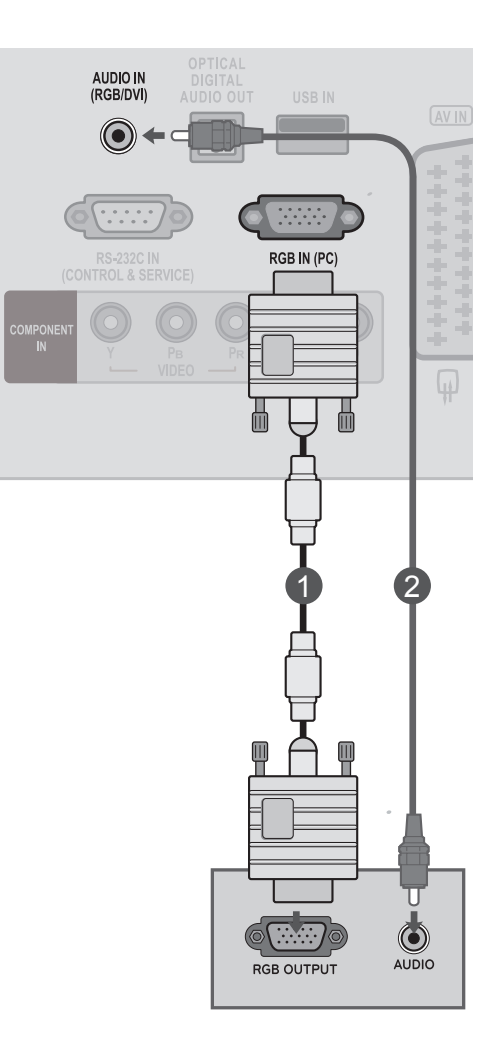

#### **! ΣΗΜΕΙΩΣΗ**

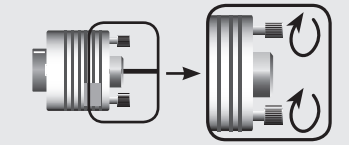

►Συνδέστε το καλώδιο εισόδου σήματος και σφίξτε το, περιστρέφοντας προς την κατεύθυνση του βέλους όπως φαίνεται στην εικόνα.

**Ρ**

### **Σύνδεση με καλώδιο HDMI σε DVI**

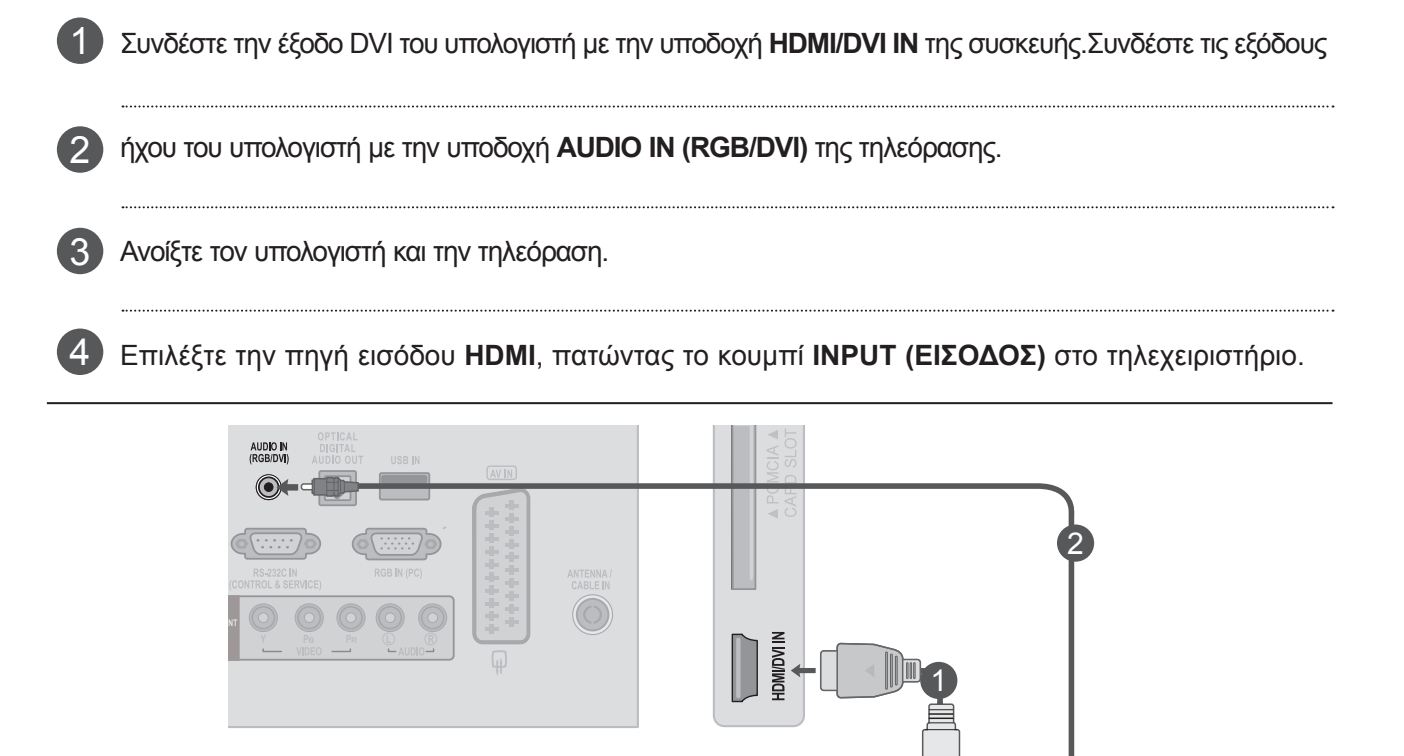

### **! ΣΗΜΕΙΩΣΗ**

►Αν θέλετε να χρησιμοποιήσετε τη λειτουργία HDMI-PC, πρέπει να ρυθμίσετε την ετικέτα εισαγωγής σε λειτουργία PC.

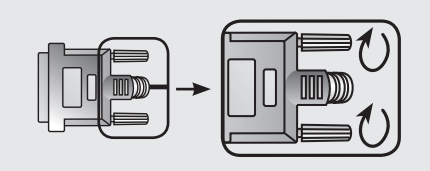

►Συνδέστε το καλώδιο εισόδου σήματος και σφίξτε το, περιστρέφοντας προς την κατεύθυνση του βέλους όπως φαίνεται στην εικόνα.

**Exists DVI-PC OUTPUT** 

 $\bigcirc$ 

### **Σύνδεση με καλώδιο HDMI σε HDMI**

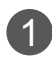

Συνδέστε την έξοδο HDMI του υπολογιστή με την υποδοχή **HDMI/DVI IN** της συσκευής.

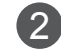

Ανοίξτε τον υπολογιστή και την τηλεόραση.

Επιλέξτε την πηγή εισόδου **HDMI**, πατώντας το κου-3 μπί **INPUT (ΕΙΣΟΔΟΣ)** στο τηλεχειριστήριο.

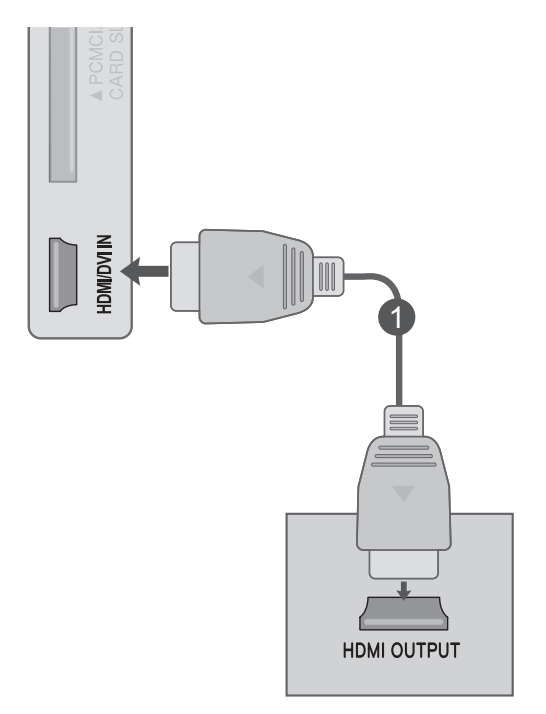

### **NOTE !**

- ►Βεβαιωθείτε ότι το καλώδιο HDMI είναι καλώδιο HDMI υψηλής ταχύτητας. Αν τα καλώδια HDMI δεν είναι καλώδια HDMI υψηλής ταχύτητας, μπορεί να τρεμοπαίζει η εικόνα ή να μην εμφανίζεται καθόλου εικόνα. Χρησιμοποιήστε καλώδιο HDMI υψηλής ταχύτητας.
- ►Αν θέλετε να χρησιμοποιήσετε τη λειτουργία HDMI-PC, πρέπει να ρυθμίσετε την ετικέτα εισαγωγής σε λειτουργία PC.

## <span id="page-32-0"></span>**ΠΙΣΩ ΚΑΛΥΜΜΑ ΓΙΑ ΔΙΑΤΑΞΗ ΚΑΛΩΔΙΩΝ**

Στερεώστε τα καλώδια με ένα σύστημα διαχείρισης καλωδίων όπως φαίνεται στην εικόνα.

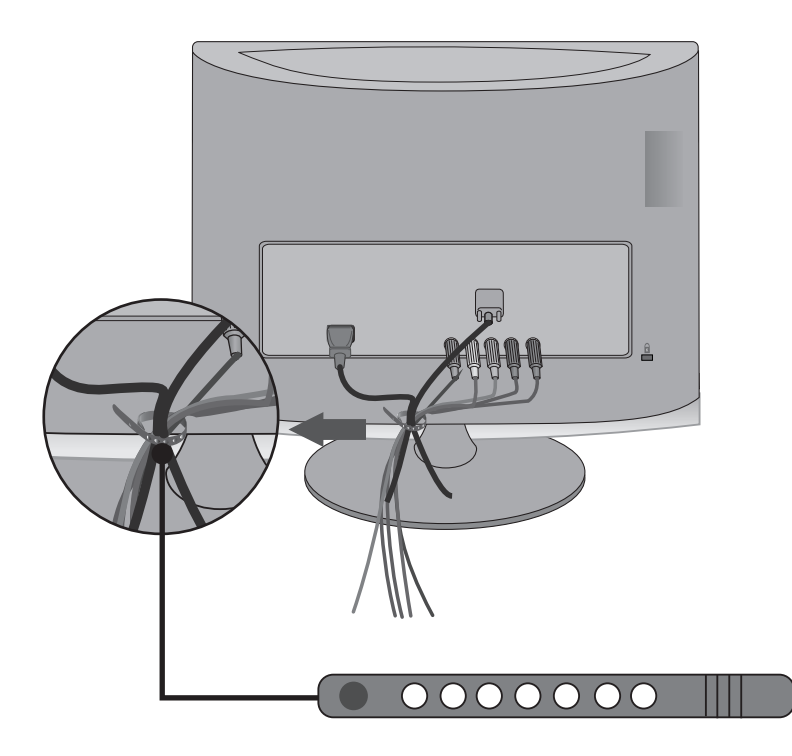

## <span id="page-33-0"></span>**ΥΠΟΣΤΗΡΙΖΟΜΕΝΗ ΑΝΑΛΥΣΗ ΟΘΟΝΗΣ**

#### **Λειτουργία RGB[PC]/ HDMI[PC]**

#### **M1962DP**

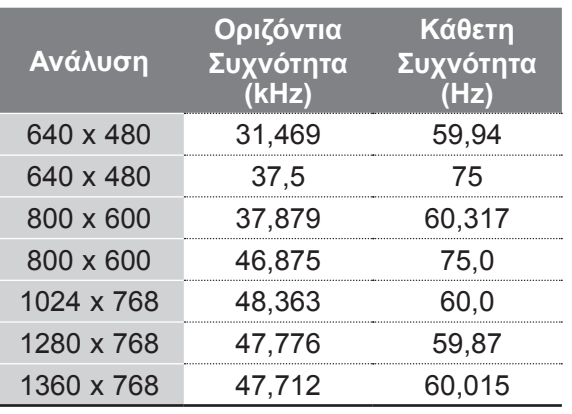

#### **M2262DP/M2362DP/M2762DP**

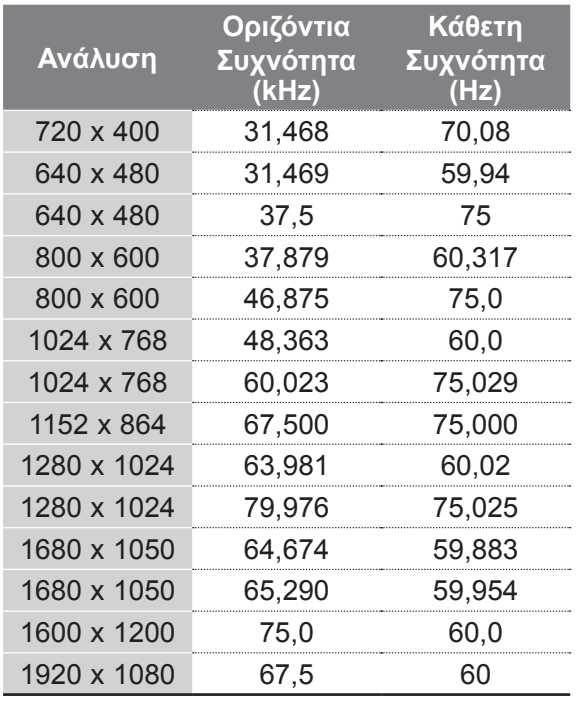

#### **Ανάλυση Οριζόντια Συχνότητα (kHz) Κάθετη Συχνότητα (Hz)** 640 x 480 31,469 59,94 640 x 480 37,5 75 800 x 600 37,879 60,317 800 x 600 46,875 75 832 x 624 49,725 64,55 1024 x 768 48,363 60 1024 x 768 60,023 75,029 1280 x 1024 63,981 60,02 1280 x 1024 79,976 75,025 1600 x 900 60 60 **M2062DP Μόνο λειτουργία HDMI[PC]**

#### **HDMI/DVI - Λειτουργία DTV Λειτουργία Component**

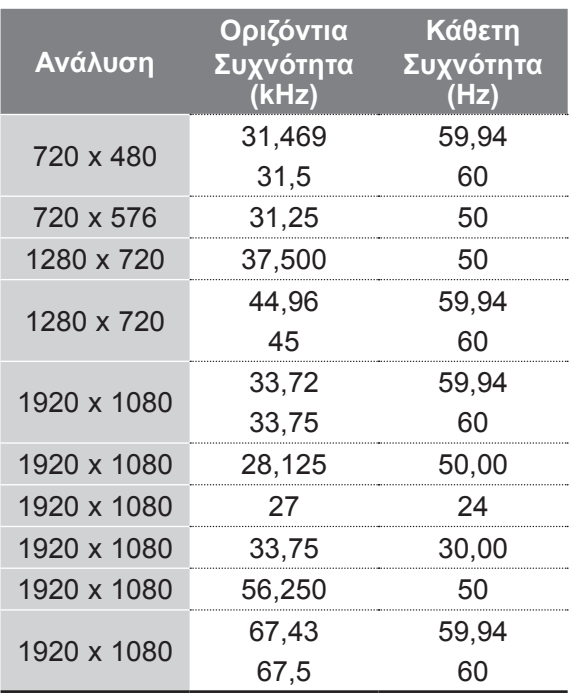

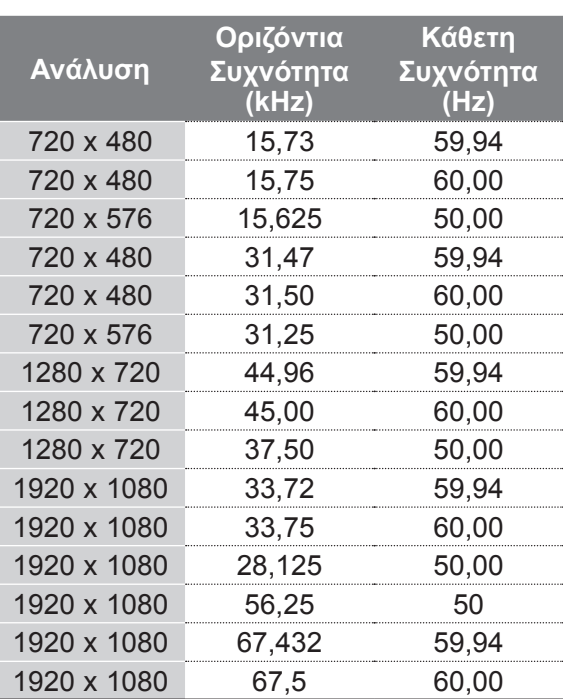

### **ΣΗΜΕΙΩΣΗ !**

- ► Μην αφήνετε μια στατική εικόνα στην οθόνη για παρατεταμένο χρονικό διάστημα. Η στατική εικόνα ενδέχεται να αποτυπωθεί μόνιμα στην οθόνη. Χρησιμοποιήστε προφύλαξη οθόνης όποτε είναι εφικτό.
- ► Ίσως δημιουργηθεί θόρυβος ανάλογα με την ανάλυση, το κάθετο πλέγμα, την αντίθεση ή τη φωτεινότητα στη λειτουργία PC (Υπολογιστής). Στη συνέχεια αλλάξτε τη λειτουργία PC (Υπολογιστής), επιλέγοντας κάποια άλλη ανάλυση, ή αλλάξτε το ρυθμό ανανέωσης δίνοντας άλλη τιμή ή ρυθμίστε τη φωτεινότητα ή την αντίθεση στο μενού έως ότου εμφανιστεί η εικόνα καθαρή. Αν ο ρυθμός ανανέωσης της κάρτας γραφικών του υπολογιστή δεν μπορεί να αλλάξει, αλλάξτε την κάρτα γραφικών ή συμβουλευτείτε τον κατασκευαστή της.
- ► Η κυματομορφή εισόδου συγχρονισμού για τις οριζόντιες και τις κατακόρυφες συχνότητες είναι διαφορετική.
- ► Συνδέστε το καλώδιο σήματος από τη θύρα εξόδου οθόνης του ηλεκτρονικού υπολογιστή στη θύρα RGB (PC) της συσκευής ή το καλώδιο σήματος από τη θύρα εξόδου HDMI του υπολογιστή στη θύρα HDMI/ DVI IN της συσκευής.
- ► Συνδέστε το καλώδιο ήχου από τον υπολογιστή στην

είσοδο ήχου της συσκευής. (Τα καλώδια ήχου δεν περιλαμβάνονται στη συσκευή).

- ► Εάν χρησιμοποιείτε κάρτα ήχου, ρυθμίστε τον ήχο του ηλεκτρονικού υπολογιστή όπως απαιτείται.
- ► Αν η κάρτα γραφικών του υπολογιστή δεν εκπέμπει αναλογικά και ψηφιακά σήματα RGB ταυτόχρονα, συνδέστε μόνο το RGB ή μόνο το HDMI/DVI IN, για να εμφανιστεί το σήμα του ηλεκτρονικού υπολογιστή στη συσκευή.
- ► Αν η κάρτα γραφικών του υπολογιστή δεν εκπέμπει αναλογικά και ψηφιακά σήματα RGB ταυτόχρονα, ρυθμίστε τη συσκευή είτε σε RGB είτε σε HDMI. (Η άλλη κατάσταση λειτουργίας είναι η ρύθμιση για Τοποθέτηση και Άμεση Λειτουργία (Plug and Play) από τη συσκευή.)
- ► Αν χρησιμοποιείτε καλώδιο HDMI σε DVI, η λειτουργία DOS ενδέχεται να μην είναι ενεργή, ανάλογα με την κάρτα βίντεο.
- ► Αν το καλώδιο RGB-PC που χρησιμοποιείτε είναι υπερβολικά μακρύ, μπορεί να δημιουργηθεί παρεμβολή με την οθόνη. Σας συνιστούμε να χρησιμοποιείτε καλώδιο μήκους μικρότερου των 5 μέτρων. Έτσι θα έχετε τη δυνατότητα να απολαύσετε άριστη ποιότητα εικόνας.

## <span id="page-35-0"></span>**ΠΑΡΑΚΟΛΟΥΘΗΣΗ ΤΗΛΕΟΡΑΣΗΣ / ΕΛΕΓΧΟΣ ΠΡΟΓΡΑΜΜΑΤΟΣ**

## **ΛΕΙΤΟΥΡΓΙΕΣ ΠΛΗΚΤΡΩΝ ΤΗΛΕΧΕΙΡΙΣΤΗΡΙΟΥ**

Όταν χρησιμοποιείτε το τηλεχειριστήριο, να το έχετε στραμμένο προς τον αισθητήρα τηλεχειρισμού της τηλεόρασης.

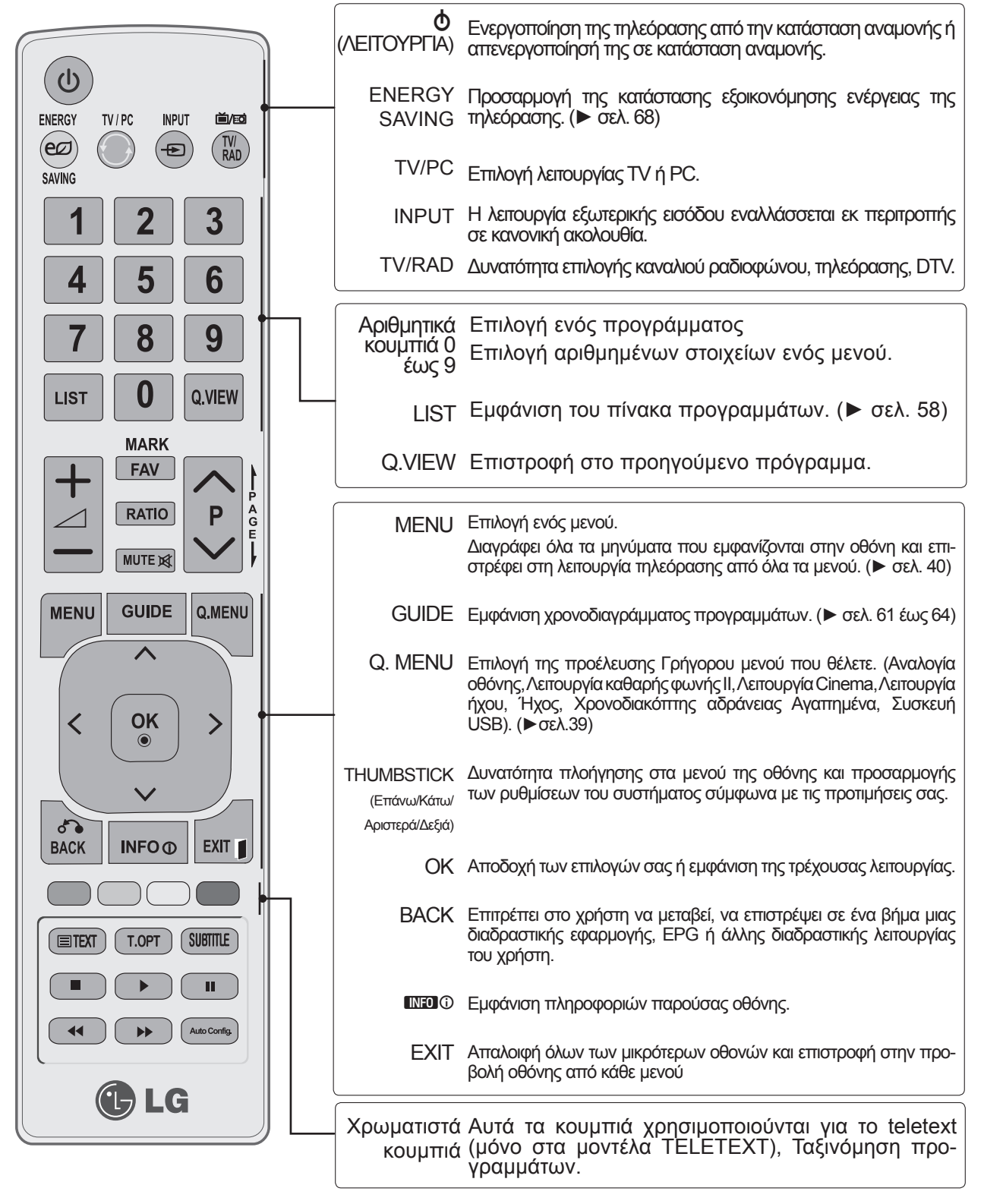
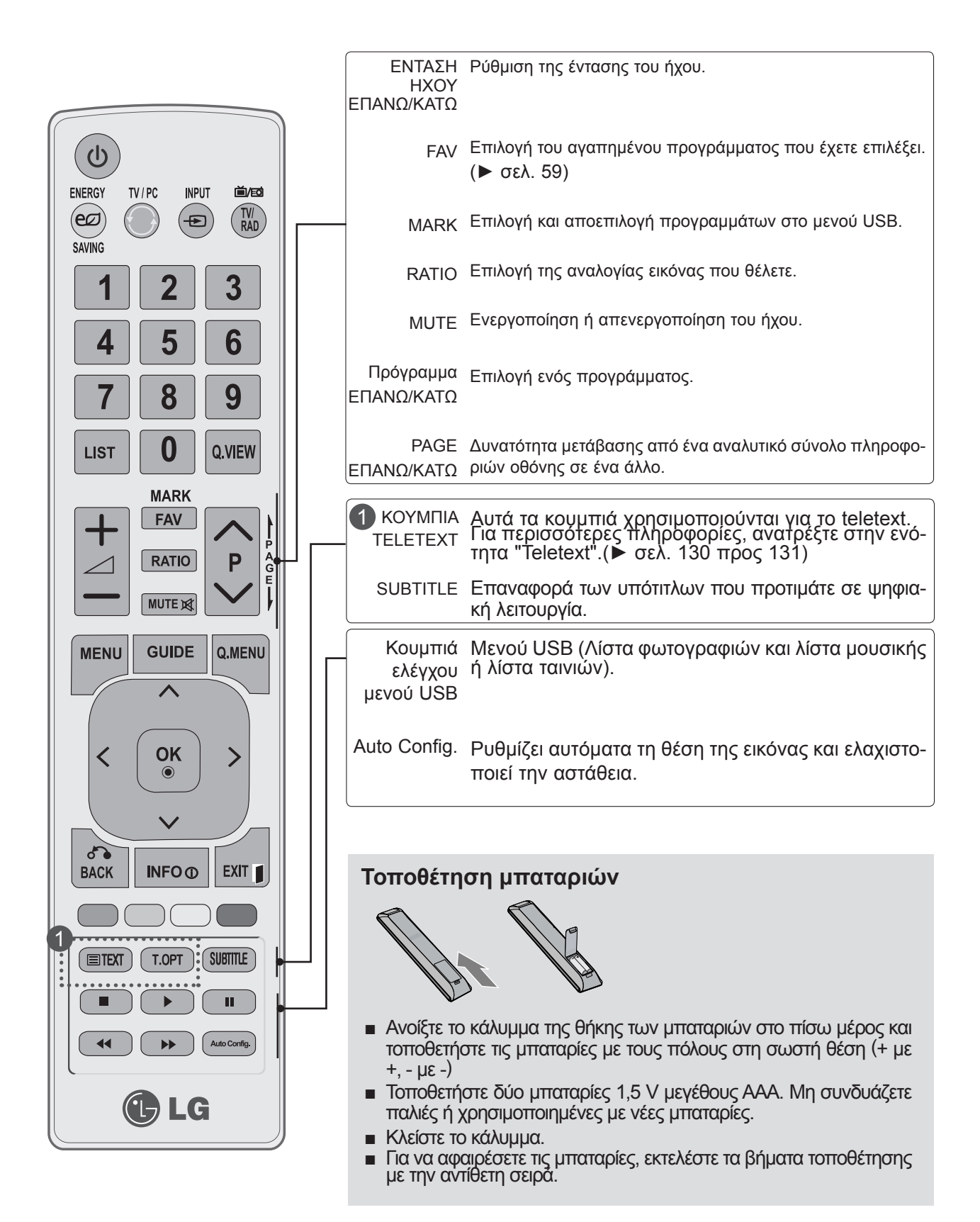

# **ΑΝΟΙΓΜΑ ΤΗΛΕΟΡΑΣΗΣ**

- Με το άνοιγμα της τηλεόρασης μπορείτε να χρησιμοποιήσετε τις δυνατότητές της.

Πρώτα, συνδέστε σωστά το καλώδιο τροφοδοσίας. Σε αυτό το στάδιο, η τηλεόραση μεταβαίνει σε κατάσταση αναμονής. 1

Για να ανοίξετε την τηλεόραση όταν βρίσκεται σε κατάσταση αναμονής, πατήστε το κουμπί  $\phi$  / I, **INPUT** ή **P**ꕌꕍστην τηλεόραση ή πατήστε το κουμπί **ΛΕΙΤΟΥΡΓΙΑΣ, INPUT, P**ꕌꕍ ή **έναν ΑΡΙΘΜΟ** στο τηλεχειριστήριο και η τηλεόραση θα ανοίξει.

#### **Αρχικοποίηση ρυθμίσεων**

Εάν εμφανιστεί το OSD (On Screen Display - Ρυθμίσεις επί της οθόνης) αφού ανοίξετε την τηλεόραση, μπορείτε να ρυθμίσετε τα εξής: **Γλώσσα, Ρύθμιση κατάστασης, Χώρα** ή **Ορισμό κωδικού πρόσβασης** (όταν έχει επιλεγεί η Γαλλία ως χώρα), **Αυτόματο προγραμματισμό.**

#### **Σημείωση:**

2

- α. Εάν κλείσετε χωρίς να ολοκληρώσετε τις αρχικές ρυθμίσεις, το μενού "Αρχικές ρυθμίσεις" μπορεί να εμφανιστεί ξανά.
- β. Πιέστε το κουμπί BACK (ΠΙΣΩ), για να επιστρέψετε από το OSD που εμφανίζεται στην οθόνη στο προηγούμενο OSD.
- γ. Για τις χώρες στις οποίες δεν υπάρχουν καθιερωμένα πρότυπα μετάδοσης DTV, ορισμένες λειτουργίες DTV ενδέχεται να μην είναι διαθέσιμες, ανάλογα με το περιβάλλον μετάδοσης DTV.
- δ. Η λειτουργία "Oικιακή χρήση" είναι η βέλτιστη ρύθμιση για προβολή στο γενικό περιβάλλον του σπιτιού και είναι η προεπιλεγμένη λειτουργία της τηλεόρασης.
- ε. Η λειτουργία "Demo κατ." είναι η βέλτιστη ρύθμιση για προβολή στην αντιπροσωπεία ή το κατάστημα. Αν ο χρήστης αλλάξει τα δεδομένα ποιότητας της εικόνας, η λειτουργία "Demo κατ." αρχικοποιεί το προϊόν στην ποιότητα εικόνας που έχει οριστεί από την εταιρεία, έπειτα από καθορισμένο χρονικό διάστημα.
- στ. Μπορείτε να αλλάξετε τη λειτουργία (Oικιακή χρήση, Demo κατ.), από το στοιχείο "Ρύθμιση κατάστασης" στο μενού ΕΠΙΛΟΓΗ.
- ζ. Όταν η Γαλλία έχει επιλεγεί στο πεδίο της Χώρας, ο κωδικός πρόσβασης δεν είναι '0', '0', '0', '0' αλλά '1', '2', '3', '4'.

# **ΕΠΙΛΟΓΗ ΠΡΟΓΡΑΜΜΑΤΟΣ**

Πατήστε το κουμπί **P** ꕌ ꕍ ή τα ΑΡΙΘΜΗΤΙΚΑ κουμπι**ά**, για να επιλέξετε έναν αριθμό προγράμματος. 1

# **ΠΡΟΣΑΡΜΟΓΗ ΕΝΤΑΣΗΣ ΗΧΟΥ**

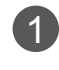

Πατήστε το κουμπί  $\angle$  + ή -, για να ρυθμίσετε την ένταση του ήχου.

Αν θέλετε να απενεργοποιήσετε τον ήχο, πατήστε το κουμπί **MUTE** (ΣΙΓΑΣΗ). 2

Mπορείτε να ακυρώσετε αυτήν τη λειτουργία, πατώντας το κουμπί **MUTE**,  $\angle$  +, -.

## **ΓΡΗΓΟΡΟ ΜΕΝΟΥ**

Το OSD (On Screen Display - Ρυθμίσεις επί της οθόνης) της τηλεόρασής σας μπορεί να διαφέρει ελαφρώς από αυτό που εμφανίζεται στο εγχειρίδιο.

**Το Q.Menu (Γρήγορο μενού)** είναι ένα μενού λειτουργιών που οι χρήστες ενδέχεται να χρησιμοποιούν συχνά.

- ꔣ **Αναλογία οθόνης:** Επιλέγει τη μορφή εικόνας που επιθυμείτε. Για ρύθμιση της επιλογής ζουμ, επιλέξτε 14:9, Zoom και Cinema Zoom στο μενού αναλογίας. Μετά τη ρύθμιση της επιλογής ζουμ, η οθόνη επιστρέφει στη λειτουργία «Q. Menu» (Γρήγορο μενού).
- ꕅ **Λειτουργία καθαρής φωνής II:** Διαφοροποιώντας το εύρος ήχου της ανθρώπινης φωνής, οι χρήστες μπορούν να απολαύσουν ακόμα πιο καθαρή απόδοση διαλόγων.
- ꕇ **Λειτουργία Cinema:** Δυνατότητα επιλογής της λειτουργίας εικόνας που θέλετε.
- ꕈ **Λειτουργία ήχου:** Είναι μια λειτουργία για τον αυτόματο ορισμό του συνδυασμού ήχου που ταιριάζει καλύτερα με τις εικόνες που προβάλλονται στην οθόνη. Σας παρέχει τη δυνατότητα επιλογής της επιθυμητής κατάστασης λειτουργίας του ήχου.
- ꔴ **Ήχος:** Επιλογή της εξόδου ήχου.
- ꔤ **Χρονοδιακόπτης αδράνειας:** Ρύθμιση του χρονοδιακόπτη αδράνειας.
- ꔲ **Αγαπημένα:** Επιλογή του αγαπημένου προγράμματος.
- ꔢ **Συσκευή USB:** Επιλέξτε "Eξαγωγή", για να αφαιρέσετε μια συσκευή USB.

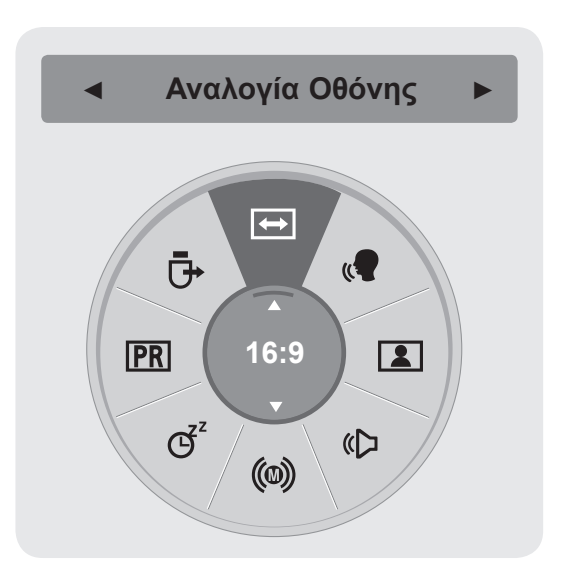

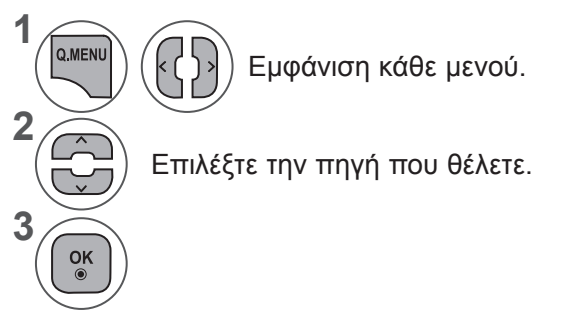

• Πατήστε το κουμπί **BACK** (ΠΙΣΩ), για να μεταβείτε στην προηγούμενη οθόνη μενού.

# **ΕΠΙΛΟΓΗ ΚΑΙ ΠΡΟΣΑΡΜΟΓΗ ΜΕΝΟΥ ΟΘΟΝΗΣ**

Το OSD (On Screen Display -Ρυθμίσεις επί της οθόνης) της τηλεόρασής σας μπορεί να διαφέρει ελαφρώς από αυτό που εμφανίζεται στο εγχειρίδιο.

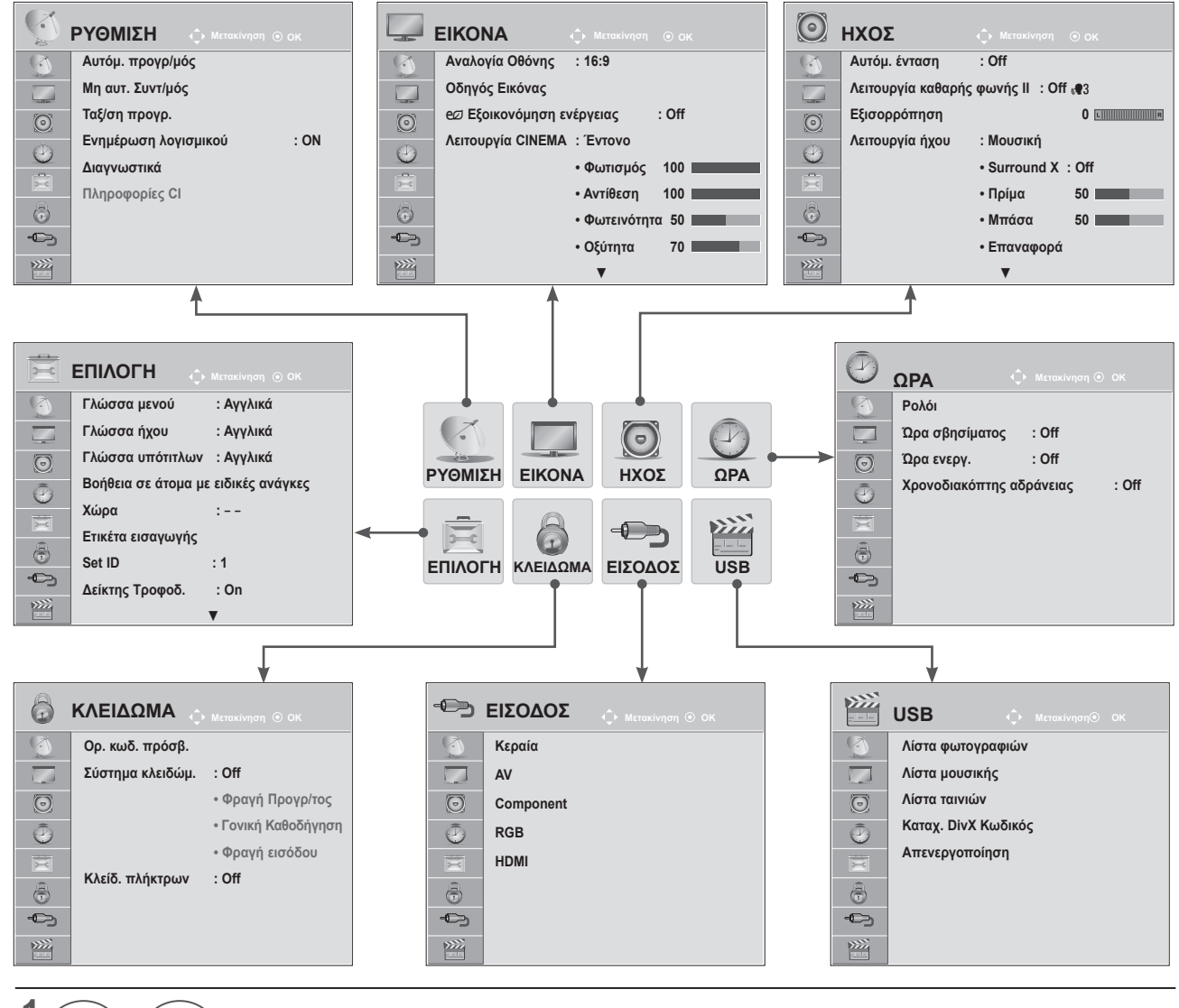

**1 MENU** k Εμφάνιση κάθε μενού. **2**  $\frac{OK}{\odot}$ Επιλογή ενός στοιχείου μενού. **3**  $\frac{OK}{\odot}$ Μετακίνηση στο αναδυόμενο μενού.

- Πατήστε το κουμπί **MENU** (ΜΕΝΟΥ) ή **EXIT** (ΕΞΟΔΟΣ), για να κλείσετε το παράθυρο μενού.
- Πατήστε το κουμπί **BACK** (ΠΙΣΩ), για να μεταβείτε στην προηγούμενη οθόνη μενού.

### **ΣΗΜΕΙΩΣΗ !**

►Δεν είναι δυνατή η χρήση των **Πληροφοριών CI** σε Aναλογική λειτουργία.

# **ΑΥΤΟΜΑΤΟΣ ΠΡΟΓΡΑΜΜΑΤΙΣΜΟΣ**

### **(Για χώρες εκτός της Φινλανδίας, της Σουηδίας, της Δανίας και της Νορβηγίας)**

Χρησιμοποιήστε αυτήν τη λειτουργία για αυτόματη εύρεση και αποθήκευση όλων των διαθέσιμων προγραμμάτων.

Μόλις ξεκινήσετε τον αυτόματο προγραμματισμό, όλες οι πληροφορίες υπηρεσίας που είχαν αποθηκευτεί παλιότερα θα διαγραφούν.

Ο μέγιστος αριθμός προγραμμάτων που μπορούν να αποθηκευτούν είναι 1000. Ωστόσο, ο αριθμός ενδέχεται να διαφέρει ελαφρώς, ανάλογα με τα σήματα μετάδοσης.

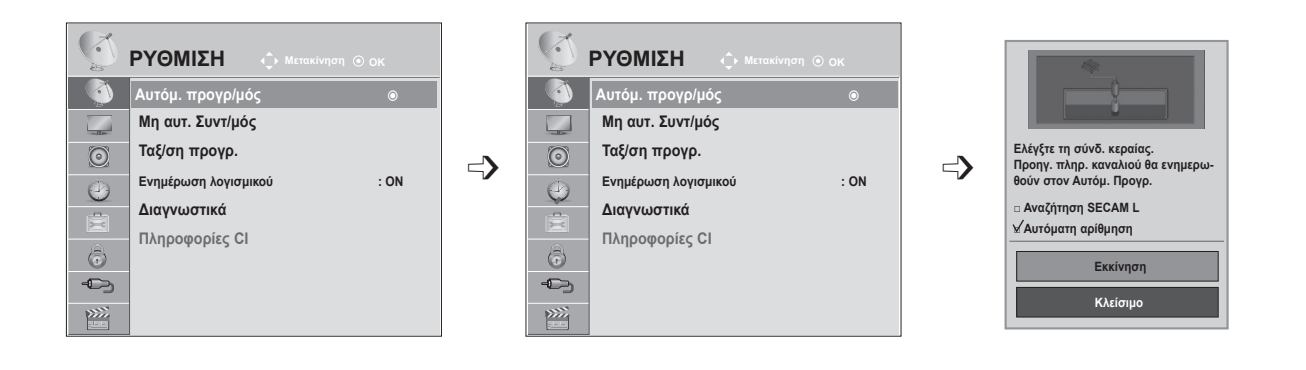

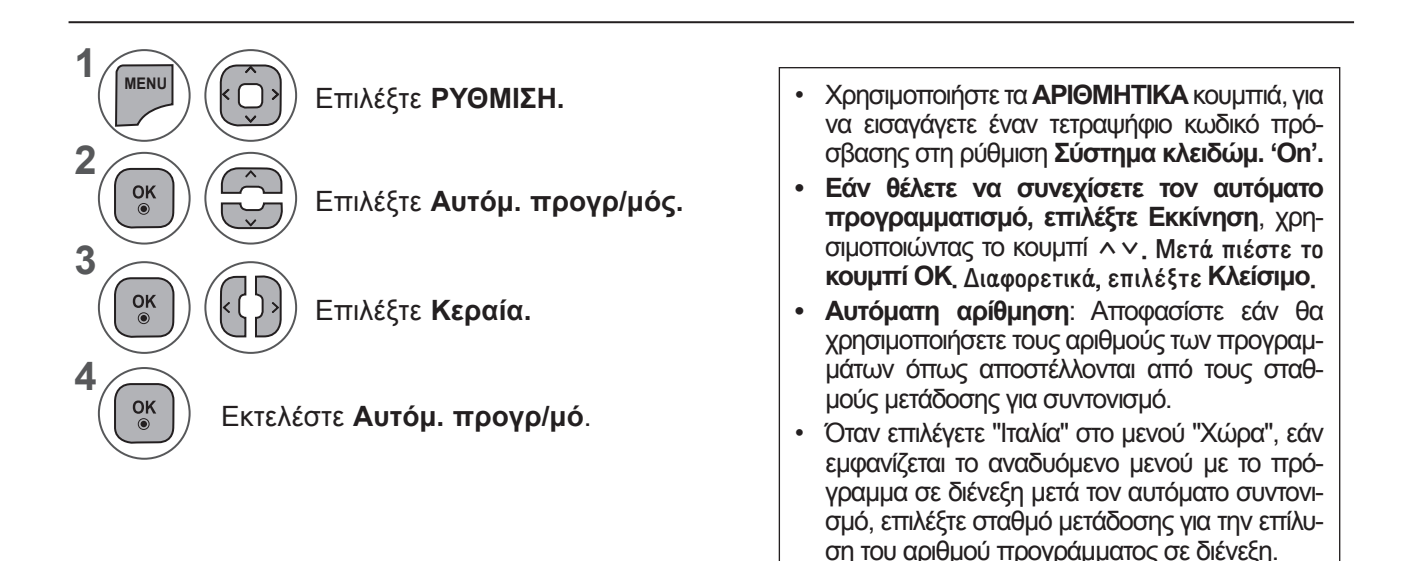

- Πατήστε το κουμπί **MENU** (ΜΕΝΟΥ) ή **EXIT** (ΕΞΟΔΟΣ), για να κλείσετε το παράθυρο μενού.
- Πατήστε το κουμπί **BACK** (ΠΙΣΩ), για να μεταβείτε στην προηγούμενη οθόνη μενού.

## **ΑΥΤΟΜΑΤΟΣ ΠΡΟΓΡΑΜΜΑΤΙΣΜΟΣ**

**(Μόνο για Φινλανδία, Σουηδία, Δανία και Νορβηγία)**

Ο αυτόματος προγραμματισμός DVB-C είναι ένα μενού για χρήστες σε χώρες που υποστηρίζουν καλωδιακή DVB.

Χρησιμοποιήστε αυτήν τη λειτουργία για αυτόματη εύρεση και αποθήκευση όλων των διαθέσιμων προγραμμάτων.

Μόλις ξεκινήσετε τον αυτόματο προγραμματισμό, όλες οι πληροφορίες υπηρεσίας που είχαν αποθηκευτεί παλιότερα θα διαγραφούν.

### Εάν θέλετε να επιλέξετε την **"Κεραία",**

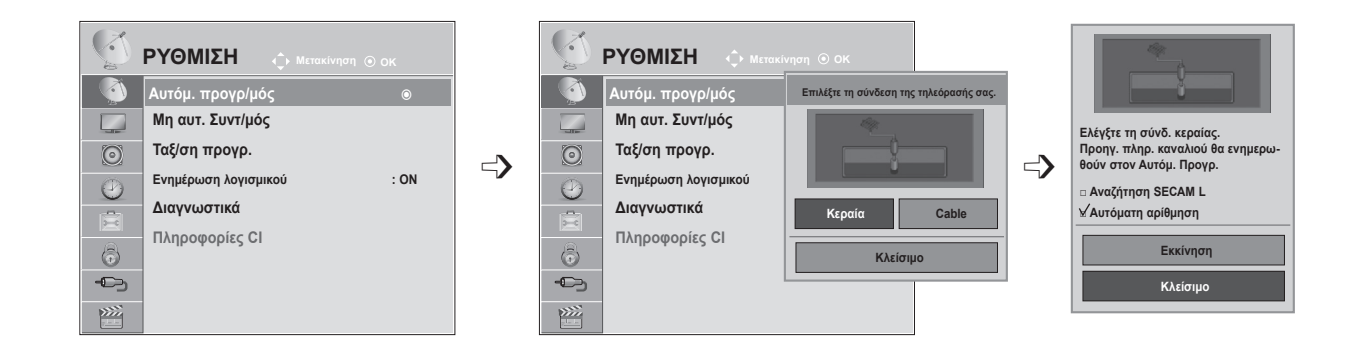

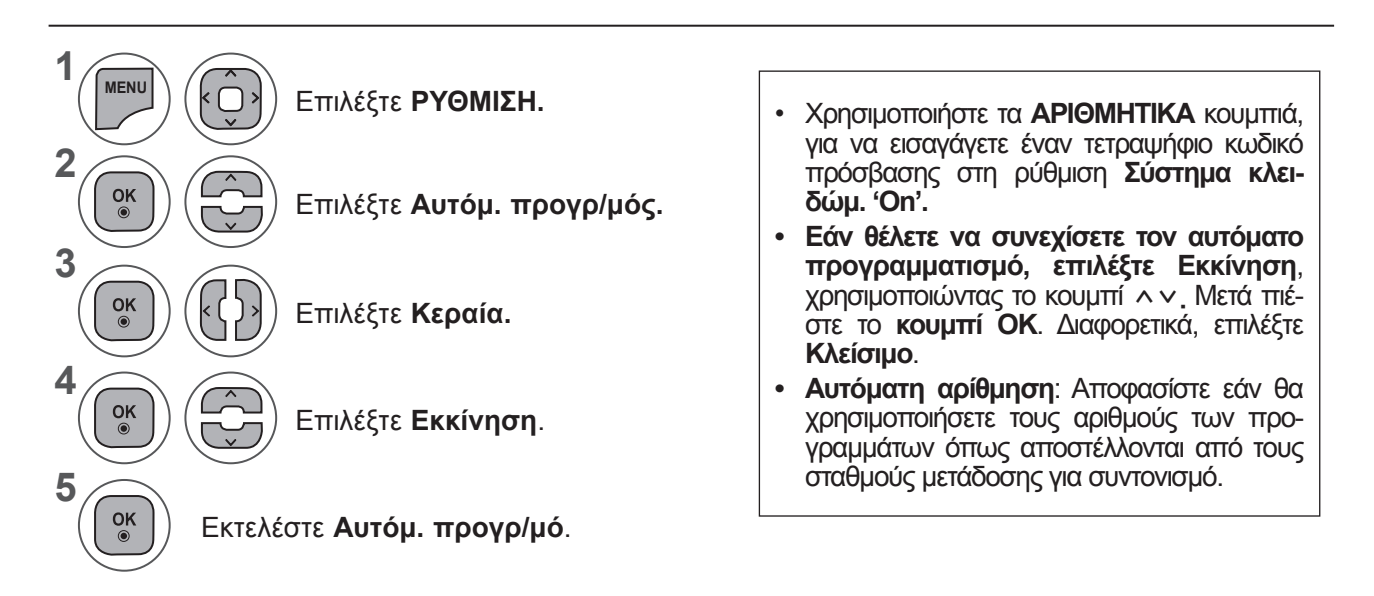

- Πατήστε το κουμπί **MENU** (ΜΕΝΟΥ) ή **EXIT** (ΕΞΟΔΟΣ), για να κλείσετε το παράθυρο μενού.
- Πατήστε το κουμπί **BACK** (ΠΙΣΩ), για να μεταβείτε στην προηγούμενη οθόνη μενού.

#### Εάν θέλετε να επιλέξετε το **Cable,** Παροχέας υπηρεσιών  $\mathbb{C}^{\preceq}$ **ΡΥΘΜΙΣΗ Μετακίνηση ΡΥΘΜΙΣΗ ΡΥΘΜΙΣΗ** ΟΚ **ΠΟΝΙΣΗ ΦΙΣΟΝΙΣΗ ΦΑΙ Μετακίνηση Θ** ΟΚ ΠΟΝΙΣΗ ΦΙΣΟΝΙΣΗ ΦΙΣΟΝΙΣΗ ΦΙΣΟΝΙΣΗ ΦΙΣΟΝΙΣΗ ΦΙΣΟΝΙΣΗ ΦΙΣΟΝΙΣΗ ΦΙΣΟΝΙΣΗ ΦΙΣΟΝΙΣΗ ΦΙΣΟΝΙΣΗ ΦΙΣΟΝΙΣΗ ΦΙΣΟΝΙΣΗ ΦΙΣΟΝΙΣΗ ΦΙΣΟΝΙΣΗ ΦΙΣΟΝΙΣΗ ΦΙΣΟΝΙΣΗ ΦΙΣΟΝΙΣΗ ΦΙΣΟΝΙΣΗ ΦΙΣΟΝΙΣΗ ΦΙΣΟΝΙΣΗ **OK DESCRIPTION CONTRACT CEXAMPLE CONTRACT CONTRACT OR όμ. π Αυτόμ. προγρ/μός Αυτόμ. προγρ/μός Αυτόμ. προγρ/μός** ꔉ **Αυτόμ. προγρ/μός Επιλέξτε τη σύνδεση της τηλεόρασής σας.** ꔉ **Αυτόμ. προγρ/μός** ꔉ **Comhem** ꔉ  $\Box$ **Μη αυτ. Συντ/μός Μη αυτ. Συντ/μός Μη αυτ.** 74 **Άλλοι πάροχοι Ταξ/ση προγρ. Ταξ/ση προγρ. Ταξ/ση π**  $\odot$  $\odot$  $\Rightarrow$   $\frac{1}{\sqrt{2}}$  **E**vnµέρωση λογισ **Ενημέρωση λογισμικού Ενημέρω σο Προηγ. <sup>(a)</sup>** Επόμενο  $\odot$  $\odot$ **: ON : ON : ON Κεραία Cable** 肩 **Διαγνωστικά Διαγνωστικά Διαγνωστικά**  $\circledcirc$  $\circledcirc$ 6 **Κλείσιμο Πληροφορίες CI Πληροφορίες CI Πληροφορίες CI**  $\bigoplus$  $\leftarrow$  $\bigoplus$  $\widetilde{\mathbf{p}^{(2)}}$ 隆  $\sum$ U. **ΡΥΘΜΙΣΗ OK ◄ Προεπιλογή ► Αυτόμ. προγρ/μός Αυτόμ. προγρ/μός** ꔉ **Συχνότητα(kHz) 362000**  $\Gamma$ **Μη αυτ. Συντ/μός Ελέγξτε τη σύνδ. κεραίας. 6875 Τιμή μονάδας (kS/s) Ταξ/ση προγρ. Προηγ. πληρ. καναλιού θα ενημερω-**➩ ➩ **640AM Διαμόρφωση θούν στον Αυτόμ. Προγρ. Ενημέρωση λογισμικού Διαγνωστικά □ Αναζήτηση SECAM L Αναγν. Δικτ. 0** 噎 **Πληροφορίες CI OK**  $\odot$ **Εκκίνηση**  $\bigoplus$ **Κλείσιμο Κλείσιμο**  $\widetilde{\text{PZZ}}$ **1 7 MENU** k Επιλέξτε **ΡΥΘΜΙΣΗ.** Επιλέξτε **Κλείσιμο. 2 8** Επιλέξτε **Αυτόμ. προγρ/μός.**  $\left(\begin{bmatrix} \circ\kappa \\ \circ\end{bmatrix}\right)\left(\begin{bmatrix} -1 \\ -1 \end{bmatrix}\right)$  Επιλέξτε **Εκκίνηση**. **3 9**  $\frac{OK}{\odot}$  $\frac{OK}{\odot}$  $\left| \varsigma \right|$ Επιλέξτε **Cable.** Εκτελέστε **Αυτόμ. προγρ/μό**. **4** Επιλέξτε **Comhem** ή **Άλλοι**   $\frac{OK}{\odot}$ **πάροχοι.** • Χρησιμοποιήστε τα **ΑΡΙΘΜΗΤΙΚΑ** κουμπιά, για **5** να εισαγάγετε έναν τετραψήφιο κωδικό πρό-Επιλέξτε **Προεπιλογή,**   $\frac{OK}{\odot}$ k σβασης στη ρύθμιση **Σύστημα κλειδώμ. 'On'. Πλήρης** ή **Χρήστης • Εάν θέλετε να συνεχίσετε τον αυτόματο προγραμματισμό, επιλέξτε Εκκίνηση**, χρη-**6**  $123$ <br> $456$ <br>789 Πραγματοποιήστε τις κατάλσιμοποιώντας το κουμπί  $\sim$  . Μετά πιέστε το  $\frac{OK}{2}$ ληλες ρυθμίσεις. (Εκτός από **κουμπί OK**. Διαφορετικά, επιλέξτε **Κλείσιμο**. τη λειτουργία "Πλήρης") **• Αυτόματη αρίθμηση**: Αποφασίστε εάν θα χρησιμοποιήσετε τους αριθμούς των προγραμμάτων όπως αποστέλλονται από τους σταθμούς μετάδοσης για συντονισμό.

- Πατήστε το κουμπί **MENU** (ΜΕΝΟΥ) ή **EXIT** (ΕΞΟΔΟΣ), για να κλείσετε το παράθυρο μενού.
- Πατήστε το κουμπί **BACK** (ΠΙΣΩ), για να μεταβείτε στην προηγούμενη οθόνη μενού.

- Όταν επιλέγετε **Cable,** η οθόνη επιλογής **Παροχείς υπηρεσίας καλωδιακής τηλεόρασης** μπορεί να διαφέρει ή να μην υπάρχει, ανάλογα με το αν υπάρχει ή όχι καλωδιακή τηλεόραση στην αντίστοιχη χώρα
- Το αναδυόμενο παράθυρο για την επιλογή μεταξύ των **Παροχέων υπηρεσιών** εμφανίζεται αρχικά μόνο για τις 3 περιπτώσεις πρόσβασης στο μενού **Αρχικές ρυθμίσεις**, όταν αλλάζετε από τη λειτουργία **Κεραία** σε **Cable** ή όταν εισέρχεστε στο μενού, αφού αλλάξετε τη ρύθμιση **Χώρα.**
- **• Όταν θέλετε να επιλέξετε μεταξύ Παροχέων υπηρεσιών** εκτός από τις 3 παραπάνω περιπτώσεις, μπορείτε να το κάνετε επιλέγοντας **ΡΥΘΜΙΣΗ → Ρύθμιση καλωδιακής DTV → Παροχέας υπηρεσιών.**
- Λήψη πιστοποίησης παρόχου υπηρεσιών: Σουηδία (Comhem), Δανία (YouSee, Stofa).
- Εάν δεν υπάρχουν οι παροχείς υπηρεσιών που επιθυμείτε, επιλέξτε **Άλλοι πάροχοι**.
- Εάν επιλέξετε "Άλλοι πάροχοι" ή εάν η επιλεγμένη χώρα υποστηρίζει μόνο τη λειτουργία "Άλλοι πάροχοι", η αναζήτηση όλων των καναλιών ενδέχεται να διαρκέσει αρκετά λεπτά ή ενδέχεται να εξαιρεθούν ορισμένα κανάλια από την αναζήτηση.

Εάν ορισμένα από τα κανάλια δεν εμφανίζονται, ακολουθήστε τα παρακάτω βήματα.

#### 1. **ΡΥΘΜΙΣΗ → Αυτόμ. προγρ/μός → Cable**

2. Εισαγάγετε επιπλέον τιμές για ρυθμίσεις, όπως η συχνότητα, ο ρυθμός μετάδοσης συμβόλων, η διαμόρφωση και το αναγνωριστικό δικτύου.

(Για τα παραπάνω στοιχεία, μπορείτε να συμβουλευτείτε τον παροχέα υπηρεσιών καλωδιακής τηλεόρασης)

Οι παρακάτω τιμές απαιτούνται για τη γρήγορη και σωστή αναζήτηση όλων των διαθέσιμων προγραμμάτων.

Οι τιμές που χρησιμοποιούνται συνήθως παρέχονται ως "προεπιλογή".

Ωστόσο, για τις σωστές ρυθμίσεις, επικοινωνήστε με τον παροχέα υπηρεσιών καλωδιακής.

Όταν γίνεται "Αυτόματη ρύθμιση" σε λειτουργία καλωδιακής DVB, εάν επιλέξετε "Πλήρης", θα εκτελεστεί αναζήτηση σε όλες τις συχνότητες για την εύρεση διαθέσιμων καναλιών.

Σε περίπτωση που το πρόγραμμα δεν ανιχνεύεται με την επιλογή "Προεπιλογή", εκτελέστε την αναζήτηση με την επιλογή "Πλήρης".

Ωστόσο, σε περίπτωση που το πρόγραμμα ανιχνεύεται μέσω της επιλογής "Πλήρης", ο αυτόματος συντονισμός μπορεί να διαρκέσει πάρα πολλή ώρα.

- **• Συχνότητα**: Εισαγάγετε ένα εύρος συχνοτήτων καθορισμένο από το χρήστη.
- **• Ρυθμός μετάδοσης συμβόλων**: Εισαγάγετε ένα ρυθμό μετάδοσης συμβόλων που καθορίζεται από το χρήστη (Ρυθμός μετάδοσης συμβόλων: Ταχύτητα με την οποία μια συσκευή, όπως ένα μόντεμ, στέλνει σύμβολα σε ένα κανάλι).
- **• Διαμόρφωση:** Εισαγάγετε μια διαμόρφωση καθορισμένη από το χρήστη. (Διαμόρφωση Φόρτωση σημάτων ήχου ή εικόνας σε φορέα).
- **• Αναγν. Δικτ.**: Μοναδικό αναγνωριστικό που εκχωρείται σε κάθε χρήστη.

## **ΑΥΤΟΜΑΤΟΣ ΠΡΟΓΡΑΜΜΑΤΙΣΜΟΣ**

**Εάν επιλέξετε "- -" στη ρύθμιση Χώρα (Εκτός από Φινλανδία, Σουηδία, Δανία και Νορβηγία)**

Για να δείτε καλωδιακή τηλεόραση DVB-C σε χώρες εκτός της Φινλανδίας, της Σουηδίας, της Δανίας και της Νορβηγίας, επιλέξτε '- -' ως **Χώρα** στο μενού **ΕΠΙΛΟΓΗ.**

**Μπορείτε να επιλέξετε κατάσταση "Χρήστης" ή Πλήρης** στον **Αυτόμ. προγρ/μό.**

**Τα αντίστοιχα στοιχεία της συχνότητας μπορεί να πρέπει να αλλάξουν κατά τον προγραμματισμό της κατάστασης Χρήστης** και τα αντίστοιχα στοιχεία εξαρτώνται από τον Παροχέα υπηρεσιών καλωδιακής τηλεόρασης.

Κατά τον προγραμματισμό της κατάστασης **Πλήρης**, κάποια κανάλια μπορεί να μην είναι προσβάσιμα για κάποιον Παροχέα υπηρεσιών καλωδιακής τηλεόρασης και, επομένως, ενδέχεται να χρειάζεται πολύς χρόνος για τον προγραμματισμό.

#### **Σημείωση**

- ► Ο παροχέας υπηρεσιών καλωδιακής τηλεόρασης μπορεί να σας χρεώνει για τις υπηρεσίες του ή να απαιτεί από εσάς να συμφωνήσετε με τους όρους και τις προϋποθέσεις της εταιρείας του.
- ► Η καλωδιακή τηλεόραση DVB-C μπορεί να μη λειτουργεί σωστά με κάποιους παροχείς υπηρεσιών καλωδιακής τηλεόρασης.
- ► Η συμβατότητα με τα προγράμματα ψηφιακής καλωδιακής τηλεόρασης DVB-C δεν είναι εγγυημένη.

## **ΡΥΘΜΙΣΗ ΚΑΛΩΔΙΑΚΗΣ ΨΗΦΙΑΚΗΣ ΤΗΛΕΟΡΑΣΗΣ (DTV) (ΜΟΝΟ ΣΕ ΛΕΙΤΟΥΡΓΙΑ CABLE)**

Το εύρος που μπορεί να επιλέξει ο χρήστης από το μενού "Παροχέας υπηρεσιών" διαφέρει, ανάλογα με τον αριθμό που υποστηρίζει ο παροχέας κάθε χώρας, και εάν ο αριθμός των υποστηριζόμενων παροχέων υπηρεσιών κάθε χώρας είναι 1, η αντίστοιχη λειτουργία παραμένει ανενεργή.

Μετά την αλλαγή του παροχέα υπηρεσιών, εμφανίζεται ένα παράθυρο προειδοποίησης που επισημαίνει ότι ο χάρτης των καναλιών θα διαγραφεί, όταν πατηθεί το κουμπί **OK** ή όταν επιλεγεί το κουμπί "Κλείσιμο", και εμφανίζεται ένα αναδυόμενο παράθυρο αυτόματου συντονισμού, όταν επιλεγεί το **"ΝΑΙ".**

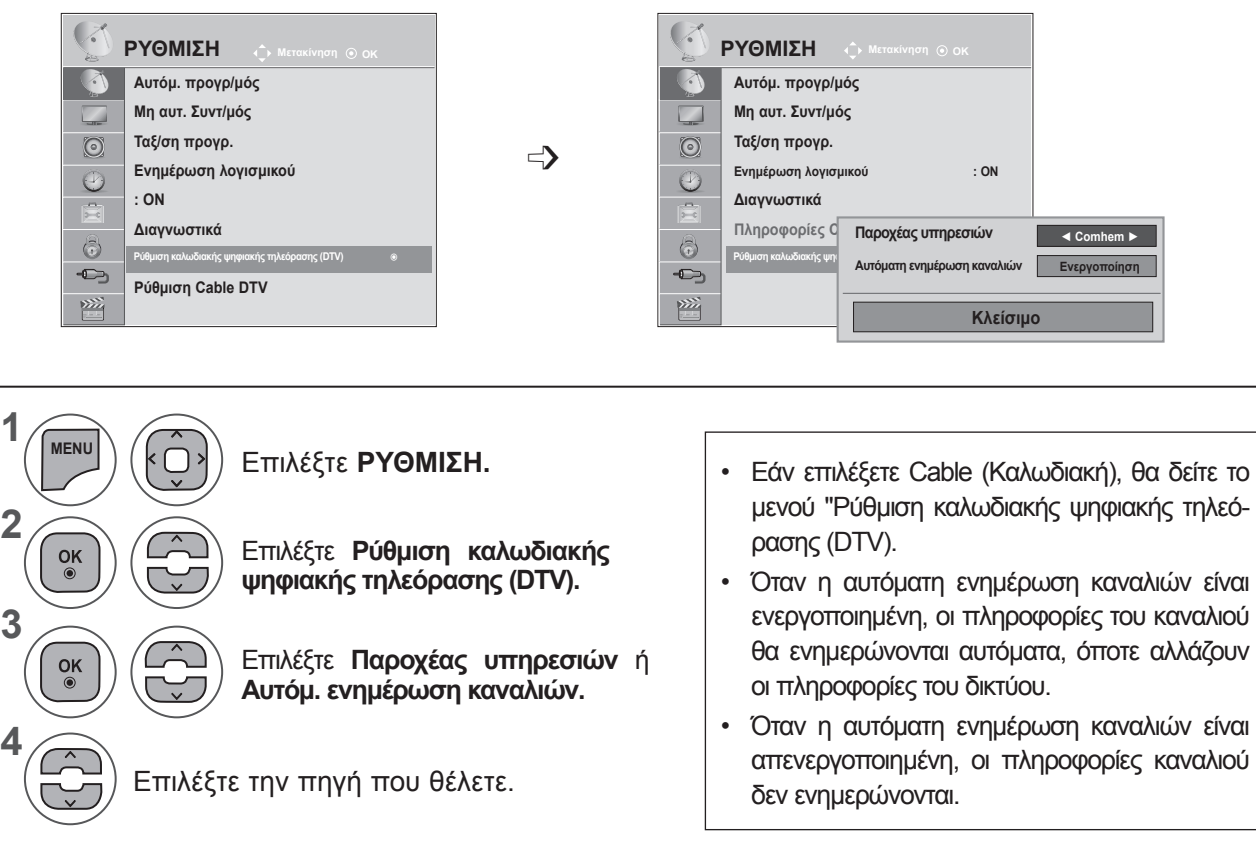

- Πατήστε το κουμπί **MENU** (ΜΕΝΟΥ) ή **EXIT** (ΕΞΟΔΟΣ), για να κλείσετε το παράθυρο μενού.
- Πατήστε το κουμπί **BACK** (ΠΙΣΩ), για να μεταβείτε στην προηγούμενη οθόνη μενού.

### **ΜΗ ΑΥΤΟΜΑΤΟΣ ΣΥΝΤΟΝΙΣΜΟΣ ΠΡΟΓΡΑΜΜΑΤΩΝ (ΣΕ ΨΗΦΙΑΚΗ ΛΕΙΤΟΥΡΓΙΑ)**

Ο μη αυτόματος συντονισμός επιτρέπει τη χειροκίνητη προσθήκη ενός προγράμματος στη λίστα προγραμμάτων σας.

**(Για χώρες εκτός της Φινλανδίας, της Σουηδίας, της Δανίας και της Νορβηγίας & όταν επιλέγεται "Κεραία" εάν έχει επιλεγεί ως χώρα η Φινλανδία, η Σουηδία, η Δανία, η Νορβηγία ή "--")**

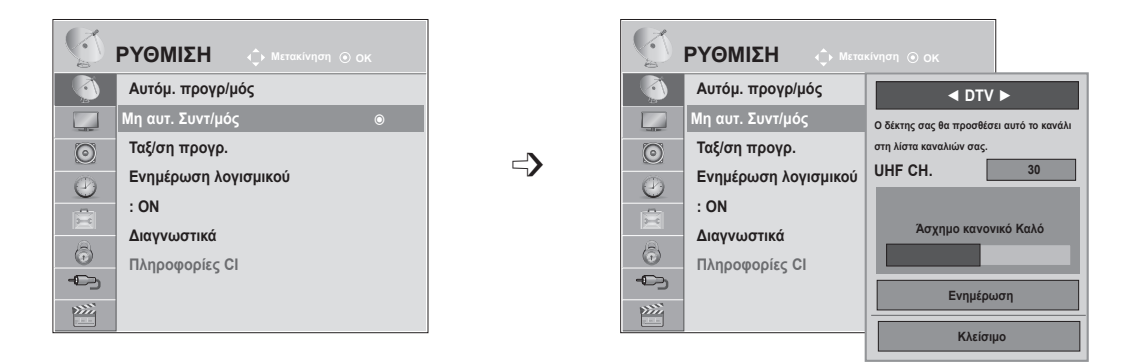

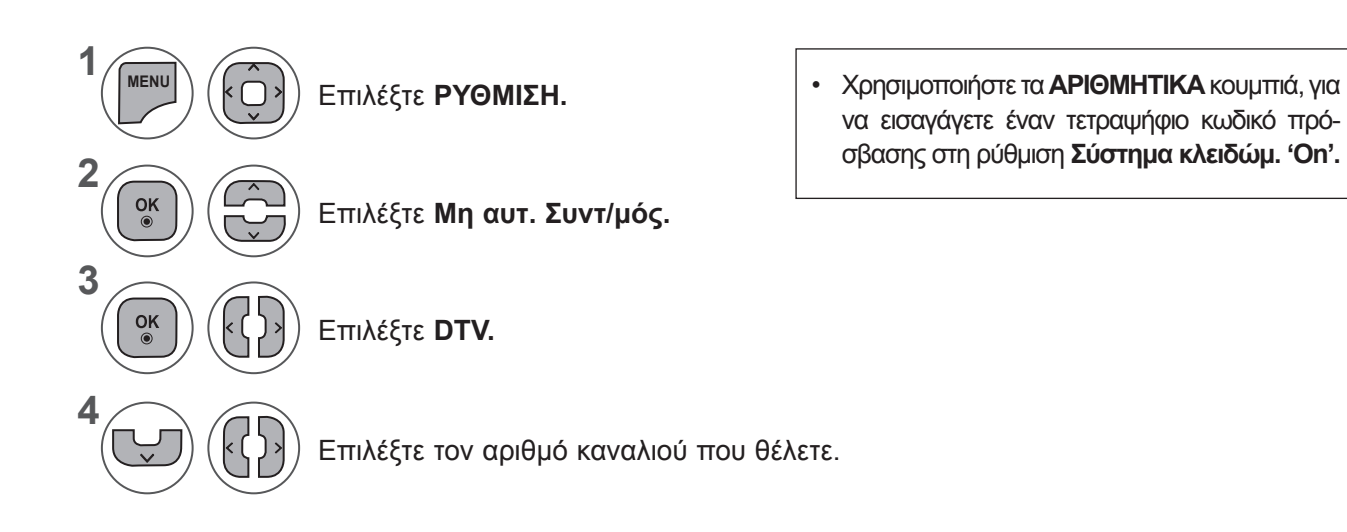

- Πατήστε το κουμπί **MENU** (ΜΕΝΟΥ) ή **EXIT** (ΕΞΟΔΟΣ), για να κλείσετε το παράθυρο μενού.
- Πατήστε το κουμπί **BACK** (ΠΙΣΩ), για να μεταβείτε στην προηγούμενη οθόνη μενού.

**(Όταν επιλέγεται Cable (λειτουργία καλωδιακής τηλεόρασης DVB), εάν έχει επιλεγεί ως χώρα η Φινλανδία, η Σουηδία, η Δανία, η Νορβηγία ή "--")**

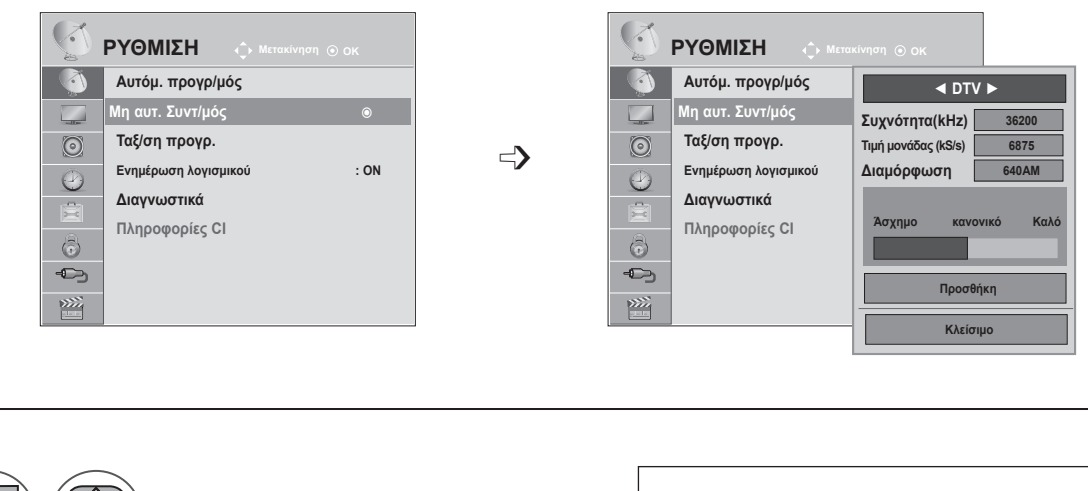

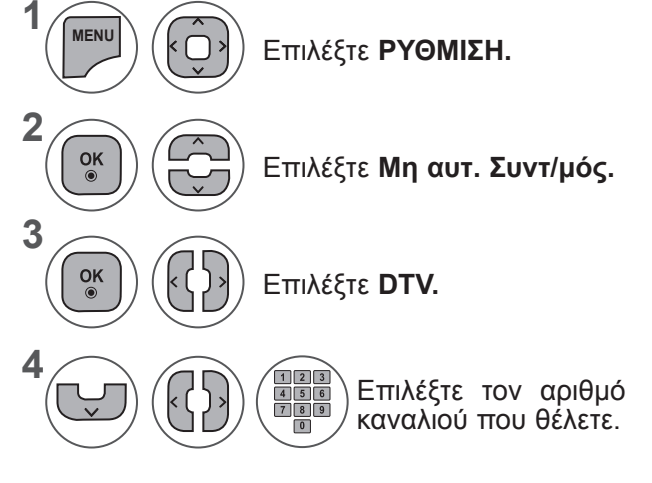

- Επιλέξτε **ΡΥΘΜΙΣΗ.** Χρησιμοποιήστε τα **ΑΡΙΘΜΗΤΙΚΑ** κουμπιά, για να εισαγάγετε έναν τετραψήφιο κωδικό πρόσβασης στη ρύθμιση **Σύστημα κλειδώμ. 'On'.**
	- **• Ρυθμός μετάδοσης συμβόλων:** Εισαγάγετε ένα ρυθμό μετάδοσης συμβόλων που καθορίζεται από το χρήστη. (ρυθμός μετάδοσης συμβόλων:ταχύτητα με την οποία μια συσκευή, όπως ένα μόντεμ, στέλνει σύμβολα σε ένα κανάλι).
	- **• Διαμόρφωση:** Εισαγάγετε μια διαμόρφωση καθορισμένη από το χρήστη. (Διαμόρφωση: Φόρτωση σημάτων ήχου ή εικόνας σε φορέα)
	- Πατήστε το κουμπί **MENU** (ΜΕΝΟΥ) ή **EXIT** (ΕΞΟΔΟΣ), για να κλείσετε το παράθυρο μενού.
	- Πατήστε το κουμπί **BACK** (ΠΙΣΩ), για να μεταβείτε στην προηγούμενη οθόνη μενού.

Η Συχνότητα, ο Ρυθμός μετάδοσης συμβόλων και η Διαμόρφωση απαιτούνται για τη σωστή προσθήκη ενός προγράμματος στη λειτουργία καλωδιακής τηλεόρασης DVB. Επικοινωνήστε με τον παροχέα υπηρεσιών καλωδιακής τηλεόρασης για τις σωστές τιμές.

### **ΜΗ ΑΥΤΟΜΑΤΟΣ ΣΥΝΤΟΝΙΣΜΟΣ ΠΡΟΓΡΑΜΜΑΤΩΝ (ΣΕ ΑΝΑΛΟΓΙΚΗ ΛΕΙΤΟΥΡΓΙΑ)**

Ο μη αυτόματος συντονισμός επιτρέπει το χειροκίνητο συντονισμό και την ταξινόμηση των σταθμών με τη σειρά που επιθυμείτε.

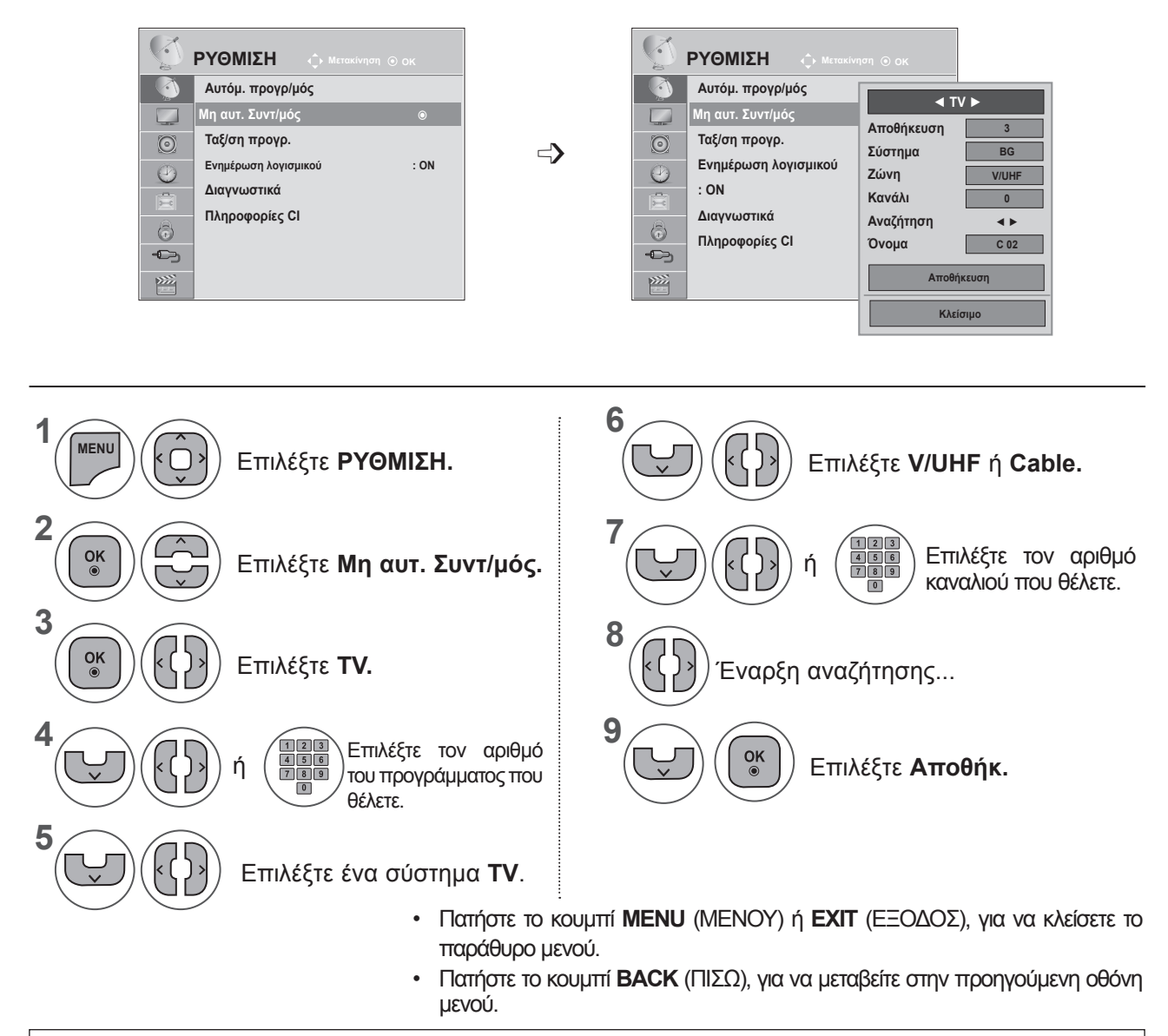

- Χρησιμοποιήστε τα ΑΡΙΘΜΗΤΙΚΑ κουμπιά, για να εισαγάγετε έναν τετραψήφιο κωδικό πρόσβασης στη ρύθμιση **Σύστημα κλειδώμ. 'On'.**
- **• L**: SECAM L/L (Γαλλία)

**BG**: PAL B/G, SECAM B/G (Ευρώπη / Ανατολική Ευρώπη / Ασία / Νέα Ζηλανδία / M. Ανατολή / Αφρική / Αυστραλία) **I**: PAL I/II (Η.Β. / Ιρλανδία / Χονγκ Κονγκ / Νότια Αφρική)

- **DK**: PAL D/K, SECAM D/K (Ανατολική Ευρώπη / Κίνα / Αφρική / CIS)
- Για να αποθηκεύσετε ένα άλλο κανάλι,, επαναλάβετε τα βήματα 4 προς 9.

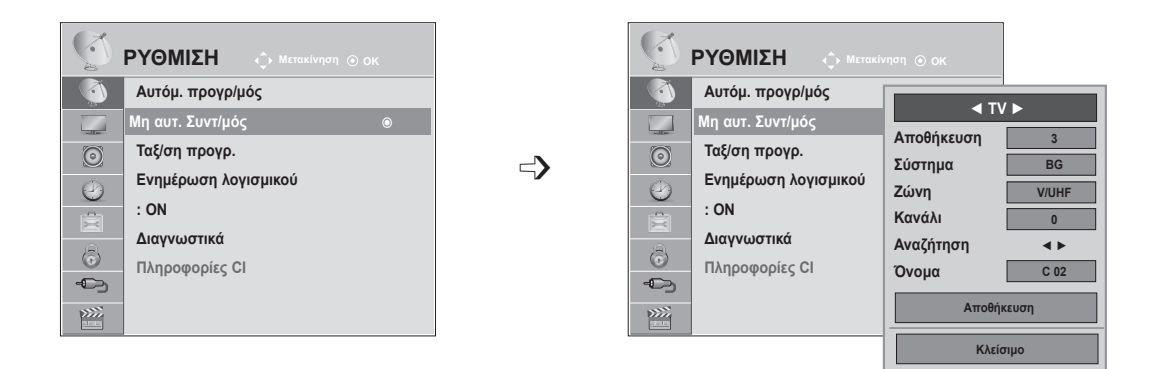

#### ■ **Ορισμός ονόματος σταθμού**

Επίσης, μπορείτε να ορίσετε ένα όνομα σταθμού με πέντε χαρακτήρες σε κάθε αριθμό προγράμματος.

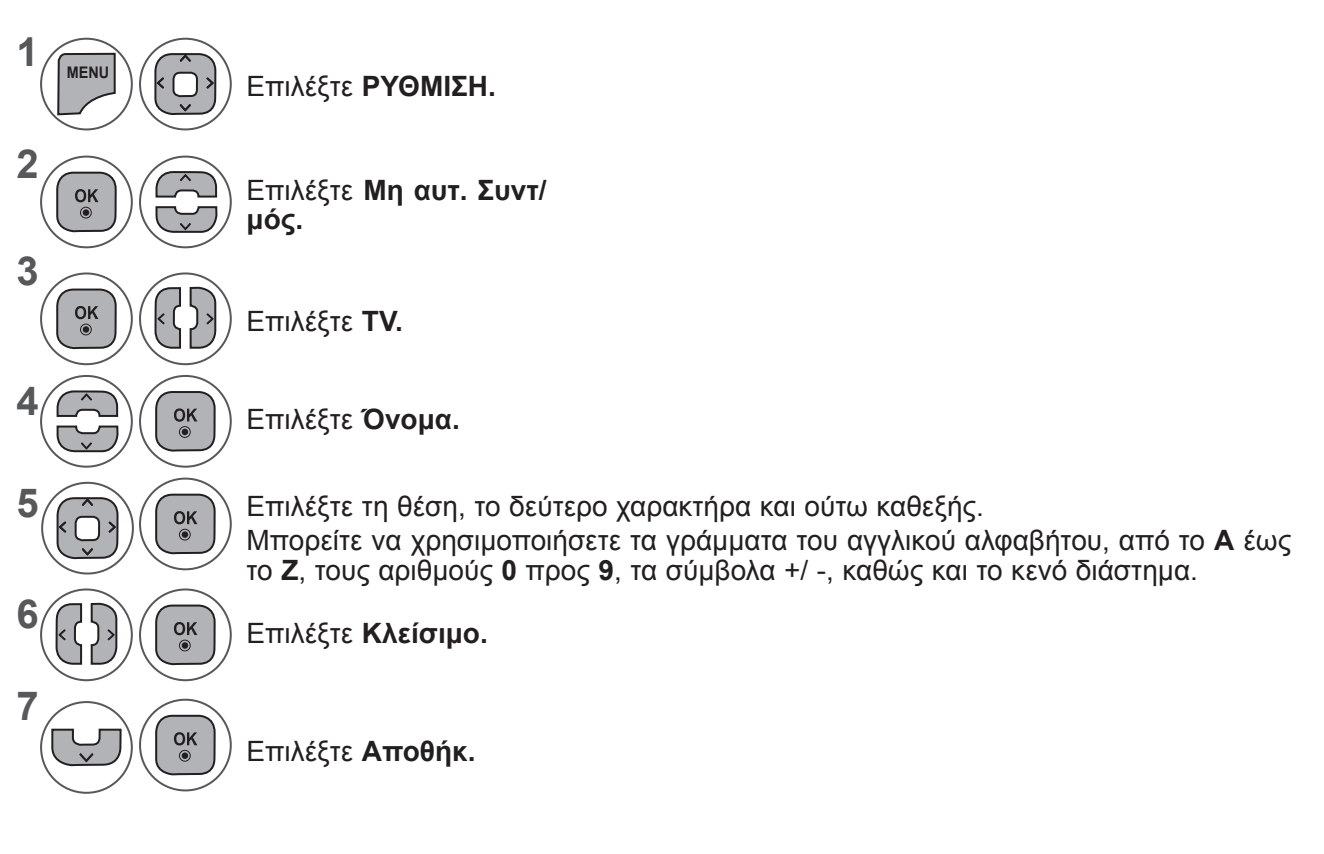

- Πατήστε το κουμπί **MENU** (ΜΕΝΟΥ) ή **EXIT** (ΕΞΟΔΟΣ), για να κλείσετε το παράθυρο μενού.
- Πατήστε το κουμπί **BACK** (ΠΙΣΩ), για να μεταβείτε στην προηγούμενη οθόνη μενού.

## **ΤΑΞΙΝΟΜΗΣΗ ΠΡΟΓΡΑΜΜΑΤΩΝ**

Όταν παραλείπεται ένας αριθμός προγράμματος, αυτό σημαίνει ότι δεν θα έχετε τη δυνατότητα να το επιλέξετε με το κουμπί **P**  $\land \lor$  κατά την κανονική λειτουργία παρακολούθησης τηλεόρασης.

Εάν θέλετε να επιλέξετε το πρόγραμμα που παραλείψατε, πληκτρολογήστε απευθείας τον αριθμό προγράμματος με τα **ΑΡΙΘΜΗΤΙΚΑ κουμπιά** ή επιλέξτε το από το μενού "Ταξ/ση προγρ.".

Η λειτουργία αυτή σας επιτρέπει να παραλείπετε τα αποθηκευμένα προγράμματα.

Μπορείτε να αλλάξετε τον αριθμό προγράμματος, χρησιμοποιώντας τη λειτουργία "Μετακίνηση", εάν δεν είναι επιλεγμένη η ρύθμιση "Αυτόματη αρίθμηση", όταν ξεκινήσετε τον αυτόματο προγραμματισμό.

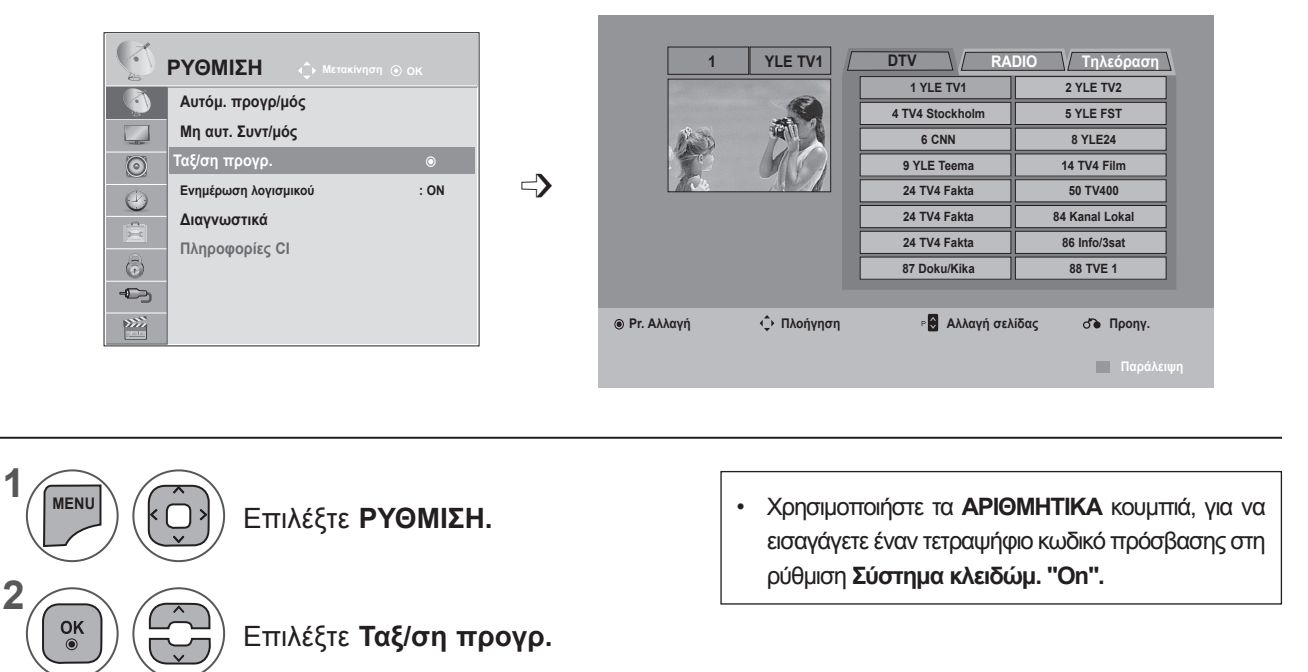

Μεταβείτε στην **Ταξ/ση προγρ.**

**4**

**3**

 $\frac{OK}{\odot}$ 

 $\left| \right.$ 

Επιλέξτε ένα πρόγραμμα που θέλετε να αποθηκεύσετε ή να παραβλέψετε.

- Πατήστε το κουμπί **MENU** (ΜΕΝΟΥ) ή **EXIT** (ΕΞΟΔΟΣ), για να κλείσετε το παράθυρο μενού.
- Πατήστε το κουμπί **BACK** (ΠΙΣΩ), για να μεταβείτε στην προηγούμενη οθόνη μενού.

# **ΛΕΙΤΟΥΡΓΙΑ IN DTV/RADIO**

#### ■ **Παράλειψη ενός αριθμού προγράμματος**

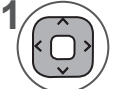

**2**

**3**

Επιλέξτε τον αριθμό του προγράμματος που θέλετε να παραλείψετε.

Θέστε τον αριθμό προγράμματος σε μπλε. **ΜΠΛΕ**

Απελευθερώστε. **ΜΠΛΕ**

- Όταν πρόκειται να παραλειφθούν προγράμματα, το πρόγραμμα που παραλήφθηκε εμφανίζεται με μπλε χρώμα και αυτά τα προγράμματα δεν θα επιλέγονται με τα κουμπιά P ꕌꕍ κατά τη λειτουργία παρακολούθησης τηλεόρασης.
- Εάν θέλετε να επιλέξετε το παραληφθέν πρόγραμμα, πληκτρολογήστε τον αριθμό προγράμματος απευθείας με τα ΑΡΙΘΜΗΤΙΚΑ κουμπιά ή επιλέξτε το στην ταξινόμηση προγραμμάτων ή στη λειτουργία EPG.

# **ΛΕΙΤΟΥΡΓΙΑ IN TV**

Αυτή η λειτουργία σάς επιτρέπει να διαγράψετε ή να παραλείψετε τα αποθηκευμένα προγράμματα. Μπορείτε επίσης να μετακινήσετε μερικά κανάλια και να χρησιμοποιήσετε άλλους αριθμούς προγράμματος.

#### ■ **Διαγραφή προγράμματος**

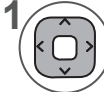

Επιλέξτε τον αριθμό του προγράμματος που θέλετε να παραλείψετε.

• Το επιλεγμένο πρόγραμμα διαγράφεται και όλα τα ακόλουθα προγράμματα μετατοπίζονται μία θέση προς τα πάνω.

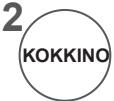

Θέστε τον αριθμό προγράμματος σε κόκκινο.

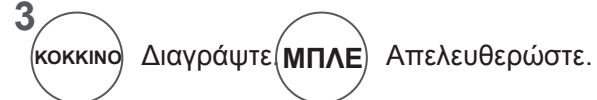

#### ■ **Μετακίνηση προγράμματος**

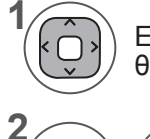

**ΠΡΑΣΙΝΟ**

**3**

Επιλέξτε τον αριθμό του προγράμματος που θέλετε να παραλείψετε.

Θέστε τον αριθμό προγράμματος σε πράσινο.

Απελευθερώστε. **ΠΡΑΣΙΝΟ**

#### ■ **Αυτόματη ταξινόμηση**

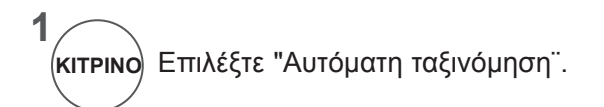

• Αφού ενεργοποιήσετε την "Αυτόματη ταξινόμηση" μία φορά, δεν θα μπορείτε πλέον να επεξεργαστείτε τα προγράμματα.

#### ■ **Παράλειψη ενός αριθμού προγράμματος**

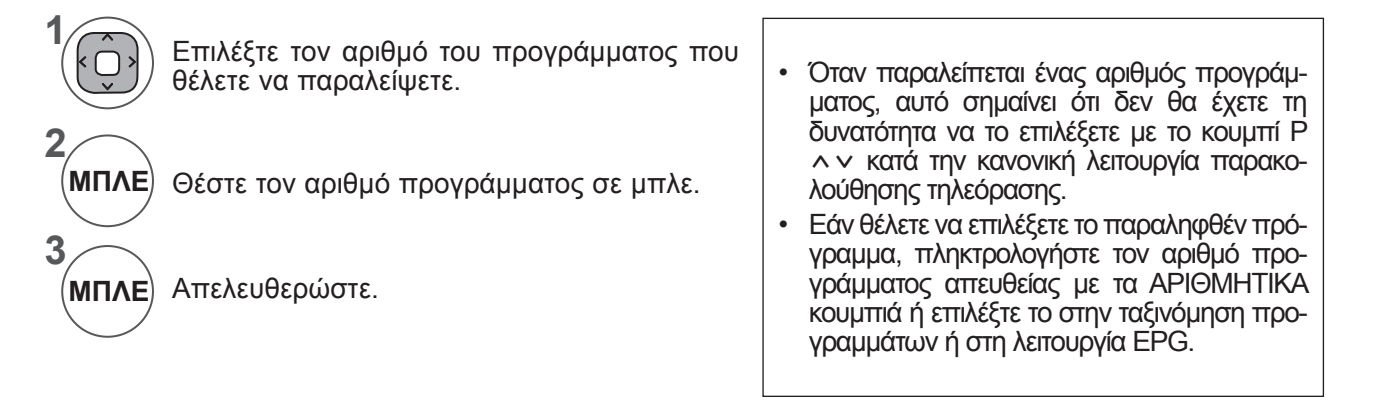

## **ΕΝΗΜΕΡΩΣΗ ΛΟΓΙΣΜΙΚΟΥ**

Ο όρος "Ενημέρωση λογισμικού" αφορά λογισμικό που μπορεί να ληφθεί μέσω του ψηφιακού συστήματος επίγειας ραδιοτηλεοπτικής μετάδοσης.

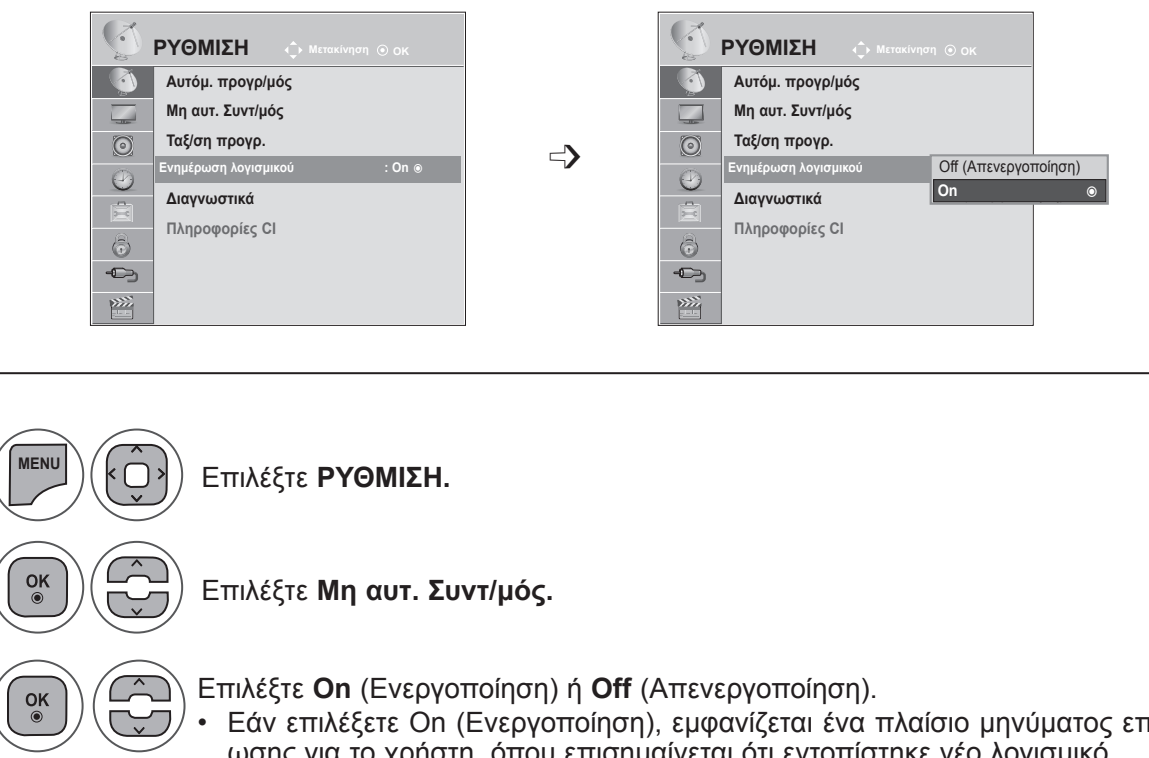

**2 3** • Εάν επιλέξετε On (Ενεργοποίηση), εμφανίζεται ένα πλαίσιο μηνύματος επιβεβαίωσης για το χρήστη, όπου επισημαίνεται ότι εντοπίστηκε νέο λογισμικό. **4**  $\frac{OK}{\odot}$ Αποθήκευση.

**1**

#### **\* Κατά τη ρύθμιση Ενημέρωσης λογισμικού**

Κατά καιρούς, η μετάδοση ενημερωμένων ψηφιακών πληροφοριών λογισμικού θα οδηγεί στην εμφάνιση του παρακάτω μενού στην οθόνη της τηλεόρασης.

Επιλέξτε "Ναι" χρησιμοποιώντας το κουμπί < > και θα δείτε την παρακάτω εικόνα.

Μόλις ολοκληρωθεί η ενημέρωση λογισμικού, το σύστημα πραγματοποιεί επανεκκίνηση.

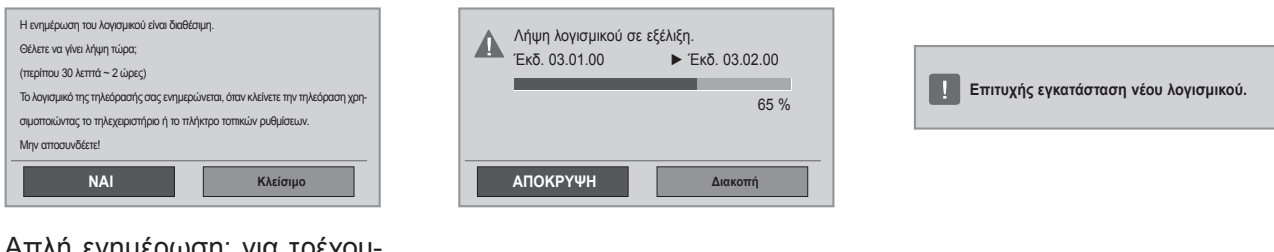

#### Απλή ενημέρωση: για τρέχουσα ροή ενημέρωσης

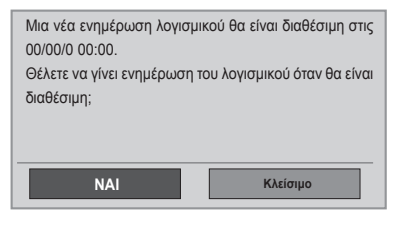

Μετά την απενεργοποίηση της συσκευής, ξεκινά η λήψη.

Όταν γίνεται ενεργοποίηση της συσκευής κατά την ενημέρωση, εμφανίζεται η κατάσταση προόδου.

Προγραμματισμός ενημέρωσης: για προγραμματισμένη ροή ενημέρωσης. Όταν το μενού "Ενημέρωση λογισμικού" είναι "**Off**" (Απενεργοποίηση), εμφανίζεται το μήνυμα για αλλαγή στη ρύθμιση "**On**" (Ενεργοποίηση).

- Κατά τη διαδικασία της ενημέρωσης λογισμικού, εφιστάται η προσοχή σας στα ακόλουθα:

- Δεν πρέπει να διακόπτεται η τροφοδοσία στην τηλεόραση.
- Δεν πρέπει να απενεργοποιείται η τηλεόραση.
- Δεν πρέπει να αποσυνδέεται η κεραία.
- Μετά την ενημέρωση λογισμικού μπορείτε να επιβεβαιώσετε την ενημερωμένη έκδοση λογισμικού στο μενού "Διαγνωστικά".

• Ίσως χρειαστούν ώρες για τη λήψη του λογισμικού και, επομένως, θα πρέπει να βεβαιωθείτε ότι η τροφοδοσία θα παραμείνει ανοιχτή στη διάρκεια της λήψης.

## **ΔΙΑΓΝΩΣΤΙΚΑ**

Αυτή η λειτουργία σάς επιτρέπει να βλέπετε πληροφορίες για τον Κατασκευαστή, το Μοντέλο/Τύπο, τον Αριθμό σειράς και την Έκδοση λογισμικού.

Εμφανίζει τις πληροφορίες και την ισχύ σήματος του συντονισμένου \*MUX.

Εμφανίζονται οι πληροφορίες του σήματος και το όνομα υπηρεσίας του επιλεγμένου (MUX).

(\*MUX: Ένας υψηλότερος κατάλογος καναλιών στην ψηφιακή μετάδοση (ένας MUX περιέχει πολλά κανάλια.))

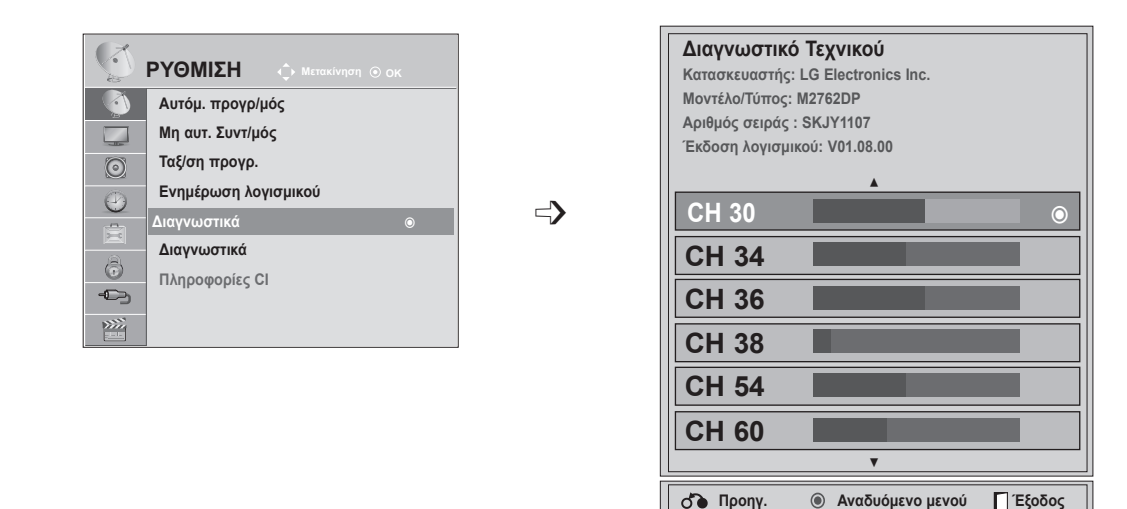

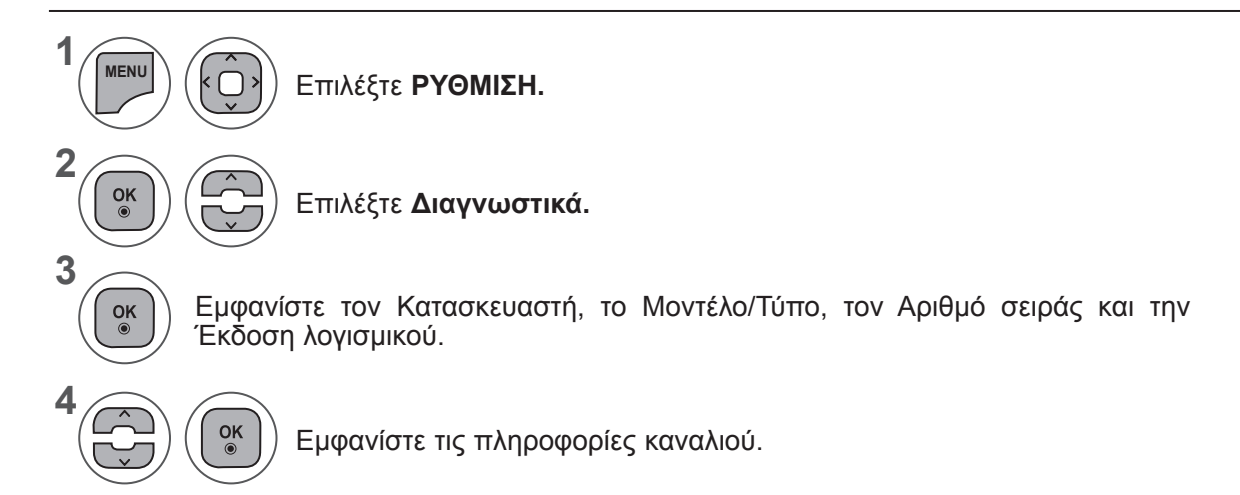

- Πατήστε το κουμπί **MENU** (ΜΕΝΟΥ) ή **EXIT** (ΕΞΟΔΟΣ), για να κλείσετε το παράθυρο μενού.
- Πατήστε το κουμπί **BACK** (ΠΙΣΩ), για να μεταβείτε στην προηγούμενη οθόνη μενού.

# **ΠΛΗΡΟΦΟΡΙΕΣ CI (ΚΟΙΝΗ ΔΙΑΣΥΝΔΕΣΗ)**

Η λειτουργία αυτή σας επιτρέπει να παρακολουθήσετε ορισμένες κωδικοποιημένες υπηρεσίες (υπηρεσίες που παρέχονται επί πληρωμή). Αν αφαιρέσετε τη λειτουργική μονάδα CI, δεν θα μπορείτε να παρακολουθήσετε τις υπηρεσίες που παρέχονται επί πληρωμή.

Όταν η λειτουργική μονάδα εισάγεται στην υποδοχή CI, μπορείτε να αποκτήσετε πρόσβαση στο μενού της λειτουργικής μονάδας.

Για να αγοράσετε λειτουργική μονάδα και έξυπνη κάρτα, απευθυνθείτε στον αντιπρόσωπό σας. Μην εισάγετε και μην αφαιρείτε συνεχώς τη λειτουργική μονάδα CI από την τηλεόραση. Υπάρχει κίνδυνος δυσλειτουργίας. Όταν η τηλεόραση ενεργοποιείται μετά την εισαγωγή της λειτουργικής μονάδας CI, ενδέχεται να μην έχετε έξοδο ήχου.

Αυτό μπορεί να μην είναι συμβατό με τη λειτουργική μονάδα CI και την έξυπνη κάρτα.

Οι λειτουργίες CI (Κοινή διασύνδεση) μπορεί να μην είναι διαθέσιμες, ανάλογα με τις συνθήκες μετάδοσης της εκάστοτε χώρας.

Όταν χρησιμοποιείτε μια CAM (Conditional Access Module - Μονάδα πρόσβασης υπό όρους), βεβαιωθείτε ότι πληροί απολύτως τις απαιτήσεις είτε του DVB CI είτε του CI plus.

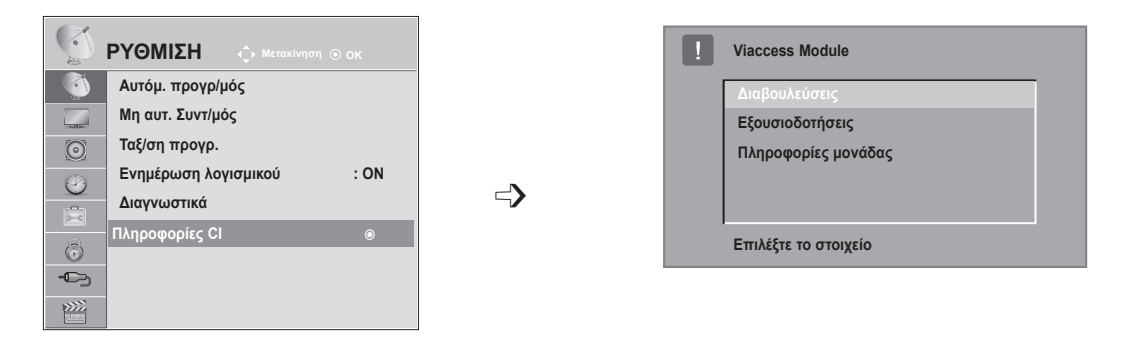

- Η παρούσα ένδειξη OSD είναι αποκλειστικά ενδεικτική και οι επιλογές μενού και η μορφή της οθόνης ποικίλλουν, ανάλογα με τον παροχέα ψηφιακών συνδρομητικών υπηρεσιών.
- Μπορείτε να αλλάξετε την οθόνη του μενού CI (Κοινή διασύνδεση) και την υπηρεσία μέσω του αντιπροσώπου σας.

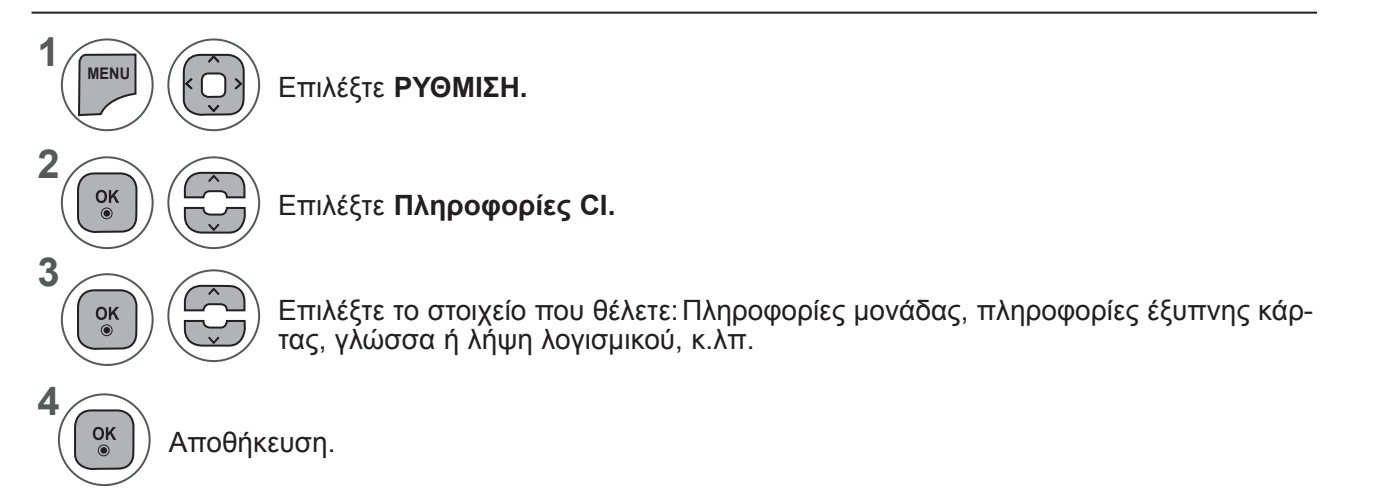

• Πατήστε το κουμπί **BACK** (ΠΙΣΩ), για να μεταβείτε στην προηγούμενη οθόνη μενού.

# **ΕΠΙΛΟΓΗ ΛΙΣΤΑΣ ΠΡΟΓΡΑΜΜΑΤΩΝ**

Μπορείτε να ελέγξετε ποια προγράμματα είναι αποθηκευμένα στη μνήμη, εμφανίζοντας τη λίστα προγραμμάτων.

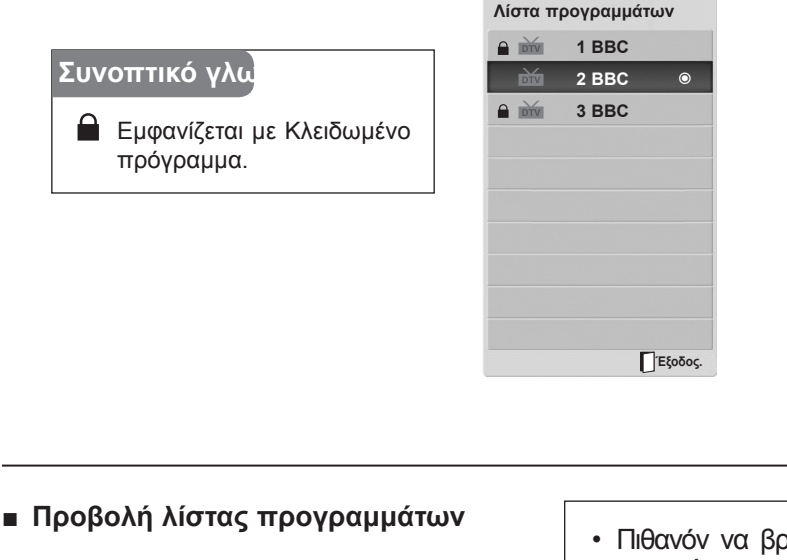

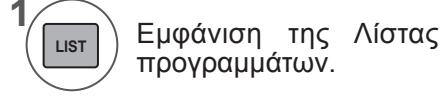

- Πιθανόν να βρείτε κάποια μπλε προγράμματα. Έχουν οριστεί να παραλειφθούν από τον αυτόματο προγραμματισμό ή στην ταξινόμηση προγραμμάτων.
- Κάποια προγράμματα που εμφανίζονται με αριθμό καναλιού στη λίστα προγραμμάτων δεν έχουν αντιστοιχισμένο όνομα.
- **Επιλογή προγράμματος στη λίστα προγραμμάτων**

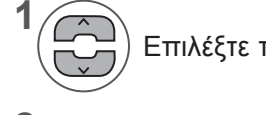

Επιλέξτε πρόγραμμα.

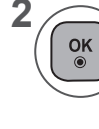

**2**

**LIST**

Μεταβείτε στον αριθμό του επιλεγμένου προγράμματος.

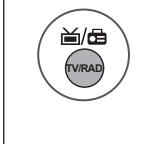

Γίνεται εναλλαγή της λειτουργίας μεταξύ TV, DTV και ραδιοφώνου από το πρόγραμμα που είναι ενεργό τη συγκεκριμένη χρονική στιγμή.

#### ■ **Πλοήγηση στη λίστα προγραμμάτων.**

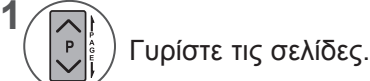

Επιστρέψτε στην κανονική προβολή τηλεόρασης.

# **ΡΥΘΜΙΣΗ ΑΓΑΠΗΜΕΝΟΥ ΠΡΟΓΡΑΜΜΑΤΟΣ**

#### ■ **Επιλογή αγαπημένου προγράμματος**

Τα αγαπημένα προγράμματα είναι μια εξυπηρετική λειτουργία που σας επιτρέπει να αναζητάτε προγράμματα της επιλογής σας χωρίς να χρειάζεται να περιμένετε την τηλεόραση να εντοπίσει όλα τα ενδιάμεσα προγράμματα.

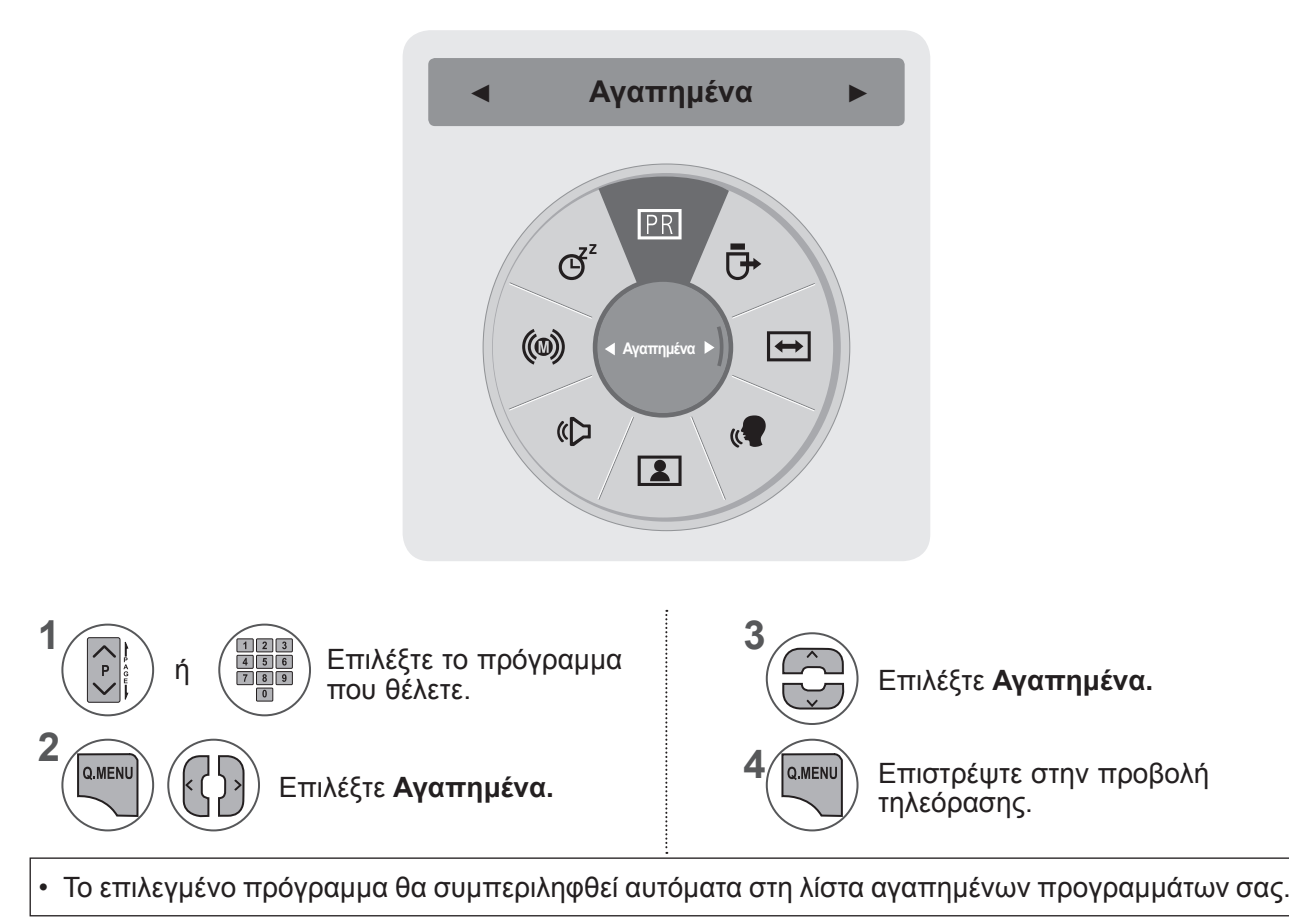

#### ■ **Άνοιγμα της Λίστας αγαπημένων προγραμμάτων**

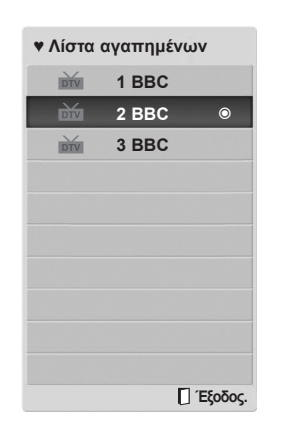

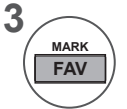

Ανοίξτε τη Λίστα αγαπημένων προγραμμάτων.

# **ΛΙΣΤΑ ΕΙΣΟΔΩΝ**

Οι θύρες **HDMI, AV, COMPONENT και RGB** μπορούν να αναγνωριστούν από ένα pin εντοπισμού και, επομένως, να λειτουργούν μόνο όταν μια εξωτερική συσκευή παρέχει τάση.

Με το κουμπί **TV/RAD**, μπορείτε να μετακινηθείτε από την Εξωτερική είσοδο στην Είσοδο RF και να μεταβείτε στο πρόγραμμα που προβλήθηκε τελευταία φορά σε λειτουργία **DTV/RADIO/TV**.

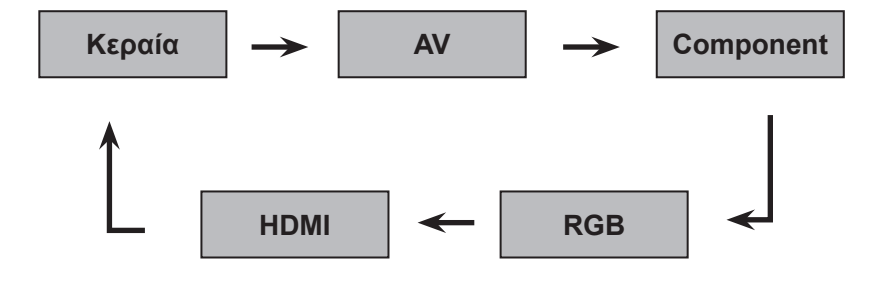

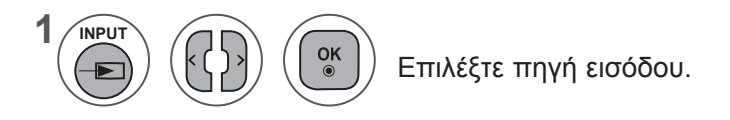

- **• Κεραία** ή **Cable:** Επιλέγονται όταν παρακολουθείτε DTV/τηλεόραση. (Η είσοδος ψηφιακής καλωδιακής τηλεόρασης είναι διαθέσιμη μόνο στη Φινλανδία, στη Σουηδία και στη "--")
- **• AV**: Επιλέγονται όταν παρακολουθείτε από συσκευή βίντεο ή εξωτερικό εξοπλισμό.
- **• Component**: Επιλέγεται όταν χρησιμοποιείται DVD ή ψηφιακός αποκωδικοποιητής μέσω συνδέσμου.
- **• RGB**: Επιλέγεται όταν χρησιμοποιείται Η/Υ μέσω συνδέσμου.
- **• HDMI**: Επιλέγονται όταν χρησιμοποιείται DVD, Η/Υ ή ψηφιακός αποκωδικοποιητής μέσω συνδέσμου.

# **EPG (ΗΛΕΚΤΡΟΝΙΚΟΣ ΟΔΗΓΟΣ ΠΡΟΓΡΑΜΜΑΤΟΣ) (ΣΕ ΨΗΦΙΑΚΗ ΛΕΙΤΟΥΡΓΙΑ)**

Το σύστημα αυτό διαθέτει ηλεκτρονικό οδηγό προγράμματος (EPG) που σας βοηθάει να πλοηγηθείτε σε όλες τις δυνατές επιλογές προβολής.

Η λειτουργία EPG παρέχει πληροφορίες όπως λίστες προγράμματος, χρόνοι έναρξης και τερματισμού για όλες τις διαθέσιμες υπηρεσίες. Επιπλέον, στη λειτουργία EPG διατίθενται συνήθως λεπτομερείς πληροφορίες σχετικά με το πρόγραμμα (η διαθεσιμότητα και η ποσότητα των πληροφοριών προγράμματος ποικίλλει, ανάλογα με τον εκάστοτε ραδιοτηλεοπτικό φορέα).

Η λειτουργία αυτή μπορεί να χρησιμοποιηθεί μόνο όταν οι πληροφορίες EPG μεταδίδονται από εταιρείες μετάδοσης.

Η λειτουργία EPG εμφανίζει πληροφορίες προγράμματος για τις επόμενες 8 ημέρες.

Εμφάνιση πληροφοριών παρούσας οθόνης. Εμφανίζεται σε προγράμματα Teletext. ꔇ  $INFO@$ Εμφανίζεται σε προγράμματα Subtitle. Εμφανίζεται σε προγράμματα Scramble. ꔚ ⊫ Εμφανίζεται σε προγράμματα DTV. DOD Εμφανίζεται σε προγράμματα Dolby. **⇔** Εμφανίζεται σε προγράμματα Radio. **ΜΙΕΘ** Εμφανίζεται σε προγράμματα MHEG. **ΩΟ** Εμφανίζεται σε προγράμματα Dolby Digital PLUS. Εμφανίζεται σε προγράμματα AAC. ꔰ Αναλογία οθόνης μετάδοσης προγράμματος. ꔶ Το μεταδιδόμενο πρόγραμμα με το εικονίδιο μπορεί Αναλογία οθόνης μετάδοσης προγράμματος. ꔷ να μην εμφανίζεται στην Έξοδο οθόνης, ανάλογα με τις πληροφορίες του προγράμματος.

576i/p, 720p, 1080i/p: Ανάλυση μετάδοσης προγράμματος

# **Ενεργοποίηση/Απενεργοποίηση EPG**

Ενεργοποίηση/Απενεργοποίηση EPG. **GUIDE**

# **Επιλογή προγράμματος**

**1**

ή

**1**

**2**

 $\alpha$ 

Επιλογή επιθυμητού προγράμματος.

### Η λειτουργία EPG θα εξαφανιστεί, αφού μεταφερθείτε σε ένα επιλεγμένο πρόγραμμα.

## **EPG (ΗΛΕΚΤΡΟΝΙΚΟΣ ΟΔΗΓΟΣ ΠΡΟΓΡΑΜΜΑΤΟΣ) (ΣΕ ΨΗΦΙΑΚΗ ΛΕΙΤΟΥΡΓΙΑ)**

## **Λειτουργία κουμπιών στην κατάσταση λειτουργίας ΤΩΡΑ/ ΕΠΟΜΕΝΟ του οδηγού**

Μπορείτε να δείτε ένα πρόγραμμα που μεταδίδεται και ένα που είναι προγραμματισμένο να ακολουθήσει.

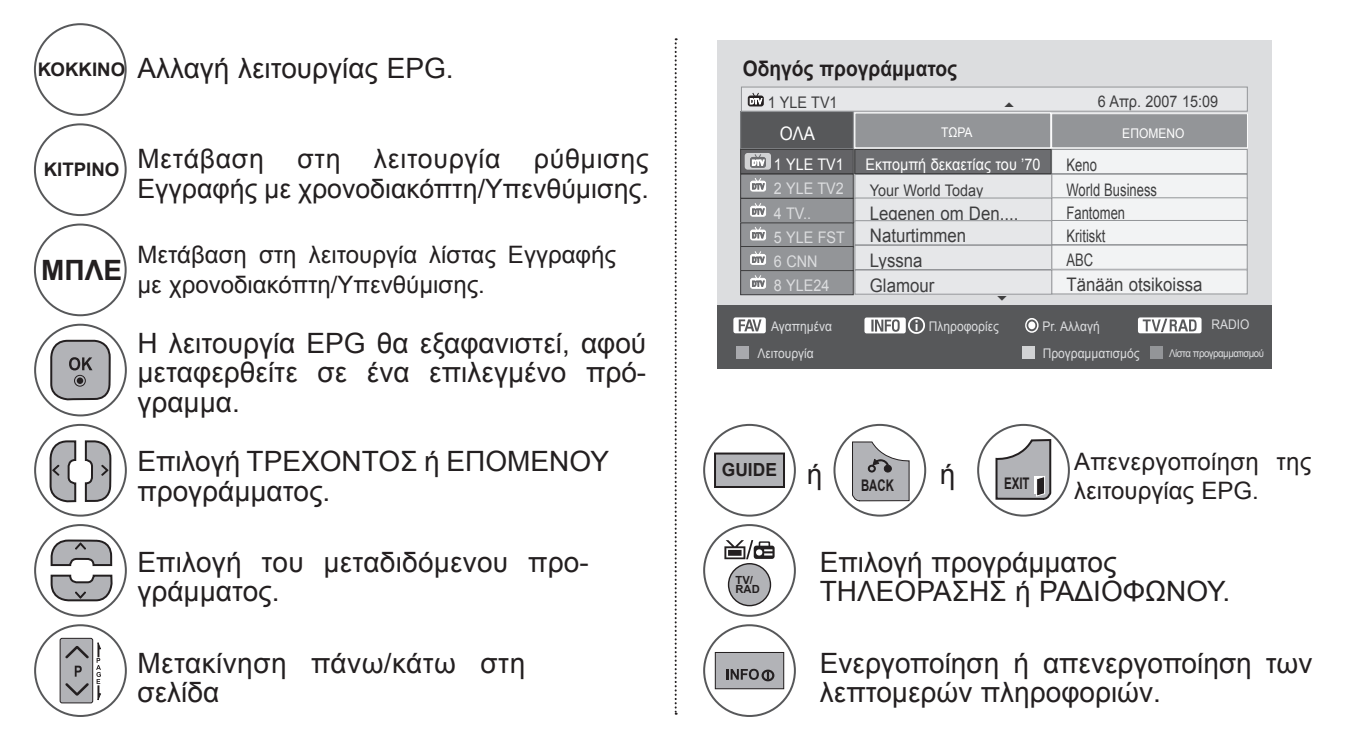

# **Λειτουργία κουμπιών στην κατάσταση λειτουργίας 8 ημερών του οδηγού**

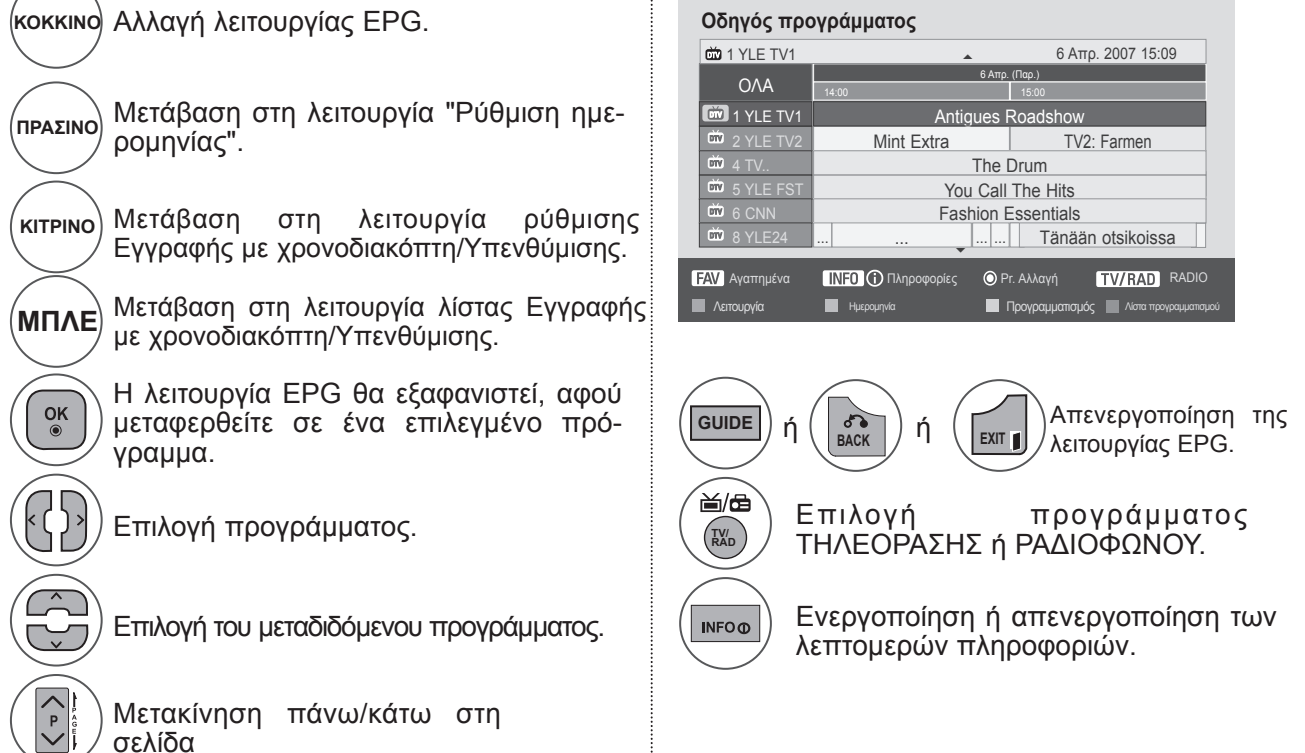

## **Λειτουργία κουμπιών σε κατάσταση λειτουργίας αλλαγής ημερομηνίας**

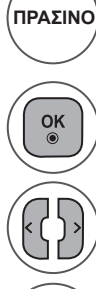

**GUIDE**

ή

Απενεργοποίηση λειτουργίας ρύθμισης ημερομηνίας.

Αλλαγή στην επιλεγμένη ημερομηνία.

Επιλογή ημερομηνίας.

ή

 $\frac{1}{\sqrt{2}}$  **BACK**  $\frac{1}{\sqrt{2}}$  **F**  $\frac{1}{\sqrt{2}}$ 

Απενεργοποίηση λειτουργίας ρύθμισης ημερομηνίας.

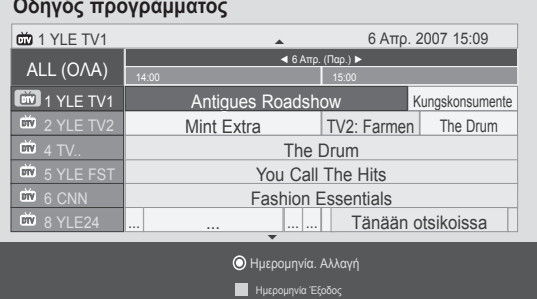

**Λειτουργία κουμπιών σε πλαίσιο εκτενούς περιγραφής**

Απενεργοποίηση της λειτουργίας EPG.

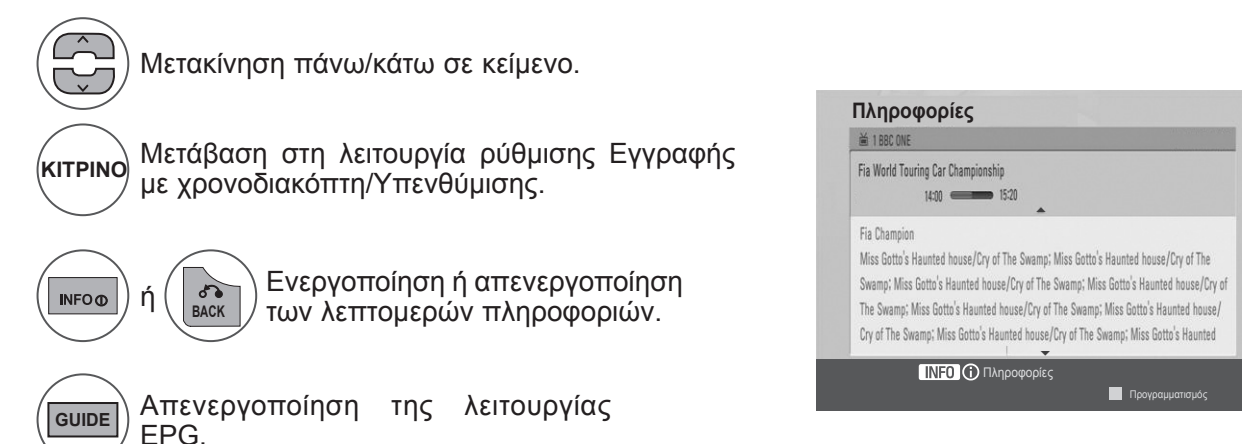

## **EPG (ΗΛΕΚΤΡΟΝΙΚΟΣ ΟΔΗΓΟΣ ΠΡΟΓΡΑΜΜΑΤΟΣ) (ΣΕ ΨΗΦΙΑΚΗ ΛΕΙΤΟΥΡΓΙΑ)**

## **Λειτουργία κουμπιών σε κατάσταση λειτουργίας ρύθμιση εγγραφής/υπενθύμισης**

Ρυθμίζει ώρα έναρξης ή ώρα λήξης εγγραφής και ρυθμίζει μόνο ώρα έναρξης για υπενθύμιση με απενεργοποιημένη την ώρα λήξης.

Η λειτουργία αυτή είναι διαθέσιμη μόνο όταν εξοπλισμός εγγραφής που χρησιμοποιεί σήματα εγγραφής pin8 έχει συνδεθεί σε ακροδέκτη TV-OUT (AV) με καλώδιο SCART.

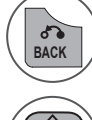

Αλλαγή σε λειτουργία "Οδηγός" ή "Προγραμματισμός".

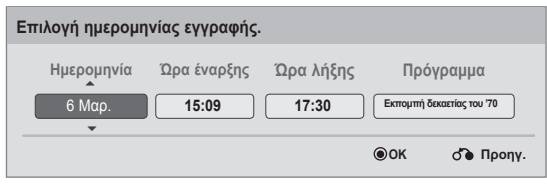

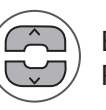

Επιλογή εγγραφής ή υπενθύμισης. Ρύθμιση λειτουργιών.

Επιλογή ημερομηνίας, ώρας έναρξης/λήξης ή προγράμματος.

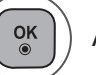

Αποθήκευση εγγραφής με χρονοδιακόπτη/υπενθύμισης

### **Λειτουργία κουμπιών σε κατάσταση λειτουργίας λίστας προγραμματισμού**

Εάν έχετε δημιουργήσει λίστα προγραμματισμού, ένα προγραμματισμένο πρόγραμμα εμφανίζεται κατά την προγραμματισμένη ώρα ακόμα και όταν παρακολουθείτε ένα διαφορετικό πρόγραμμα εκείνη την ώρα. Μόνο τα κουμπιά Επάνω/Κάτω/OK/BACK θα λειτουργούν, όταν είναι ανοιχτό ένα αναδυόμενο παράθυρο.

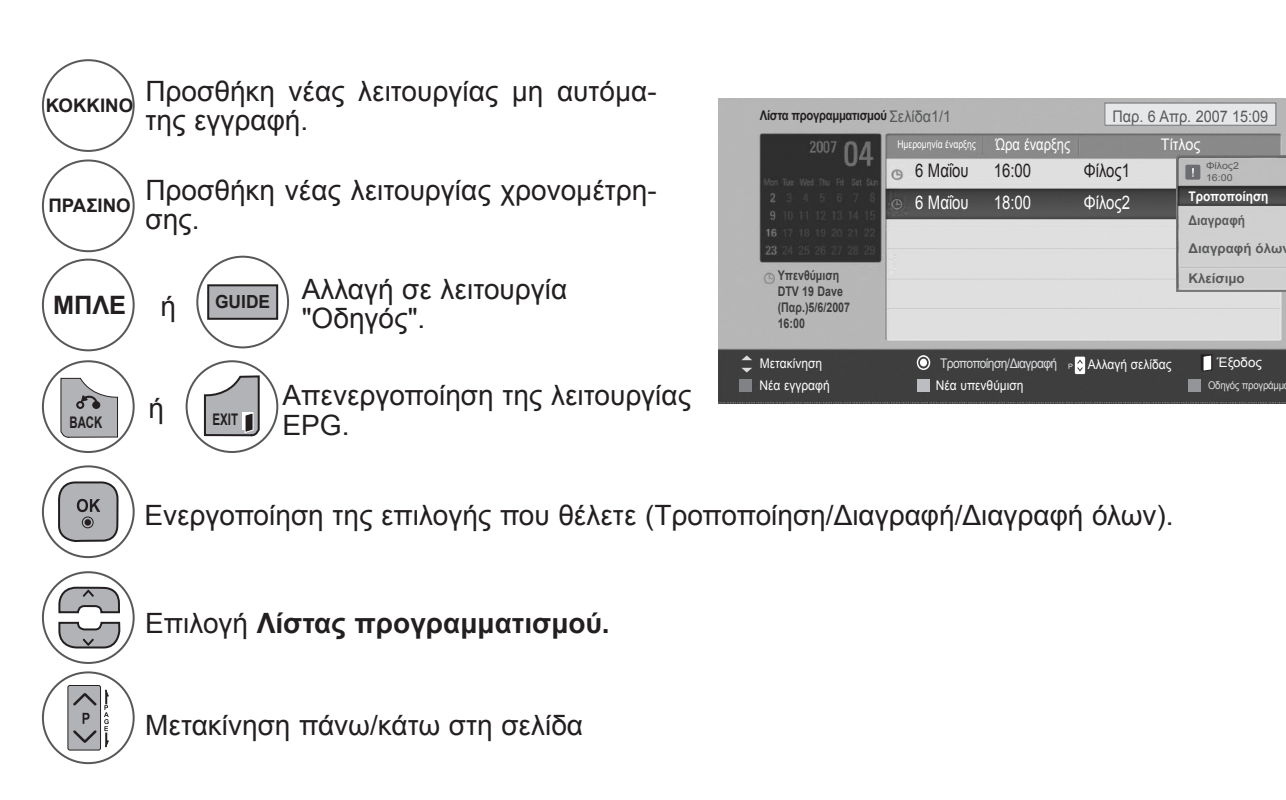

#### **65**

# **ΕΛΕΓΧΟΣ ΕΙΚΟΝΑΣ**

# **ΕΛΕΓΧΟΣ ΜΕΓΕΘΟΥΣ ΕΙΚΟΝΑΣ (ΑΝΑΛΟΓΙΑ ΟΘΟΝΗΣ)**

Μπορείτε να δείτε την οθόνη σε διάφορες μορφές εικόνας: **16:9, Μόνο σάρωση, Αρχικό, Πλήρες πλάτος, 4:3, 14:9, Zoom** και **Cinema Zoom**.

Εάν μια στατική εικόνα παραμείνει στην οθόνη για μεγάλο χρονικό διάστημα, ενδέχεται να αποτυπωθεί στην οθόνη και να παραμείνει ορατή.

Μπορείτε να προσαρμόσετε την αναλογία μεγέθυνσης χρησιμοποιώντας το κουμπί  $\sim$ .

Αυτή η λειτουργία έχει αποτέλεσμα στο παρακάτω σήμα.

**οθόνης.**

Η παρακάτω επιλογή θα σας επιτρέψει να

Επιλέξτε τη μορφή εικόνας που

Επιλέξτε **Αναλογία** 

#### μική αναλογία, γεμίζοντας ολόκληρη την οθόνη (είναι χρήσιμη για την προβολή DVD

θέλετε.

**1**

Q.MEN

**2**

**• 16:9**

που έχουν διαμορφωθεί σε αναλογία 4:3).

#### **• Μόνο σάρωση**

Η παρακάτω επιλογή σάς δίνει τη δυνατότητα να προβάλετε την εικόνα της καλύτερης ποιότητας χωρίς απώλεια της αρχικής εικόνας σε υψηλή ανάλυση.

Σημείωση: εάν υπάρχει θόρυβος στην αρχική εικόνα, μπορείτε να δείτε το θόρυβο στην άκρη.

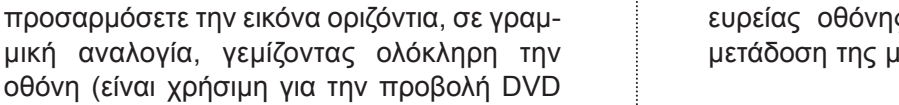

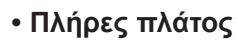

Όταν η τηλεόραση λαμβάνει ένα σήμα ευρείας οθόνης, θα σας καθοδηγήσει να προσαρμόσετε την εικόνα οριζόντια ή κάθετα, σε γραμμική αναλογία, για να γεμίσει ολόκληρη η οθόνη.

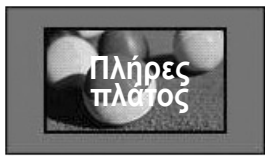

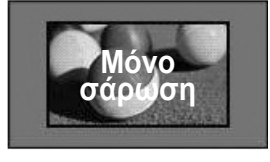

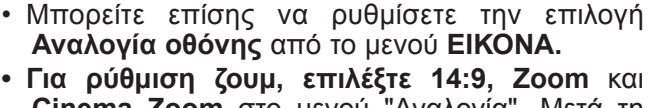

**Cinema Zoom** στο μενού "Αναλογία". Μετά τη ρύθμιση της επιλογής ζουμ, η οθόνη επιστρέφει στη λειτουργία "Γρήγορο μενού".

#### **• Αρχική**

Όταν η τηλεόρασή σας λαμβάνει ένα σήμα ευρείας οθόνης, θα αλλάξει αυτόματα στη μετάδοση της μορφής της εικόνας.

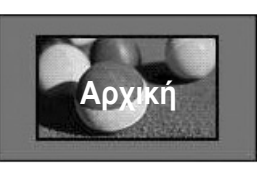

## **ΕΛΕΓΧΟΣ ΕΙΚΟΝΑΣ**

#### **• 4:3**

Η παρακάτω επιλογή θα σας επιτρέψει να προβάλετε μια εικόνα με αρχική αναλογία οθόνης 4:3. Γκρίζες μπάρες θα εμφανίζονται στα αριστερά και στα δεξιά της οθόνης.

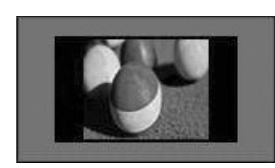

#### **• 14 : 9**

Μπορείτε να προβάλετε μια εικόνα σε μορφή 14:9 ή ένα τηλεοπτικό πρόγραμμα σε μορφή 14:9. Η οθόνη 14:9 προβάλλεται με τον ίδιο τρόπο όπως σε 4:3, αλλά μεγεθύνεται στα αριστερά και στα δεξιά.

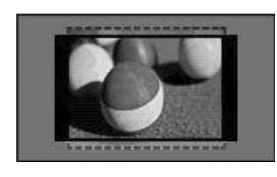

#### **• Ζουμ**

Η παρακάτω επιλογή θα σας επιτρέψει να προβάλετε την εικόνα χωρίς καμία αλλοίωση, ενώ θα γεμίζει ολόκληρη την οθόνη. Ωστόσο, το επάνω και το κάτω τμήμα της εικόνας θα περικοπούν.

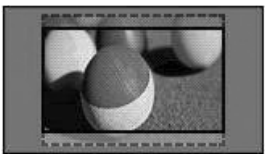

#### **• Cinema Zoom**

Επιλέξτε Cinema Zoom, όταν θέλετε να μεγεθύνετε την εικόνα στη σωστή αναλογία. Σημείωση:Όταν αυξάνετε ή μειώνετε το μέγεθος της εικόνας, η εικόνα μπορεί να παραμορφωθεί.

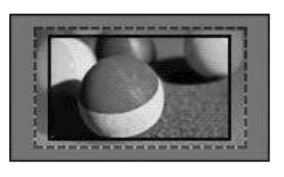

**◄** ή **►** : Προσαρμογή της αναλογίας μεγέθυνσης του Cinema Zoom. Το εύρος ρύθμισης είναι 1 προς 16. ▼ ή ▲ : Μετακίνηση της οθόνης.

### **ΣΗΜΕΙΩΣΗ !**

- ►Μπορείτε να επιλέξετε μόνο **4:3, 16:9** (Ευρεία), **14:9, Zoom/Cinema Zoom** στη λειτουργία Component.
- ►Μπορείτε να επιλέξετε μόνο **4:3**, **Κανονική, 16:9** (Ευρεία), 1**4:9, Zoom/Cinema Zoom** στη λειτουργία HDMI.
- ►Μπορείτε να επιλέξετε μόνο **4:3, 16:9** (Ευρεία) στη λειτουργία RGB-PC, HDMI-PC.
- ►Στη λειτουργία DTV/HDMI/Component (πάνω από 720p), είναι διαθέσιμη η επιλογή "Μόνο σάρωση".
- ►Στη λειτουργία Αναλογική/AV, είναι διαθέσιμη η επιλογή "Πλήρες πλάτος".

## **ΟΔΗΓΟΣ ΕΙΚΟΝΑΣ**

Αυτή η λειτουργία σάς επιτρέπει να προσαρμόσετε την ποιότητα της αρχικής εικόνας.

Χρησιμοποιήστε αυτήν τη λειτουργία για τη βαθμονόμηση της ποιότητας της οθόνης, προσαρμόζοντας το επίπεδο μαύρου και λευκού, κ.λπ. Οι απλοί χρήστες μπορούν να βαθμονομήσουν την ποιότητα της οθόνης ακολουθώντας εύκολα κάθε βήμα.

Όταν προσαρμόζετε την εικόνα στις επιλογές "Χαμηλό", "Συνιστάται" ή "Υψηλό", μπορείτε να δείτε το αποτέλεσμα της αλλαγής ως παράδειγμα.

Στη λειτουργία RGB-PC / HDMI-PC, οι αλλαγές στις επιλογές "Χρώμα", "Χρωματικός τόνος" και "Ευκρίνεια H/V" δεν εφαρμόζονται.

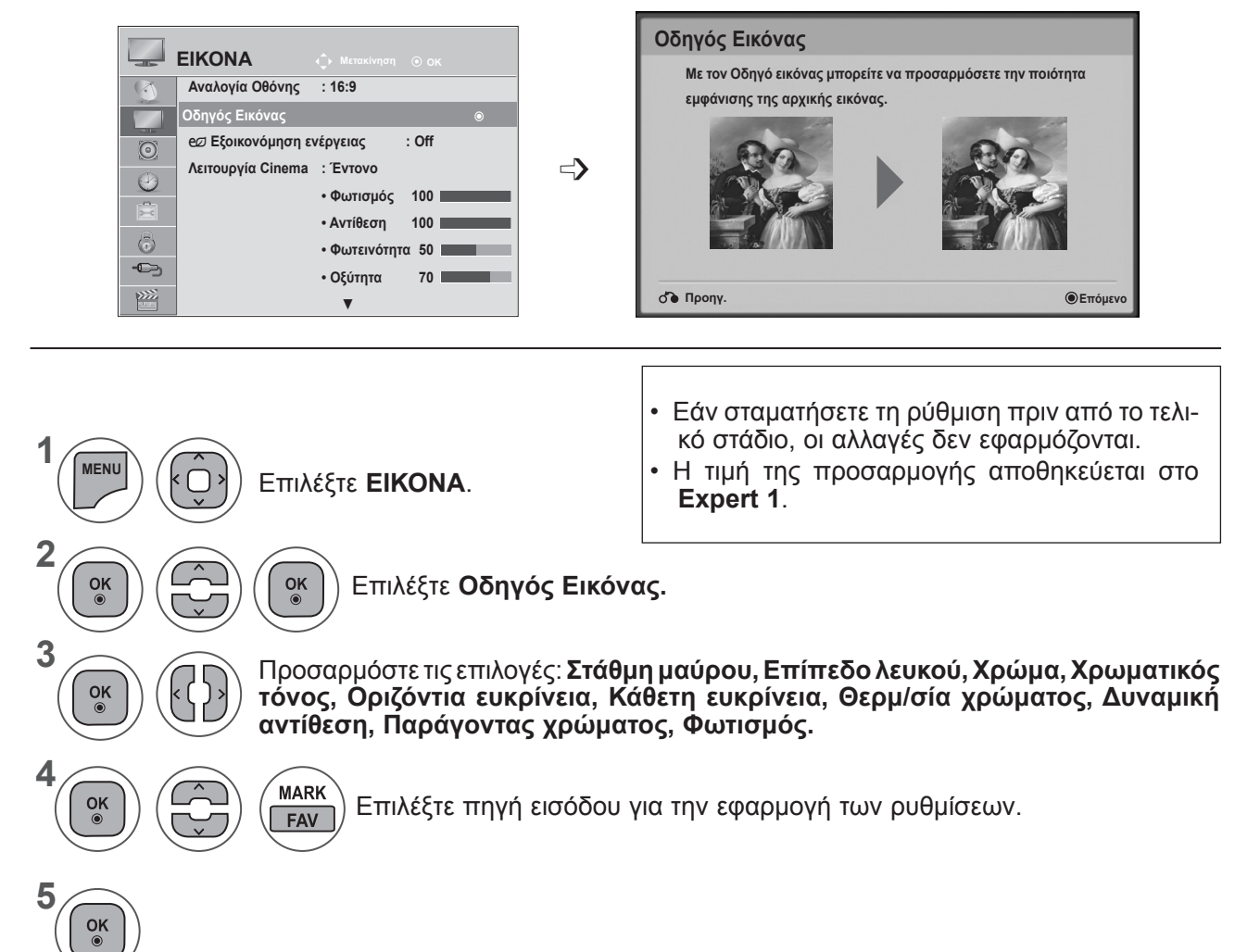

- Πατήστε το κουμπί **MENU** (ΜΕΝΟΥ) ή **EXIT** (ΕΞΟΔΟΣ), για να κλείσετε το παράθυρο μενού.
- Πατήστε το κουμπί **BACK** (ΠΙΣΩ), για να μεταβείτε στην προηγούμενη οθόνη μενού.

## **ΕΛΕΓΧΟΣ ΕΙΚΟΝΑΣ**

## ꕊ **ΕΞΟΙΚΟΝΟΜΗΣΗ ΕΝΕΡΓΕΙΑΣ**

Μειώνεται η κατανάλωση ρεύματος της τηλεόρασης.

Η προεπιλεγμένη εργοστασιακή ρύθμιση προσαρμόζεται στο επίπεδο που μπορεί να προβληθεί άνετα στο σπίτι.

Μπορείτε να αυξήσετε τη φωτεινότητα της οθόνης σας, προσαρμόζοντας το **Επίπεδο εξοικονόμησης ενέργειας** ή ρυθμίζοντας τη **Λειτουργία Cinema.**

**Όταν προσαρμόζετε την Εξοικονόμηση ενέργειας σε λειτουργία MHEG, η ρύθμιση της Εξοικονόμησης ενέργειας εφαρμόζεται αφού ολοκληρωθεί η λειτουργία MHEG.**

**Εάν επιλέξετε "Απενεργοποίηση οθόνης"**, ενώ είστε συντονισμένοι σε ένα ραδιοφωνικό σταθμό, θα μειωθεί η κατανάλωση ενέργειας.

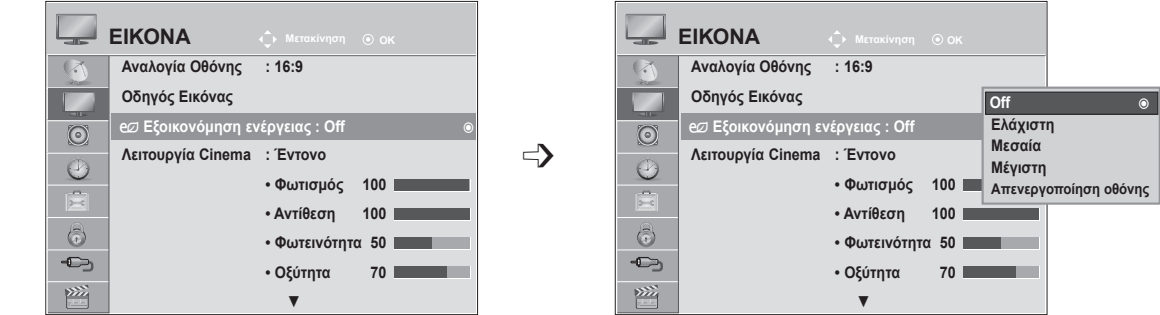

**1 MENU** Επιλέξτε **ΕΙΚΟΝΑ**. **2**  $\frac{OK}{2}$ Επιλέξτε ꕊ**Εξοικονόμηση ενέργειας. 3** Επιλέξτε **Off, Ελάχιστη, Μέση, Μέγιστη** ή **Απενεργοποίηση οθόνης.** OK **4**  $\frac{OK}{2}$ 

- Πατήστε το κουμπί **MENU** (ΜΕΝΟΥ) ή **EXIT** (ΕΞΟΔΟΣ), για να κλείσετε το παράθυρο μενού.
- Πατήστε το κουμπί **BACK** (ΠΙΣΩ), για να μεταβείτε στην προηγούμενη οθόνη μενού.
- Όταν επιλέγετε "Screen Off" (Απενεργοποίηση οθόνης), η οθόνη απενεργοποιείται σε 3 δευτερόλεπτα και ξεκινά η λειτουργία Απενεργοποίησης οθόνης. Η τηλεόραση απενεργοποιείται για να σβήσει αυτόματα.
- Μπορείτε επίσης να προσαρμόσετε αυτήν τη λειτουργία επιλέγοντας το κουμπί **Energy Saving** (Εξοικονόμηση ενέργειας) στο τηλεχειριστήριο.
- Εάν θέλετε να επανέλθετε από τη λειτουργία Απενεργοποίησης οθόνης, πατήστε οποιοδήποτε κουμπί.

# **ΠΡΟΚΑΘΟΡΙΣΜΕΝΕΣ ΡΥΘΜΙΣΕΙΣ ΕΙΚΟΝΑΣ**

### **Λειτουργία Cinema-Προκαθορισμένη**

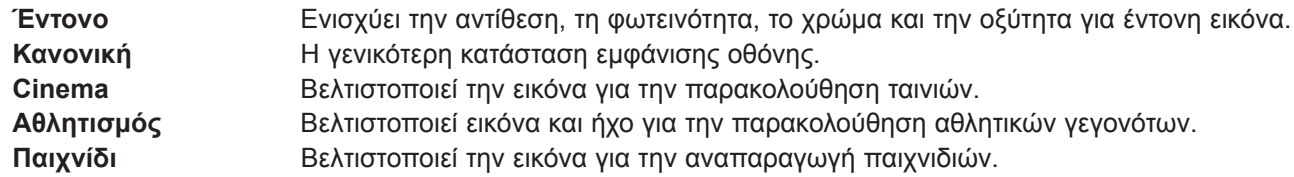

**Cinema** Βελτιστοποιεί την εικόνα για την παρακολούθηση ταινιών. **Aθλητισμός** Βελτιστοποιεί εικόνα και ήχο για την παρακολούθηση αθλητικών γεγονότων. ικόνα για την αναπαραγωγή παιχνιδιών.

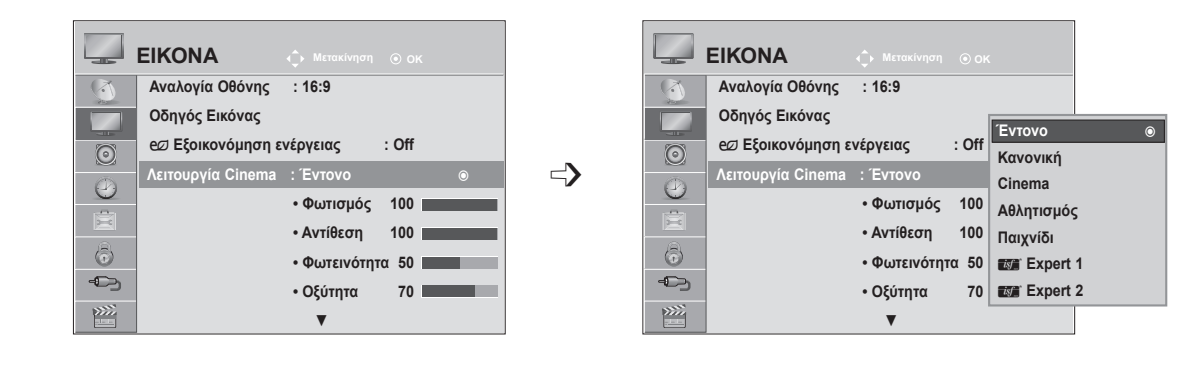

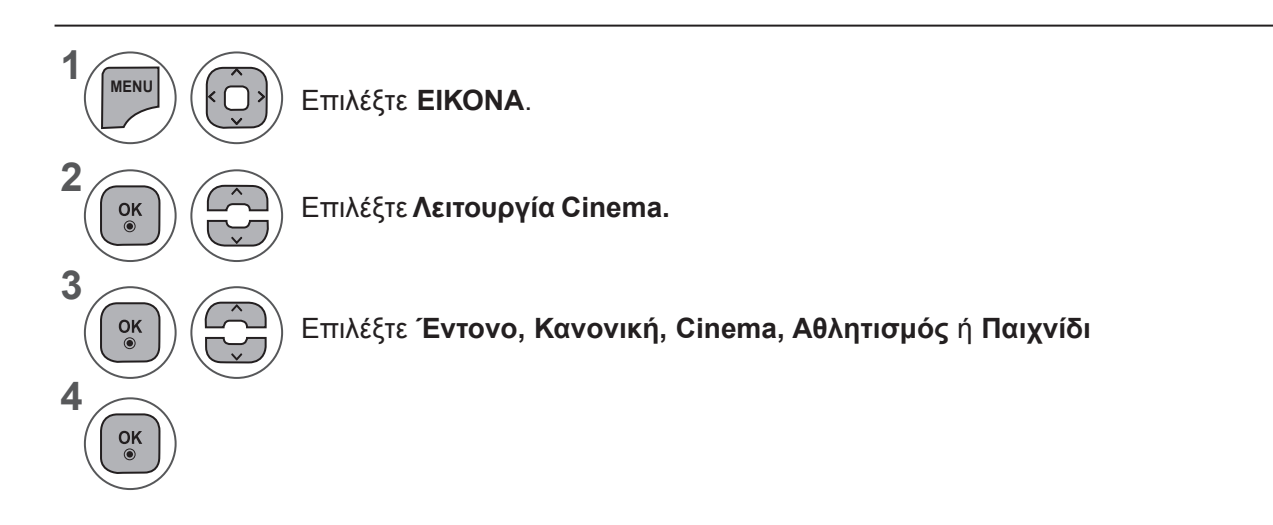

- Πατήστε το κουμπί **MENU** (ΜΕΝΟΥ) ή **EXIT** (ΕΞΟΔΟΣ), για να κλείσετε το παράθυρο μενού.
- Πατήστε το κουμπί **BACK** (ΠΙΣΩ), για να μεταβείτε στην προηγούμενη οθόνη μενού.
- Η **Λειτουργία Cinema** προσαρμόζει την τηλεόραση ώστε να έχει την καλύτερη δυνατή εικόνα. Επιλέξτε την προκαθορισμένη τιμή του μενού **Λειτουργία Cinema** βάσει της κατηγορίας του προγράμματος.
- Μπορείτε επίσης να προσαρμόσετε τη Λειτουργία Cinema στο **Γρήγορο Μενού**.

## **ΕΛΕΓΧΟΣ ΕΙΚΟΝΑΣ**

## **ΜΗ ΑΥΤΟΜΑΤΗ ΡΥΘΜΙΣΗ ΕΙΚΟΝΑΣ**

**Λειτουργία Cinema-Επιλογή χρήστη**

#### **Φωτισμός**

Για να ελέγξετε τη φωτεινότητα της οθόνης, ρυθμίστε τη φωτεινότητα της οθόνης LCD.

Συνιστάται η προσαρμογή του φωτισμού, όταν ρυθμίζετε τη φωτεινότητα της συσκευής.

#### **Αντίθεση**

Προσαρμόζει το επίπεδο σήματος μεταξύ μαύρου και λευκού στην εικόνα. Μπορείτε να χρησιμοποιήσετε την "Αντίθεση", όταν το φωτεινό τμήμα της εικόνας είναι κορεσμένο.

#### **Φωτεινότητα**

Προσαρμόζει το βασικό επίπεδο του σήματος στην εικόνα.

#### **Οξύτητα**

Προσαρμόζει το επίπεδο καθαρότητας στις άκρες μεταξύ των φωτεινών και των σκούρων περιοχών της εικόνας. Όσο χαμηλότερο είναι το επίπεδο τόσο πιο απαλή είναι η εικόνα.

#### **Χρώμα**

**1**

**MENU**

 $\frac{OK}{2}$ 

 $\frac{OK}{2}$ 

 $\frac{OK}{\odot}$ 

 $\frac{OK}{\odot}$ 

 $\overline{\sqrt{2}}$ 

**2**

**3**

**4**

**5**

Προσαρμόζει την ένταση όλων των χρωμάτων.

#### **Χρωματικός τόνος**

Προσαρμόζει την εξισορρόπηση μεταξύ επιπέδου κόκκινου και επιπέδου πράσινου.

#### **Θερμοκρασία χρώματος**

Ρυθμίστε την επιλογή στο θερμό, για να ενισχύσετε τα θερμότερα χρώματα όπως το κόκκινο, ή ρυθμίστε την επιλογή στο ψυχρό, για να δώσετε μια γαλαζωπή απόχρωση στην εικόνα.

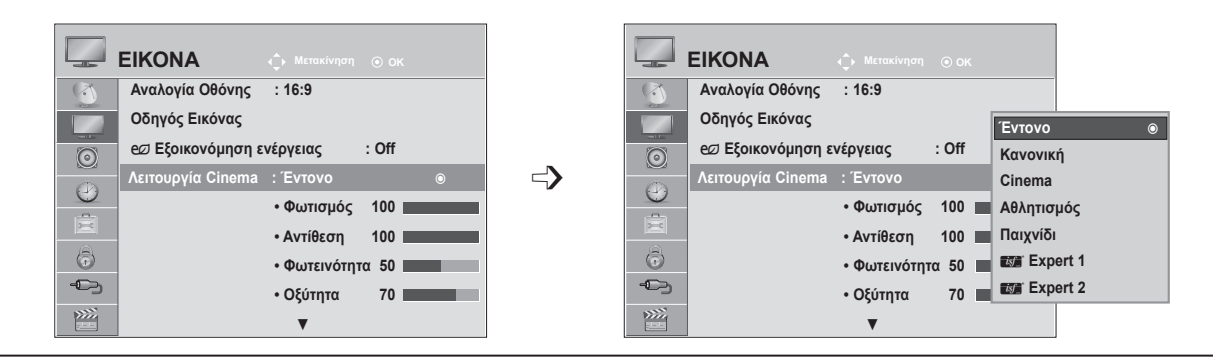

Επιλέξτε **ΕΙΚΟΝΑ**.

Επιλέξτε **Λειτουργία Cinema.**

Επιλέξτε **Έντονο, Κανονική, Φυσική, Σινεμά, Αθλητισμός** ή **Παιχνίδι**

Επιλέξτε <mark>Φωτισμός, Αντίθεση, Φωτεινότητα, Οξύτητα, Χρωματικός τόνος</mark> ή<br>Θερμ/σία χρώματος.

Πραγματοποιήστε τις κατάλληλες ρυθμίσεις.

- Πατήστε το κουμπί **MENU** (ΜΕΝΟΥ) ή **EXIT** (ΕΞΟΔΟΣ), για να κλείσετε το παράθυρο μενού.
- Πατήστε το κουμπί **BACK** (ΠΙΣΩ), για να μεταβείτε στην προηγούμενη οθόνη μενού.

### **ΣΗΜΕΙΩΣΗ !**

 $\left| \cdot \right|$ 

- ►Δεν μπορείτε να ρυθμίσετε το χρώμα και το χρωματικό τόνο στη λειτουργία RGB-PC / HDMI-PC.
- ►Εάν έχει επιλεγεί η ρύθμιση Expert 1/2, μπορείτε να επιλέξετε **Φωτισμό, Αντίθεση, Φωτεινότητα, Η Ευκρίνεια, V Ευκρίνεια, Χρώμα** ή **Χρωματικό τόνο** .

# **ΤΕΧΝΟΛΟΓΙΑ ΒΕΛΤΙΩΣΗΣ ΕΙΚΟΝΑΣ**

Μπορείτε να βαθμονομήσετε την οθόνη για κάθε Λειτουργία Cinema ή να ορίσετε την τιμή βίντεο ανάλογα με την ειδική οθόνη βίντεο.

Μπορείτε να ορίσετε διαφορετική τιμή βίντεο για κάθε είσοδο.

Για επαναφορά της εργοστασιακά προεπιλεγμένης οθόνης, αφού κάνετε προσαρμογές σε κάθε λειτουργία βίντεο, επιλέξτε τη λειτουργία **"Επαναφ. εικόνας"** για κάθε **Λειτουργία Cinema.**

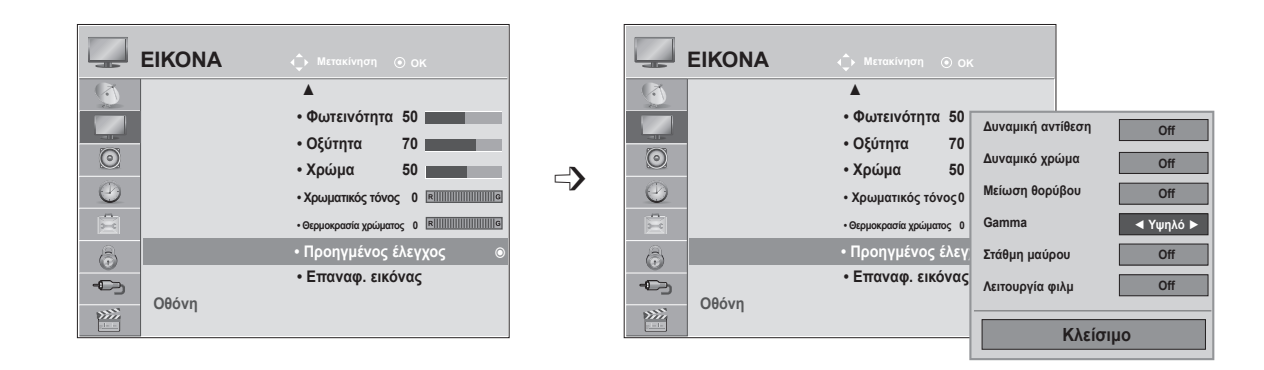

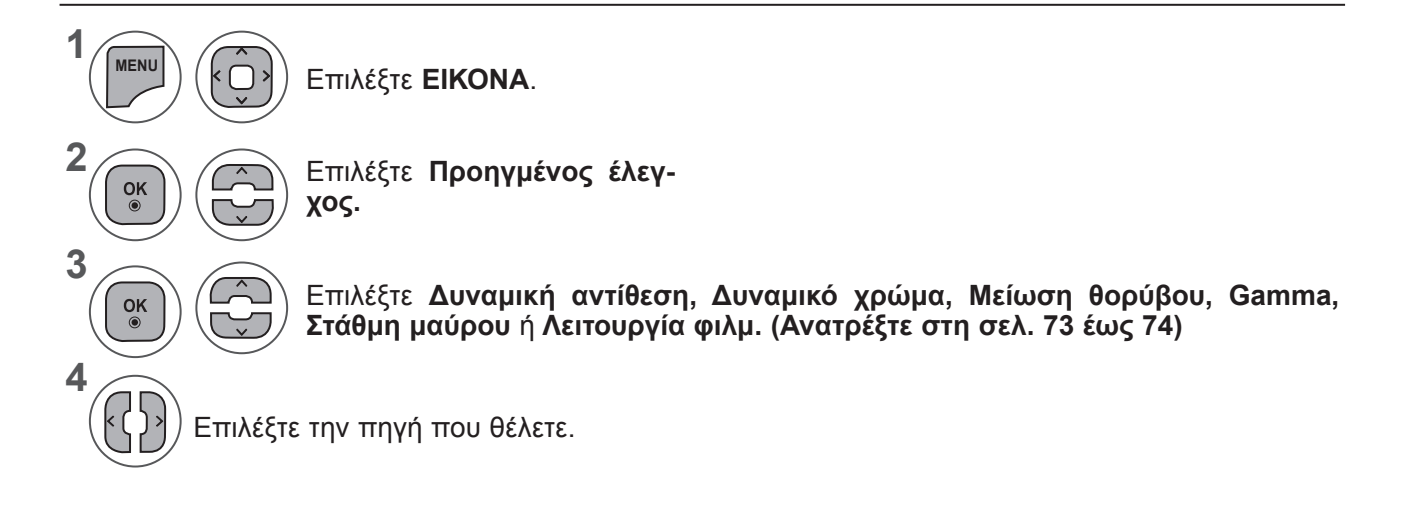

- Πατήστε το κουμπί **MENU** (ΜΕΝΟΥ) ή **EXIT** (ΕΞΟΔΟΣ), για να κλείσετε το παράθυρο μενού.
- Πατήστε το κουμπί **BACK** (ΠΙΣΩ), για να μεταβείτε στην προηγούμενη οθόνη μενού.

## **ΕΛΕΓΧΟΣ ΕΙΚΟΝΑΣ**

## **ΕΠΑΓΓΕΛΜΑΤΙΚΟΣ ΕΛΕΓΧΟΣ ΕΙΚΟΝΑΣ**

Διαχωρίζοντας κατηγορίες, οι επιλογές **Expert 1** και **Expert 2** παρέχουν περισσότερες κατηγορίες τις οποίες μπορούν να ορίσουν οι χρήστες όπως επιθυμούν, προσφέροντας τη βέλτιστη ποιότητα εικόνας για τους χρήστες.

Η επιλογή αυτή μπορεί να χρησιμοποιηθεί και από έναν επαγγελματία, βοηθώντας τον να βελτιστοποιήσει την απόδοση της τηλεόρασης χρησιμοποιώντας συγκεκριμένα βίντεο.

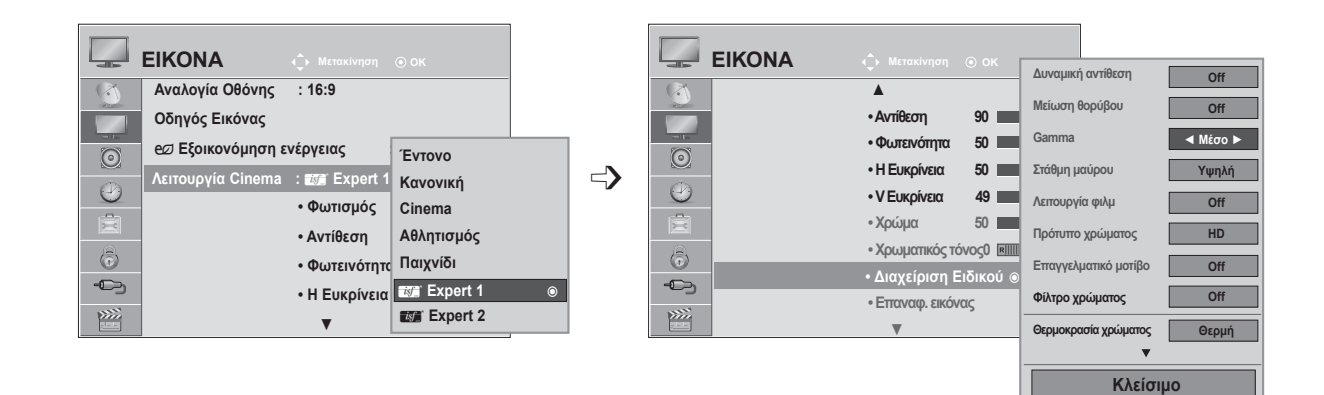

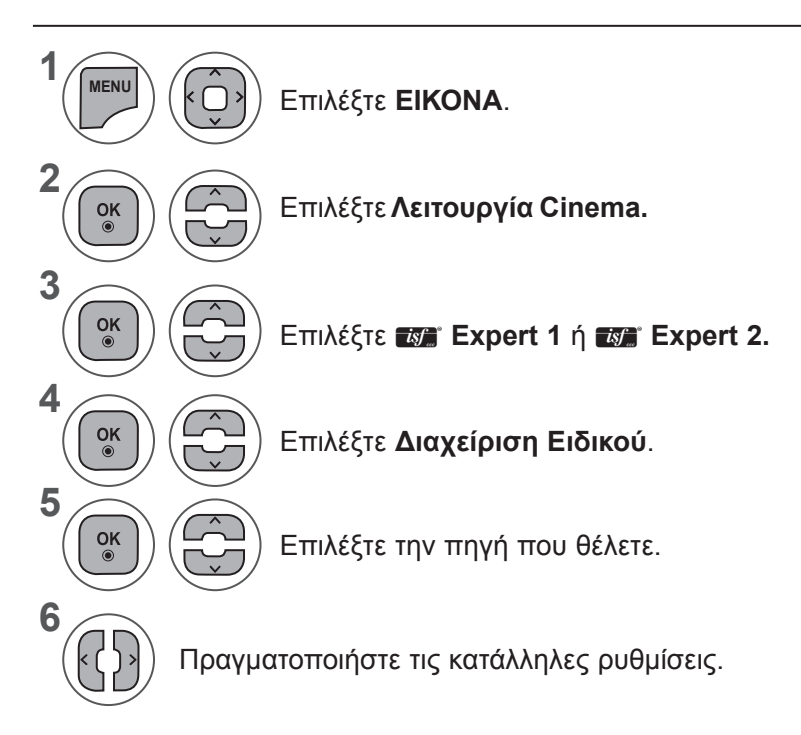

- Πατήστε το κουμπί **MENU** (ΜΕΝΟΥ) ή **EXIT** (ΕΞΟΔΟΣ), για να κλείσετε το παράθυρο μενού.
- Πατήστε το κουμπί **BACK** (ΠΙΣΩ), για να μεταβείτε στην προηγούμενη οθόνη μενού.
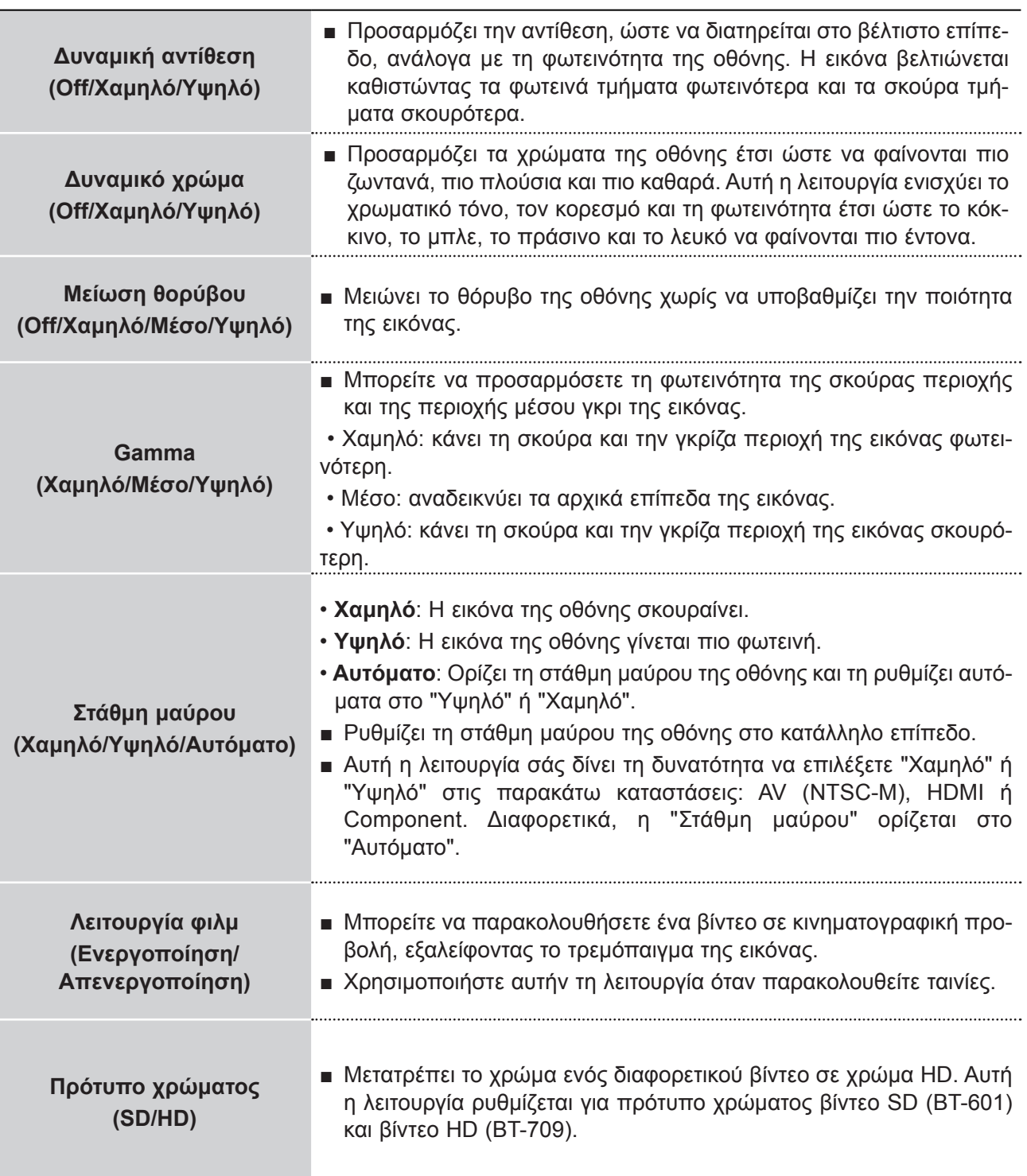

## **ΕΛΕΓΧΟΣ ΕΙΚΟΝΑΣ**

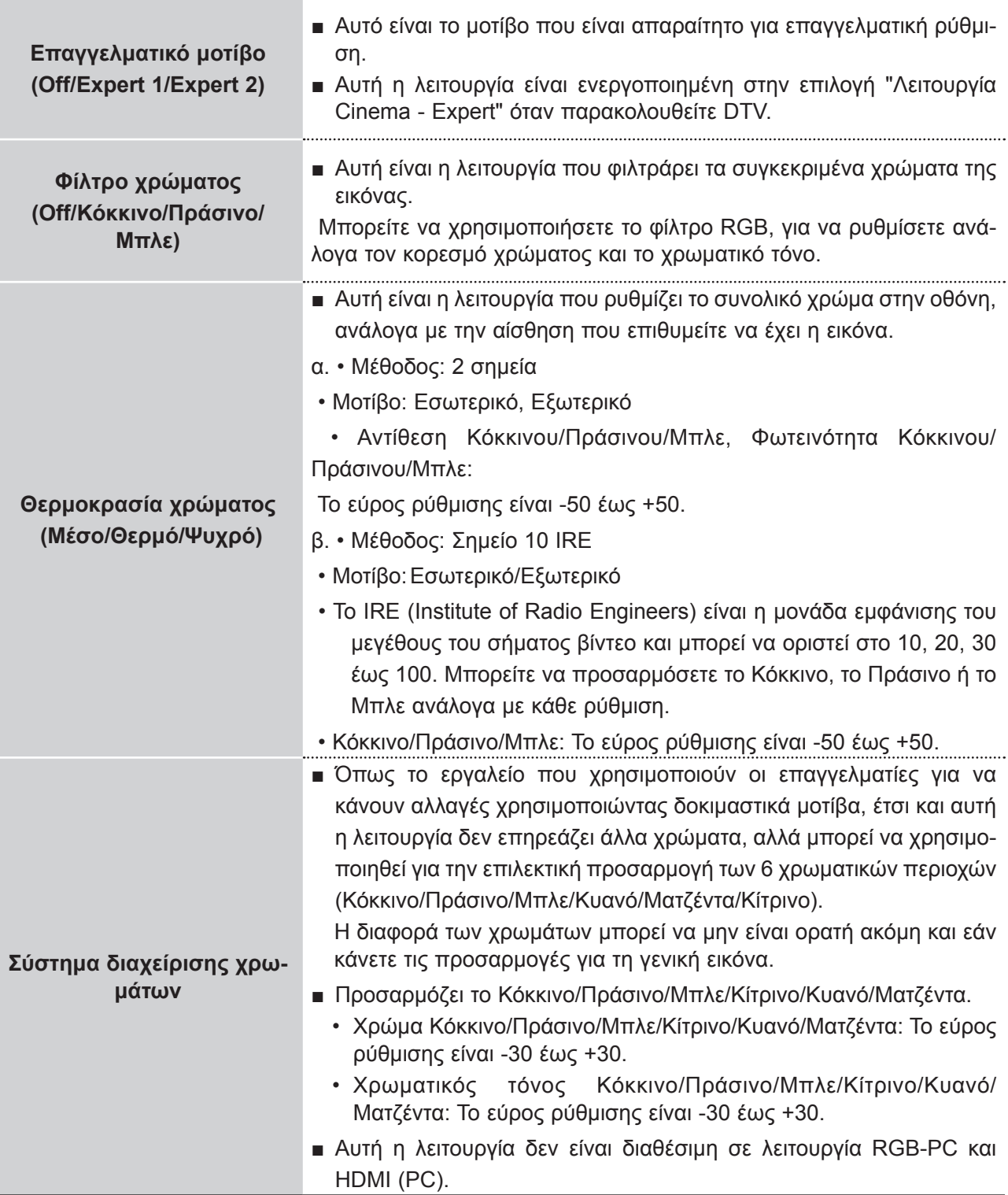

## **ΕΠΑΝΑΦΟΡΑ ΕΙΚΟΝΑΣ**

Οι ρυθμίσεις των επιλεγμένων λειτουργιών Cinema επανέρχονται στις προεπιλεγμένες εργοστασιακές ρυθμίσεις.

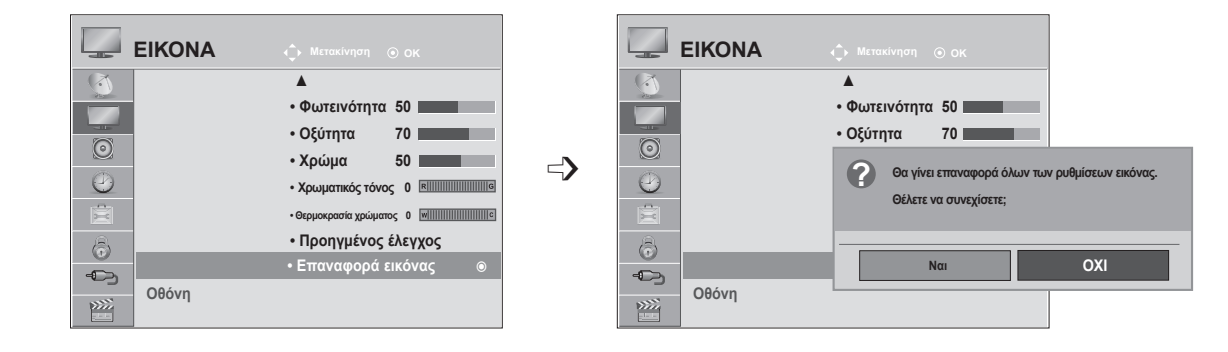

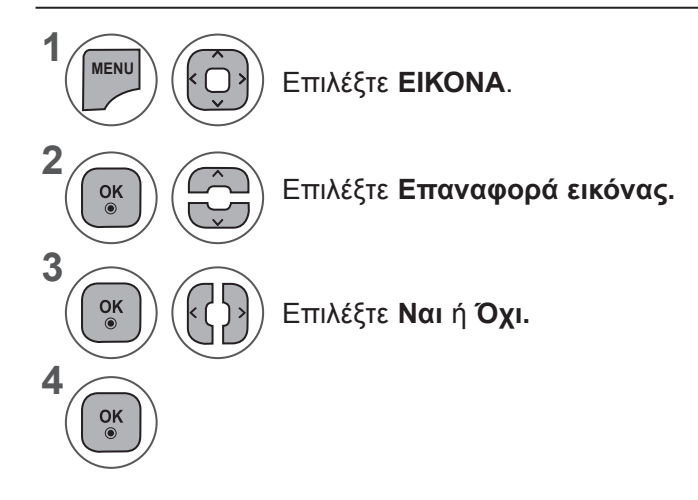

- Πατήστε το κουμπί **MENU** (ΜΕΝΟΥ) ή **EXIT** (ΕΞΟΔΟΣ), για να κλείσετε το παράθυρο μενού.
- Πατήστε το κουμπί **BACK** (ΠΙΣΩ), για να μεταβείτε στην προηγούμενη οθόνη μενού.

### **ΕΛΕΓΧΟΣ ΕΙΚΟΝΑΣ**

### **ΡΥΘΜΙΣΗ ΟΘΟΝΗΣ ΓΙΑ ΛΕΙΤΟΥΡΓΙΑ ΜΕ ΥΠΟΛΟΓΙΣΤΗ**

### **Επιλογή ανάλυσης**

Για την προβολή κανονικής εικόνας, η ανάλυση της λειτουργίας RGB πρέπει να αντιστοιχεί με εκείνη της λειτουργίας Η/Υ που επιλέγεται.

Η λειτουργία αυτή είναι διαθέσιμη στην ακόλουθη λειτουργία: RGB [PC].

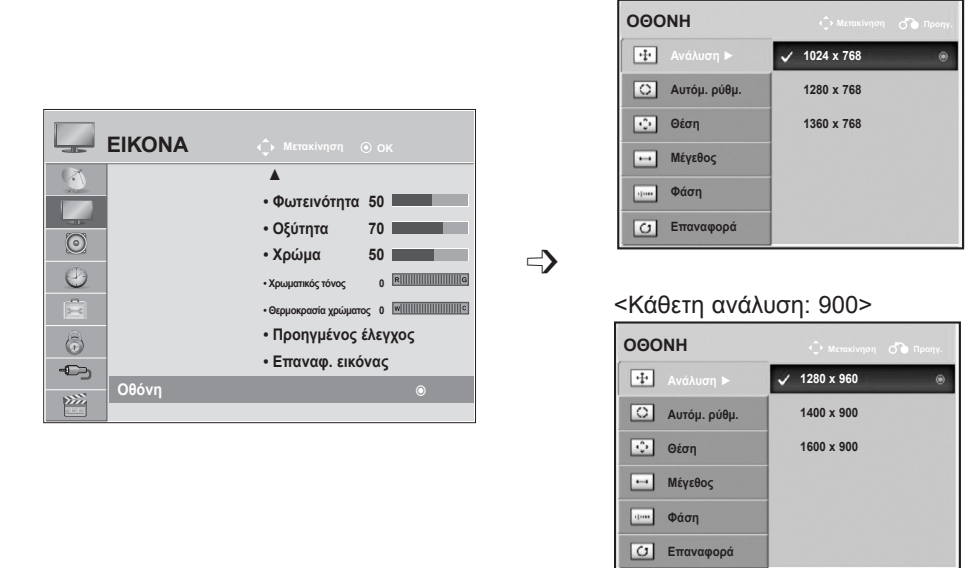

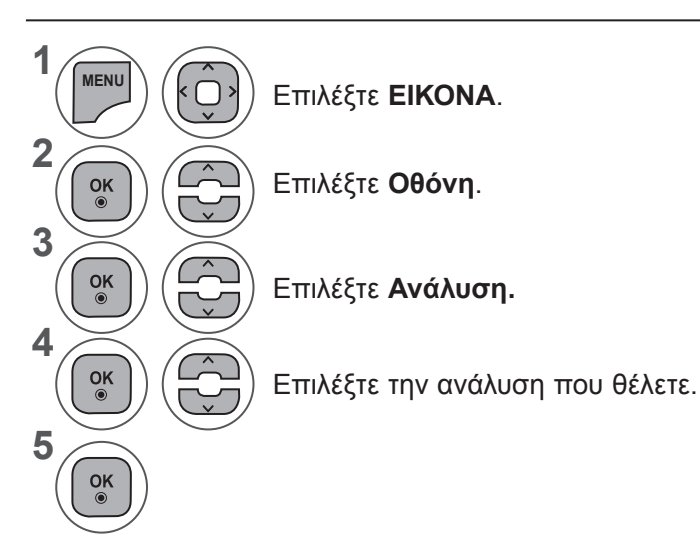

• Πατήστε το κουμπί **MENU** (ΜΕΝΟΥ) ή **EXIT** (ΕΞΟΔΟΣ), για να κλείσετε το παράθυρο μενού.

<Κάθετη ανάλυση: 768>

• Πατήστε το κουμπί **BACK** (ΠΙΣΩ), για να μεταβείτε στην προηγούμενη οθόνη μενού.

### **Αυτόματη ρύθμιση (Μόνο για τη λειτουργία RGB [PC])**

Ρυθμίζει αυτόματα τη θέση της εικόνας και ελαχιστοποιεί την αστάθεια. Αν η εικόνα συνεχίζει να μην είναι σωστή μετά τη ρύθμιση, η συσκευή σας λειτουργεί κανονικά, ωστόσο χρειάζεται περαιτέρω ρύθμιση.

#### **Αυτόματη ρύθμιση**

Αυτή η λειτουργία χρησιμοποιείται για την αυτόματη ρύθμιση της θέσης της οθόνης, του ρολογιού και της φάσης. Η εικόνα που εμφανίζεται θα είναι ασταθής για μερικά δευτερόλεπτα ενώ βρίσκεται σε εξέλιξη η αυτόματη ρύθμιση.

#### **1. Χρήση OSD**

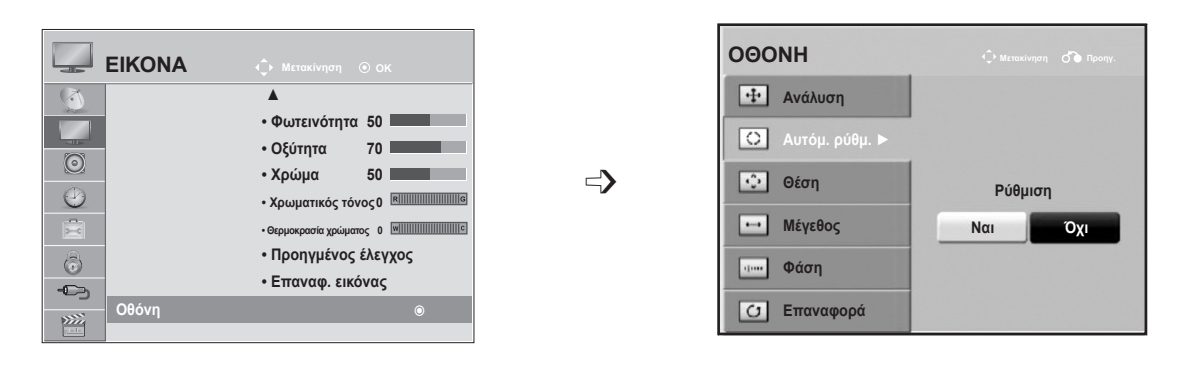

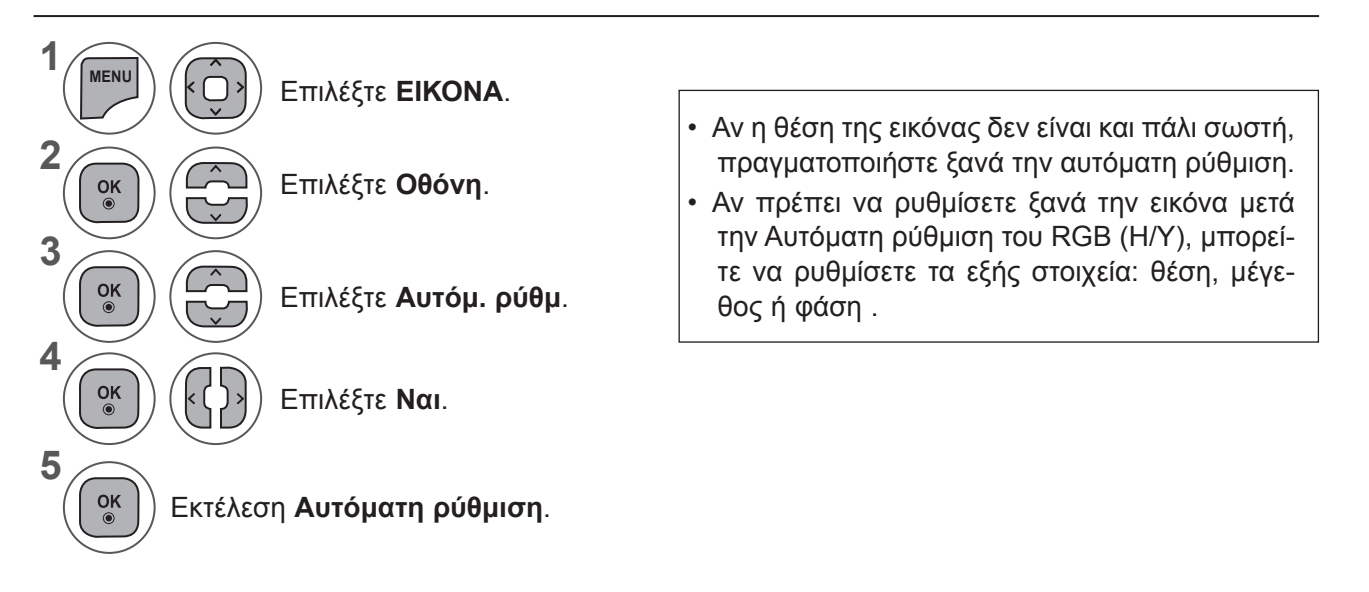

- Πατήστε το κουμπί **MENU** (ΜΕΝΟΥ) ή **EXIT** (ΕΞΟΔΟΣ), για να κλείσετε το παράθυρο μενού.
- Πατήστε το κουμπί **BACK** (ΠΙΣΩ), για να μεταβείτε στην προηγούμενη οθόνη μενού.

### **ΕΛΕΓΧΟΣ ΕΙΚΟΝΑΣ**

#### **2. Χρήση αυτόματης ρύθμισης (Remocon)**

Η συγκεκριμένη λειτουργία είναι διαθέσιμη μόνο για σήματα RGB.

**<M1962DP> Αυτ.διαμ.σε εξέλιξη** Αυτ.διαμ.σε εξέλιξη  $\bigcap$ **Auto Config.** Πατήστε **Αυτόμ. ρύθμ.** Για τις καλύτερες ρυθμίσεις <Ανάλυση 1360 x 768> αλλάξτε την ανάλυση σε 1360 x 768 <Ανάλυση άλλων> **<M2062DP> Αυτ.διαμ.σε εξέλιξη**  $\odot$ Αυτ.διαμ.σε εξέλιξη Πατήστε **Αυτόμ. ρύθμ. Auto Config.** Για τις καλύτερες ρυθμίσεις <Ανάλυση 1600 x 900> αλλάξτε την ανάλυση σε 1600 x 900 <Ανάλυση άλλων> **<M2262DP/M2362DP/M2762DP>** Πατήστε **Αυτόμ. ρύθμ. Αυτ.διαμ.σε εξέλιξη**Αυτ.διαμ.σε εξέλιξη **Auto Config.**  $\bigcirc$ Για τις καλύτερες ρυθμίσεις αλλάξτε την ανάλυση σε <Ανάλυση 1920 x 1080> 1920 x 1080 <Ανάλυση άλλων>

### **Προσαρμογή Θέσης, Μεγέθους, Φάσης οθόνης**

Αν η εικόνα δεν είναι ευκρινής μετά την αυτόματη ρύθμιση και ειδικά όταν οι χαρακτήρες εξακολουθούν να τρεμοπαίζουν, προσαρμόστε τη φάση της εικόνας με μη αυτόματο τρόπο.

Η λειτουργία αυτή είναι διαθέσιμη στην ακόλουθη λειτουργία: RGB [Η/Υ].

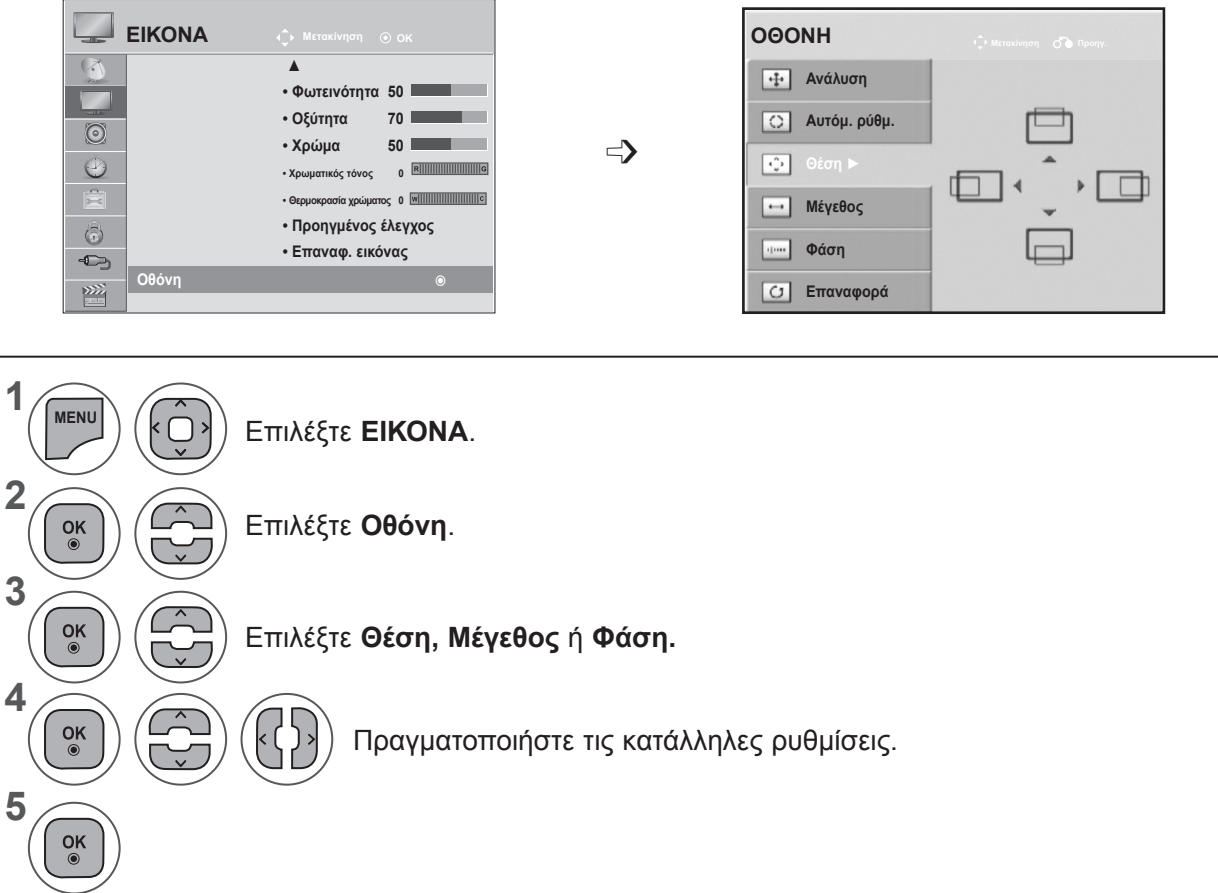

- Πατήστε το κουμπί **MENU** (ΜΕΝΟΥ) ή **EXIT** (ΕΞΟΔΟΣ), για να κλείσετε το παράθυρο μενού.
- Πατήστε το κουμπί **BACK** (ΠΙΣΩ), για να μεταβείτε στην προηγούμενη οθόνη μενού.

### **ΕΛΕΓΧΟΣ ΕΙΚΟΝΑΣ**

### **Επαναφορά οθόνης**

Επιστρέφει τις επιλογές **Θέση, Μέγεθος** και **Φάση** στις προεπιλεγμένες εργοστασιακές ρυθμίσεις.

Η λειτουργία αυτή είναι διαθέσιμη στην ακόλουθη λειτουργία: RGB [Η/Υ].

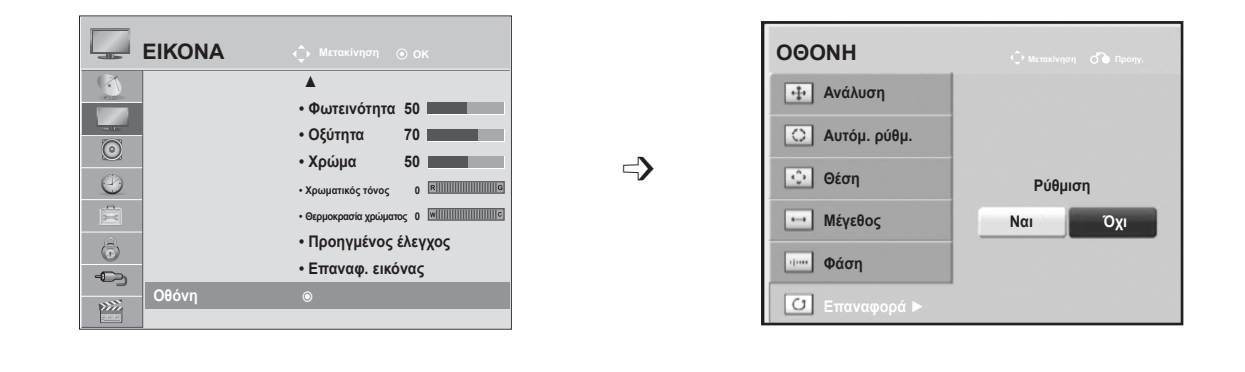

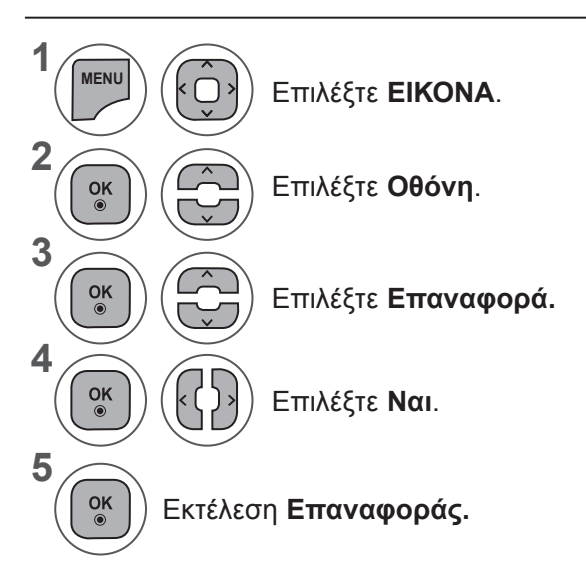

- Πατήστε το κουμπί **MENU** (ΜΕΝΟΥ) ή **EXIT** (ΕΞΟΔΟΣ), για να κλείσετε το παράθυρο μενού.
- Πατήστε το κουμπί **BACK** (ΠΙΣΩ), για να μεταβείτε στην προηγούμενη οθόνη μενού.

# **ΕΛΕΓΧΟΣ ΗΧΟΥ**

### **ΣΥΣΤΗΜΑ ΑΥΤΟΜΑΤΗΣ ΕΝΤΑΣΗΣ ΗΧΟΥ**

Όταν αλλάζετε προγράμματα, ο ήχος παραμένει αυτόματα στο ίδιο επίπεδο έντασης.

Επειδή κάθε σταθμός που εκπέμπει έχει τις δικές του συνθήκες σήματος, η ρύθμιση του επιπέδου έντασης μπορεί να είναι απαραίτητη κάθε φορά που αλλάζετε κανάλι. Αυτή η λειτουργία επιτρέπει στους χρήστες να απολαμβάνουν σταθερά επίπεδα έντασης, πραγματοποιώντας αυτόματες ρυθμίσεις για κάθε πρόγραμμα.

Εάν η ποιότητα ήχου ή η ένταση δεν βρίσκονται στο επίπεδο που επιθυμείτε, συνιστάται η χρήση ανεξάρτητου συστήματος οικιακού κινηματογράφου ή ενισχυτή για την επιτυχή προσαρμογή στο περιβάλλον κάθε διαφορετικού χρήστη.

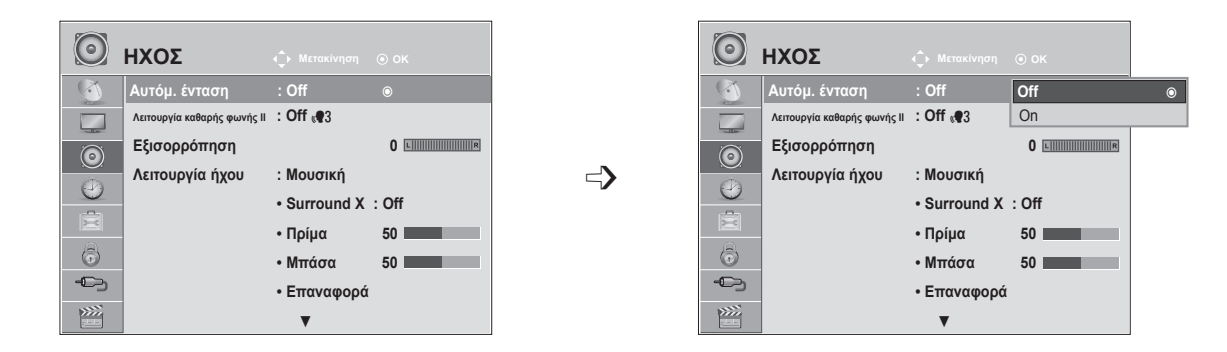

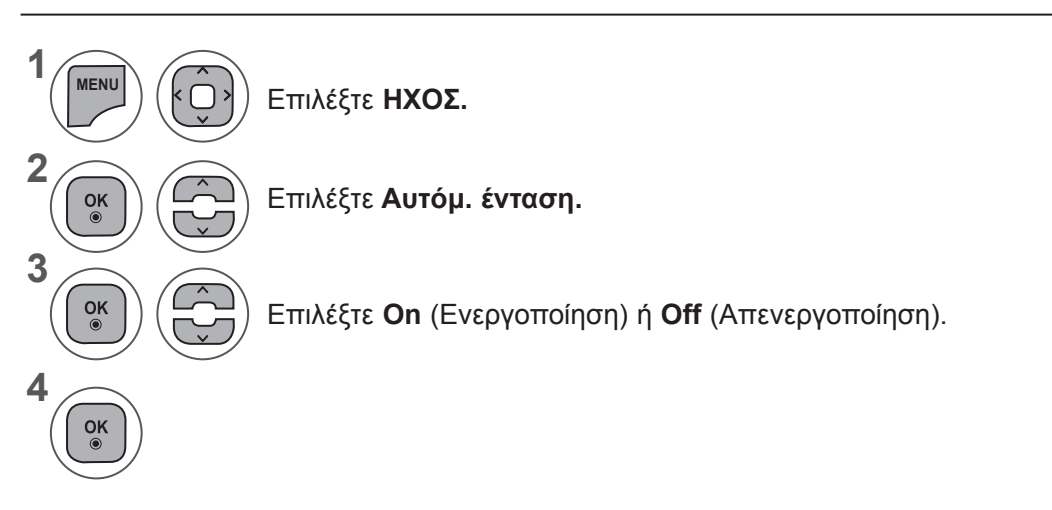

- Πατήστε το κουμπί **MENU** (ΜΕΝΟΥ) ή **EXIT** (ΕΞΟΔΟΣ), για να κλείσετε το παράθυρο μενού.
- Πατήστε το κουμπί **BACK** (ΠΙΣΩ), για να μεταβείτε στην προηγούμενη οθόνη μενού.

## **ΕΛΕΓΧΟΣ ΗΧΟΥ**

### **ΛΕΙΤΟΥΡΓΙΑ ΚΑΘΑΡΗΣ ΦΩΝΗΣ II**

Διαφοροποιώντας το εύρος της ανθρώπινης φωνής από εκείνο των άλλων φωνών, προσφέρει τη δυνατότητα στους χρήστες να ακούν καλύτερα τις ανθρώπινες φωνές.

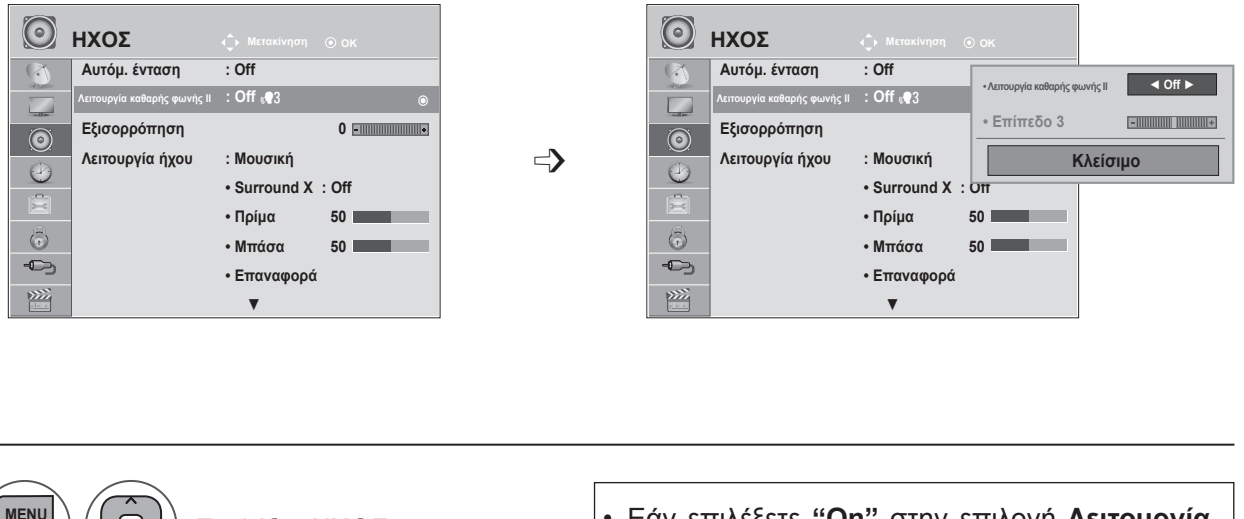

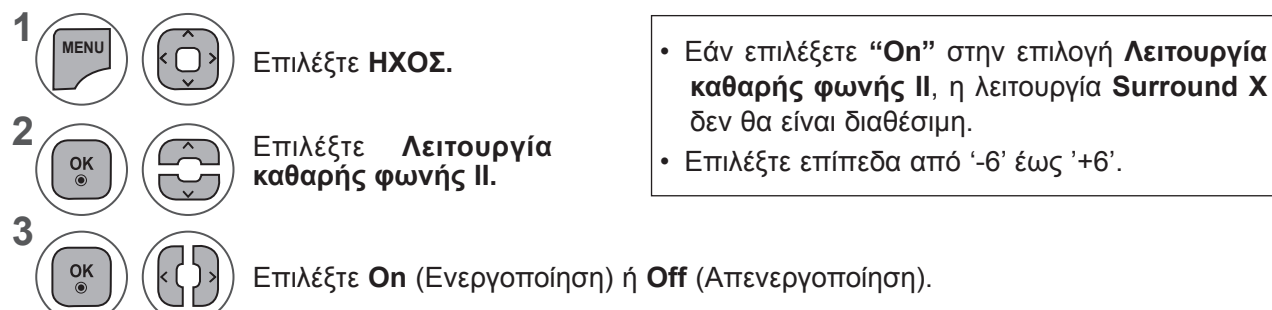

### **Προσαρμογή επιπέδου λειτουργίας καθαρής φωνής επιλέγοντας On**

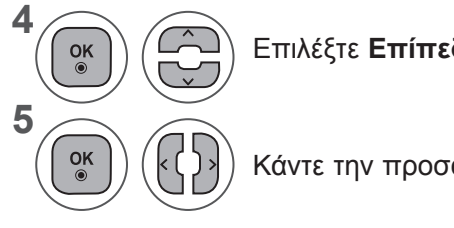

Επιλέξτε **Επίπεδο.**

Κάντε την προσαρμογή που θέλετε.

- Πατήστε το κουμπί **MENU** (ΜΕΝΟΥ) ή **EXIT** (ΕΞΟΔΟΣ), για να κλείσετε το παράθυρο μενού.
- Πατήστε το κουμπί **BACK** (ΠΙΣΩ), για να μεταβείτε στην προηγούμενη οθόνη μενού.

### **ΕΞΙΣΟΡΡΟΠΗΣΗ**

Μπορείτε να προσαρμόσετε την εξισορρόπηση ήχου των ηχείων στα επίπεδα της προτίμησής σας.

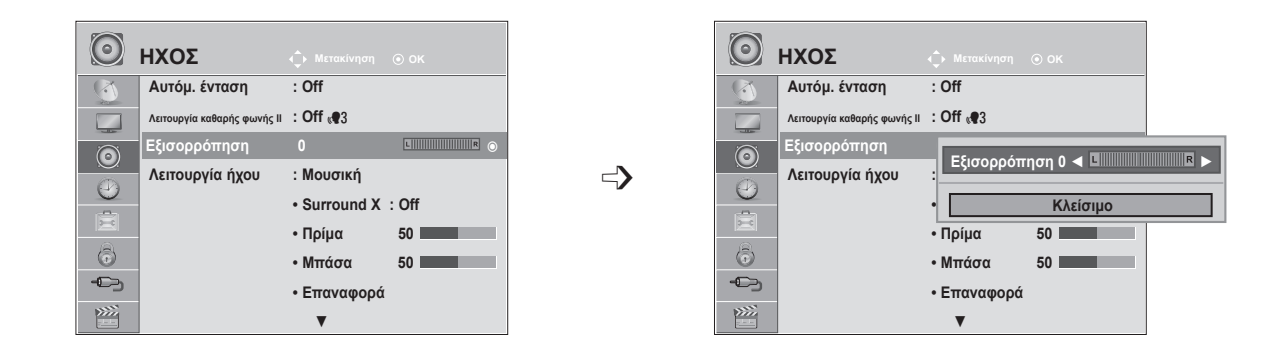

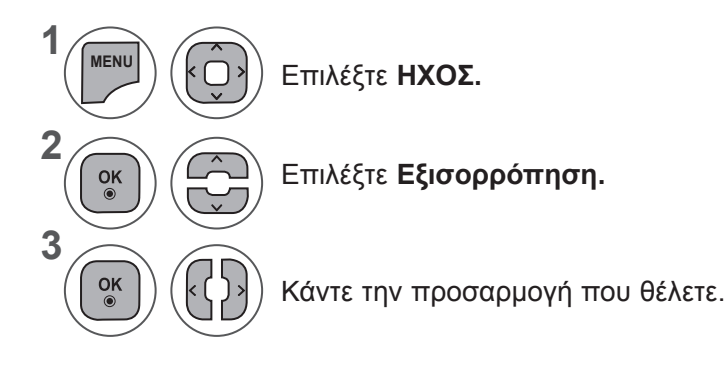

- Πατήστε το κουμπί **MENU** (ΜΕΝΟΥ) ή **EXIT** (ΕΞΟΔΟΣ), για να κλείσετε το παράθυρο μενού.
- Πατήστε το κουμπί **BACK** (ΠΙΣΩ), για να μεταβείτε στην προηγούμενη οθόνη μενού.

## **ΕΛΕΓΧΟΣ ΗΧΟΥ**

### **ΠΡΟΚΑΘΟΡΙΣΜΕΝΕΣ ΡΥΘΜΙΣΕΙΣ ΗΧΟΥ-ΛΕΙΤΟΥΡΓΙΑ ΗΧΟΥ**

Μπορείτε να επιλέξετε τη ρύθμιση ήχου της προτίμησής σας: **Κανονική, Μουσική, Cinema, Αθλητισμός** ή **Παιχνίδι** και μπορείτε επίσης να ρυθμίσετε τις επιλογές **Πρίμα, Μπάσα**.

Η **Λειτουργία ήχου** σάς δίνει τη δυνατότητα να απολαμβάνετε τον καλύτερο δυνατό ήχο χωρίς ειδικές ρυθμίσεις, αφού η τηλεόραση ρυθμίζει τις ανάλογες επιλογές ήχου με βάση το περιεχόμενο του προγράμματος.

Οι επιλογές **Κανονική, Μουσική, Cinema, Αθλητισμός** και **Παιχνίδι** είναι εργοστασιακά προκαθορισμένες για βέλτιστη ποιότητα ήχου.

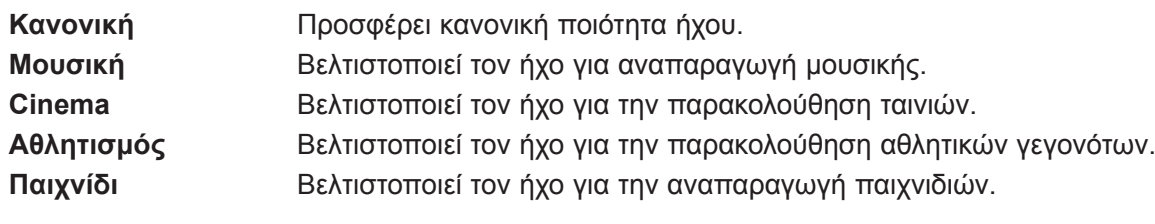

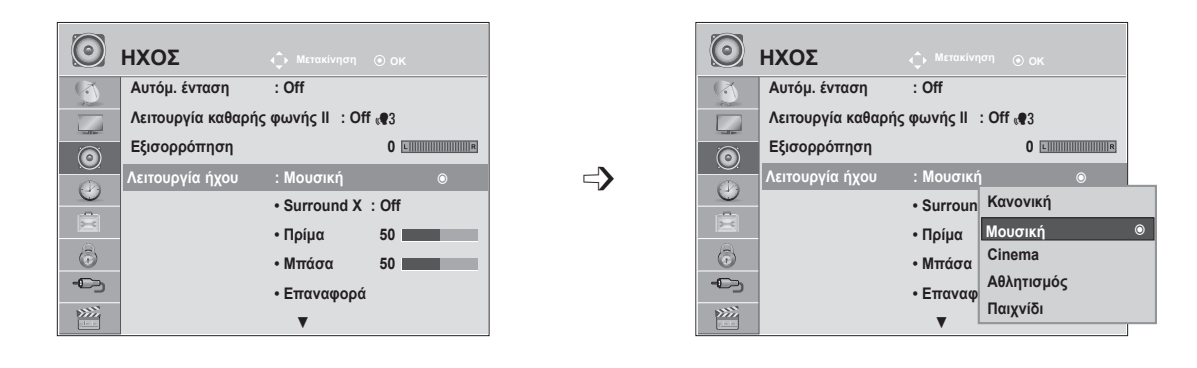

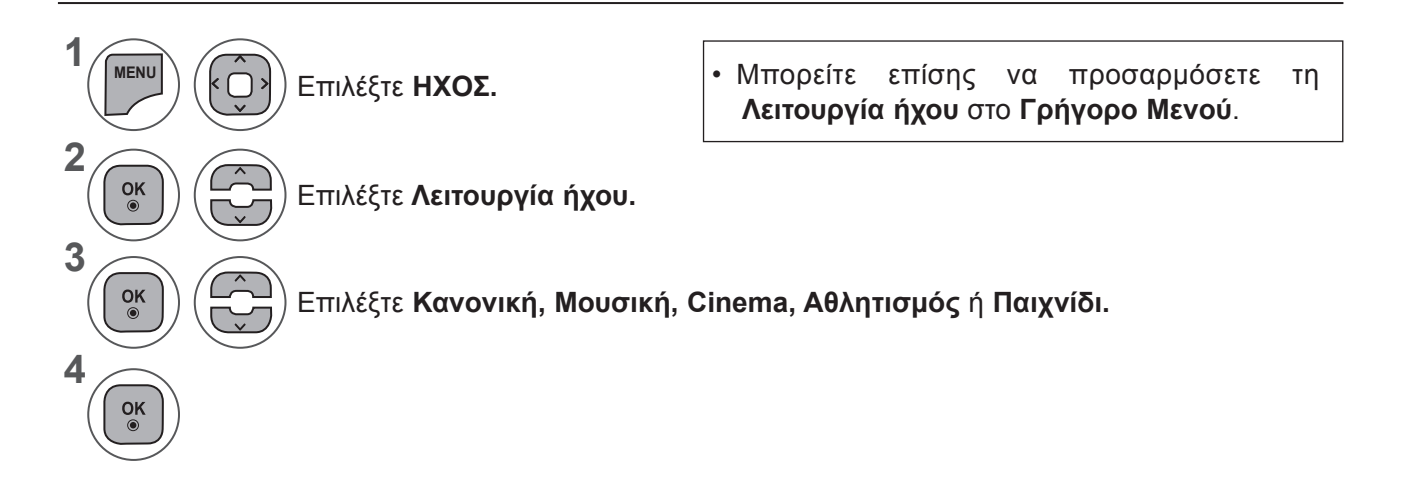

- Πατήστε το κουμπί **MENU** (ΜΕΝΟΥ) ή **EXIT** (ΕΞΟΔΟΣ), για να κλείσετε το παράθυρο μενού.
- Πατήστε το κουμπί **BACK** (ΠΙΣΩ), για να μεταβείτε στην προηγούμενη οθόνη μενού.

### **ΠΡΟΚΑΘΟΡΙΣΜΕΝΕΣ ΡΥΘΜΙΣΕΙΣ ΗΧΟΥ-ΛΕΙΤΟΥΡΓΙΑ ΧΡΗΣΤΗ**

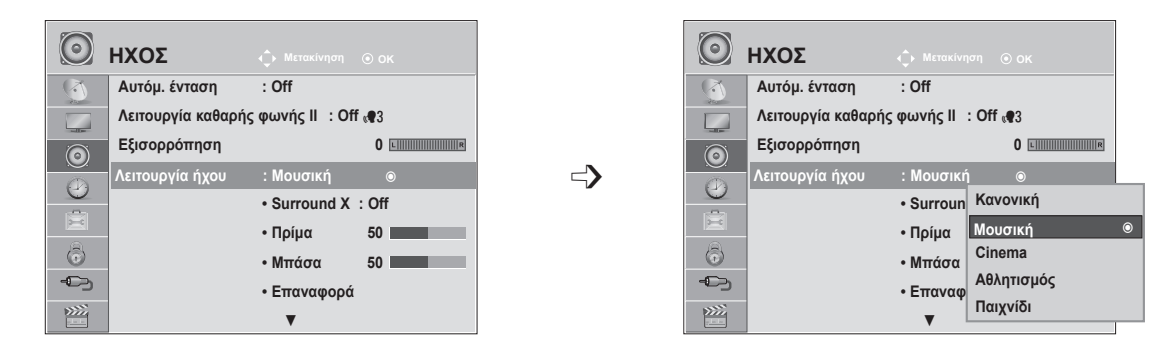

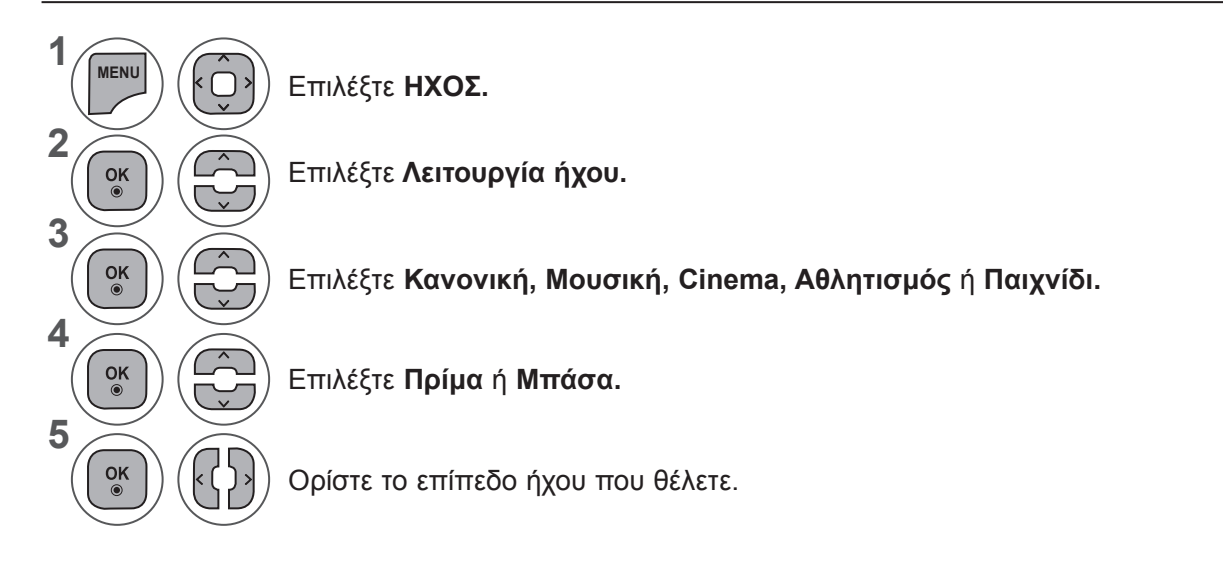

### **Surround X**

Ενεργοποιήστε αυτή την επιλογή για ρεαλιστικό ήχο. Ενισχύει το βάθος και την καθαρότητα του ήχου, μεγιστοποιώντας το εφέ Surround.

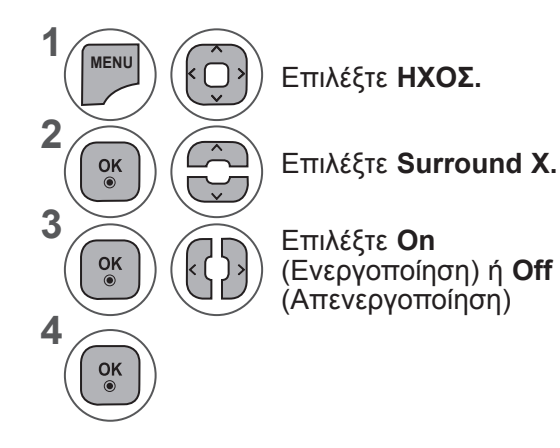

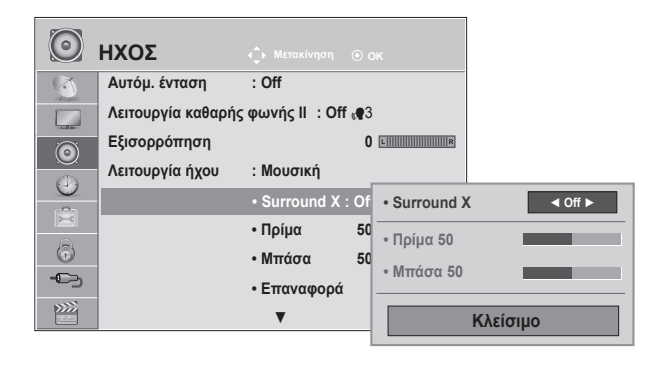

- Πατήστε το κουμπί **MENU** (ΜΕΝΟΥ) ή **EXIT** (ΕΞΟΔΟΣ), για να κλείσετε το παράθυρο μενού.
- Πατήστε το κουμπί **BACK** (ΠΙΣΩ), για να μεταβείτε στην προηγούμενη οθόνη μενού.

## **ΕΛΕΓΧΟΣ ΗΧΟΥ**

### **ΕΠΑΝΑΦΟΡΑ ΗΧΟΥ**

Ρυθμίσεις της επιλεγμένης Λειτουργίας ήχου για επιστροφή στις προεπιλεγμένες εργοστασιακές ρυθμίσεις.

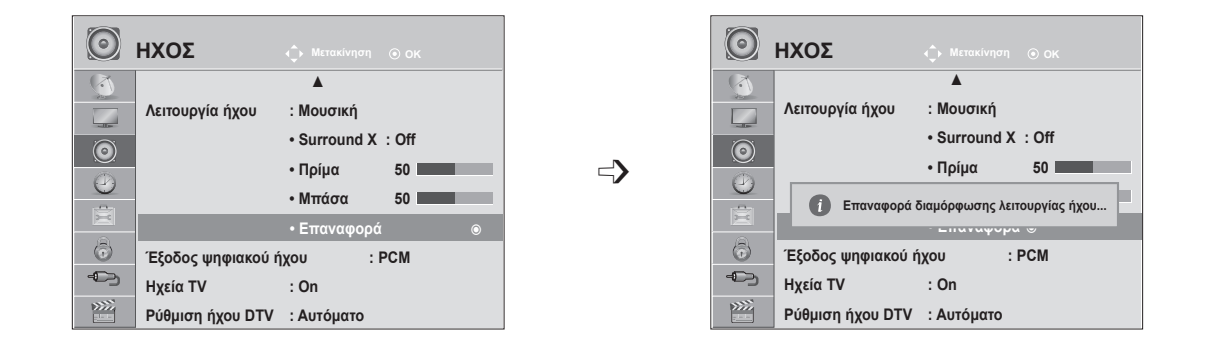

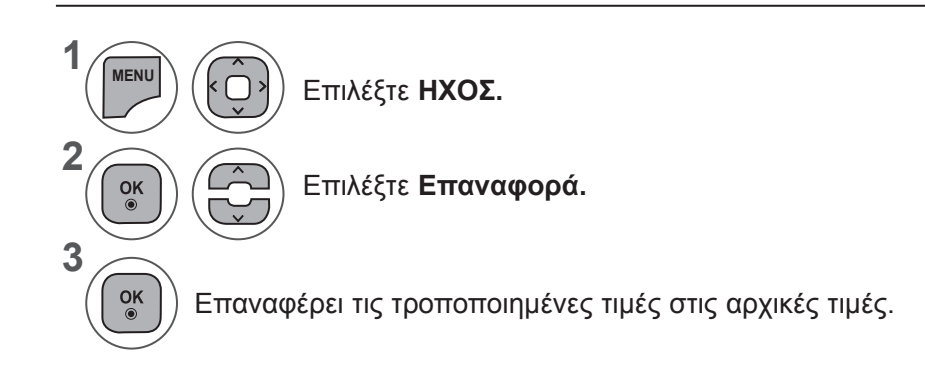

- Πατήστε το κουμπί **MENU** (ΜΕΝΟΥ) ή **EXIT** (ΕΞΟΔΟΣ), για να κλείσετε το παράθυρο μενού.
- Πατήστε το κουμπί **BACK** (ΠΙΣΩ), για να μεταβείτε στην προηγούμενη οθόνη μενού.

# **ΕΞΟΔΟΣ ΨΗΦΙΑΚΟΥ ΗΧΟΥ**

▲

**• Surround X : Off • Πρίμα 50**

**Λειτουργία ήχου : Μουσική**

 $\odot$ 

 $\Gamma$  $\odot$ 

**1**

**2**

**3**

**4**

 $\frac{OK}{\odot}$ 

Η λειτουργία αυτή σάς επιτρέπει να επιλέξετε την έξοδο ψηφιακού ήχου που προτιμάτε.

Η τηλεόραση μπορεί να αναπαράγει ήχο DOLBY Digital μόνο αν το κανάλι εκπέμπεται με ήχο Dolby Digital. Όταν είναι διαθέσιμος ήχος Dolby digital, η επιλογή "Αυτόματο" στο μενού "Έξοδος ψηφιακού ήχου" ρυθμίζει την έξοδο SPDIF (Sony Philips Digital InterFace) σε Dolby Digital.

Αν έχει οριστεί η επιλογή "Αυτόματο" στο μενού "Έξοδος ψηφιακού ήχου" ενώ δεν διατίθεται ήχος Dolby digital, η έξοδος SPDIF θα είναι PCM (Pulse-code modulation).

Ακόμα και αν έχετε ρυθμίσει αμφότερες τις γλώσσες Dolby Digital και Audio σε κανάλι που μεταδίδει ήχο Dolby Digital, αναπαράγεται μόνο ο ήχος Dolby Digital.

 $\odot$ 

**ΗΧΟΣ Μετακίνηση OK ΗΧΟΣ Μετακίνηση OK**

**• Επαναφορ Αυτόματα**  $\left\langle \bar{v} \right\rangle$ Έξοδος ψηφ **υ : PCM PCM PCM** ꔉ  **ψηφιακού ήχου : PCM** ꔉ **Έξοδος ψηφιακού ήχου : PCM** ꔉ  $\bigoplus$ **Ηχεία TV : On Ηχεία TV : On Ρύθμιση ήχου DTV : Αυτόματο Ρύθμιση ήχου DTV : Αυτόματο** Κατασκευάστηκε με την άδεια της **MENU** Dolby Laboratories. Η ονομασία Επιλέξτε **ΗΧΟΣ. DE DOLBY.** "Dolby" και το σύμβολο διπλού "D" **DIGITAL PLUS** αποτελούν εμπορικά σήματα της Επιλέξτε **Έξοδος ψηφιακού**   $\frac{OK}{\odot}$ Dolby Laboratories. **ήχου.** • Είναι πιθανό στη λειτουργία HDMI, ορισμένες συσκευ- $\frac{OK}{2}$ Επιλέξτε **Αυτόματο** ή **PCM.** ές αναπαραγωγής DVD να μην αναπαράγουν ήχο SPDIF. Σε αυτήν την περίπτωση, ρυθμίστε την έξοδο του ψηφιακού ήχου στη συσκευή αναπαραγωγής DVD

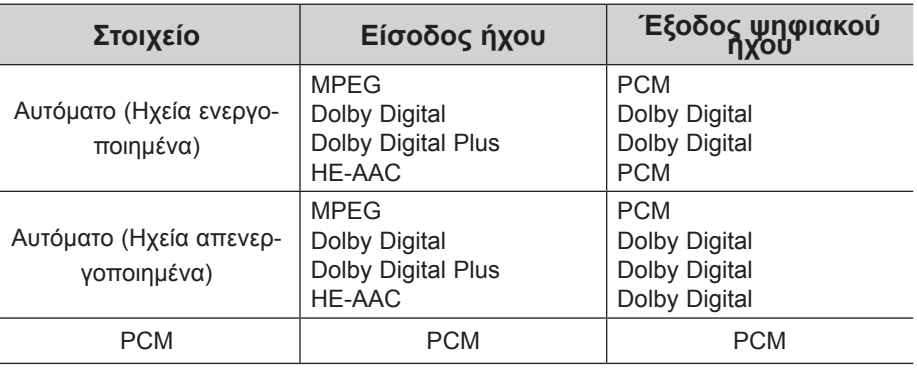

Plus δεν υποστηρίζεται).

▲

σε PCM. (Στη λειτουργία HDMI, η επιλογή Dolby Digital

**• Surround X : Off • Πρίμα 50**

**Λειτουργία ήχου : Μουσική**

- Πατήστε το κουμπί **MENU** (ΜΕΝΟΥ) ή **EXIT** (ΕΞΟΔΟΣ), για να κλείσετε το παράθυρο μενού.
- Πατήστε το κουμπί **BACK** (ΠΙΣΩ), για να μεταβείτε στην προηγούμενη οθόνη μενού.

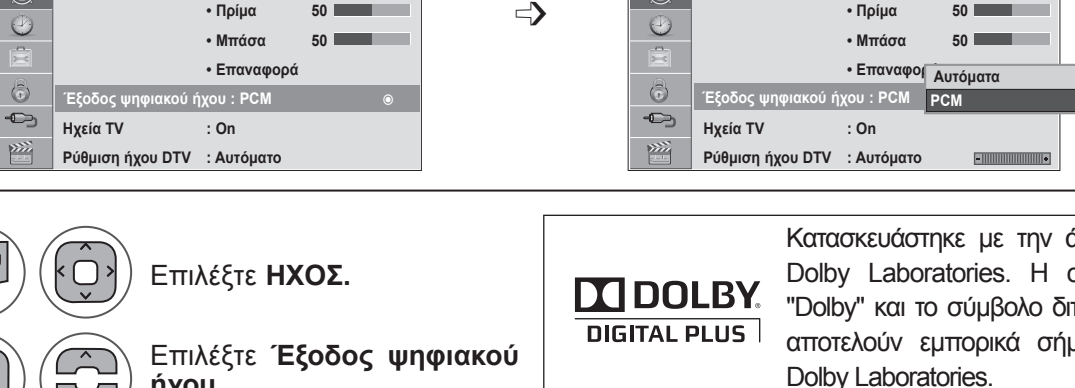

# **ΕΛΕΓΧΟΣ ΗΧΟΥ**

### **ΡΥΘΜΙΣΗ ΕΝΕΡΓΟΠΟΙΗΣΗΣ/ΑΠΕΝΕΡΓΟΠΟΙΗΣΗΣ ΗΧΕΙΩΝ ΤΗΛΕΟΡΑΣΗΣ**

Μπορείτε να ρυθμίσετε την κατάσταση των εσωτερικών ηχείων της TV.

Σε λειτουργία **AV, COMPONENT, RGB** και **HDMI** ή **HDMI** με καλώδιο **HDMI** σε **DVI**, τα ηχεία της TV λειτουργούν ακόμη και εάν δεν υπάρχει σήμα εικόνας.

Εάν θέλετε να χρησιμοποιήσετε ένα εξωτερικό ηχοσύστημα, απενεργοποιήστε τα εσωτερικά ηχεία της τηλεόρασης.

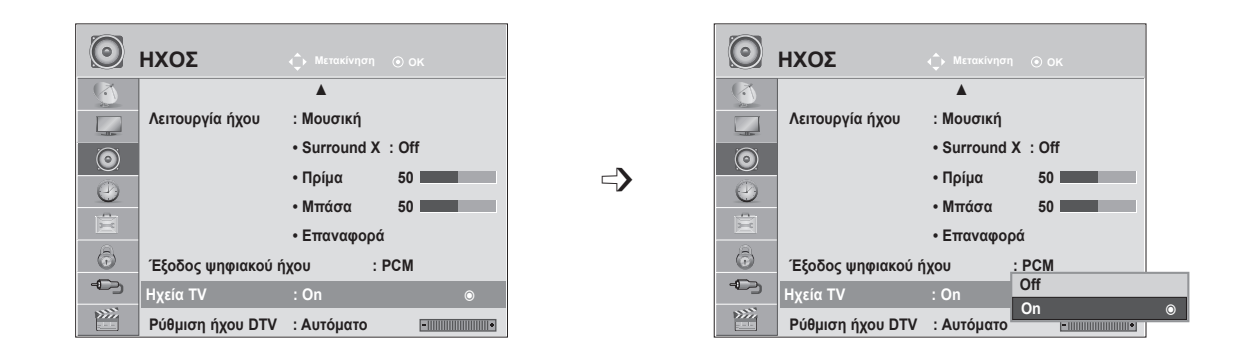

**1 MENU** Επιλέξτε **ΗΧΟΣ. 2** Επιλέξτε **Ηχεία TV**.  $\frac{OK}{\odot}$ **3**  $\frac{OK}{2}$ Επιλέξτε **On** (Ενεργοποίηση) ή **Off** (Απενεργοποίηση). **4**  $\frac{OK}{\odot}$ 

- Πατήστε το κουμπί **MENU** (ΜΕΝΟΥ) ή EXIT (ΕΞΟΔΟΣ), για να κλείσετε το παράθυρο μενού.
- Πατήστε το κουμπί **BACK** (ΠΙΣΩ), για να μεταβείτε στην προηγούμενη οθόνη μενού.

### **ΣΗΜΕΙΩΣΗ !**

- ►Όταν τα ηχεία TV είναι απενεργοποιημένα ενώ λειτουργεί το Simplink home theater, η έξοδος ήχου αλλάζει αυτόματα στα ηχεία οικιακού κινηματογράφου, αλλά όταν ενεργοποιούνται τα ηχεία TV, η έξοδος ήχου επανέρχεται στα ηχεία TV.
- ►Ορισμένα μενού στην επιλογή **ΗΧΟΣ** είναι απενεργοποιημένα, όταν τα ηχεία TV έχουν οριστεί στην επιλογή Off.

## **ΡΥΘΜΙΣΗ ΗΧΟΥ DTV (ΜΟΝΟ ΣΕ ΨΗΦΙΑΚΗ ΛΕΙΤΟΥΡΓΙΑ)**

Όταν υπάρχουν διαφορετικοί τύποι ήχου σε ένα σήμα εισόδου, αυτή η λειτουργία σάς επιτρέπει να επιλέξετε τον τύπο ήχου που θέλετε.

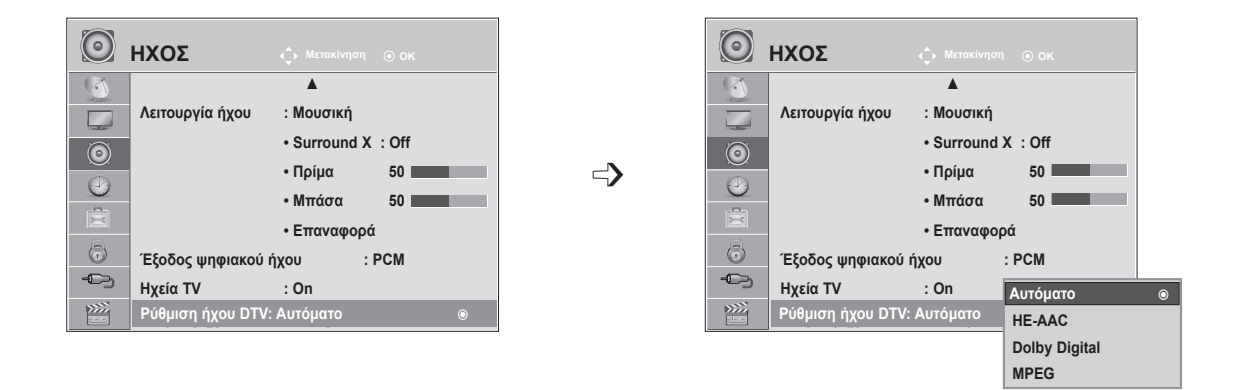

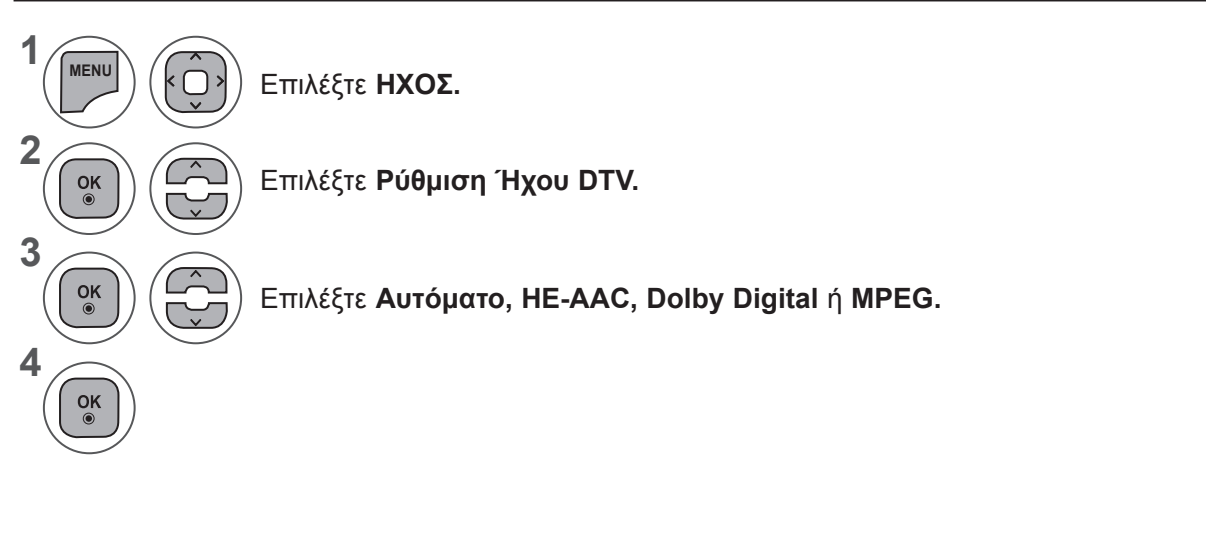

- Πατήστε το κουμπί **MENU** (ΜΕΝΟΥ) ή **EXIT** (ΕΞΟΔΟΣ), για να κλείσετε το παράθυρο μενού.
- Πατήστε το κουμπί **BACK** (ΠΙΣΩ), για να μεταβείτε στην προηγούμενη οθόνη μενού.
- **• Αυτόματο:** Επιλέγει αυτόματα έξοδο με τη σειρά **HE - AAC ► Dolby Digital ► MPEG.**
- **• HE AAC**, **Dolby Digital, MPEG**: Επιτρέπει στους χρήστες να επιλέξουν τον τύπο ήχου που επιθυμούν.

Εάν επιλεγεί **MPEG,** ο ήχος είναι πάντοτε MPEG.

Εάν δεν υποστηρίζεται **MPEG,** επιλέγονται οι τύποι **HE - AAC** και **Dolby Digital** με αυτήν τη σειρά.

• Ανατρέξτε στη σελ. 100 (Επιλογή γλώσσας ήχου)

## **ΕΛΕΓΧΟΣ ΗΧΟΥ**

### **I/II**

### **Στερεοφωνική διπλή λήψη (μόνο σε αναλογική λειτουργία)**

Όταν επιλέγεται ένα πρόγραμμα, μετά την εμφάνιση του αριθμού προγράμματος και του ονόματος του σταθμού, εμφανίζονται οι πληροφορίες για τον ήχο.

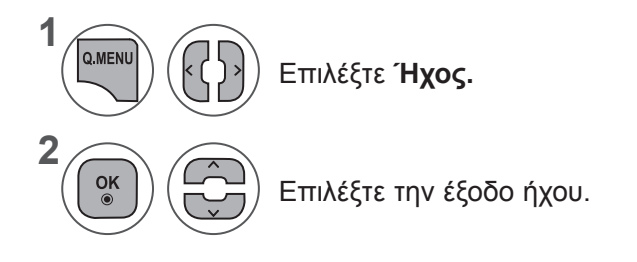

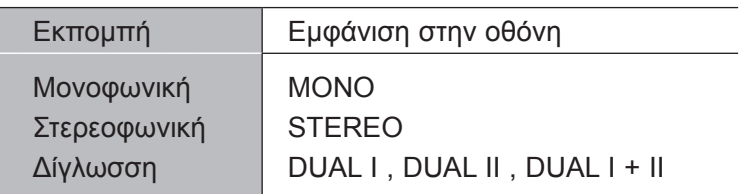

### ■ **Επιλογή μονοφωνικού ήχου**

Εάν το στερεοφωνικό σήμα είναι αδύναμο σε στερεοφωνική λήψη, μπορείτε να μεταβείτε σε μονοφωνική λήψη. Με τη μονοφωνική λήψη βελτιώνεται η καθαρότητα του ήχου.

### ■ **Επιλογή γλώσσας σε περίπτωση δίγλωσσης εκπομπής**

Εάν ένα πρόγραμμα μπορεί να ληφθεί σε δύο γλώσσες (διπλή γλώσσα), μπορείτε να επιλέξετε DUAL I, DUAL II ή DUAL I + II.

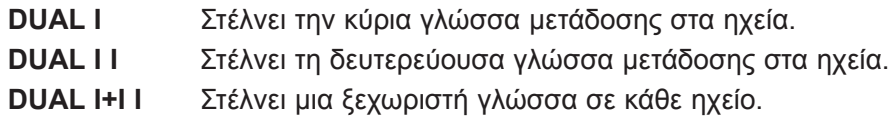

### **Λήψη NICAM (μόνο σε αναλογική λειτουργία)**

Εάν η τηλεόραση είναι εξοπλισμένη με δέκτη για λήψη NICAM, μπορεί να ληφθεί ψηφιακός ήχος NICAM (Near Instantaneous Companding Audio Multiplex) υψηλής ποιότητας.

Η έξοδος ήχου μπορεί να επιλεγεί, ανάλογα με τον τύπο της μετάδοσης που λαμβάνεται.

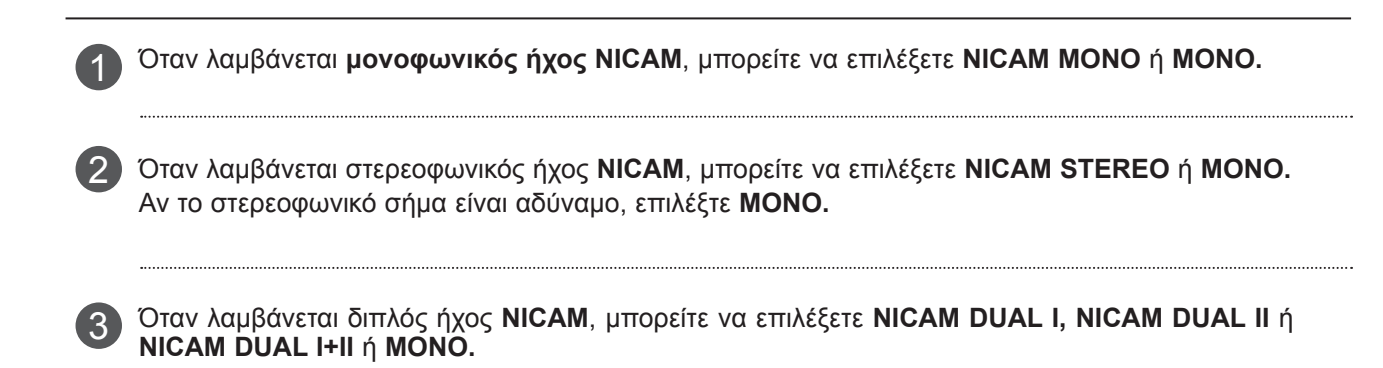

### **Επιλογή εξόδου ήχου στα ηχεία**

Σε λειτουργία AV, Component, RGB και HDMI, μπορείτε να επιλέξετε την έξοδο ήχου για το αριστερό και το δεξί ηχείο.

Επιλέξτε την έξοδο ήχου.

- **L+R**:Το σήμα ήχου από την αριστερή είσοδο ήχου εκπέμπεται από το αριστερό ηχείο και το σήμα ήχου από τη δεξιά είσοδο ήχου εκπέμπεται από το δεξί ηχείο.
- **L+L**: Το σήμα ήχου από την αριστερή είσοδο ήχου εκπέμπεται από το αριστερό και το δεξί ηχείο.
- **R+R**: Το σήμα ήχου από τη δεξιά είσοδο ήχου εκπέμπεται από το αριστερό και το δεξί ηχείο.

# **ΡΥΘΜΙΣΗ ΩΡΑΣ**

## **ΡΥΘΜΙΣΗ ΡΟΛΟΓΙΟΥ**

Το ρολόι ρυθμίζεται αυτόματα, όταν γίνεται λήψη ψηφιακού σήματος. (Μπορείτε να ρυθμίσετε το ρολόι μη αυτόματα, μόνο αν η τηλεόραση δεν λαμβάνει σήμα DTV).

Πρέπει να ρυθμίσετε σωστά την ώρα, για να χρησιμοποιήσετε τη λειτουργία.

Όταν επιλέγετε μια πόλη από τη "Ζώνης ώρας", η ώρα της τηλεόρασης ρυθμίζεται σύμφωνα με τις πληροφορίες χρονικής μετατόπισης βάσει της Ζώνης ώρας και της GMT (Greenwich Mean Time - Μέση ώρα Γκρήνουιτς) που λαμβάνεται με το σήμα μετάδοσης, και ρυθμίζεται αυτόματα με τη λήψη ενός ψηφιακού σήματος.

Μόλις το ρολόι ρυθμιστεί σε λειτουργία DTV, δεν μπορείτε να αλλάξετε την ώρα, αλλά εάν το όνομα της πόλης στη ζώνη ώρας αλλάξει με τη χρονική μετατόπιση, μπορείτε να αλλάξετε την ώρα κατά 1 ώρα.

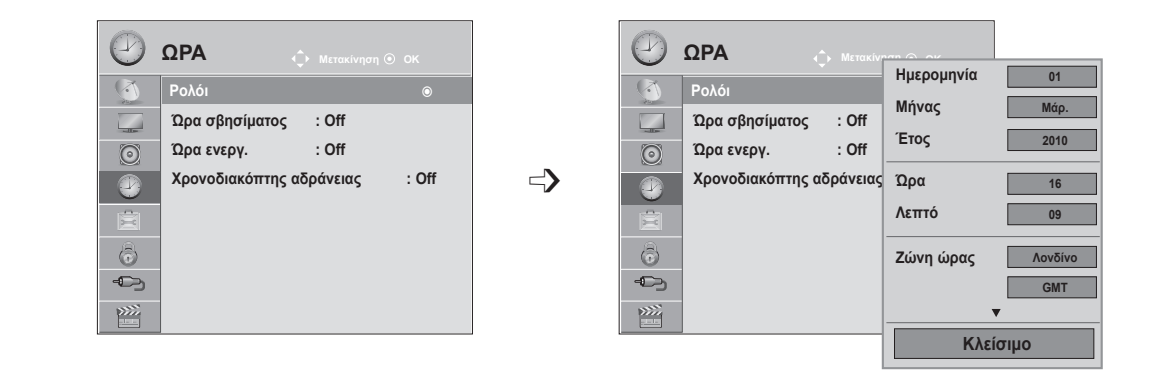

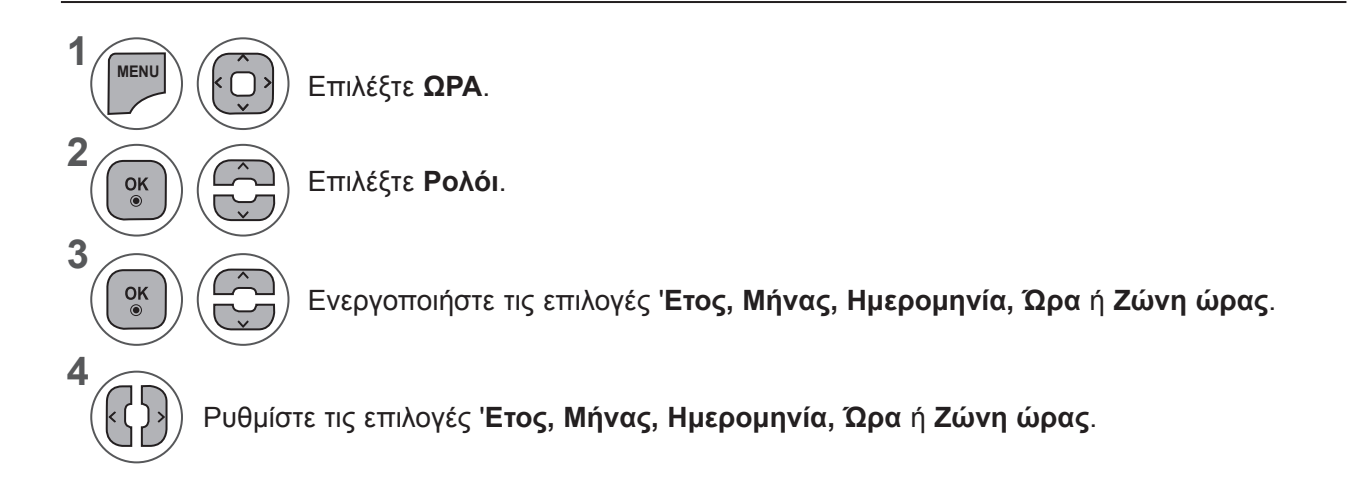

- Πατήστε το κουμπί **MENU** (ΜΕΝΟΥ) ή **EXIT** (ΕΞΟΔΟΣ), για να κλείσετε το παράθυρο μενού.
- Πατήστε το κουμπί **BACK** (ΠΙΣΩ), για να μεταβείτε στην προηγούμενη οθόνη μενού.

# **ΑΥΤΟΜΑΤΗ ΡΥΘΜΙΣΗ ΩΡΑΣ ΕΝΕΡΓΟΠΟΙΗΣΗΣ/ΣΒΗΣΙΜΑΤΟΣ**

Η λειτουργία ώρας σβησίματος θέτει αυτόματα τη συσκευή σε κατάσταση αναμονής μετά την πάροδο του προκαθορισμένου χρόνου.

Δύο ώρες μετά το άνοιγμα της συσκευής με τη λειτουργία ώρας ενεργοποίησης, η συσκευή θα περιέλθει αυτόματα σε κατάσταση αναμονής, εκτός αν πιέσετε οποιοδήποτε κουμπί.

Η λειτουργία της ώρας σβησίματος αντικαθιστά τη λειτουργία της ώρας ενεργοποίησης, εάν έχουν οριστεί και οι δύο λειτουργίες στην ίδια ώρα.

Η τηλεόραση πρέπει να βρίσκεται σε κατάσταση αναμονής για να είναι δυνατή η χρήση της λειτουργίας ώρας ενεργοποίησης.

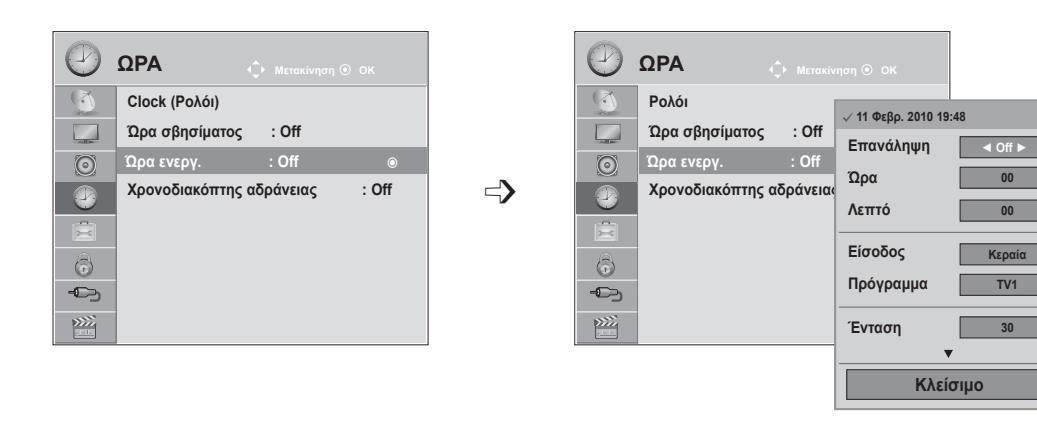

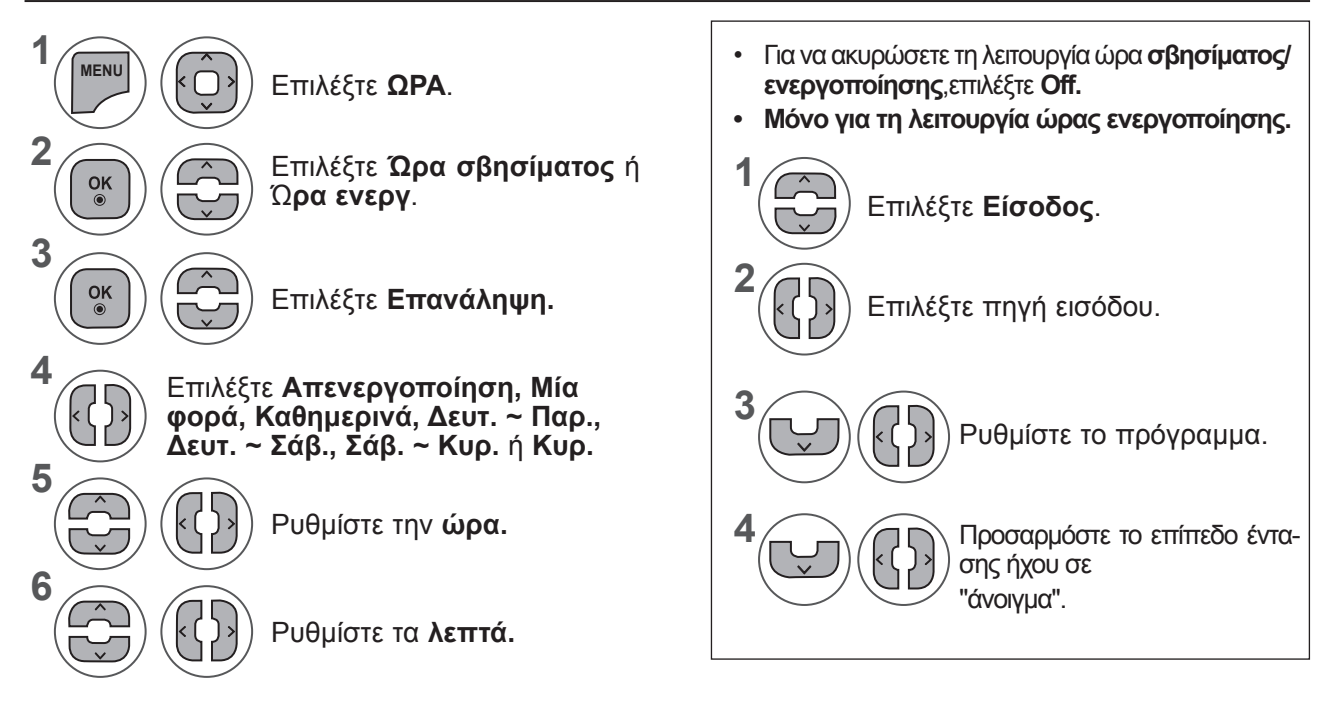

- Πατήστε το κουμπί **MENU** (ΜΕΝΟΥ) ή **EXIT** (ΕΞΟΔΟΣ), για να κλείσετε το παράθυρο μενού.
- Πατήστε το κουμπί **BACK** (ΠΙΣΩ), για να μεταβείτε στην προηγούμενη οθόνη μενού.

### **ΡΥΘΜΙΣΗ ΩΡΑΣ**

### **ΡΥΘΜΙΣΗ ΧΡΟΝΟΔΙΑΚΟΠΤΗ ΑΔΡΑΝΕΙΑΣ**

Δεν χρειάζεται να θυμάστε να σβήνετε την τηλεόραση πριν να πέσετε για ύπνο.

Ο χρονοδιακόπτης αδράνειας θέτει αυτόματα τη συσκευή σε κατάσταση αναμονής, αφού παρέλθει το προκαθορισμένο χρονικό διάστημα.

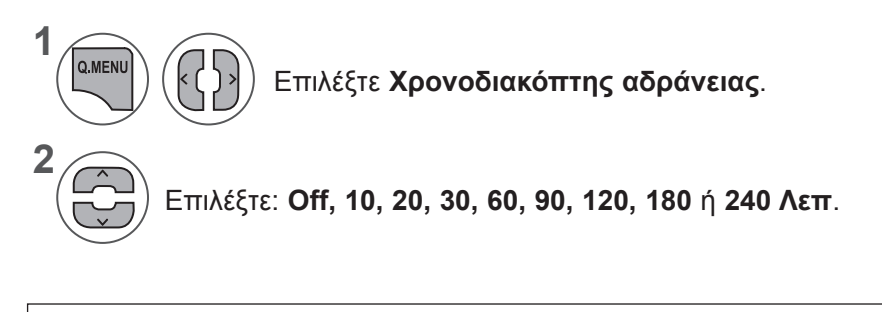

- Εάν σβήσετε τη συσκευή, ο προκαθορισμένος χρόνος αδράνειας της συσκευής ακυρώνεται.
- Μπορείτε, επίσης, να ρυθμίσετε τη λειτουργία **Χρονοδιακόπτης αδράνειας** στο **μενού ΩΡΑ**.

# **ΡΥΘΜΙΣΗ ΕΠΙΛΟΓΩΝ**

## **ΜΕΝΟΥ ΟΘΟΝΗΣ ΓΙΑ ΤΗΝ ΕΠΙΛΟΓΗ ΓΛΩΣΣΑΣ / ΧΩΡΑΣ**

Το μενού για τον οδηγό εγκατάστασης εμφανίζεται στην οθόνη της τηλεόρασης μόλις την ενεργοποιήσετε πρώτη φορά.

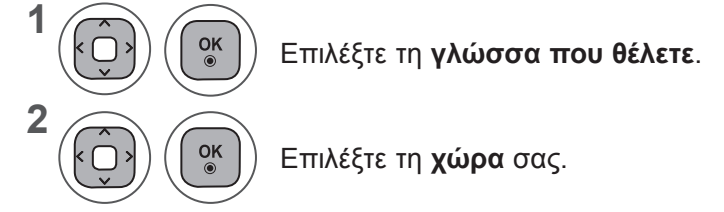

**• Εάν θέλετε να αλλάξετε την επιλογή γλώσσας/χώρας**

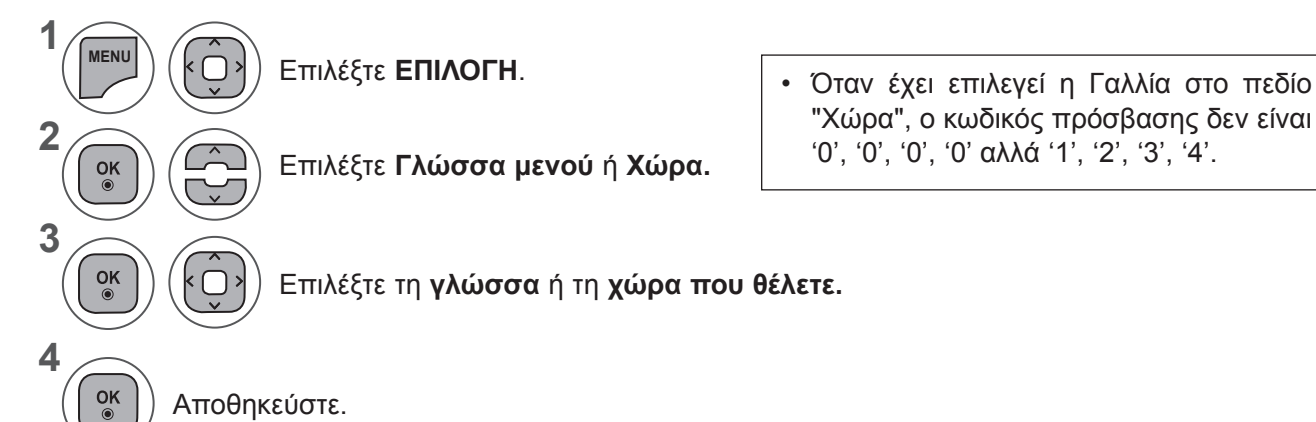

• Πατήστε το κουμπί **MENU** (ΜΕΝΟΥ) ή **EXIT** (ΕΞΟΔΟΣ), για να κλείσετε το παράθυρο μενού.

• Πατήστε το κουμπί **BACK** (ΠΙΣΩ), για να μεταβείτε στην προηγούμενη οθόνη μενού.

### **ΣΗΜΕΙΩΣΗ !**

- ►Αν δεν ολοκληρώσετε τη ρύθμιση με τον **Οδηγό εγκατάστασης**, πατώντας το κουμπί **RETURN (ΕΠΙΣΤΡΟΦΗ)** ή λήξει ο χρόνος του OSD (On Screen Display – Ρυθμίσεις επί της οθόνης), το μενού εγκατάστασης θα εμφανίζεται κάθε φορά που ανοίγει η συσκευή έως ότου ολοκληρωθεί η εγκατάσταση.
- ►Εάν επιλέξετε λάθος χώρα, το teletext μπορεί να μην εμφανίζεται σωστά στην οθόνη και μπορεί να παρουσιαστεί κάποιο πρόβλημα κατά τη λειτουργία του.
- ►Η λειτουργία CI (Κοινή διασύνδεση) μπορεί να μην εφαρμόζεται, ανάλογα με τις συνθήκες μετάδοσης της εκάστοτε χώρας.
- ►Τα κουμπιά ελέγχου της λειτουργίας DTV μπορεί να μη λειτουργούν, ανάλογα με τις συνθήκες μετάδοσης της εκάστοτε χώρας.
- ►Σε χώρες όπου δεν εφαρμόζεται κάποιος κανονισμός ψηφιακής μετάδοσης, ορισμένες λειτουργίες DTV ενδέχεται να μην λειτουργούν, ανάλογα με τις εκάστοτε συνθήκες ψηφιακής μετάδοσης.
- ►Η ρύθμιση χώρας "Ηνωμένο Βασίλειο" θα πρέπει να ενεργοποιείται μόνο στο Ηνωμένο Βασίλειο.
- ►Εάν η ρύθμιση χώρας έχει οριστεί σε "--", τα ευρωπαϊκά επίγεια/δορυφορικά ψηφιακά προγράμματα μετάδοσης είναι διαθέσιμα, αλλά ορισμένες λειτουργίες DTV μπορεί να μη λειτουργούν κανονικά.

## **ΡΥΘΜΙΣΗ ΕΠΙΛΟΓΩΝ**

# **ΕΠΙΛΟΓΗ ΓΛΩΣΣΑΣ (ΜΟΝΟ ΣΕ ΨΗΦΙΑΚΗ ΛΕΙΤΟΥΡΓΙΑ)**

Η λειτουργία ήχου επιτρέπει την επιλογή μιας προτιμώμενης γλώσσας.

Εάν τα δεδομένα ήχου δεν μεταδίδονται σε μια επιλεγμένη γλώσσα, θα αναπαράγεται ο ήχος της προεπιλεγμένης γλώσσας.

Χρησιμοποιήστε τη λειτουργία υποτίτλων, όταν μεταδίδονται δύο ή περισσότερες γλώσσες υπότιτλων. Εάν τα δεδομένα υποτίτλων δεν μεταδίδονται σε μια επιλεγμένη γλώσσα, θα εμφανίζονται υπότιτλοι στην προεπιλεγμένη γλώσσα.

Όταν δεν υποστηρίζονται οι γλώσσες που επιλέγετε ως κύριες στη γλώσσα ήχου και στη γλώσσα υπότιτλων, μπορείτε να επιλέξετε γλώσσα από τη δευτερεύουσα κατηγορία.

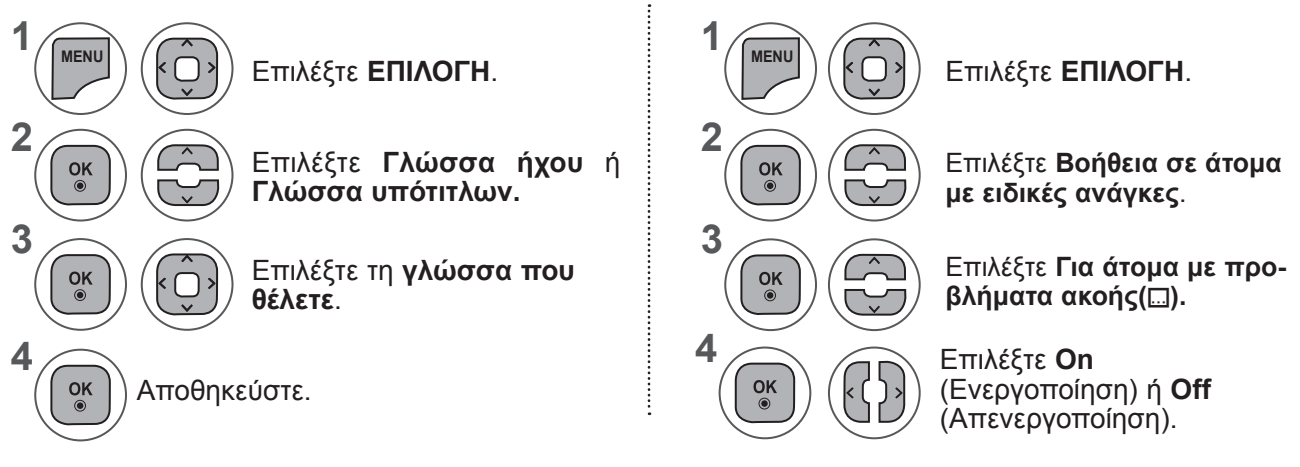

• Πατήστε το κουμπί **BACK** (ΠΙΣΩ), για να μεταβείτε στην προηγούμενη οθόνη μενού.

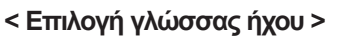

**►**Όταν μεταδίδονται δύο ή περισσότερες γλώσσες ήχου, μπορείτε να επιλέξετε αυτήν που προτιμάτε.

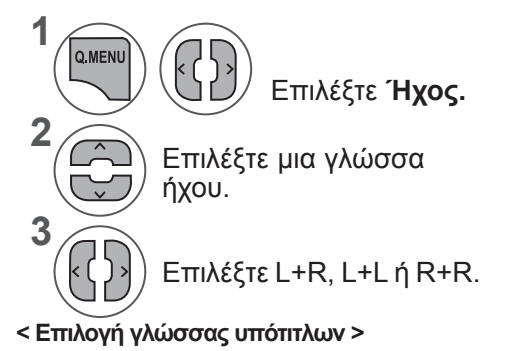

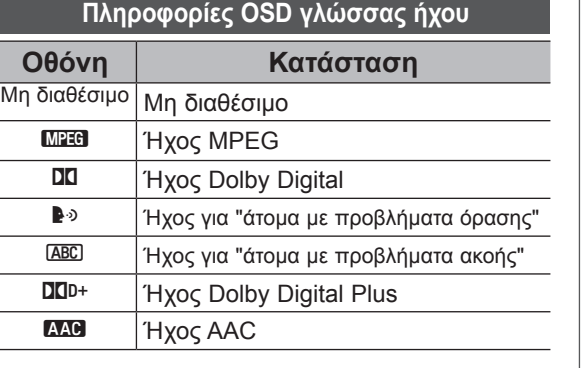

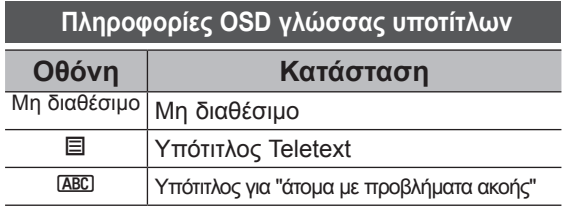

κουμπί **SUBTITLE (ΥΠΟΤΙΤΛΟΙ)** στο τηλεχειριστήριο. **►**Πατήστε το κουμπί ꕌꕍ, για να επιλέξετε γλώσσα υπότιτλων.

**►**Όταν μεταδίδονται δύο ή περισσότερες γλώσσες υποτίτλων, έχετε τη δυνατότητα να επιλέξετε γλώσσα υποτίτλων με το

• Ο ήχος/υπότιτλος μπορεί να εμφανίζεται σε πιο απλή μορφή με 1 ως 3 χαρακτήρες να μεταδίδονται από τον παροχέα υπηρε-<br>Οιών.<br>• Όταν επιλέγετε συμπληρωματικό ήχο (ήχο για "άτομα με προβλήματα όρασης/ακοής"), η τηλεόραση εν

## **ΗΧΗΤΙΚΗ ΠΕΡΙΓΡΑΦΗ (ΜΟΝΟ ΣΕ ΨΗΦΙΑΚΗ ΛΕΙΤΟΥΡΓΙΑ)**

Αυτή η λειτουργία προορίζεται για άτομα με προβλήματα όρασης και παρέχει επεξηγηματικό ήχο που περιγράφει την τρέχουσα κατάσταση σε ένα τηλεοπτικό πρόγραμμα, εκτός από το βασικό ήχο.

Όταν είναι επιλεγμένη η "Ηχητική περιγραφή", ο βασικός ήχος και η ηχητική περιγραφή παρέχονται μόνο σε εκείνα τα προγράμματα που περιλαμβάνουν ηχητική περιγραφή.

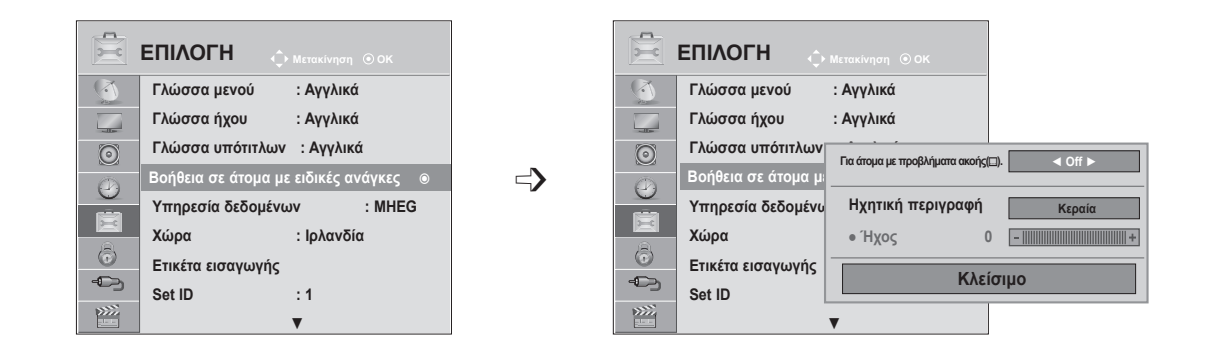

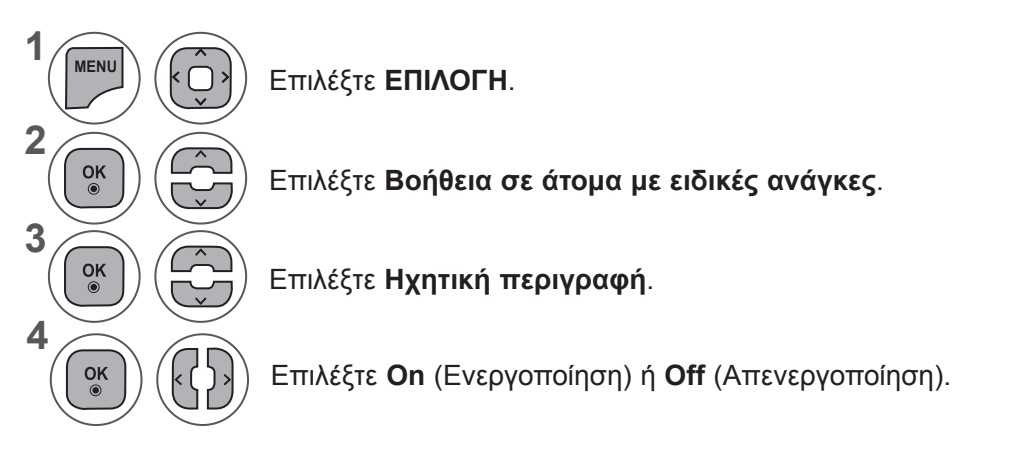

### **Ρύθμιση έντασης ηχητικής περιγραφής επιλέγοντας On**

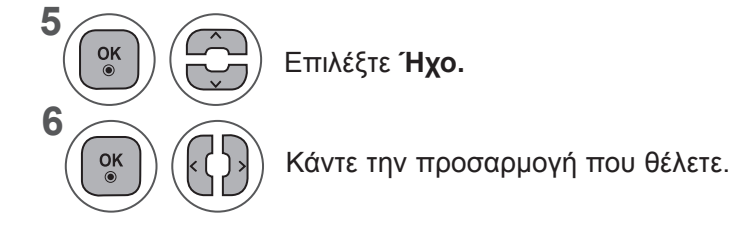

- Πατήστε το κουμπί **MENU** (ΜΕΝΟΥ) ή **EXIT** (ΕΞΟΔΟΣ), για να κλείσετε το παράθυρο μενού.
- Πατήστε το κουμπί **BACK** (ΠΙΣΩ), για να μεταβείτε στην προηγούμενη οθόνη μενού.

## **ΡΥΘΜΙΣΗ ΕΠΙΛΟΓΩΝ**

### **ΥΠΗΡΕΣΙΑ ΔΕΔΟΜΕΝΩΝ**

(Το συγκεκριμένο μενού υποστηρίζεται μόνο στην Ιρλανδία. )

Η λειτουργία αυτή επιτρέπει στους χρήστες να επιλέγουν μεταξύ του **MHEG (Ψηφιακό Teletext)** και του **Teletext**, αν παρέχονται ταυτόχρονα και τα δύο.

Εάν παρέχεται μόνο το ένα, ενεργοποιείται το **MHEG** ή το **Teletext,** ανεξάρτητα από την επιλογή που θα κάνετε.

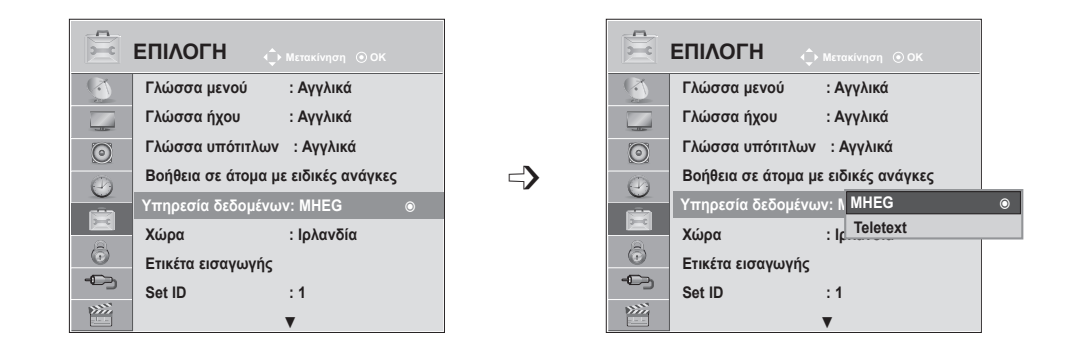

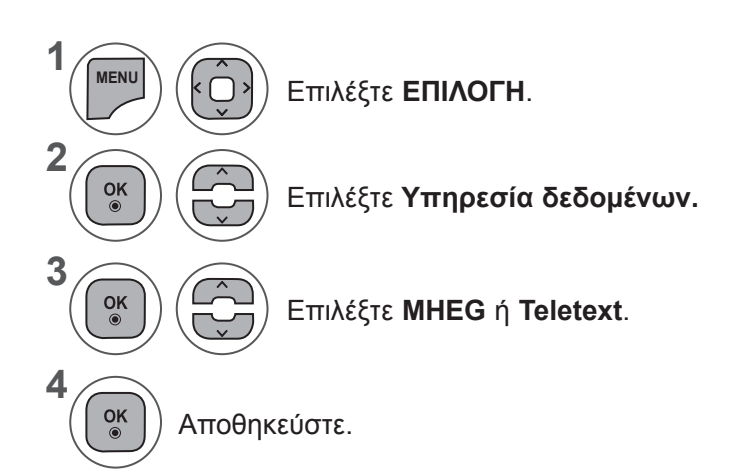

- Πατήστε το κουμπί **MENU** (ΜΕΝΟΥ) ή **EXIT** (ΕΞΟΔΟΣ), για να κλείσετε το παράθυρο μενού.
- Πατήστε το κουμπί **BACK** (ΠΙΣΩ), για να μεταβείτε στην προηγούμενη οθόνη μενού.

# **ΕΤΙΚΕΤΑ ΕΙΣΑΓΩΓΗΣ**

Επιλέγει ετικέτα για κάθε πηγή εισόδου.

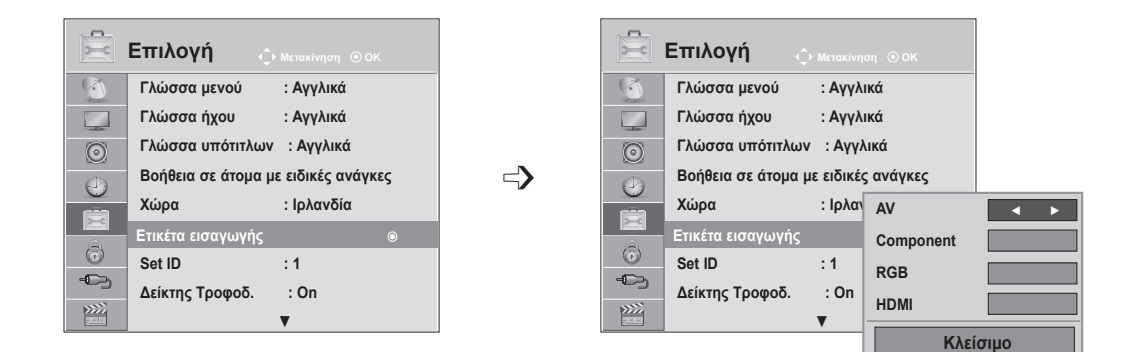

Αν θέλετε να χρησιμοποιήσετε τη λειτουργία HDMI-PC, πρέπει να ρυθμίσετε την ετικέτα εισαγωγής σε λειτουργία PC. (Ανατρέξτε στο σχήμα παρακάτω )

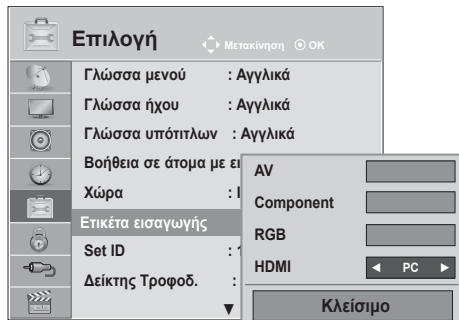

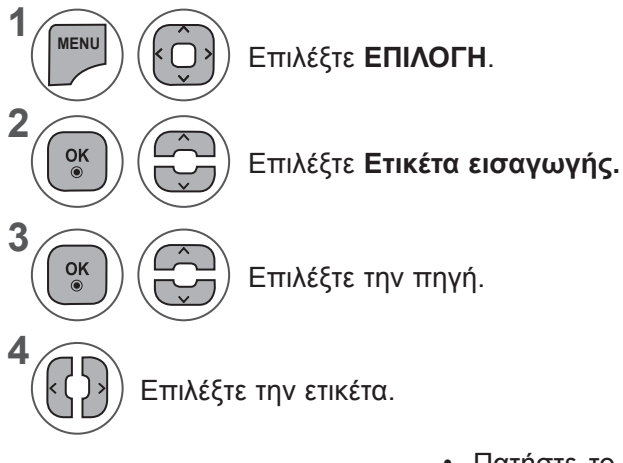

- Πατήστε το κουμπί **MENU** (ΜΕΝΟΥ) ή **EXIT** (ΕΞΟΔΟΣ), για να κλείσετε το παράθυρο μενού.
- Πατήστε το κουμπί **BACK** (ΠΙΣΩ), για να μεταβείτε στην προηγούμενη οθόνη μενού.

### **ΡΥΘΜΙΣΗ ΕΠΙΛΟΓΩΝ**

### **ΔΕΙΚΤΗΣ ΤΡΟΦΟΔΟΣΙΑΣ**

Επιλέξτε ενεργοποίηση ή απενεργοποίηση του δείκτη τροφοδοσίας.

### **Ενεργοποίηση Δείκτη Τροφοδ.**

- Κανονική λειτουργία:Η μπλε ενδεικτική λυχνία LED είναι αναμμένη.
- Απενεργοποίηση: Η ενδεικτική λυχνία είναι σβηστή

#### **Ο δείκτης τροφοδοσίας είναι σβηστός**

- Κανονική λειτουργία:Η μπλε ενδεικτική λυχνία LED είναι σβηστή.
- Απενεργοποίηση: Η ενδεικτική λυχνία είναι σβηστή

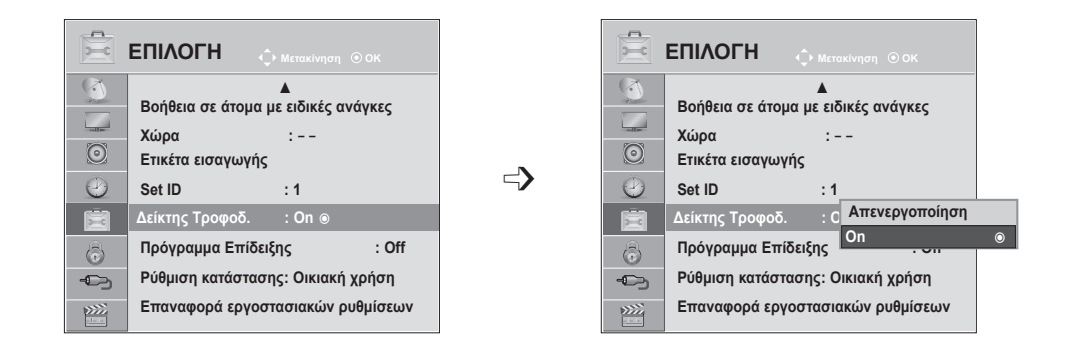

**1 MENU** Επιλέξτε **ΕΠΙΛΟΓΗ**. **2**  $\frac{OK}{\odot}$ Επιλέξτε **Δείκτης Τροφοδ. 3**  $\frac{OK}{\odot}$ Επιλέξτε **On** (Ενεργοποίηση) ή **Off** (Απενεργοποίηση). **4**  $\frac{OK}{2}$ 

- Πατήστε το κουμπί **MENU** (ΜΕΝΟΥ) ή **EXIT** (ΕΞΟΔΟΣ), για να κλείσετε το παράθυρο μενού.
- Πατήστε το κουμπί **BACK** (ΠΙΣΩ), για να μεταβείτε στην προηγούμενη οθόνη μενού.

# **ΠΡΟΓΡΑΜΜΑ ΕΠΙΔΕΙΞΗΣ**

Εμφανίστε την προβολή παρουσίασης για επεξήγηση των διαφόρων λογότυπων αυτής της τηλεόρασης. Δεν είναι δυνατή η χρήση του **Προγράμματος Επίδειξης** σε **λειτουργία Οικιακής χρήση**ς.

Σε λειτουργία **Demo κατ., το Πρόγραμμα Επίδειξης** ενεργοποιείται αυτόματα.

Μόλις το **Πρόγραμμα Επίδειξης** οριστεί σε **Απενεργοποιημένο** σε λειτουργία **Demo κατ., το Πρόγραμμα επίδειξης** δεν εκτελείται και γίνεται επαναφορά μόνο της οθόνης.

Η επαναφορά της οθόνης γίνεται αυτόματα έπειτα από 5 λεπτό στο **Πρόγραμμα Επίδειξης.**

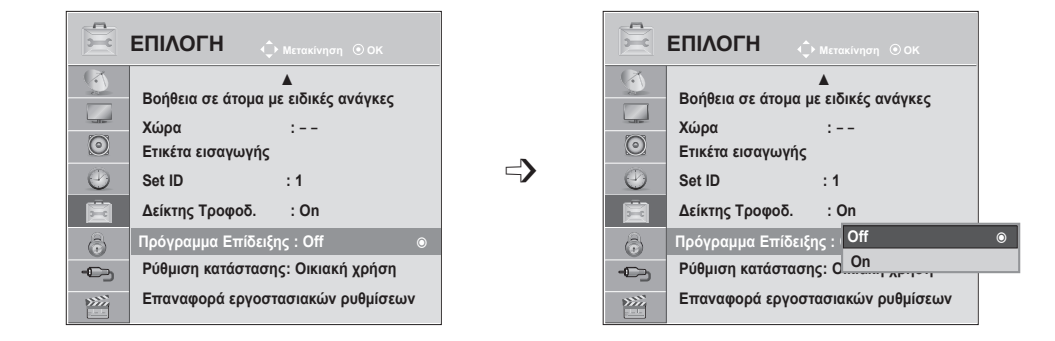

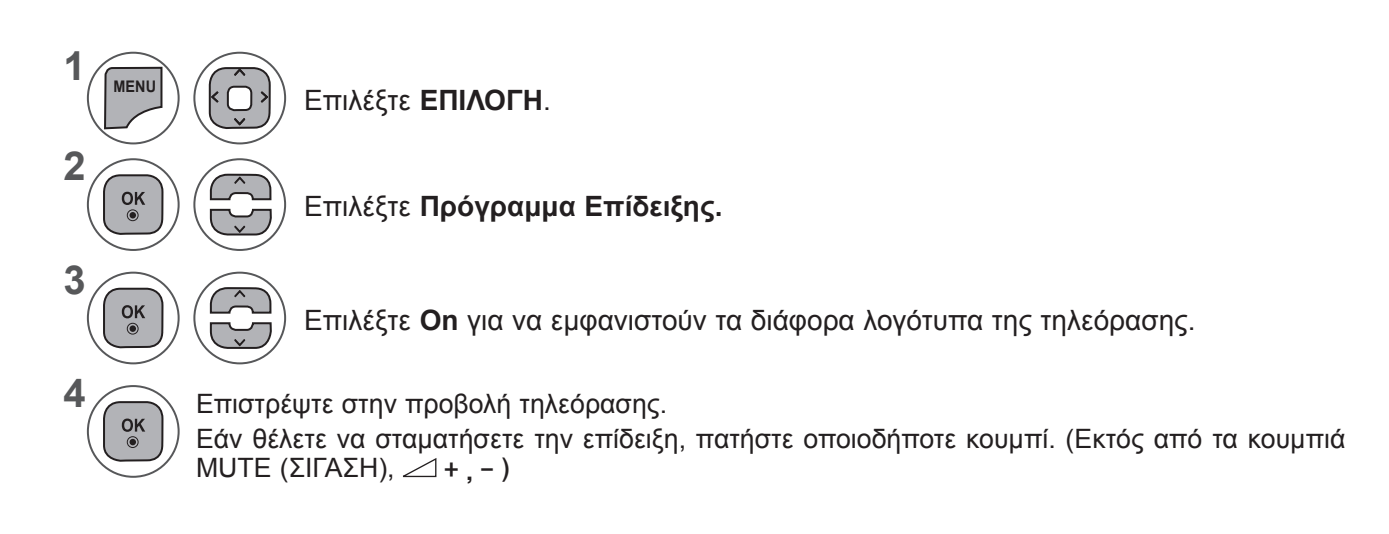

- Πατήστε το κουμπί **MENU** (ΜΕΝΟΥ) ή **EXIT** (ΕΞΟΔΟΣ), για να κλείσετε το παράθυρο μενού.
- Πατήστε το κουμπί **BACK** (ΠΙΣΩ), για να μεταβείτε στην προηγούμενη οθόνη μενού.

## **ΡΥΘΜΙΣΗ ΕΠΙΛΟΓΩΝ**

### **ΡΥΘΜΙΣΗ ΚΑΤΑΣΤΑΣΗΣ**

Συνιστάται να ρυθμίσετε την τηλεόραση σε λειτουργία **"Οικιακής χρήσης"** για να έχετε τη βέλτιστη εικόνα στο περιβάλλον του σπιτιού σας.

Η λειτουργία **"Demo κατ."** είναι προαιρετική ρύθμιση για παρουσίαση σε καταστήματα.

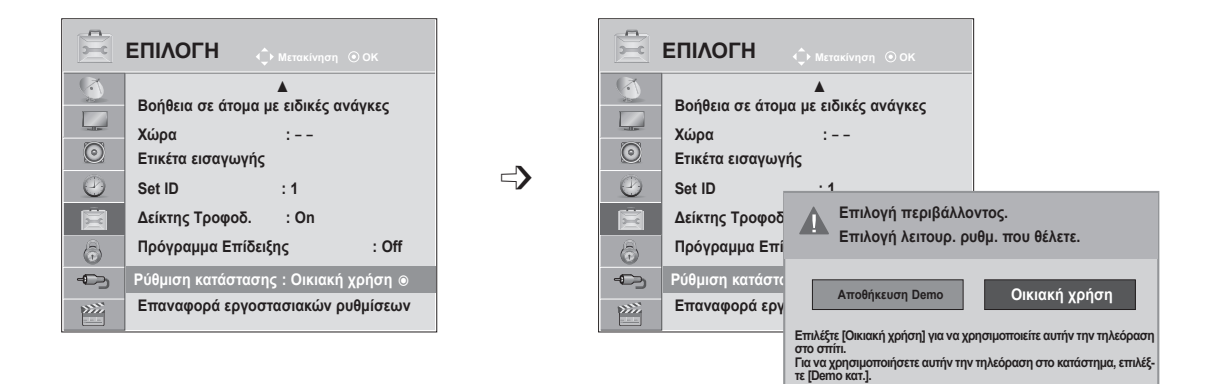

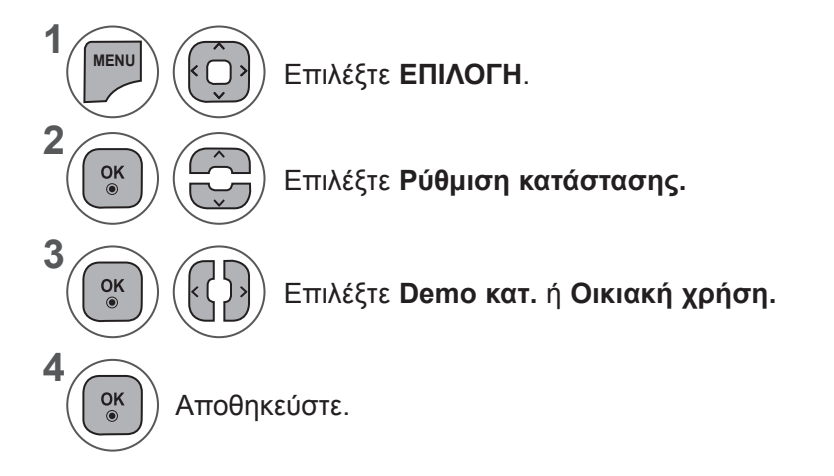

- Πατήστε το κουμπί **MENU** (ΜΕΝΟΥ) ή **EXIT** (ΕΞΟΔΟΣ), για να κλείσετε το παράθυρο μενού.
- Πατήστε το κουμπί **BACK** (ΠΙΣΩ), για να μεταβείτε στην προηγούμενη οθόνη μενού.

### **ΑΡΧΙΚΟΠΟΙΗΣΗ (ΕΠΑΝΑΦΟΡΑ ΤΩΝ ΕΡΓΟΣΤΑΣΙΑΚΩΝ ΡΥΘΜΙΣΕΩΝ)**

Αυτή η λειτουργία επαναφέρει όλες τις ρυθμίσεις.

Αλλά δεν είναι δυνατή η επαναφορά των ρυθμίσεων **Ω Ημέρα <sub>και</sub> Ω Νύχτα** της **Λειτουργίας Cinema**.

Είναι χρήσιμο να προβαίνετε σε επαναφορά του προϊόντος, όταν μετακομίζετε σε άλλη πόλη ή χώρα.

Μόλις ολοκληρωθεί η επαναφορά των εργοστασιακών ρυθμίσεων, θα πρέπει να επανεκκινήσετε την αρχικοποίηση των ρυθμίσεων.

Όταν το μενού **Σύστημα κλειδώμ**. είναι **ενεργοποιημένο,** εμφανίζεται το μήνυμα για την εισαγωγή του κωδικού πρόσβασης.

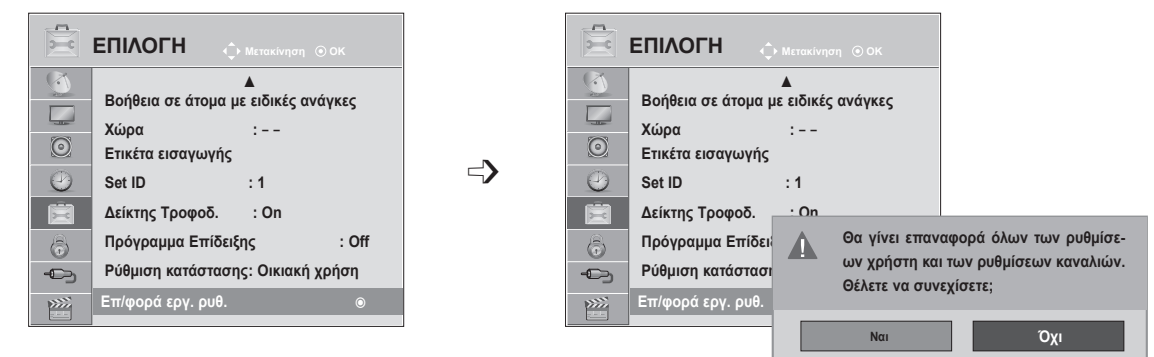

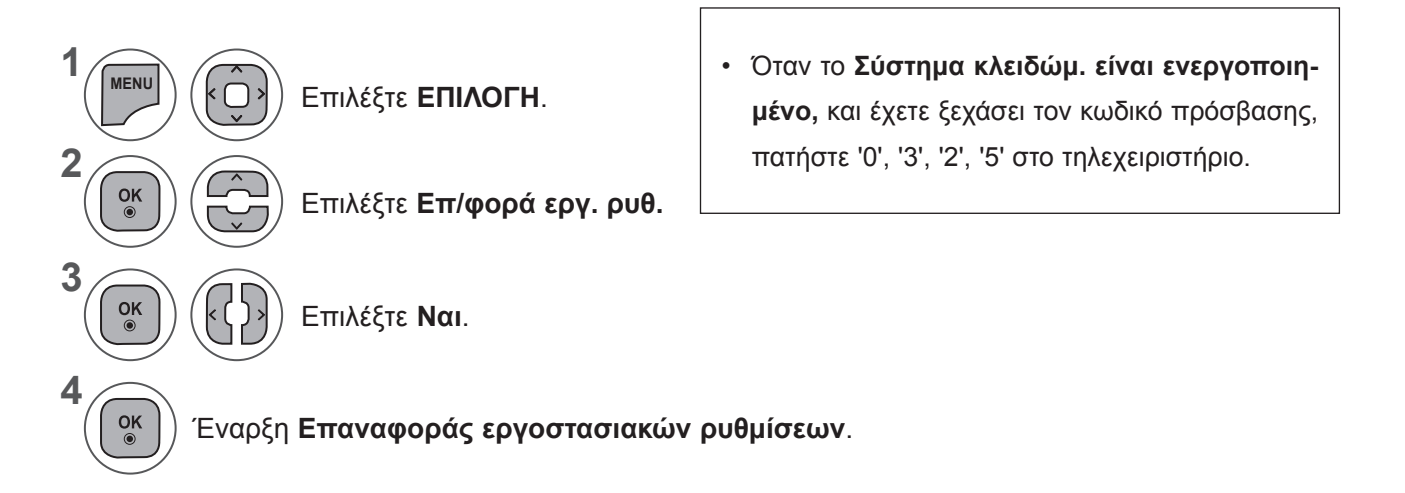

- Πατήστε το κουμπί **MENU** (ΜΕΝΟΥ) ή **EXIT** (ΕΞΟΔΟΣ), για να κλείσετε το παράθυρο μενού.
- Πατήστε το κουμπί **BACK** (ΠΙΣΩ), για να μεταβείτε στην προηγούμενη οθόνη μενού.

# **ΓΟΝΙΚΟΣ ΕΛΕΓΧΟΣ / ΧΑΡΑΚΤΗΡΙΣΜΟΙ**

### **ΡΥΘΜΙΣΗ ΚΩΔΙΚΟΥ ΠΡΟΣΒΑΣΗΣ ΚΑΙ ΣΥΣΤΗΜΑ ΚΛΕΙΔΩΜΑΤΟΣ**

Εάν εισαγάγετε τον κωδικό πρόσβασης για πρώτη φορά, πατήστε '0', '0', '0', '0 στο τηλεχειριστήριο. Όταν στο πεδίο της χώρας έχει επιλεγεί η Γαλλία, ο κωδικός πρόσβασης δεν είναι '0', '0', '0', '0', αλλά '1','2','3','4'. Όταν η Γαλλία έχει επιλεγεί στο πεδίο της χώρας, ο κωδικός πρόσβασης δεν μπορεί να οριστεί σε '0', '0', '0', '0'.

Εάν ένα κανάλι είναι κλειδωμένο, πληκτρολογήστε τον κωδικό πρόσβασης, για να το ξεκλειδώσετε προσωρινά.

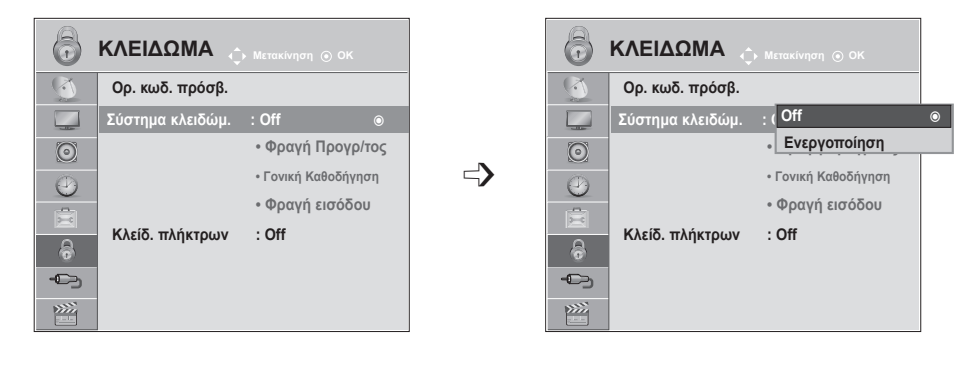

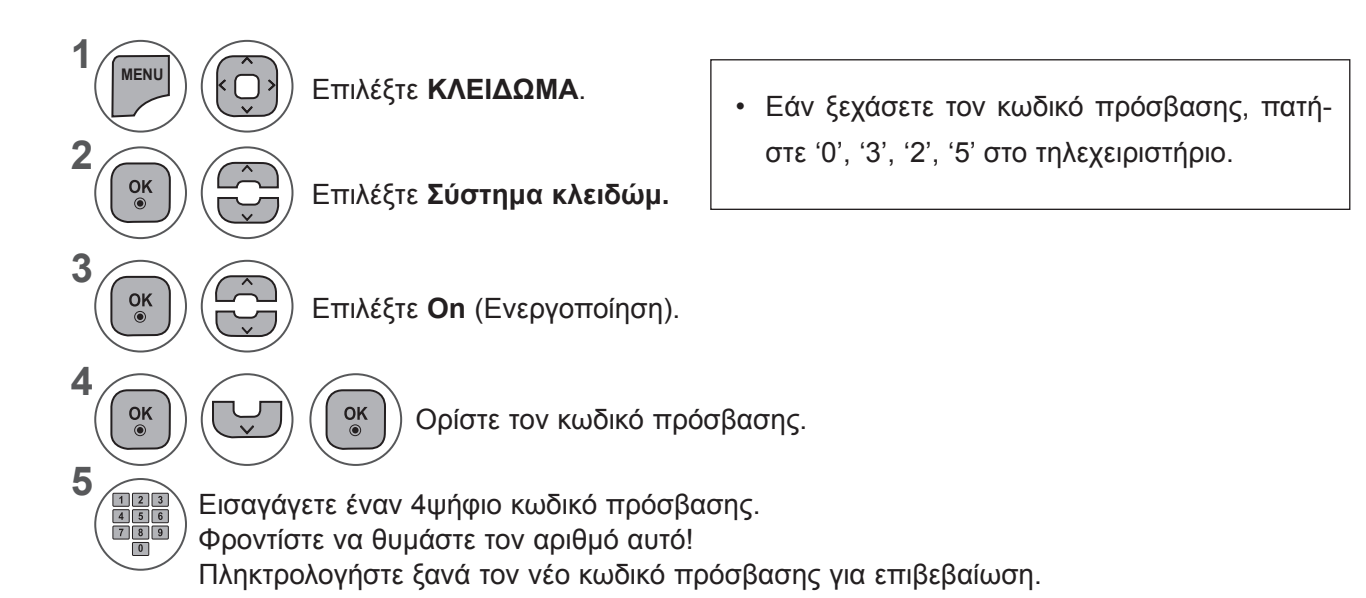

- Πατήστε το κουμπί **MENU** (ΜΕΝΟΥ) ή **EXIT** (ΕΞΟΔΟΣ), για να κλείσετε το παράθυρο μενού.
- Πατήστε το κουμπί **BACK** (ΠΙΣΩ), για να μεταβείτε στην προηγούμενη οθόνη μενού.

# **ΦΡΑΓΗ ΠΡΟΓΡΑΜΜΑΤΟΣ**

Εμποδίζει τη μετάδοση οποιουδήποτε προγράμματος δεν θέλετε να παρακολουθήσετε ή δεν θέλετε να παρακολουθήσουν τα παιδιά σας.

Αυτή η λειτουργία είναι διαθέσιμη στη λειτουργία **"Σύστημα κλειδώμ. "On"**.

Καταχωρίστε έναν κωδικό πρόσβασης για την παρακολούθηση ενός προγράμματος με φραγή.

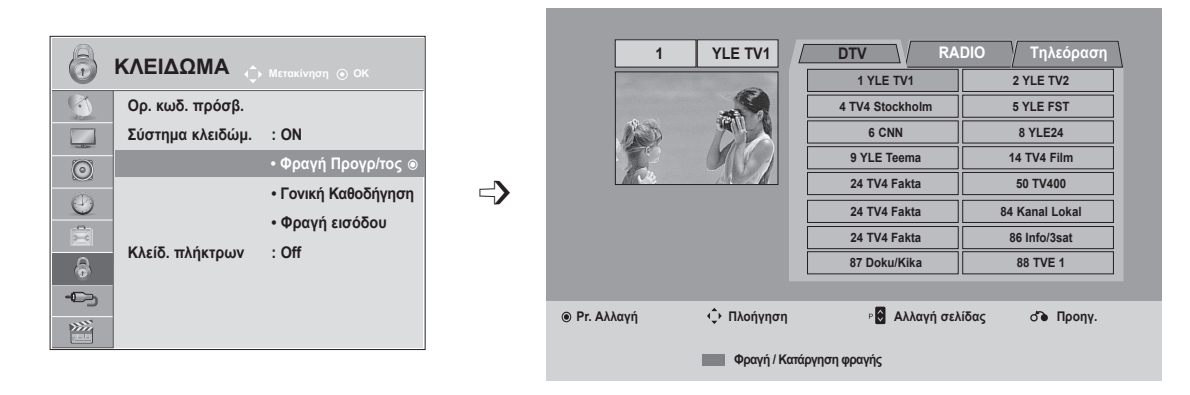

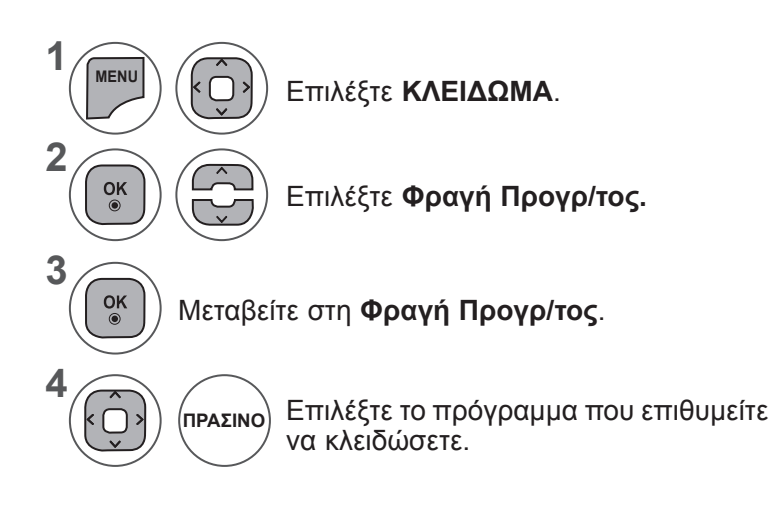

- Πατήστε το κουμπί **MENU** (ΜΕΝΟΥ) ή **EXIT** (ΕΞΟΔΟΣ), για να κλείσετε το παράθυρο μενού.
- Πατήστε το κουμπί **BACK** (ΠΙΣΩ), για να μεταβείτε στην προηγούμενη οθόνη μενού.

## **ΓΟΝΙΚΟΣ ΕΛΕΓΧΟΣ / ΧΑΡΑΚΤΗΡΙΣΜΟΙ**

# **ΓΟΝΙΚΟΣ ΕΛΕΓΧΟΣ (ΜΟΝΟ ΣΕ ΨΗΦΙΑΚΗ ΛΕΙΤΟΥΡΓΙΑ)**

Η λειτουργία αυτή λειτουργεί ανάλογα με τις πληροφορίες του σταθμού μετάδοσης. Για το λόγο αυτό, εάν το σήμα διαθέτει λανθασμένες πληροφορίες, η λειτουργία αυτή δεν παρέχεται.

Για να αποκτήσετε πρόσβαση σε αυτό το μενού, απαιτείται κωδικός πρόσβασης.

Η συσκευή έχει προγραμματιστεί ώστε να θυμάται την τελευταία επιλογή που ρυθμίσατε, ακόμα και αν την απενεργοποιήσετε.

Τα παιδιά δεν μπορούν να παρακολουθήσουν ορισμένα τηλεοπτικά προγράμματα για ενήλικες, σύμφωνα με τα καθορισμένα πρότυπα αξιολόγησης.

Καταχωρίστε έναν κωδικό πρόσβασης για την παρακολούθηση ενός προγράμματος με φραγή.

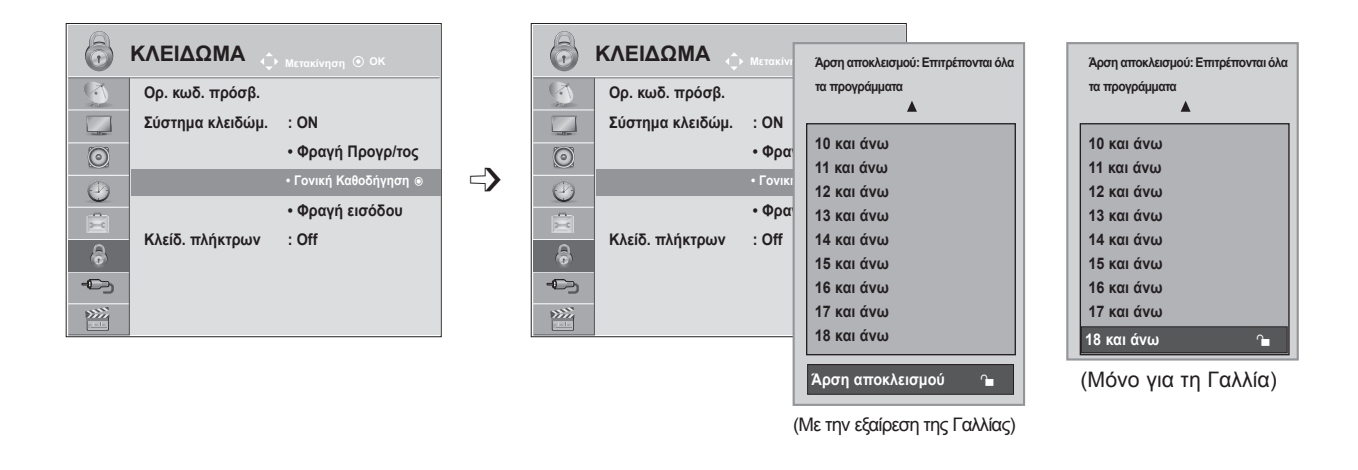

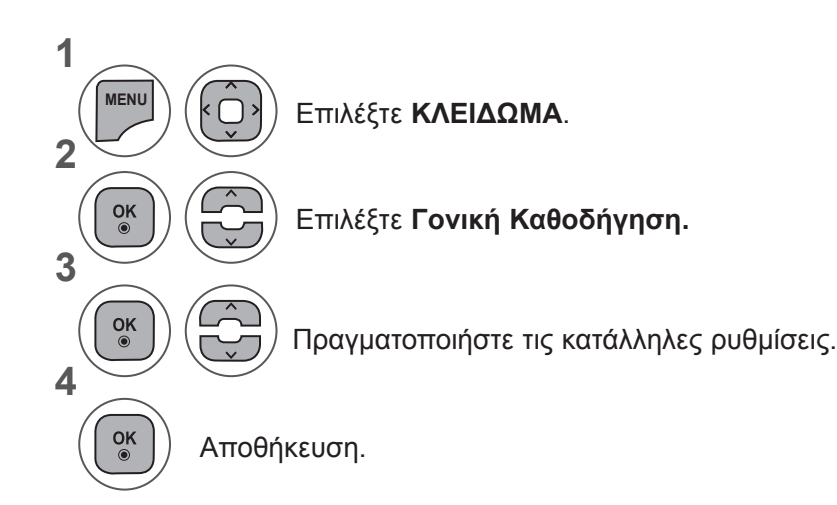

- Πατήστε το κουμπί **MENU** (ΜΕΝΟΥ) ή **EXIT** (ΕΞΟΔΟΣ), για να κλείσετε το παράθυρο μενού.
- Πατήστε το κουμπί **BACK** (ΠΙΣΩ), για να μεταβείτε στην προηγούμενη οθόνη μενού.

### **ΦΡΑΓΗ ΕΙΣΟΔΟΥ**

Σας δίνει τη δυνατότητα να μπλοκάρετε μια είσοδο.

Μπορείτε να χρησιμοποιήσετε αυτήν τη λειτουργία στο **Σύστημα κλειδώμ. "On"**.

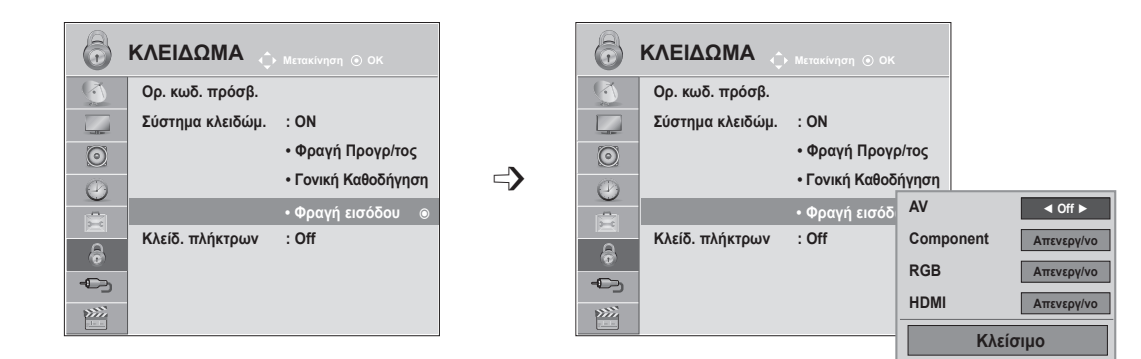

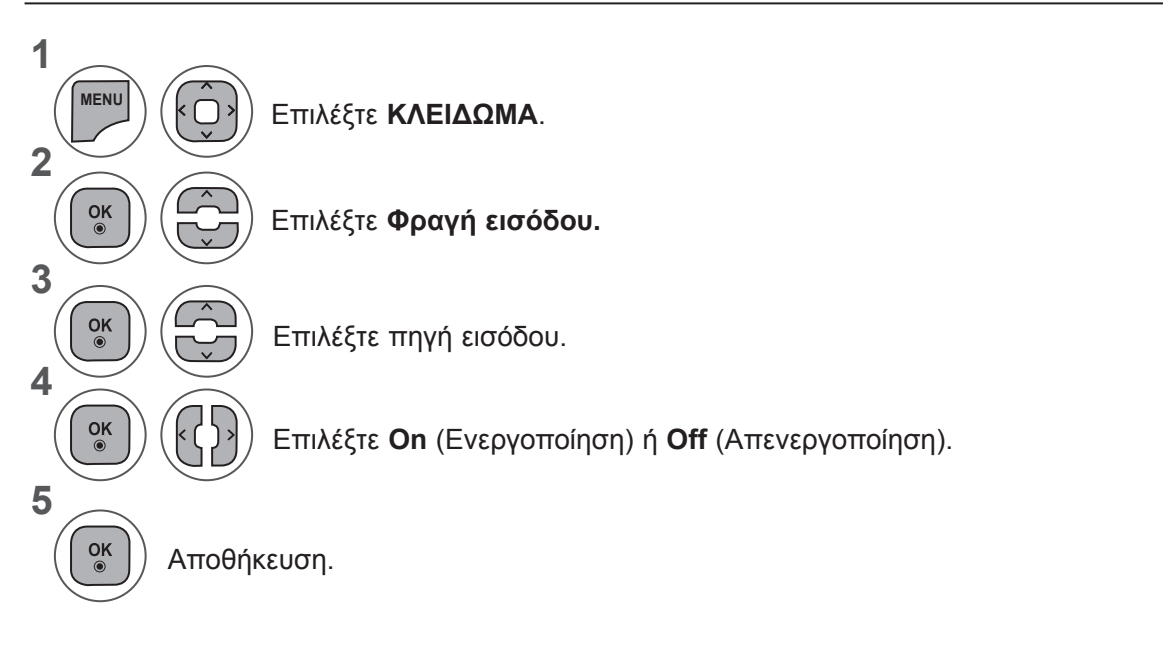

- Πατήστε το κουμπί **MENU** (ΜΕΝΟΥ) ή **EXIT** (ΕΞΟΔΟΣ), για να κλείσετε το παράθυρο μενού.
- Πατήστε το κουμπί **BACK** (ΠΙΣΩ), για να μεταβείτε στην προηγούμενη οθόνη μενού.

## **ΓΟΝΙΚΟΣ ΕΛΕΓΧΟΣ / ΧΑΡΑΚΤΗΡΙΣΜΟΙ**

## **ΚΛΕΙΔΩΜΑ ΠΛΗΚΤΡΩΝ**

Η τηλεόραση μπορεί να ρυθμιστεί, έτσι ώστε να ελέγχεται μόνο από το τηλεχειριστήριο. Η λειτουργία αυτή μπορεί να χρησιμοποιηθεί για την αποτροπή μη εξουσιοδοτημένης προβολής.

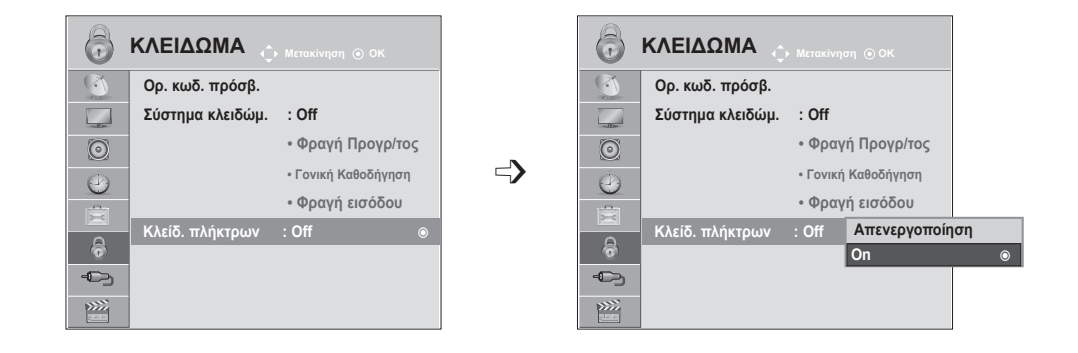

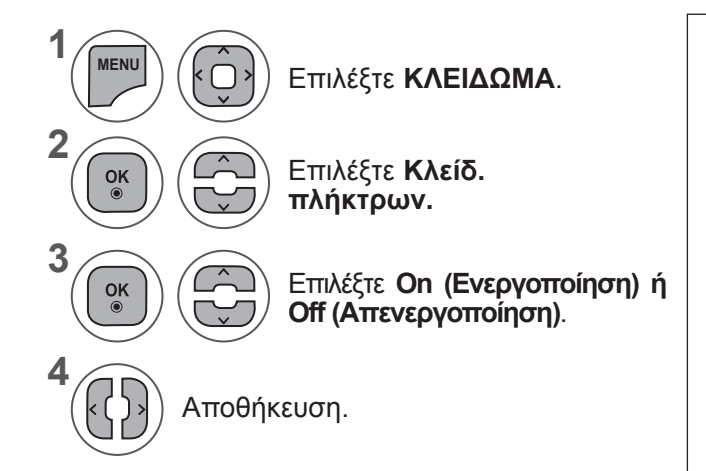

- Όταν η επιλογή **"Κλείδ. πλήκτρων" είναι ενεργοποιημένη**, και απενεργοποιηθεί η τηλεόραση, πατήστε το κουμπί **INPUT (ΕΙΣΟΔΟΣ), P** ꕌꕍ στην τηλεόραση ή το κουμπί **POWER (ΛΕΙΤΟΥΡΓΙΑ), INPUT (ΕΙΣΟΔΟΣ), P**ꕌꕍ ή τα ΑΡΙΘΜΗΤΙΚΑ κουμπιά στο τηλεχειριστήριο και η συσκευή θα ενεργοποιηθεί.
- Όταν η επιλογή **"Κλείδ. πλήκτρων" είναι ενεργοποιημένη**, εμφανίζεται στην οθόνη η ένδειξη **' Ενερ. κλειδ. πλήκτρων'** κάθε φορά που πατάτε ένα κουμπί στο μπροστινό μέρος της συσκευής ενώ παρακολουθείτε τηλεόραση.

- Πατήστε το κουμπί **MENU** (ΜΕΝΟΥ) ή **EXIT** (ΕΞΟΔΟΣ), για να κλείσετε το παράθυρο μενού.
- Πατήστε το κουμπί **BACK** (ΠΙΣΩ), για να μεταβείτε στην προηγούμενη οθόνη μενού.
# **ΚΑΤΑ ΤΗ ΣΥΝΔΕΣΗ ΜΙΑΣ ΣΥΣΚΕΥΗΣ USB**

Όταν συνδέετε μια συσκευή USB, εμφανίζεται αυτόματα αυτό το αναδυόμενο μενού.

Όταν έχει ενεργοποιηθεί το OSD (συμπεριλαμβανομένου του μενού, της λίστας EPG ή της λίστας προγραμματισμού) ή όταν έχει συνδεθεί το ακουστικό Bluetooth, το αναδυόμενο μενού δεν εμφανίζεται.

Όταν δεν εμφανίζεται το αναδυόμενο μενού, μπορείτε να επιλέξετε μεταξύ των στοιχείων **Λίστα μουσικής, Λίστα φωτογραφιών** ή **Λίστα ταινιών** στο μενού USB.

Σε μια συσκευή USB, δεν μπορείτε να προσθέσετε καινούργιο φάκελο ή να διαγράψετε τον υπάρχοντα φάκελο.

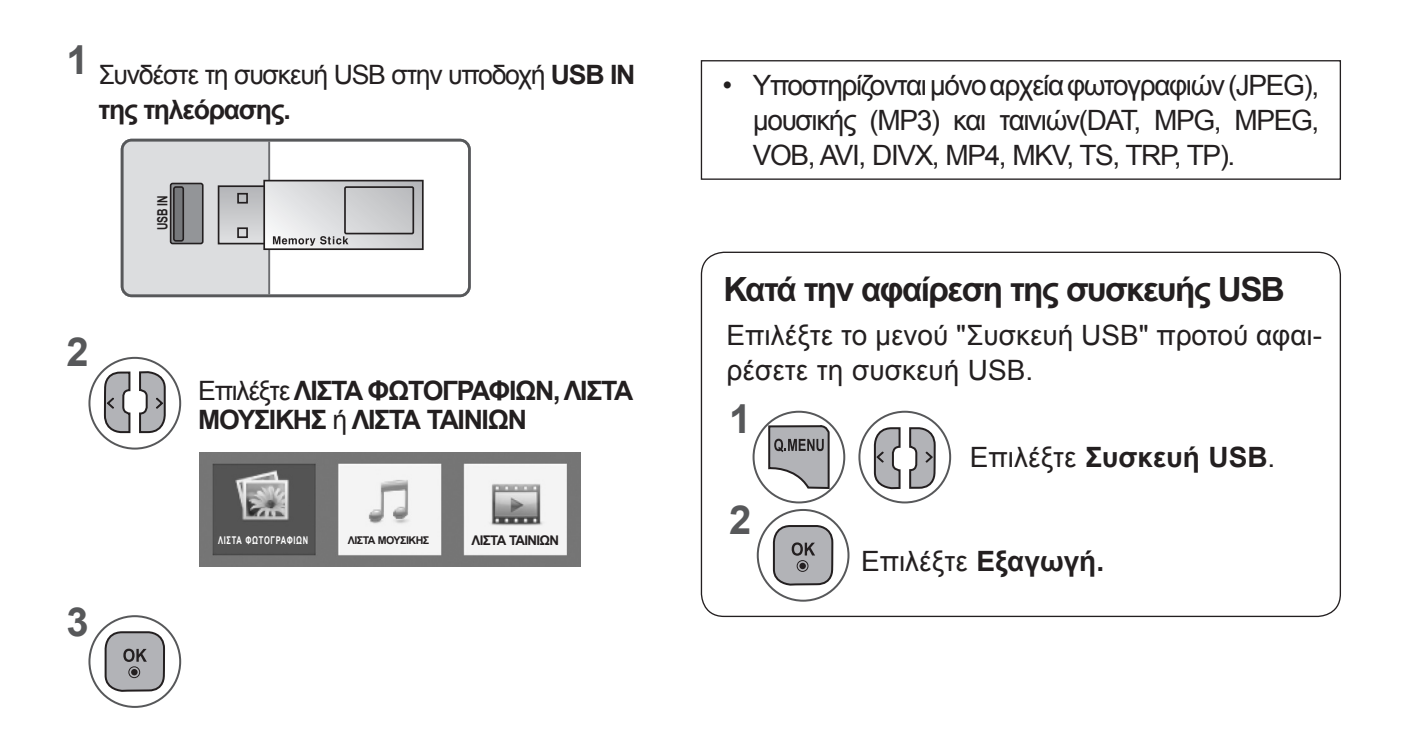

#### **Προφυλάξεις κατά τη χρήση της συσκευής USB**

- ► Δυνατότητα αναγνώρισης υπάρχει μόνο για συσκευή αποθήκευσης USB.
- ► Αν η συσκευή αποθήκευσης USB είναι συνδεδεμένη μέσω διανομέα USB, η συσκευή δεν θα μπορεί να αναγνωριστεί.
- ► Μια συσκευή αποθήκευσης USB που χρησιμοποιεί πρόγραμμα αυτόματης αναγνώρισης μπορεί να μην αναγνωρίζεται.
- ► Μια συσκευή αποθήκευσης USB που χρησιμοποιεί δικό της πρόγραμμα οδήγησης μπορεί να μην αναγνωρίζεται.
- ► Η ταχύτητα αναγνώρισης μιας συσκευής αποθήκευσης USB μπορεί να εξαρτάται από κάθε διαφορετική συσκευή.
- ► Παρακαλείστε να μην σβήνετε την τηλεόραση ή να βγάζετε τη συσκευή USB όταν η συνδεδεμένη συσκευή αποθήκευσης USB βρίσκεται σε λειτουργία. Όταν μια τέτοια συσκευή βγαίνει ή αποσυνδέεται ξαφνικά, τα αποθηκευμένα αρχεία ή η συσκευή αποθήκευσης USB μπορεί να καταστραφούν.
- ► Παρακαλείστε να μη συνδέετε τη συσκευή αποθήκευσης USB η οποία δεν εξήχθη από τον Η/Υ με τη σωστή διαδικασία. Η συσκευή μπορεί να προκαλέσει δυσλειτουργία στο προϊόν ή αδυναμία αναπαραγωγής. Nα θυμάστε πάντα να χρησιμοποιείτε μια συσκευή αποθήκευσης USB που έχει κανονικά αρχεία μουσικής, εικόνας ή ταινίας.
- ► Να χρησιμοποιείτε πάντα συσκευή αποθήκευσης USB διαμορφωμένη ως σύστημα αρχείων FAT, FAT16, FAT32 ή NTFS με το λειτουργικό σύστημα των Windows. Σε περίπτωση συσκευής αποθήκευσης που έχει διαμορφωθεί ως διαφορετικό βοηθητικό πρόγραμμα το οποίο δεν υποστηρίζεται από τα Windows, η συσκευή μπορεί να μην αναγνωρίζεται.
- ► Συνδέστε την τροφοδοσία σε μια συσκευή αποθήκευσης USB (πάνω από 0,5 A) που απαιτεί εξωτερική τροφοδοσία. Διαφορετικά, η συσκευή μπορεί να μην αναγνωρίζεται.
- ► Συνδέστε μια συσκευή αποθήκευσης USB με το καλώδιο που παρέχεται από τον κατασκευαστή της συσκευής.
- ► Ορισμένες συσκευές αποθήκευσης USB ενδέχεται να μην υποστηρίζονται ή να μη λειτουργούν κανονικά.
- ► Η μέθοδος αντιστοίχισης αρχείων της συσκευής αποθήκευσης USB είναι παρόμοια με εκείνη των Windows XP και το όνομα αρχείου μπορεί να αναγνωρίζει έως και 100 αγγλικούς χαρακτήρες.
- ► Βεβαιωθείτε ότι έχετε δημιουργήσει εφεδρικά αντίγραφα των σημαντικών αρχείων, καθώς τα δεδομένα που αποθηκεύονται σε μια συσκευή μνήμης USB μπορεί να καταστραφούν. Δεν φέρουμε καμία ευθύνη για οποιαδήποτε απώλεια δεδομένων.
- ► Εάν η συσκευή αποθήκευσης USB δεν διαθέτει εξωτερική πηγή τροφοδοσίας, η συσκευή USB ενδέχεται να μην εντοπίζεται. Επομένως, βεβαιωθείτε ότι συνδέετε την εξωτερική πηγή τροφοδοσίας.

- Χρησιμοποιήστε ένα τροφοδοτικό για εξωτερική πηγή τροφοδοσίας. Δεν εγγυούμαστε για το καλώδιο USB για εξωτερική πηγή τροφοδοσίας.

- ► Τα δεδομένα σε μια συσκευή αποθήκευσης USB δεν μπορούν να διαγραφούν στο σύστημα αρχείων NTFS.
- ► Εάν η συσκευή μνήμης USB που έχετε έχει πολλά διαμερίσματα ή εάν χρησιμοποιείτε μια συσκευή ανάγνωσης πολλαπλών καρτών USB, μπορείτε να χρησιμοποιήσετε έως και 4 διαμερίσματα ή συσκευές μνήμης USB.
- ► Μόνο τα συστήματα αρχείων FAT, FA2T16 και FAT32 υποστηρίζουν τη λειτουργία διαγραφής.
- ► Εάν μια συσκευή μνήμης USB είναι συνδεδεμένη σε μια συσκευή ανάγνωσης πολλαπλών καρτών USB, τα δεδομένα του τόμου της δεν μπορούν να διαγραφούν.
- ► Εάν η συσκευή μνήμης USB δεν λειτουργεί σωστά αποσυνδέστε την και επανασυνδέστε την.
- ► Η ταχύτητα εντοπισμού μιας συσκευής μνήμης USB διαφέρει ανάλογα με τη συσκευή.
- ► Εάν η συσκευή USB συνδεθεί κατά τη λειτουργία αναμονής, ο συγκεκριμένος σκληρός δίσκος θα φορτωθεί αυτόματα, όταν ενεργοποιηθεί η τηλεόραση.
- ► Η προτεινόμενη χωρητικότητα είναι 1 TB ή μικρότερη για εξωτερικό σκληρό δίσκο USB και 32 GB ή μικρότερη για μνήμη USB.
- ► Οι συσκευές με μεγαλύτερη χωρητικότητα από την προτεινόμενη ενδέχεται να μην λειτουργούν σωστά.
- ► Εάν ένας εξωτερικός σκληρός δίσκος USB με λειτουργία "Energy Saving" δεν λειτουργεί, απενεργοποιήστε τον σκληρό δίσκο και ενεργοποιήστε τον ξανά για να λειτουργήσει κανονικά.
- ► Υποστηρίζονται επίσης μονάδες μνήμης USB προγενέστερες της έκδοσης USB 2.0. Ίσως όμως να μη λειτουργούν σωστά στη λίστα ταινιών.
- ► Κατά την αναπαραγωγή κατεστραμμένου αρχείου στη μονάδα αποθήκευσης USB, η τηλεόραση ενδέχεται να απενεργοποιηθεί ή να εμφανίσει προβλήματα λειτουργίας.

# **ΛΙΣΤΑ ΦΩΤΟΓΡΑΦΙΩΝ**

Μπορείτε να προβάλετε αρχεία φωτογραφιών σε μια συσκευή αποθήκευσης USB.

Το παράθυρο επιλογών στην οθόνη μπορεί να διαφέρει από εκείνο της τηλεόρασής σας. Οι εικόνες είναι ένα παράδειγμα βοήθειας με τη λειτουργία της τηλεόρασης.

Όταν βλέπετε τη φωτογραφία μέσω της λειτουργίας λίστας φωτογραφιών, δεν μπορείτε να αλλάξετε τη λειτουργία Cinema.

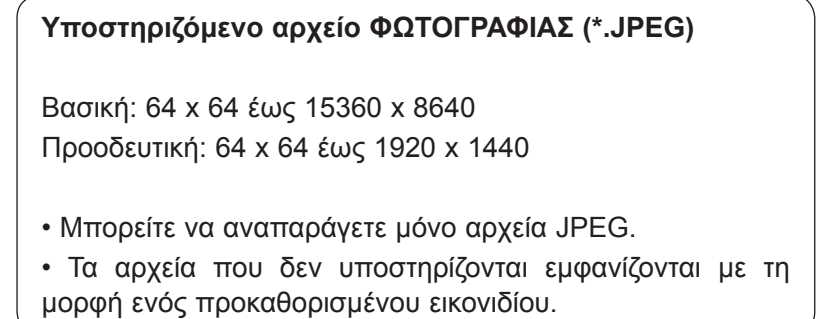

#### **Στοιχεία οθόνης**

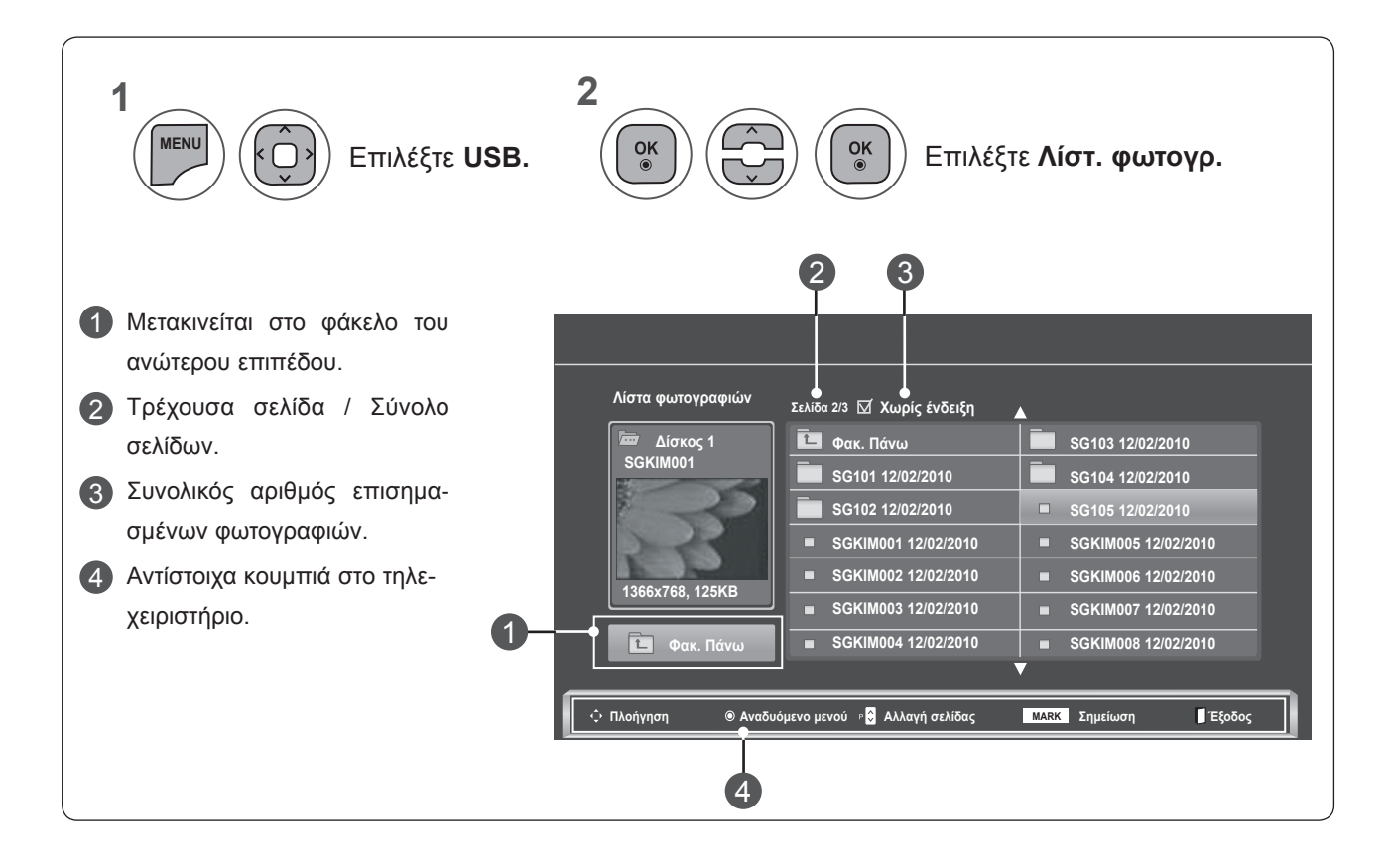

**<br>22 ΙΔΝ ΣΥΛΑΣΟΛΟΣΟΣ**<br>111 **ΉΣΗ ΣΥΣΚΕΥ KEYNZ WARKEYNZ USB** 

#### **Επιλογή φωτογραφιών και αναδυόμενο μενού**

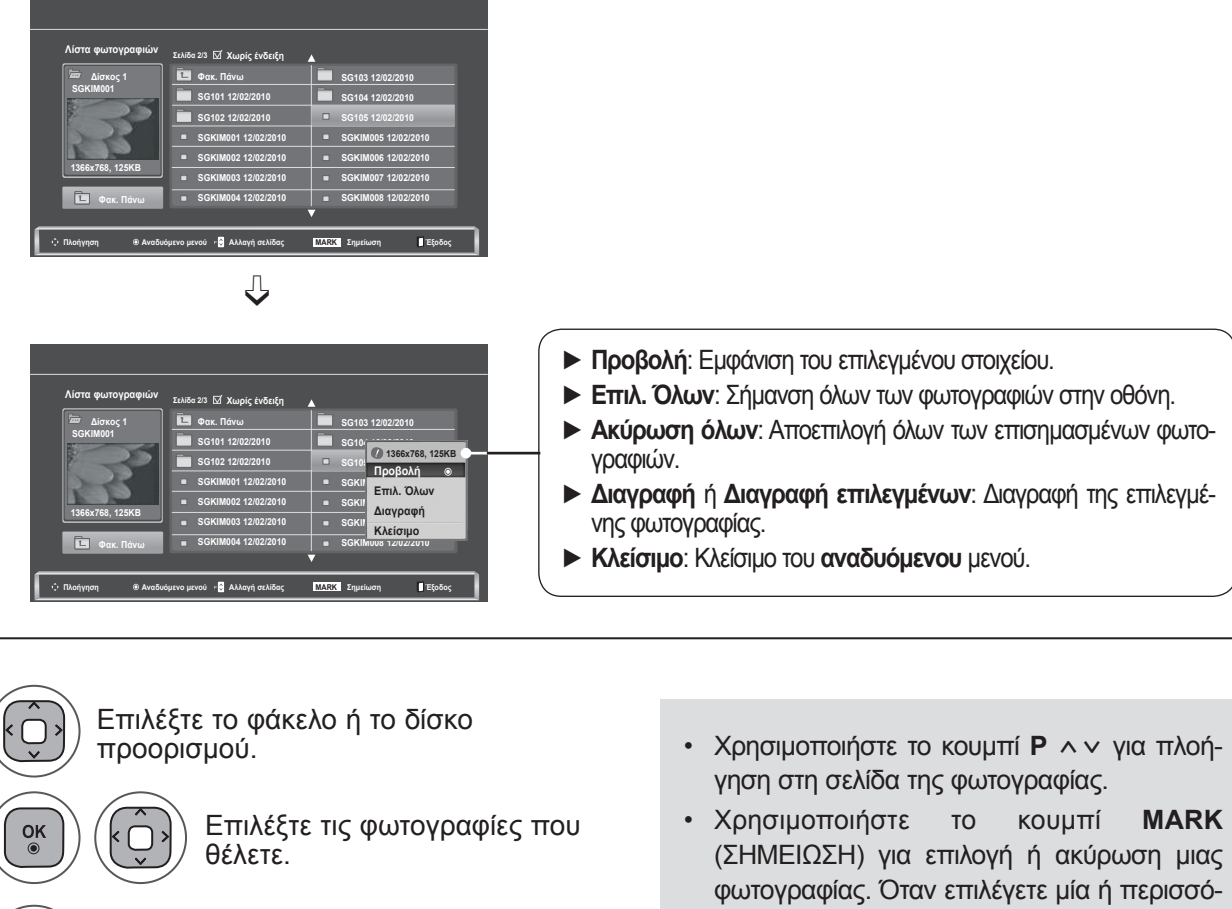

Εμφανίστε το **Αναδυόμενο** μενού.

Επιλέξτε το **Αναδυόμενο** μενού που θέλετε.

τερες φωτογραφίες, μπορείτε να προβάλετε κάθε επιλεγμένη φωτογραφία ή μια προβολή παρουσίασης των επιλεγμένων φωτογραφιών. Εάν δεν έχουν επιλεγεί φωτογραφίες, μπορείτε να προβάλετε κάθε μεμονωμένη φωτογραφία στο φάκελο ή σε προβολή παρουσίασης όλων των φωτογραφιών του φακέλου.

• Πατήστε το κουμπί **BACK** (ΠΙΣΩ), για να μεταβείτε στην προηγούμενη οθόνη μενού.

**1**

**2**

**3**

**4**

 $\frac{OK}{\odot}$ 

 $\frac{OK}{2}$ 

Λεπτομερείς λειτουργίες είναι διαθέσιμες σε προβολή πλήρους μεγέθους της φωτογραφίας.

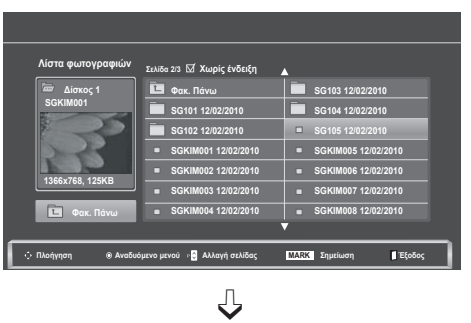

**Λίστα φωτογραφιών Σελίδα 2/3 Δίσκος 1 SGKIM001**

**Φακ. Πάνω SG101 12/02/2010 SG102 12/02/2010 SGKIM001 12/02/2010 SGKIM002 12/02/2010 SGKIM003 12/02/2010 SGKIM004 12/02/2010**

È

**Χωρίς ένδειξη**

**Πλοήγηση Αναδυόμενο μενού Αλλαγή σελίδας MARK Σημείωση Έξοδος**

**SG103 12/0** 

 $\Box$ 

**SG104 12/02/2010 1366x768, 125KB SG105 12/02/2010 SGRIM Επιλ. Όλων SGKI** Διαγραφή **SGKI** Κλείσιμο **SGKIM008 12/02/2010**

**Προβολή** ꔉ

**1366x768, 125KB Φακ. Πάνω**  $\Rightarrow$ 

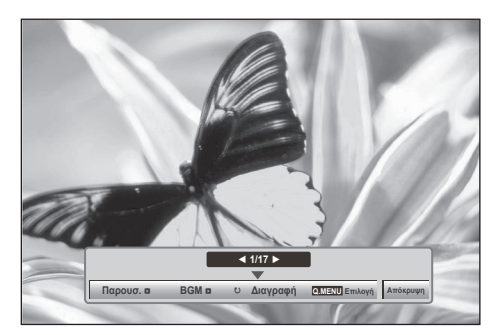

Η αναλογία οθόνης μιας φωτογραφίας μπορεί να αλλάξει το μέγεθος της φωτογραφίας που εμφανίζεται στην οθόνη σε πλήρες μέγεθος. Πατήστε το κουμπί **BACK** (ΠΙΣΩ), για να μεταβείτε στην προηγούμενη οθόνη μενού.

- **1** Επιλέξτε το φάκελο ή το δίσκο προορισμού. **2** Επιλέξτε τις φωτογραφίες που  $\frac{OK}{\odot}$ θέλετε. **3**  $\frac{OK}{\odot}$ Εμφανίστε το **Αναδυόμενο** μενού. **4**  $\overline{\phantom{a}}$ Επιλέξτε **Προβολή.** しょ **5** Η επιλεγμένη φωτογραφία εμφανίζεται σε πλήρες  $\frac{OK}{\odot}$ μέγεθος.
	- Χρησιμοποιήστε το κουμπί **P** ꕌꕍ για πλοήγηση στη σελίδα της φωτογραφίας.

• Πατήστε το κουμπί **BACK** (ΠΙΣΩ), για να μεταβείτε στην προηγούμενη οθόνη μενού.

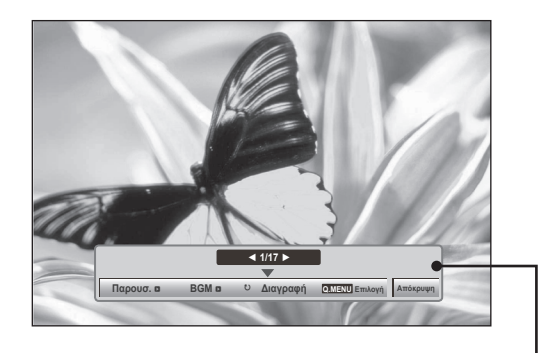

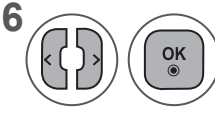

**6 Κρησιμοποιήστε τις επιλογές**<br>**Γιάρουσ.. ΒGM. ω Περιστο**ι **Παρουσ., BGM,** ꘤**(Περιστροφή), Διαγραφή , Επιλογή** ή **Απόκρυψη.**

- Χρησιμοποιήστε το κουμπί < >, για να επιλέξετε την προηγούμενη ή την επόμενη φωτογραφία.
- Χρησιμοποιήστε το κουμπί < >, για να επιλέξετε και να ελέγξετε το μενού στην πλήρη οθόνη.
- ► **Παρουσ.**: Όταν δεν έχει επιλεγεί καμία φωτογραφία, όλες οι φωτογραφίες του τρέχοντος φακέλου εμφανίζονται στη διάρκεια της παρουσίασης. Εάν έχουν επιλεγεί ορισμένες φωτογραφίες, αυτές οι φωτογραφίες εμφανίζονται σε παρουσίαση.
	- Ορίστε το χρονικό διάστημα της παρουσίασης στην **Επιλογή**.
- ► **BGM (Μουσική υπόκρουση)**: Ακούστε μουσική ενώ προβάλετε φωτογραφίες σε πλήρες μέγεθος.
	- Ορίστε το "Φάκελο μουσικής" για **BGM** στις "Επιλογές" προτού χρησιμοποιήσετε αυτήν τη λειτουργία.
- ► ꘤ **(Περιστροφή)**: Περιστροφή φωτογραφιών.
	- Περιστρέφει τη φωτογραφία κατά 90°, 180°, 270°, 360° προς τη φορά των δεικτών του ρολογιού.
	- Η φωτογραφία δεν μπορεί να περιστραφεί όταν το πλάτος της είναι μεγαλύτερο από το υποστηριζόμενο ύψος.
- ► **Διαγραφή**: Διαγραφή φωτογραφιών.
- ► **Επιλογή**: Ορίζει τιμές για την **Ταχ. παρουσ.** και το **Φάκ. μουσ.** για **BGM**.
	- Χρησιμοποιήστε το κουμπί ∧ v < > και το κουμπί **ΟΚ** για να ορίσετε τιμές. Πατήστε **OK** για να αποθηκεύσετε τις ρυθμίσεις.
	- Δεν μπορείτε να αλλάξετε το **Φάκελο μουσικής** ενώ **αναπαράγεται** το **BGM**.
- ► **Απόκρυψη**: Απόκρυψη του μενού στην πλήρη οθόνη.
	- Για να εμφανίσετε ξανά το μενού στην πλήρη οθόνη, πατήστε το κουμπί **OK**.

#### **Χρήση της λειτουργίας "Λίστα φωτογραφιών"**

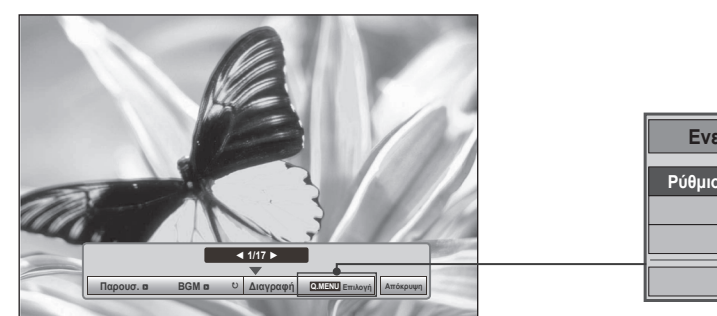

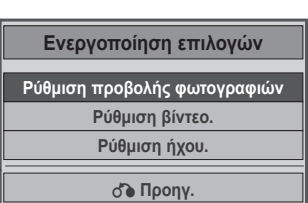

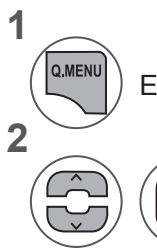

**1**

**2**

 $\frac{8}{100}$ 

Εμφάνιση του **Αναδυόμενου** μενού.

Επιλέξτε **Ρύθμιση προβολής φωτογραφιών, Ρύθμιση βίντεο ή Ρύθμιση ήχου**.

#### ►Όταν επιλέγετε **Ρύθμιση προβολής φωτογραφιών,**

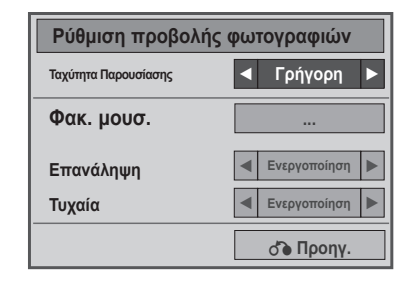

 $\frac{OK}{\odot}$ 

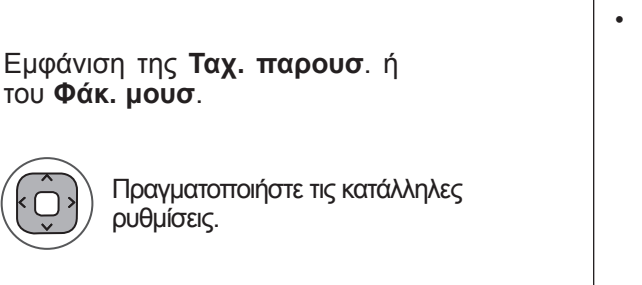

• Όταν έχει οριστεί η επιλογή "**Off**" στο μενού **Επανάληψη**, η επανάληψη θα σταματά μόλις ολοκληρωθεί η αναπαραγωγή του τελευταίου αρχείου στη λίστα. Όμως, εάν πατηθεί το κουμπί "►►" ενώ το τελευταίο αρχείο της λίστας βρίσκεται στο μέσο της επανάληψης και η επιλογή "**Επανάληψη**" έχει οριστεί στη θέση "**Off**", το πρώτο αρχείο στη λίστα θα αναπαραχθεί και το μενού "**Επανάληψη**" θα ενεργοποιηθεί.

►Όταν επιλέγετε τη λειτουργία **Ρύθμιση βίντεο**,

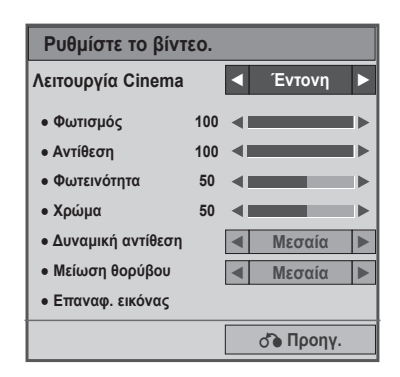

Κάντε τις κατάλληλες προσαρμογές (Ανατρέξτε στη σελ. 70, 73, 74)

#### ►Όταν επιλέγετε τη λειτουργία "**Ρυθμίστε τον ήχο**",

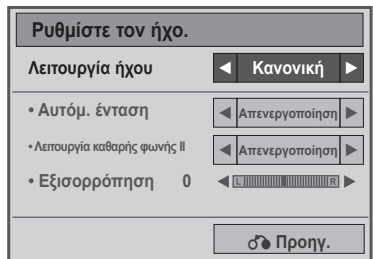

**1**

**2**

**1**

Επιλέξτε **Λειτουργία ήχου, Αυτόματη ένταση, Λειτουργία καθαρής φωνής ΙΙ, Εξισορρόπηση**.

Πραγματοποιήστε τις κατάλληλες ρυθμίσεις. (Ανατρέξτε στη σελ. 81 έως 85)

# **ΛΙΣΤΑ ΜΟΥΣΙΚΗΣ**

Μπορείτε να αναπαράγετε αρχεία μουσικής σε συσκευή αποθήκευσης USB.

Τα αρχεία μουσικής που έχουν αγοραστεί (\*.MP3) μπορεί να περιλαμβάνουν περιορισμούς ως προς τα πνευματικά δικαιώματα. Η αναπαραγωγή αυτών των αρχείων μπορεί να μην υποστηρίζεται από αυτό το μοντέλο.

Το αρχείο μουσικής στη συσκευή USB που έχετε στη διάθεσή σας μπορεί να αναπαραχθεί από αυτήν τη μονάδα.

Οι Ρυθμίσεις επί της οθόνης μπορεί να διαφέρουν από εκείνες της τηλεόρασής σας. Οι εικόνες είναι ένα παράδειγμα βοήθειας με τη λειτουργία της τηλεόρασης.

**Υποστηριζόμενο αρχείο ΜΟΥΣΙΚΗΣ (\*.MP3) Ρυθμός bit 32 έως 320**

- Ρυθμός δειγματοληψίας MPEG1 Layer3: 32 kHz, 44,1 kHz, 48 kHz
- Ρυθμός δειγματοληψίας MPEG2 Layer3: 16 kHz, 22,05 kHz, 24 kHz
- Ρυθμός δειγματοληψίας MPEG2.5 Layer3: 8 kHz, 11,025 kHz, 12 kHz

#### **Στοιχεία οθόνης**

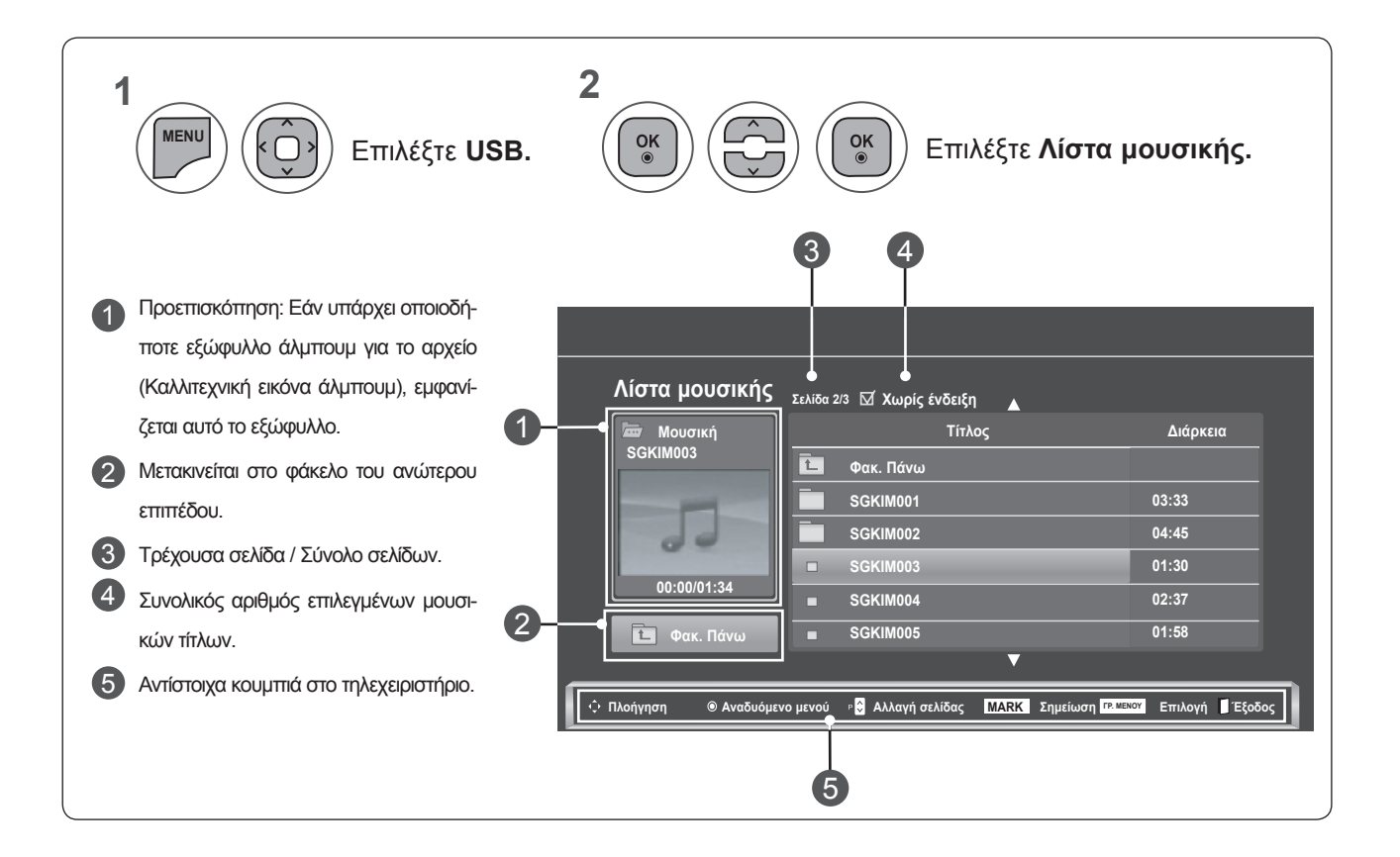

#### **Επιλογή μουσικής και αναδυόμενο μενού**

Όπως φαίνεται, έως και 6 τίτλοι μουσικής εμφανίζονται σε κάθε σελίδα.

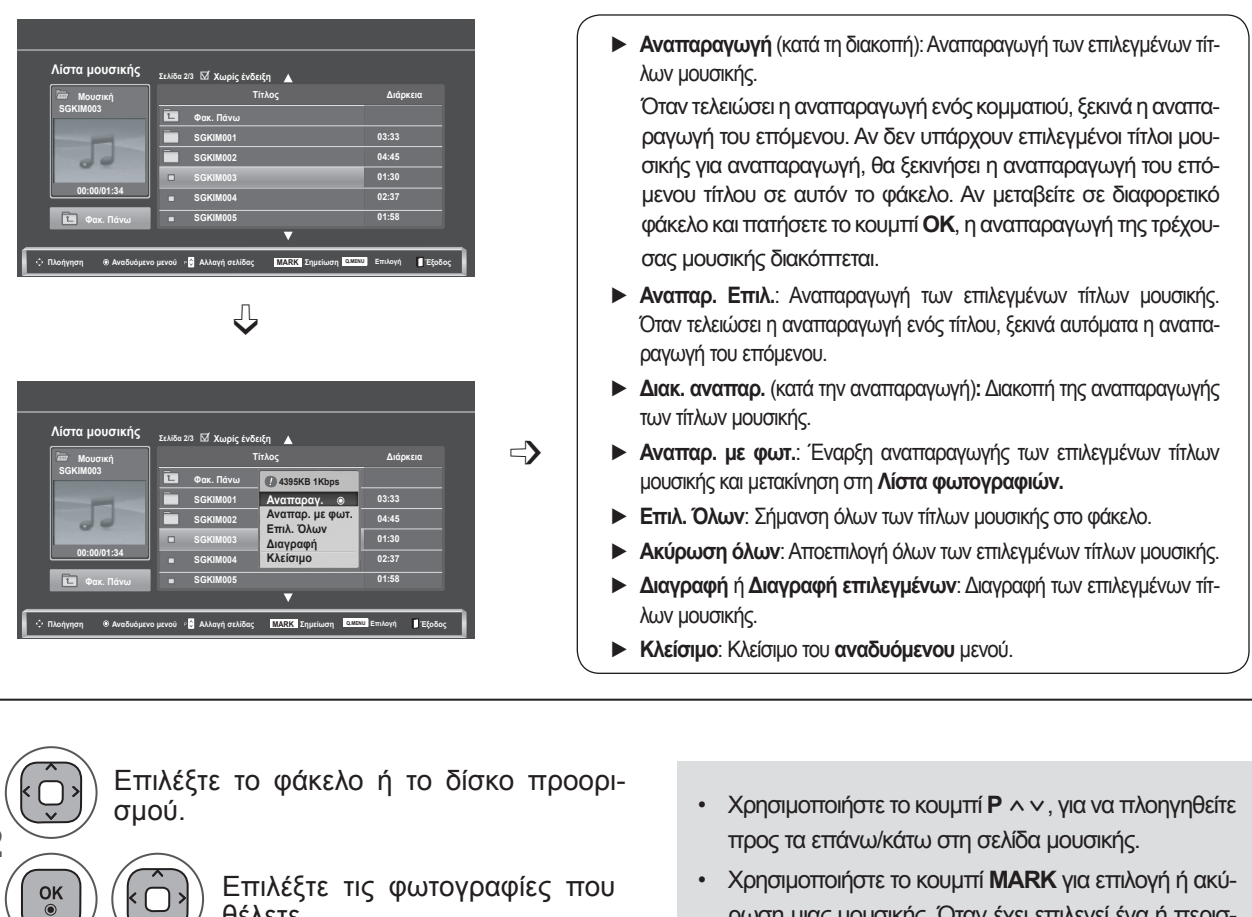

θέλετε.

Εμφανίστε το **Αναδυόμενο** μενού.

Επιλέξτε το **Αναδυόμενο** μενού που θέλετε.

ρωση μιας μουσικής. Όταν έχει επιλεγεί ένα ή περισσότερα αρχεία μουσικής, ο επιλεγμένος μουσικός τίτλος θα αναπαράγεται διαδοχικά. Για παράδειγμα, εάν θέλετε να ακούτε μόνο ένα μουσικό τίτλο συνεχώς, απλώς επιλέγετε μόνο το μουσικό τίτλο και το αναπαράγετε. Εάν δεν έχει επιλεγεί μουσικός τίτλος, όλη η μουσική που περιλαμβάνεται στο φάκελο θα αναπαράγεται διαδοχικά.

**ΉΣ USB**

**1**

**2**

**3**

**4**

 $\frac{OK}{\odot}$ 

 $\frac{OK}{\odot}$ 

• Πατήστε το κουμπί **BACK** (ΠΙΣΩ), για να μεταβείτε στην προηγούμενη οθόνη μενού.

*Χ* 

**ΉΣΗ ΣΥΣΚΕΥ**

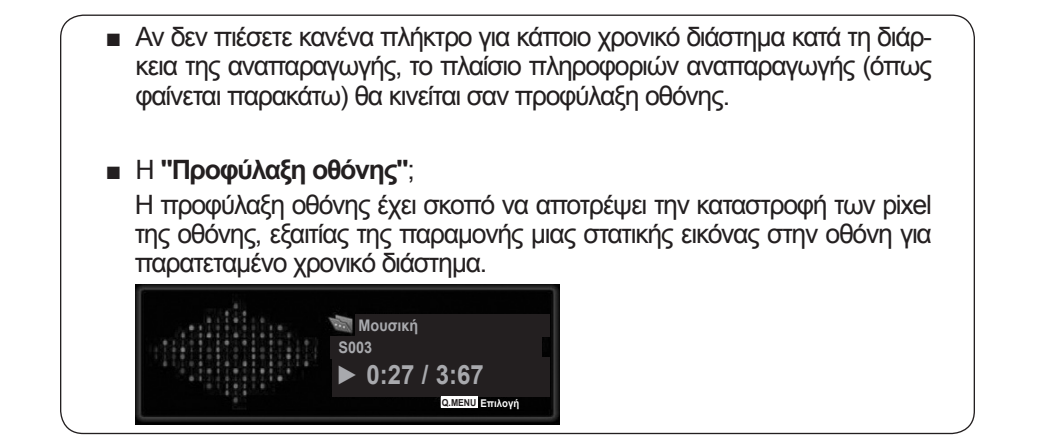

#### **ΣΗΜΕΙΩΣΗ !**

- ►Όταν αναπαράγεται ένα αρχείο μουσικής, το εικονίδιο ♪ εμφανίζεται πίσω από τον τίτλο.
- ►Μουσική που έχει καταστραφεί ή έχει αλλοιωθεί δεν αναπαράγεται, αλλά εμφανίζεται η ένδειξη 00:00 στο χρόνο της αναπαραγωγής.
- ►Μουσική που έχετε "κατεβάσει" από συνδρομητική υπηρεσία με προστασία πνευματικών δικαιωμάτων δεν αρχίζει να αναπαράγεται, αλλά δείχνει ανούσιες πληροφορίες κατά το χρόνο της αναπαραγωγής.
- ►Αν πιέσετε **OK,** τα κουμπιά ꔠ, η προφύλαξη οθόνης θα σταματήσει.
- ►Τα κουμπιά **PLAY**(**►**) (ΑΝΑΠΑΡΑΓΩΓΗ), **Pause**(II) (Παύση), ꔠ, **►►**, **◄◄** στο τηλεχειριστήριο είναι επίσης διαθέσιμα σε αυτήν τη λειτουργία.
- ►Μπορείτε να χρησιμοποιήσετε το κουμπί **►►** για να επιλέξετε το επόμενο κομμάτι και το κουμπί **◄◄** για να επιλέξετε το προηγούμενο κομμάτι.

#### **Χρήση της λειτουργίας "Λίστα μουσικής", αναπαραγωγή**

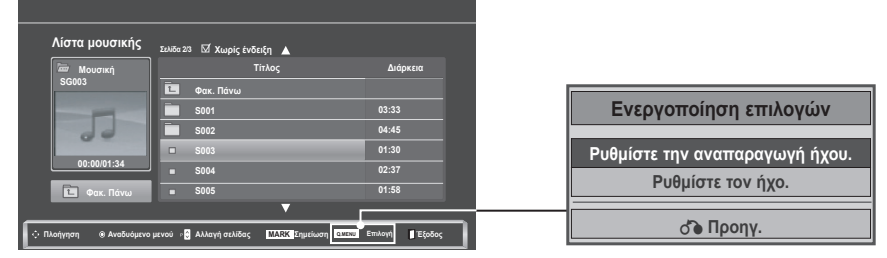

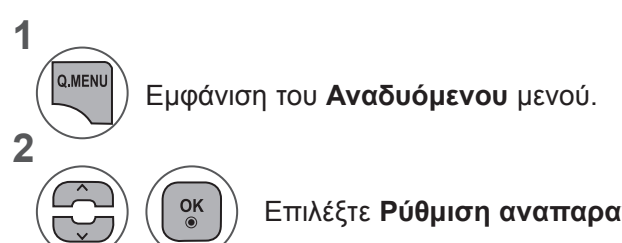

Επιλέξτε **Ρύθμιση αναπαραγωγής ήχου** ή **Ρύθμιση ήχου.**

►Όταν επιλέγετε τη λειτουργία **Ρύθμιση αναπαραγωγής ήχου**,

| Ρυθμίστε την αναπαραγωγή ήχου. |                                     |
|--------------------------------|-------------------------------------|
| Επανάληψη                      | $\triangleleft$ On $\triangleright$ |
| Τυχαία                         | Απενεργ/νο                          |
|                                | $\circledcirc$ Προηγ.               |

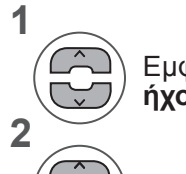

Εμφανίστε τη **Ρύθμιση αναπαραγωγής ήχου**.

Πραγματοποιήστε τις κατάλληλες ρυθμίσεις.

• Όταν έχει οριστεί η επιλογή "**Off**" στο μενού **Επανάληψη**, η επανάληψη θα σταματά μόλις ολοκληρωθεί η αναπαραγωγή του τελευταίου αρχείου στη λίστα. Όμως, εάν πατηθεί το κουμπί "►►" ενώ το τελευταίο αρχείο της λίστας βρίσκεται στο μέσο της επανάληψης και η επιλογή "Επανάληψη" έχει οριστεί στη θέση "Off", το πρώτο αρχείο στη λίστα θα αναπαραχθεί και το μενού "Επανάληψη" θα ενεργοποιηθεί.

►Όταν επιλέγετε τη λειτουργία "**Ρυθμίστε τον ήχο**",

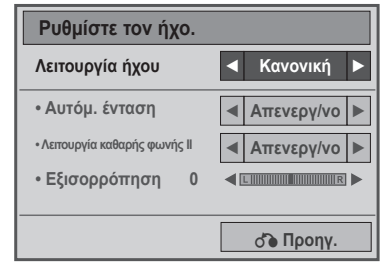

*Χ* **ΉΣΗ ΣΥΣΚΕΥ ΉΣ USB**

**1**

**2**

Επιλέξτε **Λειτουργία ήχου, Αυτόματη ένταση, Λειτουργία καθαρής φωνής ΙΙ, Εξισορρόπηση**.

Πραγματοποιήστε τις κατάλληλες ρυθμίσεις. (Ανατρέξτε στη σελ. 81 έως 85)

# **ΛΙΣΤΑ ΤΑΙΝΙΩΝ**

Μπορείτε να αναπαράγετε αρχεία ταινίας σε συσκευή αποθήκευσης USB.

Η λίστα ταινιών ενεργοποιείται όταν εντοπίζεται το USB. Χρησιμοποιείται κατά την αναπαραγωγή αρχείων ταινιών στην τηλεόραση.

Προβάλλει τις ταινίες του φακέλου USB και υποστηρίζει την αναπαραγωγή.

Επιτρέπει την αναπαραγωγή όλων των ταινιών του φακέλου και των αρχείων που επιθυμεί ο χρήστης. Είναι μια λίστα ταινιών που εμφανίζει πληροφορίες φακέλου και αρχεία ταινίας.

Οι Ρυθμίσεις επί της οθόνης μπορεί να διαφέρουν από εκείνες της τηλεόρασής σας. Οι εικόνες είναι ένα παράδειγμα βοήθειας με τη λειτουργία της τηλεόρασης.

Υποστηριζόμενα αρχεία ταινίας(\*.dat / \*.mpg / \*.mpeg / \*.ts / \*.trp / \*.tp / \*.vob/ \*.mp4 / \*.mkv / \*.avi / \*.divx) Μορφή βίντεο: DivX3.11, DivX4.12, DivX5.x, DivX6, Xvid1.00, Xvid1.01, Xvid1.02, Xvid1.03, Xvid 1.10- beta-1/ beta-2, Mpeg-1, Mpeg-2, Mpeg-4, H.264/AVC Μορφή ήχου: Dolby Digital, AAC, Mpeg, MP3, LPCM, HE-AAC

Ρυθμός bit: εντός 32 Kbps έως 320 Kbps (MP3)

Μορφή υπότιτλων: \*.smi / \*.srt / \*.sub (MicroDVD, SubViewer1.0/2.0) / \*.ass / \*.ssa / \*.txt (TMPlayer) / \*.psb (PowerDivx).

- Κάποιοι υπότιτλοι που έχουν δημιουργηθεί από το χρήστη ενδέχεται να μην λειτουργούν κανονικά.
- Κάποιοι ειδικοί χαρακτήρες μπορεί να μην υποστηρίζονται από τους υπότιτλους.
- Οι ετικέτες HTML δεν υποστηρίζονται από τους υπότιτλους.
- Υπότιτλοι σε γλώσσες που δεν υποστηρίζονται δεν είναι διαθέσιμοι.
- Οι πληροφορίες ώρας σε ένα εξωτερικό αρχείο υποτίτλων θα πρέπει να είναι ταξινομημένες σε αύξουσα σειρά, για να είναι δυνατή η αναπαραγωγή τους.
- Στην οθόνη ενδέχεται να εμφανίζονται παροδικές διακοπές (διακοπή της εικόνας, γρήγορη αναπαραγωγή, κ. λπ.), όταν αλλάξει η γλώσσα ήχου.
- Ένα καταστραμμένο αρχείο ταινίας ενδέχεται να μην αναπαράγεται σωστά ή κάποιες λειτουργίες της συσκευής αναπαραγωγής ενδέχεται να μην είναι δυνατό να χρησιμοποιηθούν.
- Τα αρχεία ταινίας που δημιουργούνται με κάποιους κωδικοποιητές ενδέχεται να μην αναπαράγονται σωστά.
- Εάν δεν υπάρχει παρεμβολή στη δομή εικόνας και ήχου του εγγεγραμμένου αρχείου, τότε θα υπάρχει είτε εικόνα είτε ήχος.
- Υποστηρίζονται βίντεο HD με μέγιστη ανάλυση 1920 x 1080 @ 25/30P ή 1280 x 720 @ 50 / 60P, ανάλογα με το καρέ.
- Τα βίντεο με ανάλυση υψηλότερη από 1920 x 1080 @ 25 / 30P ή 1280 x 720 @ 50 / 60P ενδέχεται να μη λειτουργούν σωστά, ανάλογα με το καρέ.
- Τα αρχεία ταινίας που διαφέρουν από τους καθορισμένους τύπους και μορφές ενδέχεται να μην λειτουργούν σωστά.
- Ο μέγιστος ρυθμός bit ενός αρχείου ταινίας με δυνατότητα αναπαραγωγής είναι 20 Mbps.
- Δεν εγγυούμαστε την ομαλή αναπαραγωγή προφίλ με επίπεδο κωδικοποίησης 4.1 η ανώτερο σε H.264/AVC.
- Δεν υποστηρίζεται η κωδικοποίηση ήχου DTS.
- Δεν υποστηρίζονται αρχεία ταινίας μεγέθους άνω των 30 GB για αναπαραγωγή.
- Τα αρχεία ταινίας DivX και τα αρχεία των υποτίτλων τους θα πρέπει να βρίσκονται στον ίδιο φάκελο.
- Το όνομα ενός αρχείου βίντεο και το όνομα του αρχείου των υποτίτλων του πρέπει να είναι πανομοιότυπα, για να εμφανίζεται.
- Η αναπαραγωγή βίντεο μέσω σύνδεσης USB, η οποία δεν υποστηρίζει υψηλή ταχύτητα, μπορεί να μη λειτουργήσει σωστά.
- Τα αρχεία που κωδικοποιούνται με GMC (Παγκόσμιο πρότυπο αντιστάθμισης κίνησης) μπορεί να μην αναπαράγονται.
- Όταν παρακολουθείτε μια ταινία από τη λειτουργία "Λίστα ταινιών", μπορείτε να προσαρμόσετε μια εικόνα με το κουμπί Energy Saving (Εξοικονόμηση ενέργειας) στο τηλεχειριστήριο. Οι ρυθμίσεις χρήστη για την κάθε λειτουργία εικόνας δεν λειτουργούν.

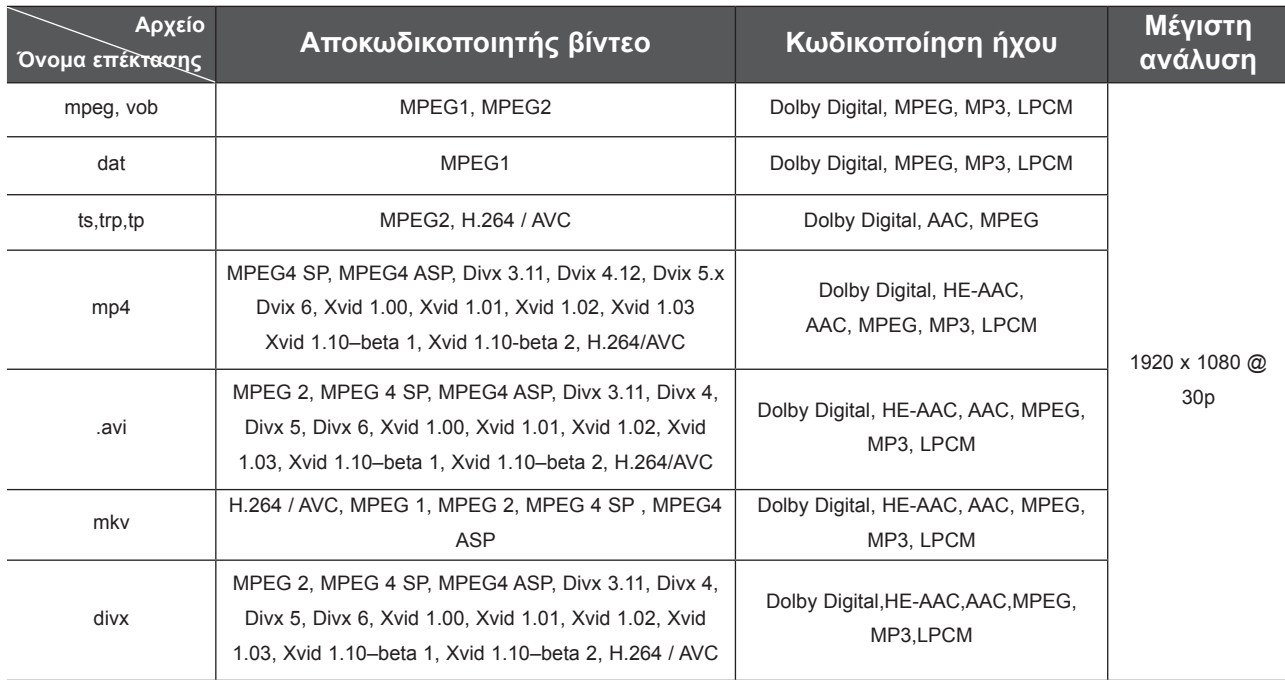

#### **Στοιχεία οθόνης**

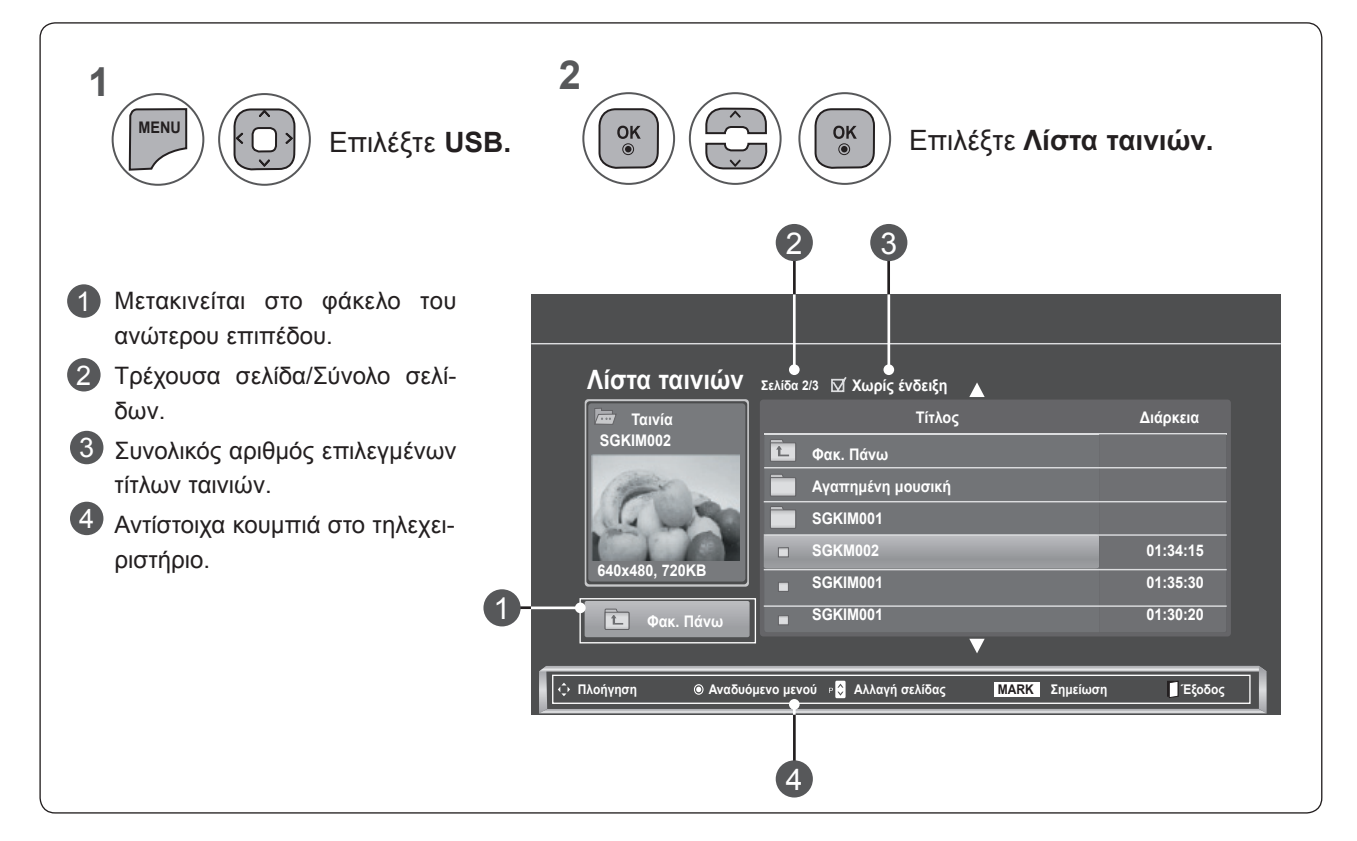

*Χ* **ΉΣΗ ΣΥΣΚΕΥ ΉΣ USB**

#### **Επιλογή ταινιών και αναδυόμενο μενού**

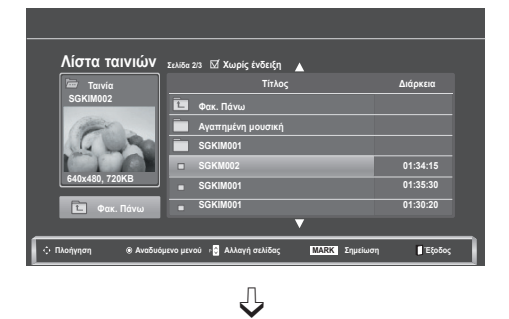

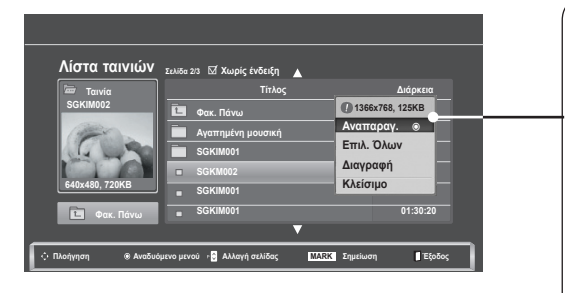

- ► **Αναπαραγ.**: Αναπαραγωγή της επιλεγμένης ταινίας. Η αναπαραγωγή βίντεο Divx πραγματοποιείται κατά την αλλαγή της οθόνης**.**
- ► **Επιλ. Όλων**: Σήμανση όλων των ταινιών στο φάκελο.
- ► **Ακύρωση όλων**: Αποεπιλογή όλων των επισημασμένων ταινιών.
- ► **Διαγραφή** ή **Διαγραφή επιλεγμένων**: Διαγραφή της επιλεγμένης ταινίας.
- ► **Κλείσιμο**: Κλείσιμο του **αναδυόμενου** μενού.

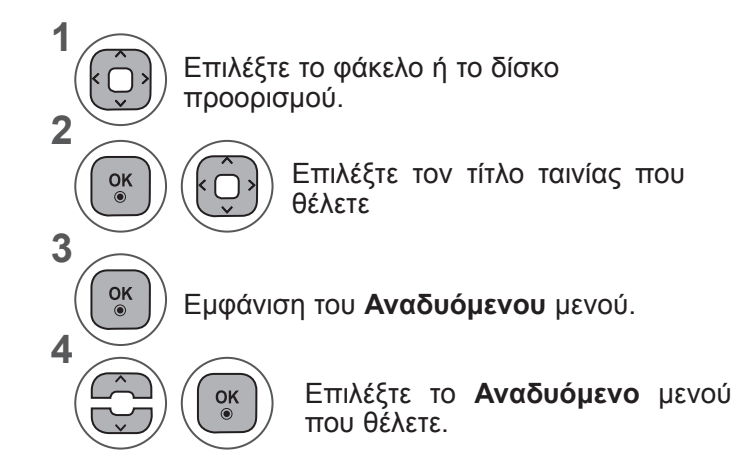

- Χρησιμοποιήστε το κουμπί **P** ꕌꕍ για πλοήγηση στη σελίδα της ταινίας.
- Χρησιμοποιήστε το κουμπί **MARK** (ΣΗΜΕΙΩΣΗ) για επιλογή ή ακύρωση μιας ταινίας. Όταν έχει επιλεγεί ένα ή περισσότερα αρχεία ταινίας, οι επιλεγμένες ταινίες θα αναπαράγονται διαδοχικά.

• Πατήστε το κουμπί **BACK** (ΠΙΣΩ), για να μεταβείτε στην προηγούμενη οθόνη μενού.

#### **ΣΗΜΕΙΩΣΗ !**

►Σε περίπτωση που κάποια αρχεία δεν υποστηρίζονται, εμφανίζεται ένα μήνυμα σχετικά με το αρχείο που δεν υποστηρίζεται.

**Χρήση της λειτουργίας "Λίστα ταινιών", αναπαραγωγή**

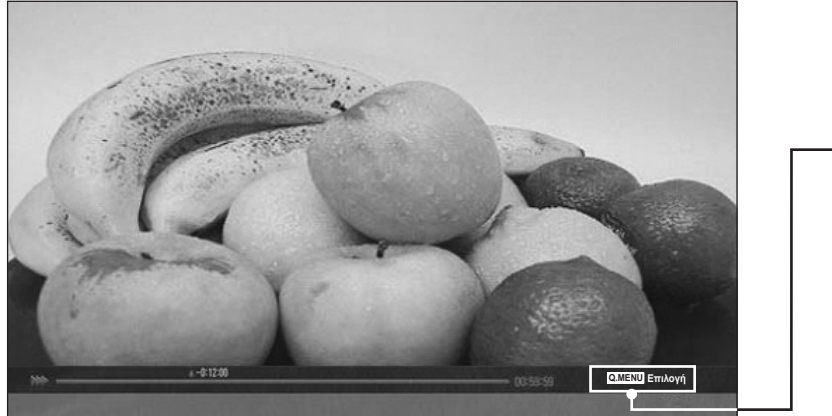

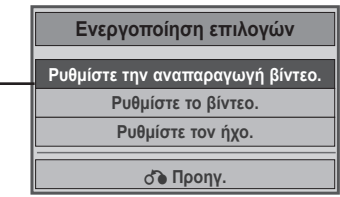

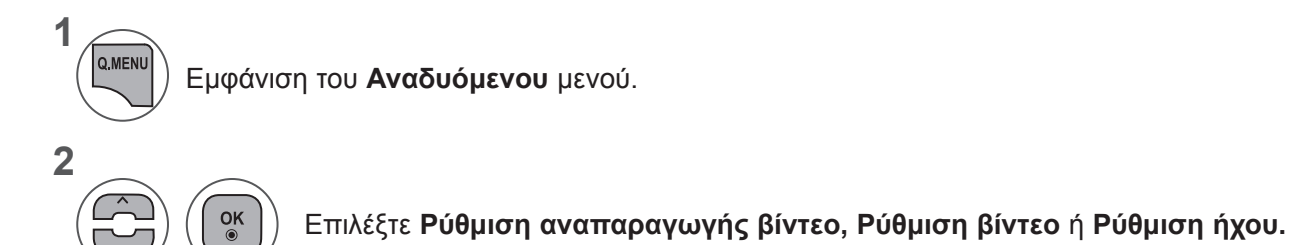

*Χ* **ΉΣΗ ΣΥΣΚΕΥ ΉΣ USB**

#### ►Όταν επιλέγετε τη λειτουργία **Ρύθμιση αναπαραγωγής βίντεο**,

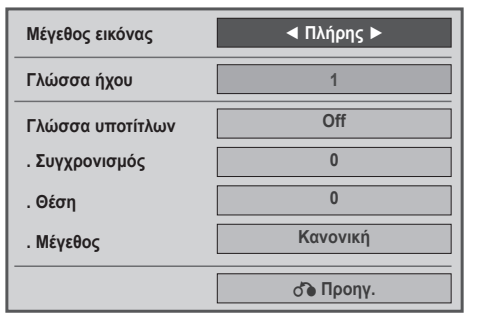

- ► **Μέγεθος εικόνας:** Επιλέγει τη μορφή εικόνας που επιθυμείτε κατά την αναπαραγωγή της ταινίας.
- ► **Γλώσσα ήχου &Γλώσσα υπότιτλων**: Αλλάζει την Ομάδα Γλώσσας ήχου/υπότιτλου κατά την αναπαραγωγή της ταινίας.
- ► **Συγχρονισμός**: Ρυθμίζει το συγχρονισμό του υπότιτλου από -10 δευτερόλεπτα έως +10 δευτερόλεπτα σε βήματα των 0,5 δευτερολέπτων κατά την αναπαραγωγή της ταινίας.
- ► **Θέση**: Αλλάζει τη θέση του υπότιτλου είτε επάνω είτε κάτω κατά την αναπαραγωγή της ταινίας.
- ► **Μέγεθος**: Επιλέγει το επιθυμητό μέγεθος υπότιτλων κατά την αναπαραγωγή της ταινίας.

Εμφανίστε τις επιλογές **Μέγεθος εικόνας, Γλώσσα ήχου** ή **Γλώσσα υπότιτλων.**

Πραγματοποιήστε τις κατάλληλες ρυθμίσεις.

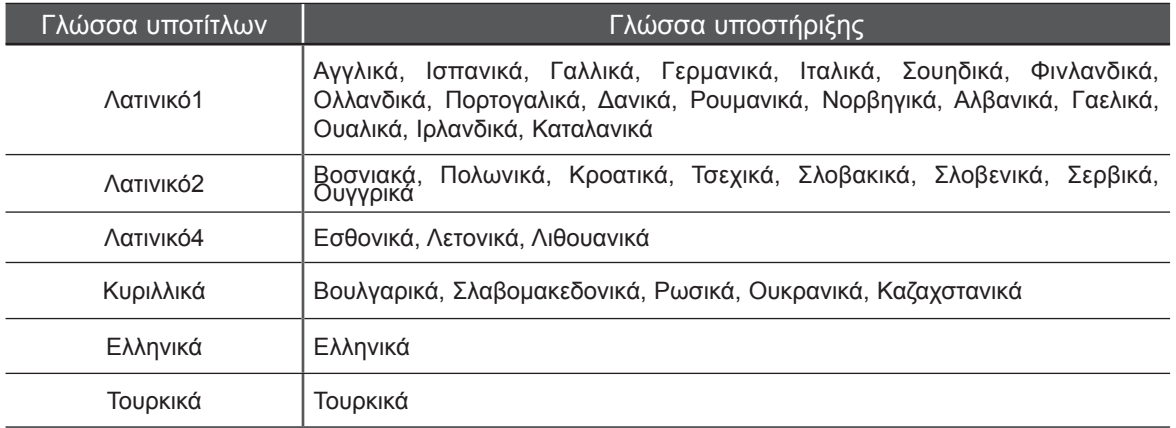

#### **ΣΗΜΕΙΩΣΗ !**

**1**

**2**

- ►Μόνο τα αρχεία που είναι αποθηκευμένα σε ASCII CODE υποστηρίζονται για τους εξωτερικούς υπότιτλους της ταινίας.
- ►Μόνο 500 αλφάβητα και 500 αριθμοί υποστηρίζονται για κάθε γραμμή υπότιτλου.
- ►Μόνο 10.000 τεμάχια συγχρονισμού υποστηρίζονται στο αρχείο υπότιτλων.

►Όταν επιλέγετε τη λειτουργία **Ρύθμιση βίντεο**,

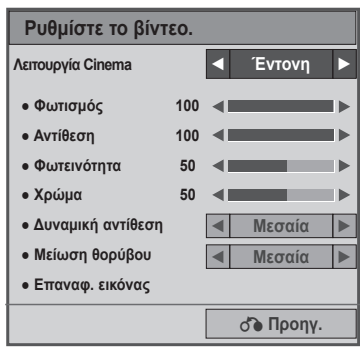

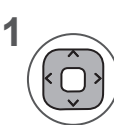

Κάντε τις κατάλληλες προσαρμογές (Ανατρέξτε στη σελ. 70, 73, 74)

#### ►Όταν επιλέγετε τη λειτουργία "**Ρυθμίστε τον ήχο**",

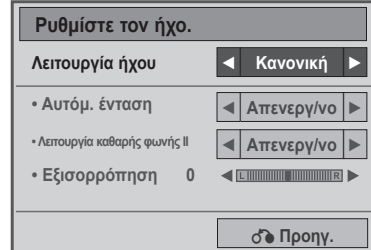

**1**

**2**

Επιλέξτε **Λειτουργία ήχου, Αυτόματη ένταση, Λειτουργία καθαρής φωνής ΙΙ, Εξισορρόπηση**.

Πραγματοποιήστε τις κατάλληλες ρυθμίσεις. (Ανατρέξτε στη σελ. 81 έως 85)

## **Χειρισμός μέσω τηλεχειριστηρίου**

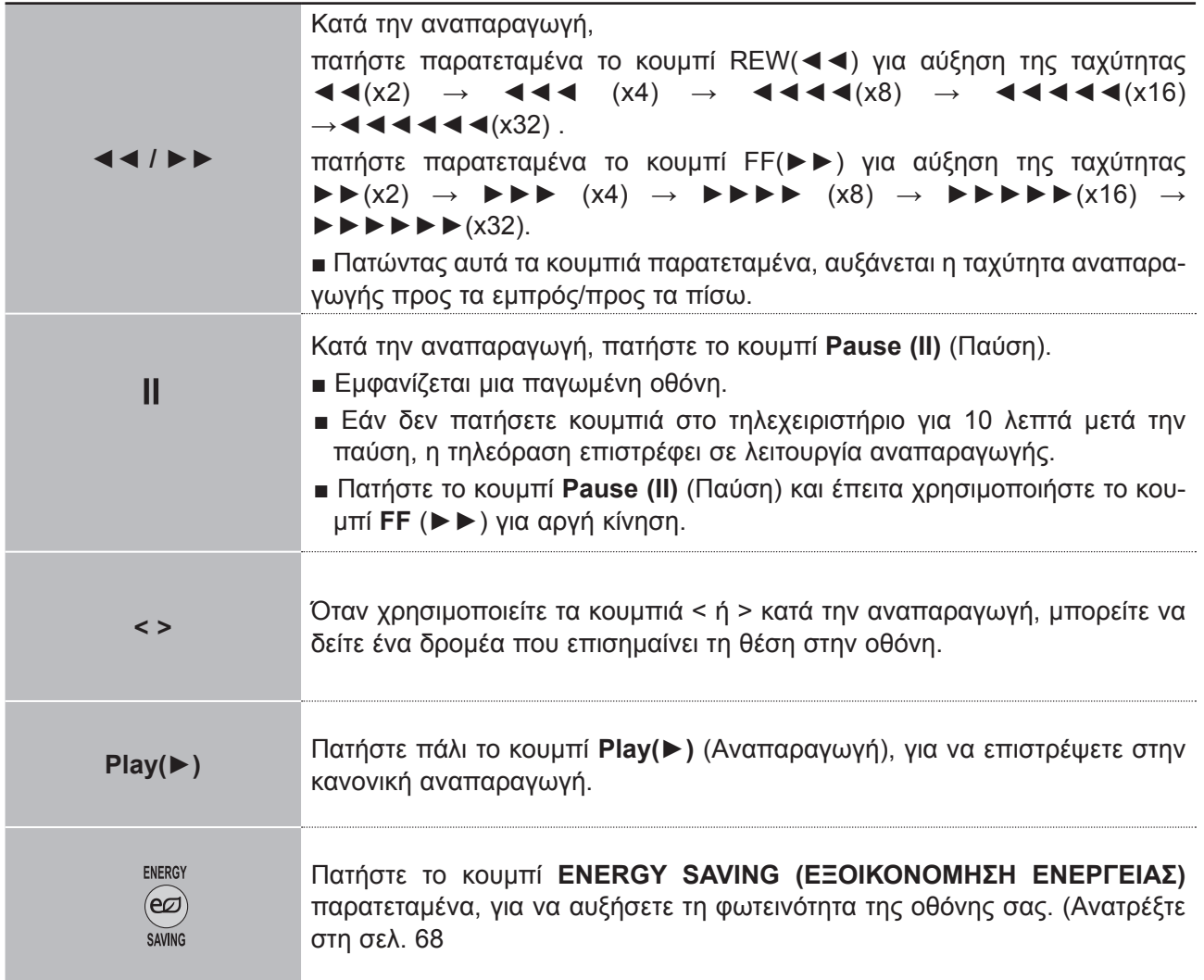

# **ΚΩΔΙΚΟΣ ΚΑΤΑΧΩΡΙΣΗΣ DIVX**

Επιβεβαίωση του κωδικού αριθμού καταχώρισης DivX της τηλεόρασης. Χρησιμοποιώντας τον αριθμό καταχώρισης, είναι δυνατή η ενοικίαση ή η αγορά ταινιών από τη διεύθυνση **www.divX.com/vod**. Με κωδικό καταχώρισης DivX από άλλη τηλεόραση, δεν επιτρέπεται η αναπαραγωγή, η ενοικίαση ή η

αγορά αρχείου DivX. (Είναι δυνατή η αναπαραγωγή μόνο αρχείων DivX που αντιστοιχούν στον κωδικό καταχώρισης της τηλεόρασης που έχει αγοραστεί).

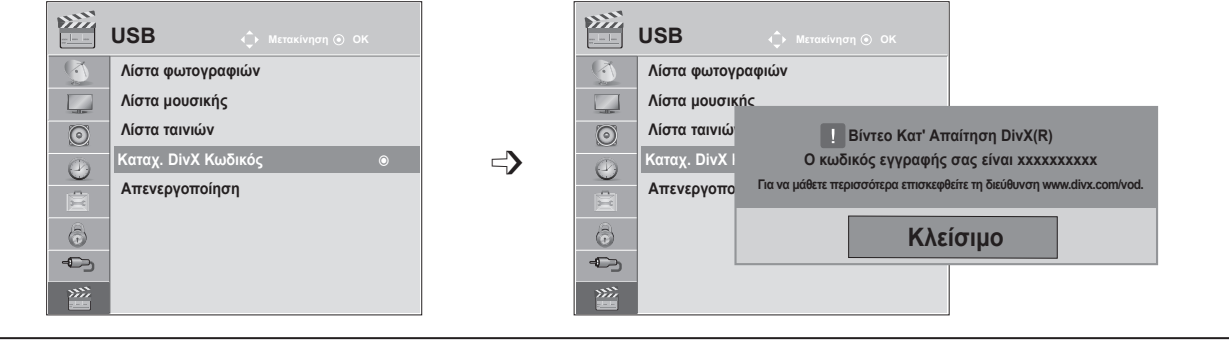

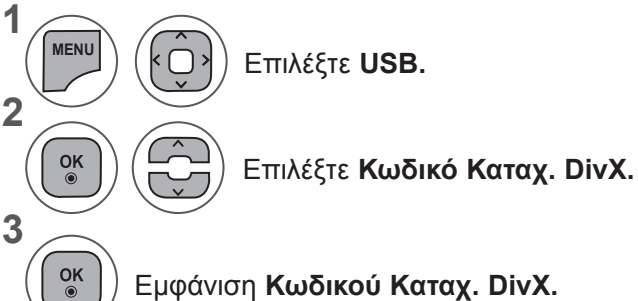

- Πατήστε το κουμπί **MENU** (ΜΕΝΟΥ) ή **EXIT** (ΕΞΟΔΟΣ), για να κλείσετε το παράθυρο μενού.
- Πατήστε το κουμπί **BACK** (ΠΙΣΩ), για να μεταβείτε στην προηγούμενη οθόνη μενού.

ΠΛΗΡΟΦΟΡΙΕΣ ΓΙΑ ΤΟ ΒΙΝΤΕΟ DIVX: Το DivX® αποτελεί μια μορφή ψηφιακού βίντεο που έχει δημιουργηθεί από την εταιρεία DivX, Inc. Η παρούσα συσκευή φέρει την επίσημη πιστοποίηση DivX και πραγματοποιεί αναπαραγωγή βίντεο DivX. Επισκεφτείτε τη διεύθυνση www.divx.com για περισσότερες πληροφορίες και εργαλεία λογισμικού για τη μετατροπή αρχείων σε βίντεο DivX.

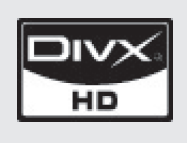

ΠΛΗΡΟΦΟΡΙΕΣ ΓΙΑ ΤΟ DIVX VIDEO-ON-DEMAND: Η παρούσα συσκευή με πιστοποίηση DivX® πρέπει να δηλωθεί προκειμένου να είναι δυνατή η αναπαραγωγή περιεχομένου DivX Video-on-Demand (VOD). Για τη δημιουργία του κωδικού δήλωσης, εντοπίστε την ενότητα DivX VOD στο μενού ρύθμισης της συσκευής. Μεταβείτε στη διεύθυνση vod.divx.com και χρησιμοποιήστε αυτό τον κωδικό για να ολοκληρώσετε τη διαδικασία δήλωσης και να λάβετε περισσότερες πληροφορίες σχετικά με το DivX VOD.

"Πιστοποίηση DivX για αναπαραγωγή βίντεο DivX έως HD 1080p, συμπεριλαμβανομένου του περιεχομένου επ' αμοιβή"

"Ευρ. 7.295.673, 7.460.688, 7.519.274"

#### **ΣΗΜΕΙΩΣΗ !**

- ►Τα αρχεία ταινίας υποστηρίζονται ως εξής
	- **Ανάλυση:** κάτω από 1920x1080 WxH pixel

**Ρυθμός καρέ**: κάτω από 30 καρέ/δευτ. (1920x1080), κάτω από 60 καρέ/δευτ. (κάτω από 1280x720)

►**Κωδικοποιητής βίντεο**: MPEG 1, MPEG 2, MPEG 4, H.264/AVC, DivX 3.11, DivX 4.12, DivX 5.x, DivX 6, Xvid 1.00, Xvid 1.01, Xvid 1.02, Xvid 1.03, Xvid 1.10-beta1, Xvid 1.10-beta2

# **ΑΠΕΝΕΡΓΟΠΟΙΗΣΗ**

Ο σκοπός της απενεργοποίησης είναι να επιτρέπεται η απενεργοποίηση συσκευών για χρήστες που έχουν ενεργοποιήσει όλες τις διαθέσιμες συσκευές μέσω του διακομιστή Ιστού και δεν μπορούν να ενεργοποιήσουν περισσότερες συσκευές. Το Βίντεο Κατ' Απαίτηση DivX επέτρεπε στον καταναλωτή να ενεργοποιήσει έως και 6 συσκευές σε ένα λογαριασμό, αλλά για την αντικατάσταση ή την απενεργοποίηση οποιασδήποτε από αυτές τις συσκευές, ο καταναλωτής έπρεπε να επικοινωνήσει με το Τμήμα Υποστήριξης της DivX και να ζητήσει διαγραφή. Τώρα, με αυτή την πρόσθετη λειτουργία, οι καταναλωτές θα είναι σε θέση να απενεργοποιούν οι ίδιοι τη συσκευή και, επομένως, να διαχειρίζονται καλύτερα τις συσκευές Βίντεο Κατ' Απαίτηση DivX.

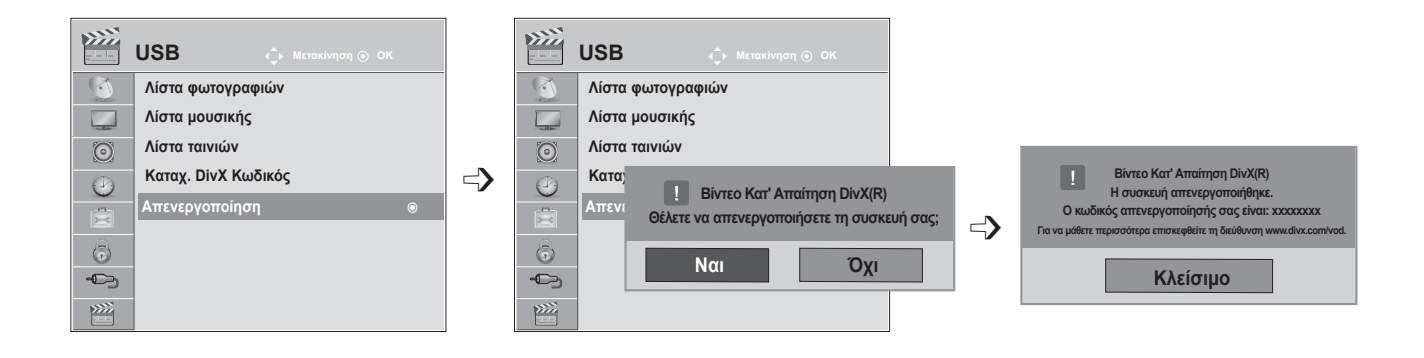

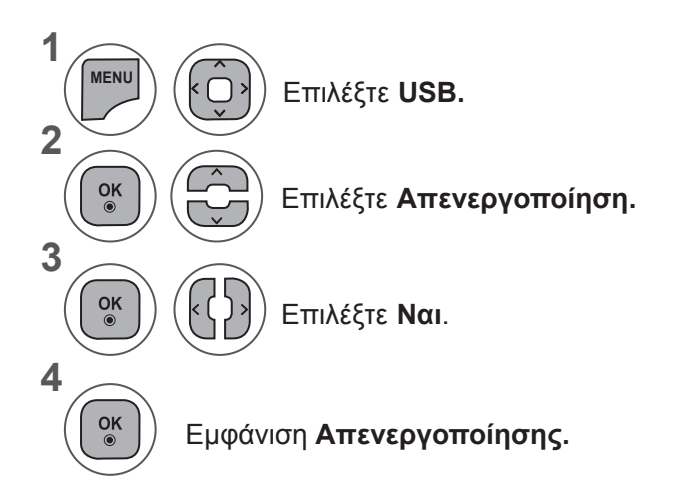

- Πατήστε το κουμπί **MENU** (ΜΕΝΟΥ) ή **EXIT** (ΕΞΟΔΟΣ), για να κλείσετε το παράθυρο μενού.
- Πατήστε το κουμπί **BACK** (ΠΙΣΩ), για να μεταβείτε στην προηγούμενη οθόνη μενού.

# **TELETEXT**

#### **Αυτή η λειτουργία δεν είναι διαθέσιμη σε όλες τις χώρες.**

To Teletext είναι μια δωρεάν υπηρεσία εκπομπής από τους περισσότερους **τηλεοπτικούς** σταθμούς που παρέχει άμεσες πληροφορίες για ειδήσεις, τον καιρό, τα τηλεοπτικά προγράμματα, τιμές μετοχών και διάφορα άλλα θέματα.

Ο αποκωδικοποιητής Teletext αυτής της **τηλεόρασης** υποστηρίζει τα συστήματα **SIMPLE, TOP** και **FASTEXT.** To σύστημα **SIMPLE** τυπικό Teletext) αποτελείται από έναν αριθμό σελίδων που επιλέγονται με άμεση εισαγωγή του αντίστοιχου αριθμού σελίδας. Tα συστήματα **TOP** και **FASTEXT** είναι πιο σύγχρονες μέθοδοι, επιτρέποντας τη γρήγορη και εύκολη επιλογή των πληροφοριών Teletext.

# **ΕΜΦΑΝΙΣΗ/ΑΠΟΚΡΥΨΗ**

Πιέστε το πλήκτρο **TEXT** (ΚΕΙΜΕΝΟ), για να ενεργοποιήσετε το Teletext. Εμφανίζεται στην οθόνη η πρώτη ή η τελευταία σελίδα.

Δύο αριθμοί σελίδων, το όνομα του **τηλεοπτικού** σταθμού, η ημερομηνία και η ώρα προβάλλονται στην επικεφαλίδα της οθόνης. Ο πρώτος αριθμός σελίδας δείχνει την επιλογή σας, ενώ ο δεύτερος δείχνει τον αριθμό της τρέχουσας σελίδας. Πατήστε το κουμπί **TEXT** (ΚΕΙΜΕΝΟ) ή **EXIT** (ΕΞΟΔΟΣ), για να κλείσετε το

teletext. Επανεμφανίζεται η προηγούμενη λειτουργία.

# **ΚΕΙΜΕΝΟ SIMPLE**

#### ■ **Επιλογή σελίδας**

- 1 Εισαγάγετε τον αριθμό σελίδας που θέλετε ως τριψήφιο αριθμό με τα ΑΡΙΘΜΗΤΙΚΑ κουμπιά. Εάν στη διάρκεια της επιλογής πιέσετε λάθος αριθμό, πρέπει να ολοκληρώσετε τον τριψήφιο αριθμό και κατόπιν να εισαγάγετε ξανά τον σωστό.
- 2) Μπορείτε να χρησιμοποιήσετε το κουμπί **P** ^ v , για να επιλέξετε την προηγούμενη ή την επόμενη σελίδα.

## **ΚΕΙΜΕΝΟ TOP**

Ο οδηγός χρήσης εμφανίζει τέσσερα πεδία – κόκκινο, πράσινο, κίτρινο και μπλε – στο κάτω μέρος της οθόνης. Το κίτρινο πεδίο υποδηλώνει την επόμενη ομάδα και το μπλε πεδίο το επόμενο σύνολο.

#### ■ **Σύνολο / ομάδα / επιλογή σελίδας**

- Με το μπλε κουμπί μπορείτε να προχωρήσετε από σύνολο σε σύνολο. 1
- Χρησιμοποιήστε το κίτρινο κουμπί για να προχωρήσετε στην επόμενη ομάδα με αυτόματη προώθηση στο επόμενο 2 σύνολο.
- Χρησιμοποιήστε το πράσινο κουμπί για να προχωρήσετε στην επόμενη σελίδα με αυτόματη προώθηση στην επόμε-3 νη ομάδα.

Εναλλακτικά, μπορεί να χρησιμοποιηθεί το κουμπί **P** ^.

Το ΚΟΚΚΙΝΟ κουμπί επιτρέπει την επιστροφή στην προηγούμενη επιλογή. Εναλλακτικά, μπορεί να χρησιμοποιηθεί 4το κουμπί **P** ꕍ.

#### ■ **Απευθείας επιλογή σελίδας**

Όπως και στο SIMPLE teletext, μπορείτε να επιλέξετε μια σελίδα εισάγοντας την ως τριψήφιο αριθμό, χρησιμοποιώντας τα ΑΡΙΘΜΗΤΙΚΑ κουμπιά σε λειτουργία TOP.

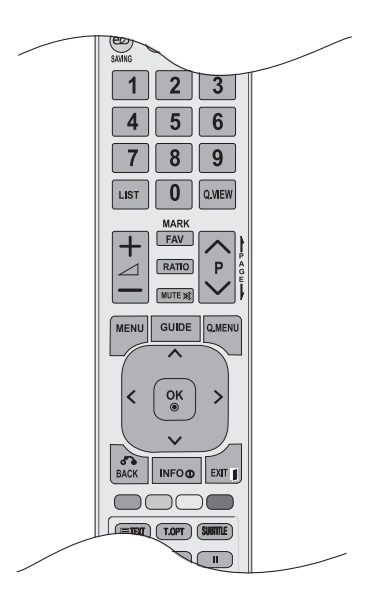

# **FASTEXT**

Οι σελίδες του teletext είναι καταχωρημένες βάσει χρωμάτων στο κάτω μέρος της οθόνης και επιλέγονται πιέζοντας το ανάλογο έγχρωμο κουμπί.

#### ■ **Επιλογή σελίδας**

**1** Πατήστε το κουμπί **T.OPT** και στη συνέχεια χρησιμοποιήστε το κουμπί ∧ ∨, για να επιλέξετε το μενού <u>Ετ</u> . Εμφάνιση της σελίδας ευρετηρίου.

Μπορείτε να επιλέξετε τις σελίδες που είναι καταχωρημένες βάσει χρωμάτων στην κάτω σειρά με τα αντί-2 στοιχα έγχρωμα κουμπιά.

Όπως και στο SIMPLE teletext, μπορείτε να επιλέξετε μια σελίδα εισάγοντας τον τριψήφιο αριθμό της, 3

χρησιμοποιώντας τα ΑΡΙΘΜΗΤΙΚΑ κουμπιά σε λειτουργία FASTEXT. 4

Το κουμπί **P** ꕌꕍ μπορεί να χρησιμοποιηθεί για την επιλογή της προηγούμενης ή της επόμενης σελίδας.

# **ΕΙΔΙΚΗ ΛΕΙΤΟΥΡΓΙΑ TELETEXT**

■ Πατήστε το κουμπί **T. OPT** και στη συνέχεια χρησιμοποιήστε το κουμπί ꕌꕍ για να επιλέξετε το μενού **Επιλ. Κειμ**.

#### ꔻ**Περιεχ.**

Επιλέξτε κάθε σελίδα περιεχομένων.

#### ꔾ**Ώρα**

Όταν παρακολουθείτε ένα τηλεοπτικό πρόγραμμα, επιλέξτε αυτό το μενού, για να εμφανίσετε την ώρα στην επάνω δεξιά γωνία της οθόνης.

Στην κατάσταση λειτουργίας teletext πιέστε αυτό το κουμπί για να επιλέξετε έναν αριθμό υποσελίδας. Ο αριθμός υποσελίδας εμφανίζεται στο κάτω μέρος της οθόνης. Για να διατηρήσετε ή να αλλάξετε την υποσελίδα, πιέστε τα κουμπιά ΚΟΚΚΙΝΟ/ΠΡΑΣΙΝΟ, < > ή τα ΑΡΙΘΜΗΤΙΚΑ κουμπιά.

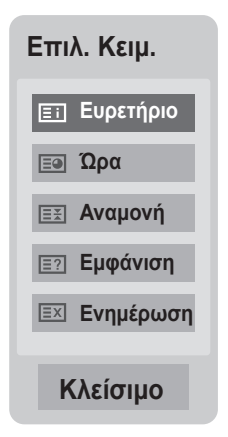

#### ꕀ**Αναμονή**

Διακόπτει την αυτόματη αλλαγή σελίδας που θα γίνει, αν η σελίδα teletext αποτελείται από 2 ή περισσότερες υποσελίδες. Ο αριθμός των υποσελίδων και η υποσελίδα που εμφανίζεται στην οθόνη συνήθως φαίνονται στο κάτω μέρος της οθόνης, κάτω από την ώρα. Όταν επιλέγεται αυτό το μενού, το σύμβολο του στοπ εμφανίζεται στην επάνω αριστερή γωνία της οθόνης και η αυτόματη αλλαγή σελίδας διακόπτεται.

#### ꔽ **Εμφάνιση**

Επιλέξτε αυτό το μενού, για να εμφανίσετε τις κρυφές πληροφορίες, όπως λύσεις σε αινίγματα και παζλ.

#### ꔼ **Ενημέρωση**

Εμφανίζει την εικόνα της τηλεόρασης στην οθόνη όσο αναμένετε για την ενημερωμένη σελίδα teletext. Αυτή η ένδειξη θα εμφανιστεί στην επάνω αριστερή γωνία της οθόνης. Όταν είναι διαθέσιμη η ενημερωμένη σελίδα τότε η ένδειξη θα αλλάξει και θα εμφανιστεί ο αριθμός σελίδας. Επιλέξτε ξανά αυτό το μενού για να προβάλλετε την ενημερωμένη σελίδα teletext.

# **ΨΗΦΙΑΚΟ TELETEXT**

#### **\*Αυτή η λειτουργία εκτελείται μόνο στο Ηνωμένο Βασίλειο και στην Ιρλανδία.**

Η συσκευή αυτή παρέχει πρόσβαση σε ψηφιακό teletext το οποίο έχει βελτιωθεί σημαντικά από άποψη κειμένου, γραφικών κ.λπ.

Πρόσβαση στο συγκεκριμένο ψηφιακό teletext παρέχεται από ειδικές υπηρεσίες ψηφιακού teletext και από συγκεκριμένες υπηρεσίες οι οποίες μεταδίδουν ψηφιακό teletext.

Για να εμφανιστεί το teletext, πρέπει να αποεπιλέξετε τη γλώσσα υποτίτλων πατώντας το κουμπί **SUBTITLE** (ΥΠΟΤΙΤΛΟΙ).

# **TELETEXT ΣΤΟ ΠΛΑΙΣΙΟ ΨΗΦΙΑΚΩΝ ΥΠΗΡΕΣΙΩΝ**

Πατήστε το αριθμητικό κουμπί ή το κουμπί **P**  $\sim$ , για να επιλέξετε την ψηφιακή υπηρεσία η οποία μεταδίδει ψηφιακό teletext. 1

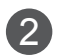

3

Ακολουθήστε τις ενδείξεις στο ψηφιακό teletext και προχωρήστε στο επόμενο βήμα πατώντας **TEXT, OK,** ꕌꕍ**< >, το ΚΟΚΚΙΝΟ, το ΠΡΑΣΙΝΟ, το ΚΙΤΡΙΝΟ, το ΜΠΛΕ** ή τα **ΑΡΙΘΜΗΤΙΚΑ** κουμπιά κ.λπ.

Για να αλλάξετε υπηρεσία ψηφιακού teletext, επιλέξτε άλλη υπηρεσία με τα αριθμητικά κουμπιά ή το κουμπί **Ρ**  $\sim$   $\vee$ .

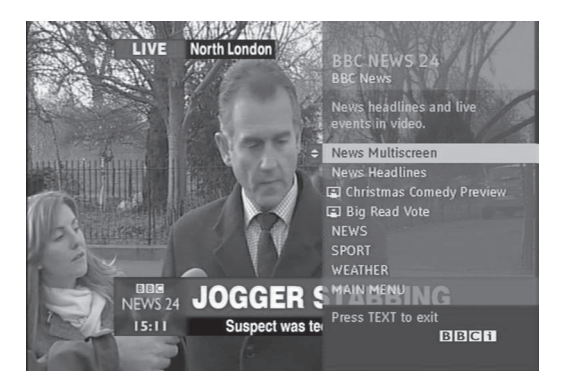

# **TELETEXT ΣΕ ΨΗΦΙΑΚΕΣ ΥΠΗΡΕΣΙΕΣ**

Πατήστε το αριθμητικό κουμπί ή το κουμπί **P** ꕌꕍ, για να επιλέξετε την ψηφιακή υπηρεσία η οποία μεταδίδει ψηφιακό teletext.

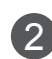

1

Πατήστε το κουμπί **TEXT** (ΚΕΙΜΕΝΟ) ή τα έγχρωμα κουμπιά για να ανοίξετε το teletext.

Ακολουθήστε τις ενδείξεις στο ψηφιακό teletext και προχωρήστε στο επόμενο βήμα πατώντας **OK,** ꕌꕍ**< >, το ΚΟΚΚΙΝΟ, το ΠΡΑΣΙΝΟ, το ΚΙΤΡΙΝΟ, το ΜΠΛΕ** ή τα **ΑΡΙΘΜΗΤΙΚΑ** κουμπιά κ.λπ. 3

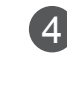

Πατήστε το κουμπί **TEXT** (ΚΕΙΜΕΝΟ) ή τα έγχρωμα κουμπιά, για να απενεργοποιήσετε το ψηφιακό teletext και να επιστρέψετε στην κανονική προβολή **τηλεόρασης.**

Ορισμένες υπηρεσίες ενδέχεται να επιτρέπουν την πρόσβαση στις υπηρεσίες κειμένου από το ΚΟΚΚΙΝΟ κουμπί.

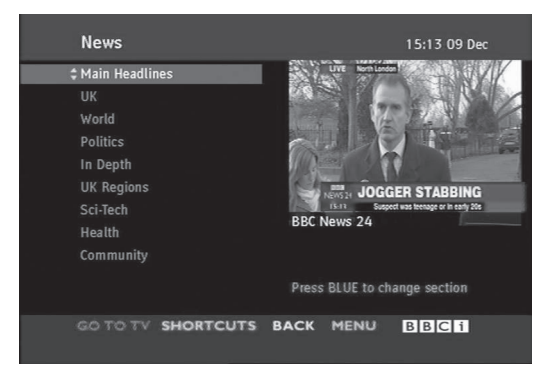

# **ΠΑΡΑΡΤΗΜΑ**

## **ΑΝΤΙΜΕΤΩΠΙΣΗ ΠΡΟΒΛΗΜΑΤΩΝ**

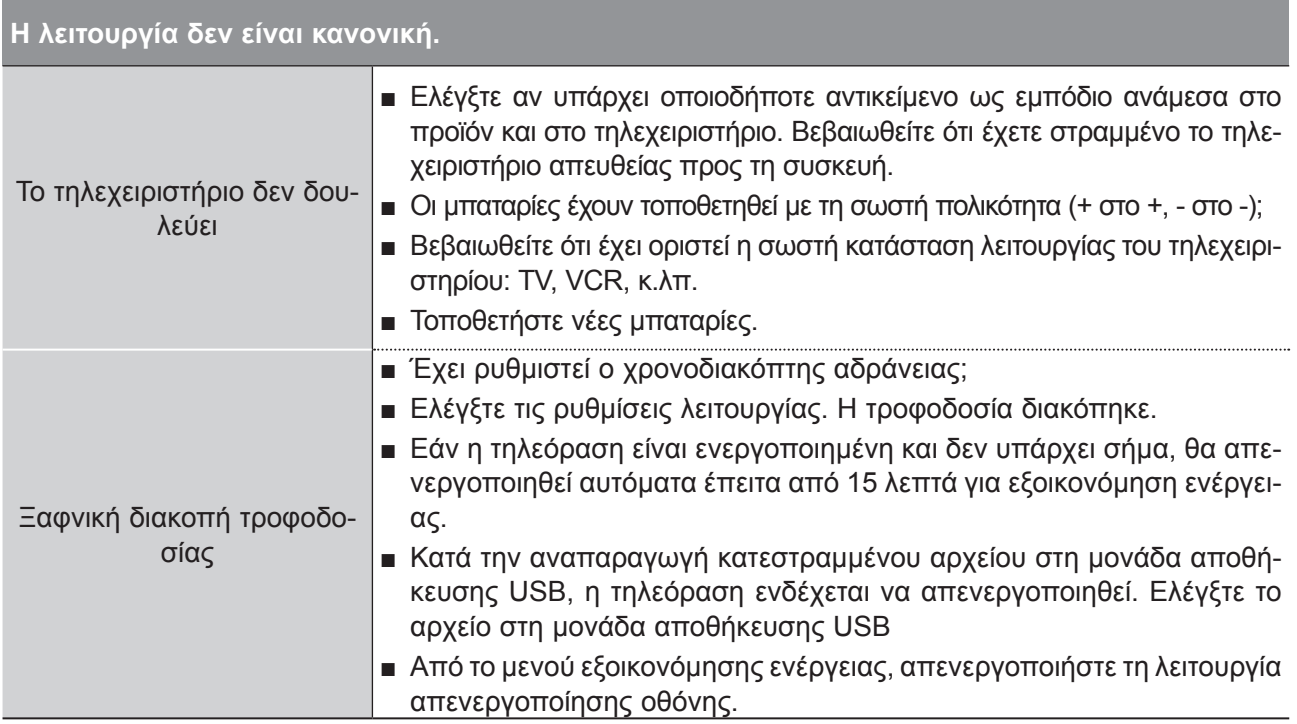

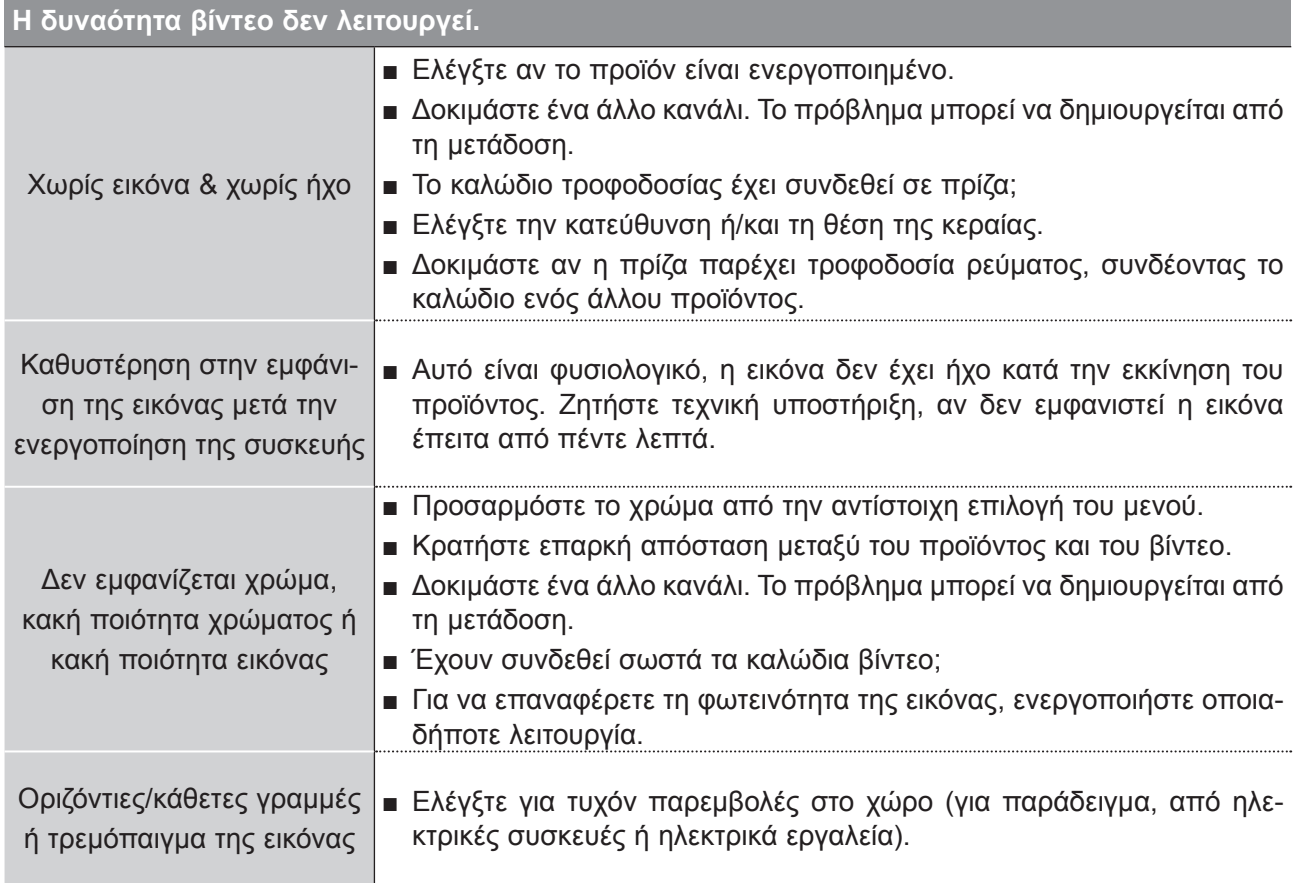

## **ΠΑΡΑΡΤΗΜΑ**

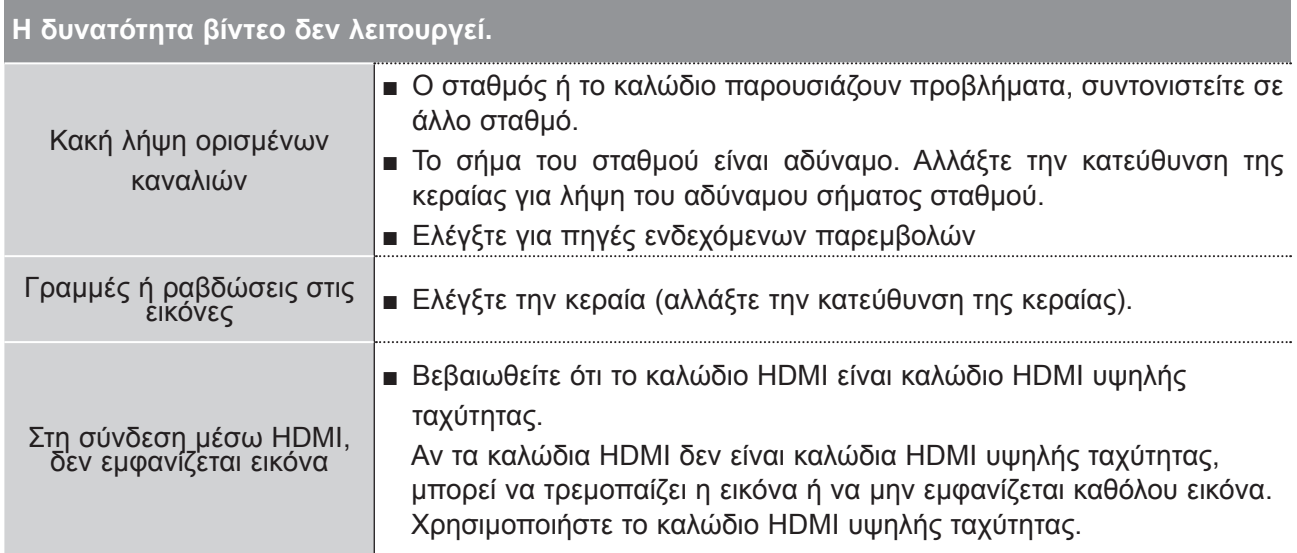

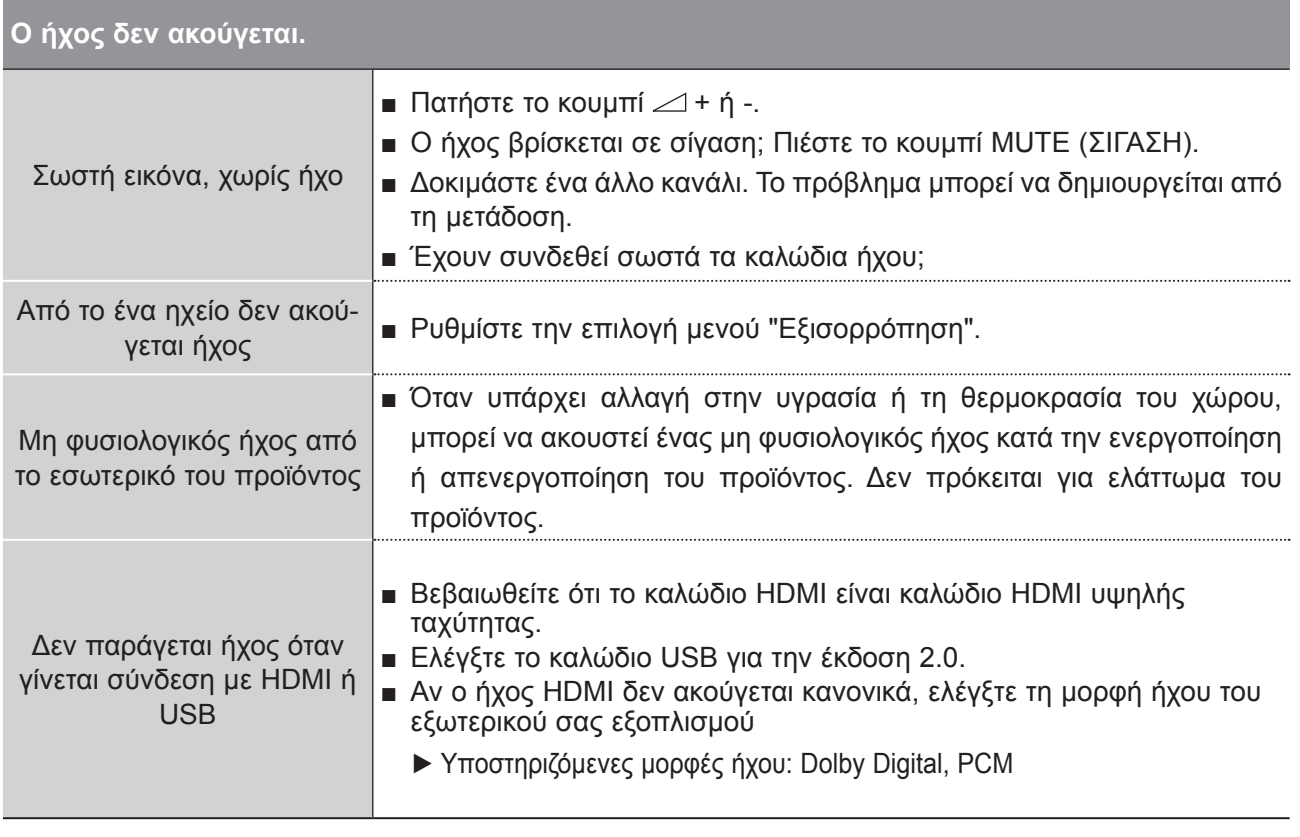

**ΠΑΡ ΆΡΤΗΜΑ**

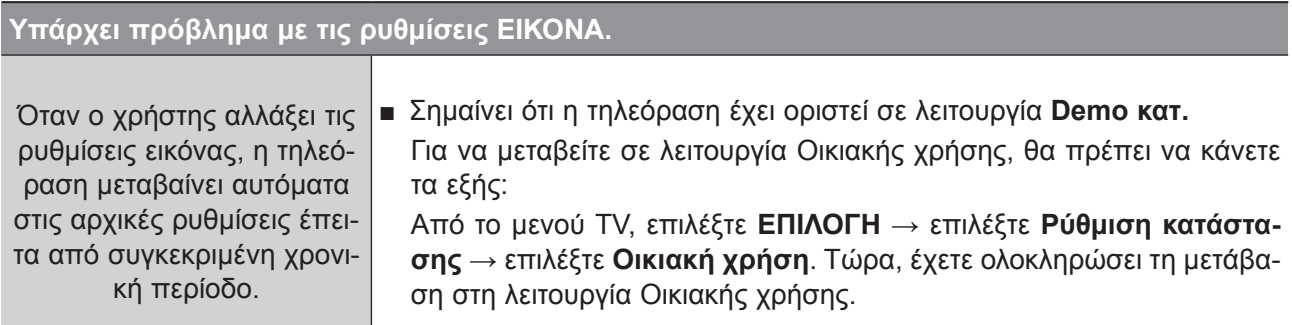

## **Ισχύει μόνο για τη λειτουργία PC**

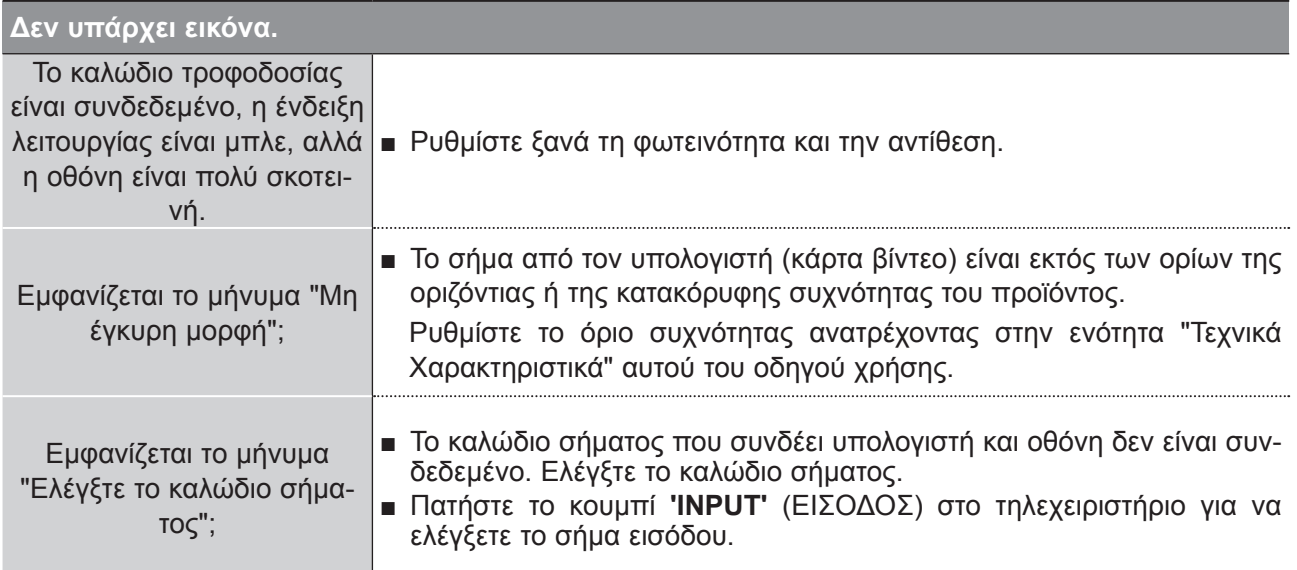

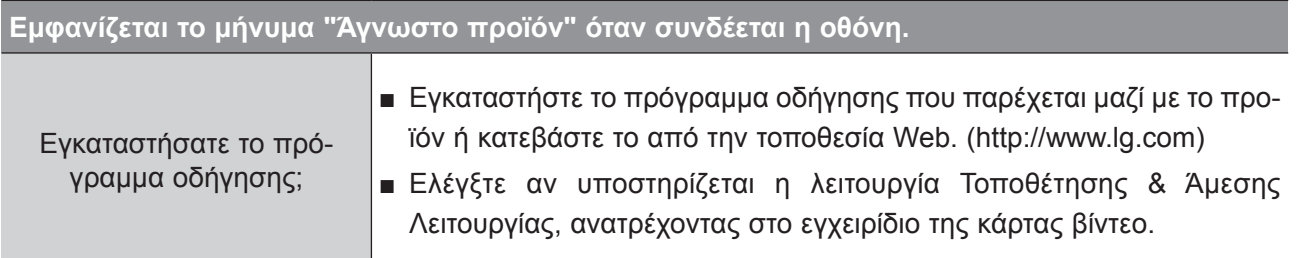

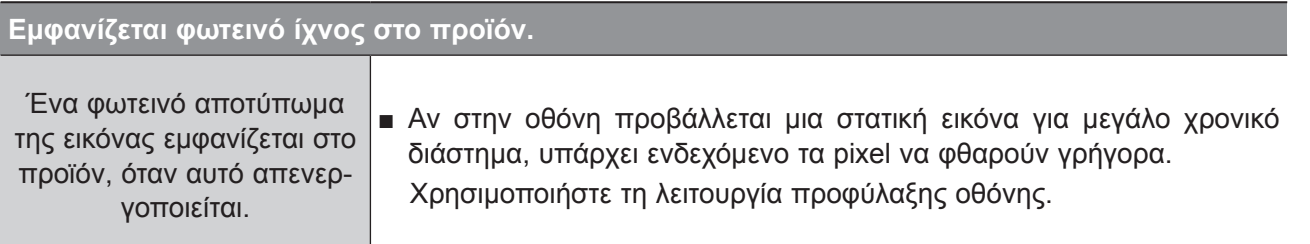

## **ΠΑΡΑΡΤΗΜΑ**

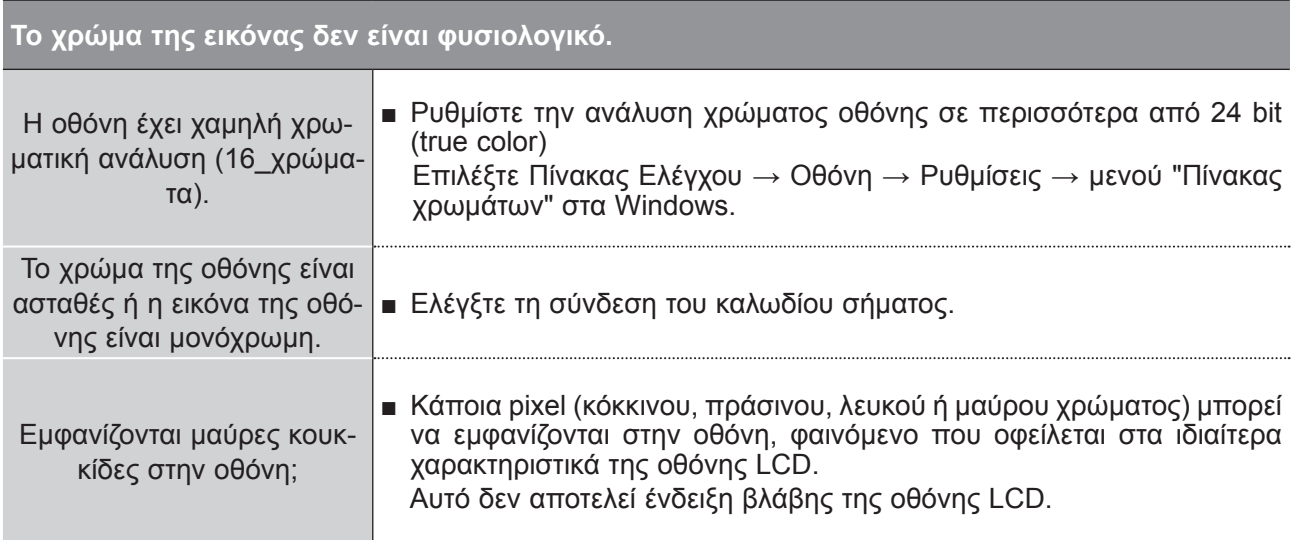

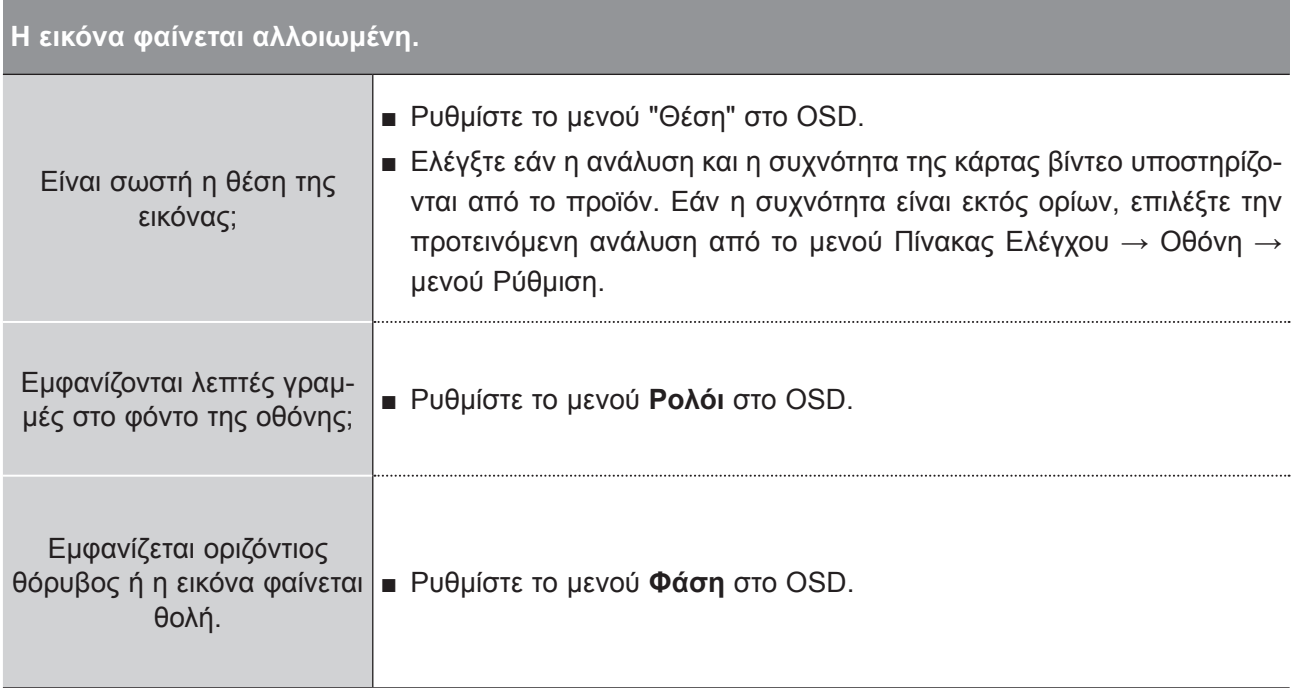

**ΠΑΡ ΆΡΤΗΜΑ**

# **ΣΥΝΤΗΡΗΣΗ**

Είναι δυνατόν να προλάβετε τυχόν πρώιμες δυσλειτουργίες. Ο προσεκτικός και τακτικός καθαρισμός μπορεί να επεκτείνει τη διάρκεια ζωής της νέας σας τηλεόρασης.

ΠΡΟΣΟΧΗ: Βεβαιωθείτε ότι έχετε σβήσει την τηλεόραση και ότι έχετε βγάλει το καλώδιο τροφοδοσίας από την πρίζα πριν από τον καθαρισμό.

#### **Καθαρισμός οθόνης**

Παρακάτω αναγράφεται ένας καλός τρόπος για να διατηρήσετε τη σκόνη μακριά από την οθόνη σας 1 για καιρό. Βρέξτε ένα μαλακό πανί σε μείγμα από χλιαρό νερό και απαλό καθαριστικό ρούχων ή απορρυπαντικό για τα πιάτα. Στραγγίστε καλά το πανί ώστε να μην είναι υγρό και έπειτα χρησιμοποιήστε το για να σκουπίσετε την οθόνη.

2) Βεβαιωθείτε ότι δεν έχει παραμείνει νερό στην οθόνη. Βεβαιωθείτε ότι δεν έχετε βρέξει υπερβολικά την οθόνη και έπειτα αφήστε τη να στεγνώσει πριν χρησιμοποιήσετε την τηλεόραση. **Καθαρισμός επίπλου**

- Για να απομακρύνετε τη βρομιά ή τη σκόνη, σκουπίστε το έπιπλο με ένα μαλακό, στεγνό και χωρίς χνούδια πανί.
- Μη χρησιμοποιείτε βρεγμένο πανί.

#### **Παρατεταμένη απουσία**

#### **ΠΡΟΕΙΔΟΠΟΙΗΣΗ**

► Αν πρόκειται να αφήσετε την τηλεόρασή σας κλειστή για μεγάλο χρονικό διάστημα (π.χ. για διακοπές), σας συνιστούμε να βγάλετε το καλώδιο τροφοδοσίας από την πρίζα για την αποφυγή τυχόν βλάβης λόγω καταιγίδας ή αυξομειώσεων της ηλεκτρικής τάσης.

## **ΠΑΡΑΡΤΗΜΑ**

# **ΠΡΟΔΙΑΓΡΑΦΕΣ ΠΡΟΪΟΝΤΟΣ**

#### **<M1962DP>**

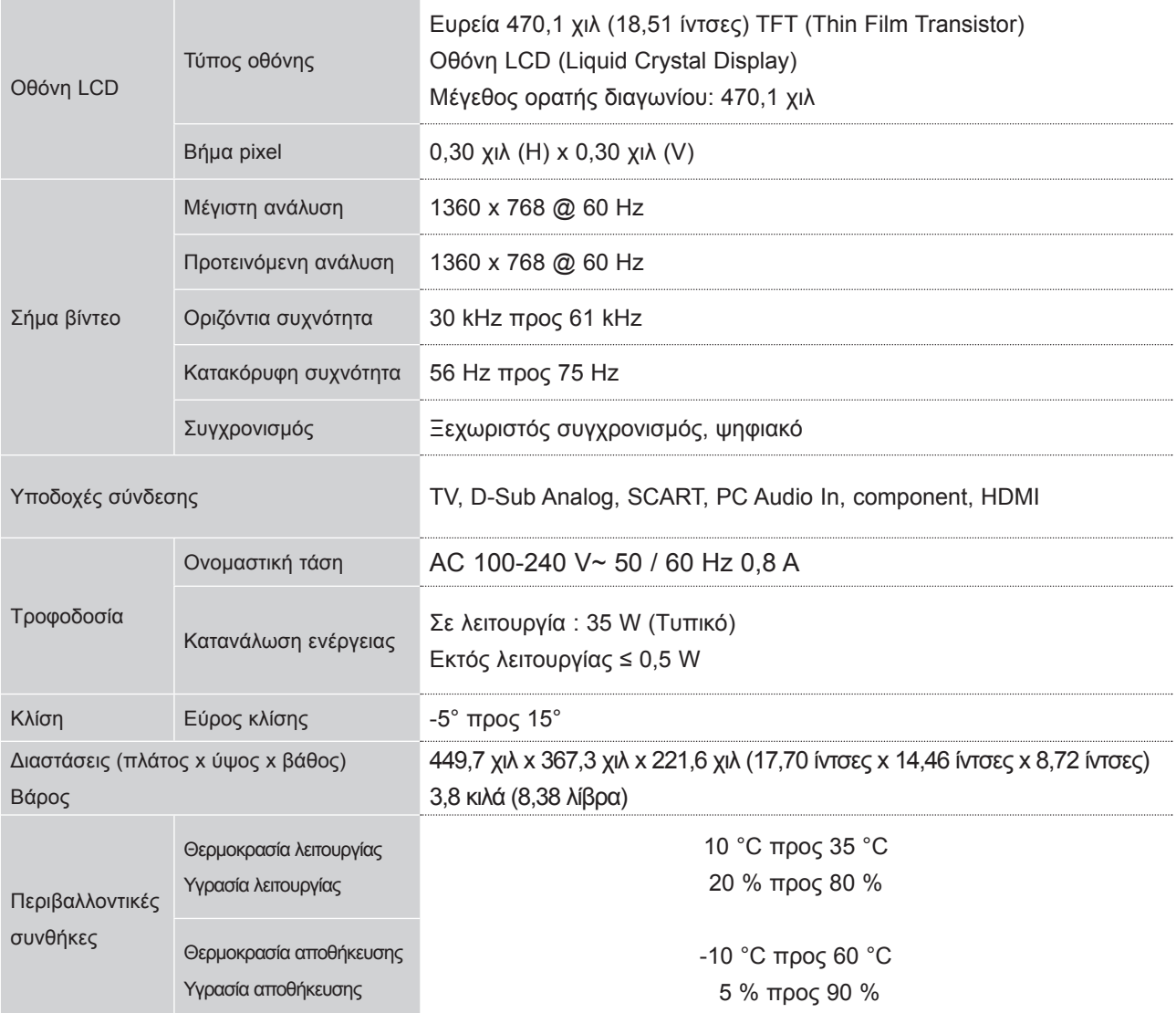

#### **<M2062DP>**

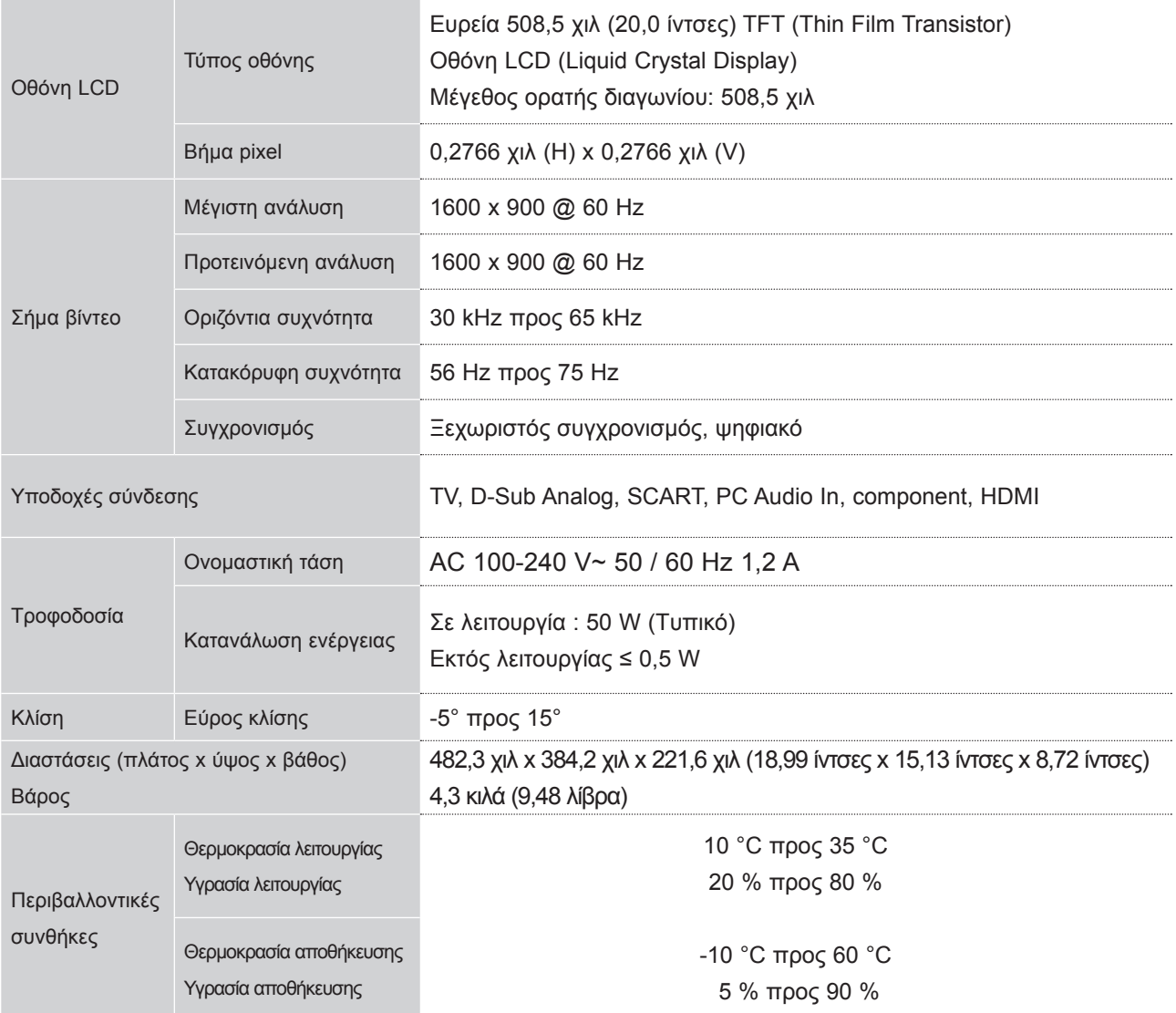

## **ΠΑΡΑΡΤΗΜΑ**

#### **<M2262DP>**

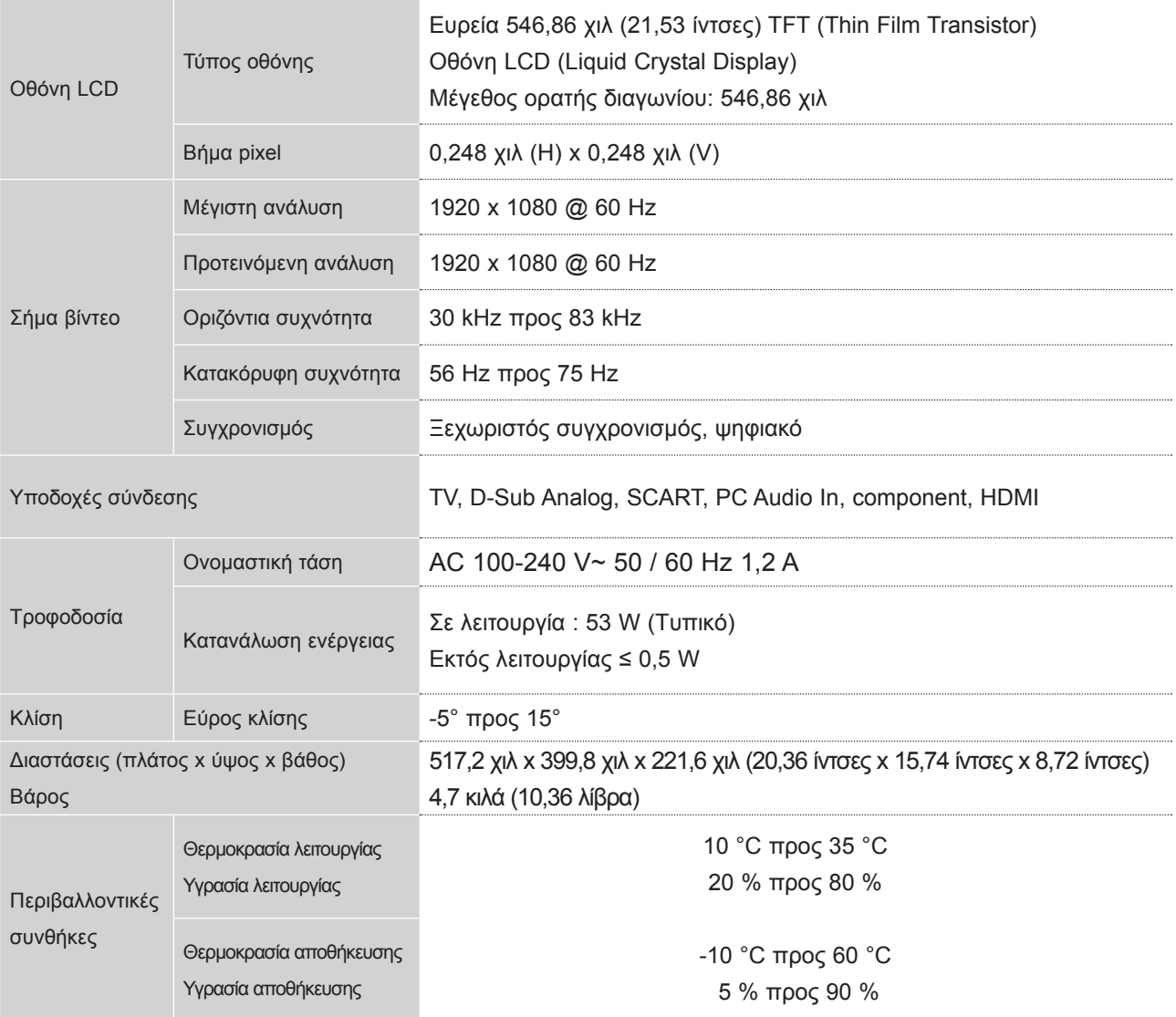

#### **<M2362DP>**

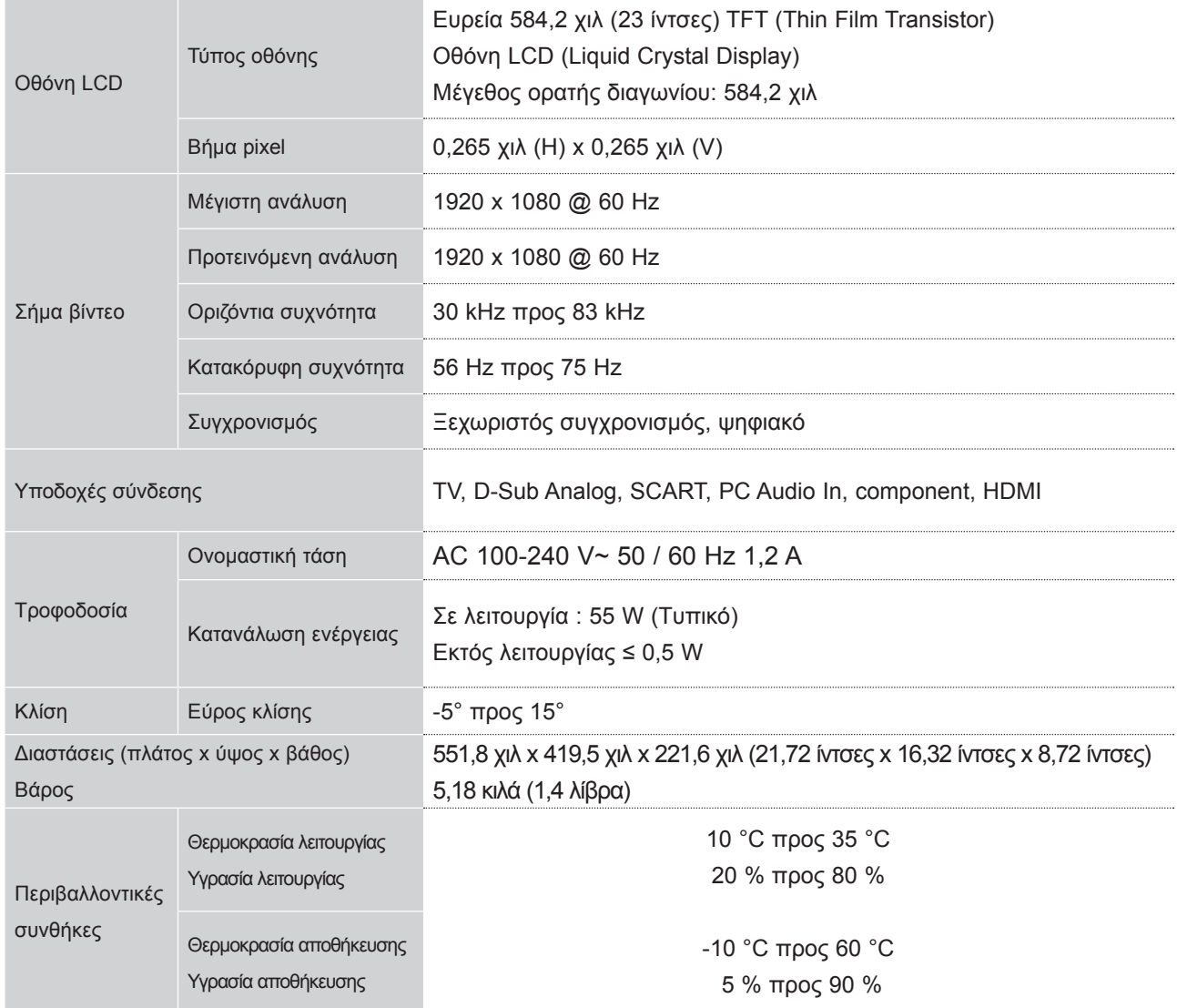

## **ΠΑΡΑΡΤΗΜΑ**

#### **<M2762DP>**

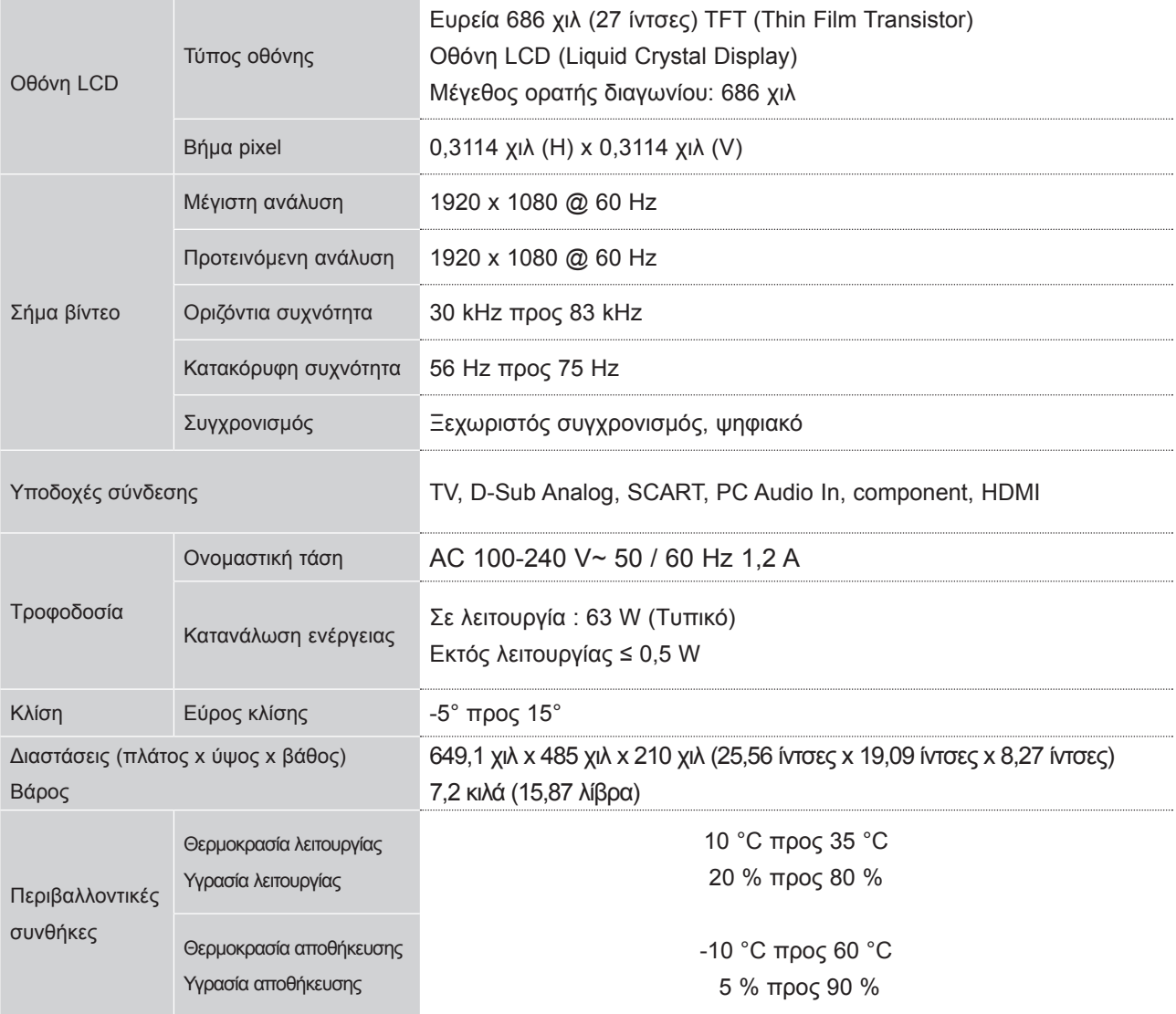

# **ΚΩΔΙΚΟΙ ΥΠΕΡΥΘΡΩΝ**

• Η λειτουργία αυτή δεν είνα διαθέσιμη σε όλα τα μοντέλα.

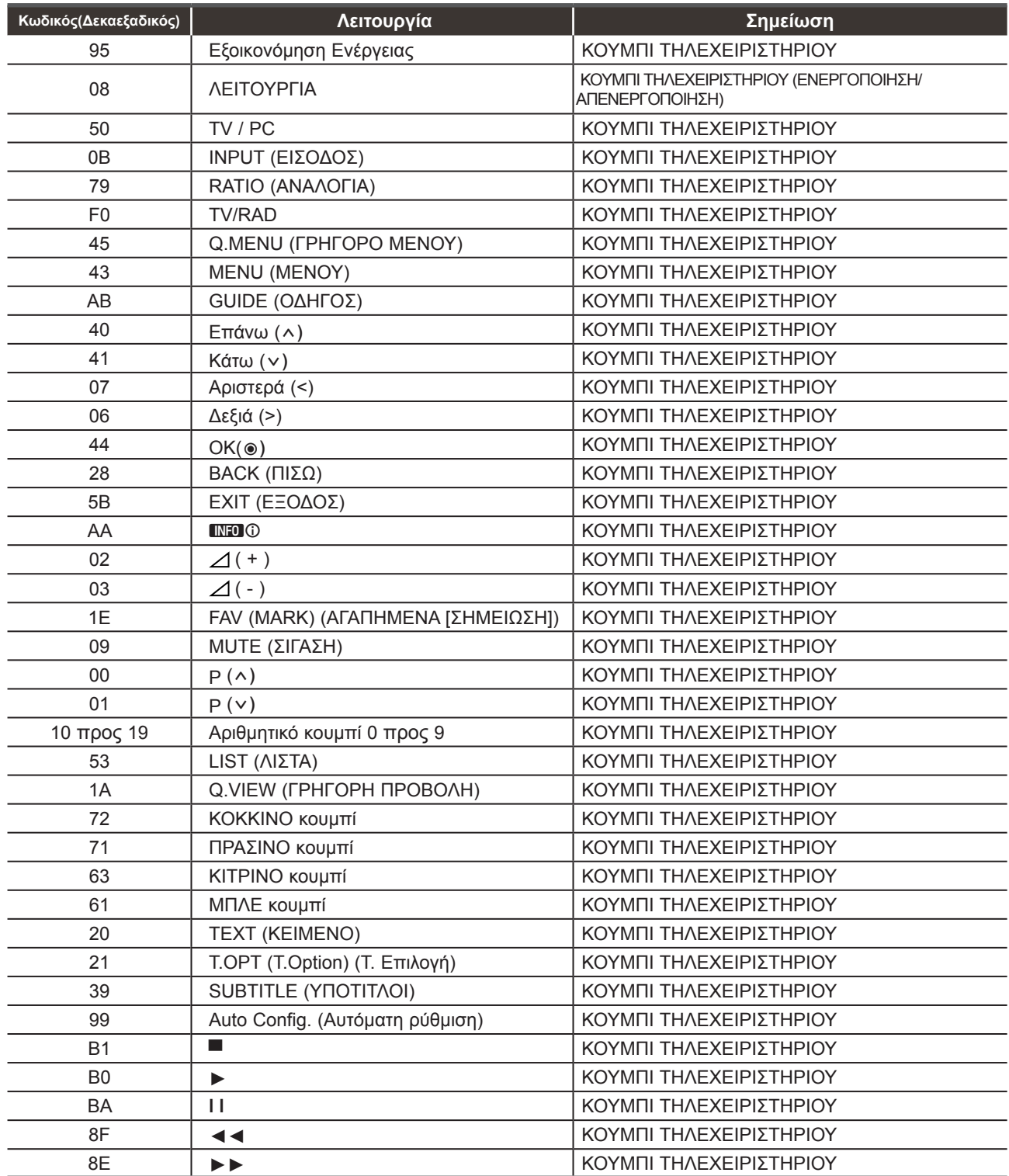

## **ΠΑΡΑΡΤΗΜΑ**

# **ΡΥΘΜΙΣΗ ΕΞΩΤΕΡΙΚΗΣ ΜΟΝΑΔΑΣ ΕΛΕΓΧΟΥ**

#### **Τοποθέτηση RS-232C**

Συνδέστε στην υποδοχή RS-232C μια εξωτερική μονάδα ελέγχου (όπως υπολογιστή ή σύστημα ελέγχου οπτικοακουστικών μονάδων) για να ελέγξετε εξωτερικά τις λειτουργίες της τηλεόρασης.

Συνδέστε τη σειριακή θύρα της μονάδας ελέγχου με την υποδοχή RS-232C στο πίσω μέρος της τηλεόρασης.

Σημειώσεις: Το καλώδιο σύνδεσης RS-232Cαποτελεί προαιρετικό εξοπλισμό.

# $\frac{AV1}{W}$ ANTENNA

#### **Τύπος βύσματος, υποδοχή D-Sub 9 ακίδων**

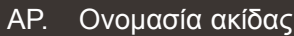

- 1 Καμία σύνδεση
- 2 RXD (Λήψη δεδομένων)
- 3 TXD (Εκπομπή δεδομένων)
- 4 DTR (Πλευρά DTE σε ετοιμότητα)
- 5 GND (Γείωση)
- 6 DSR (Πλευρά DCE σε ετοιμότητα)
- 7 RTS (Ετοιμότητα για αποστολή)
- 8 CTS (Ελεύθερο για αποστολή)
- 9 Καμία σύνδεση

#### **Διαμορφώσεις RS-232C**

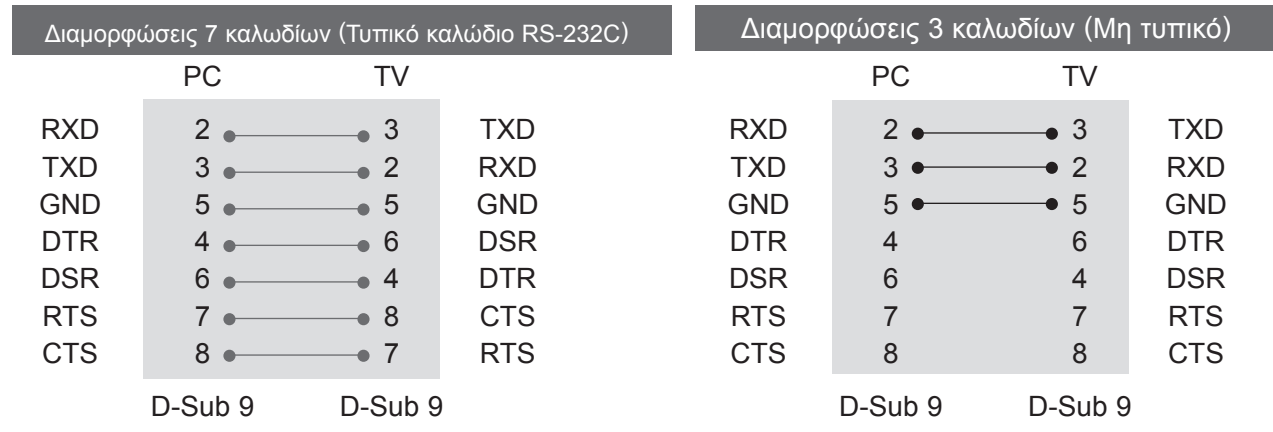

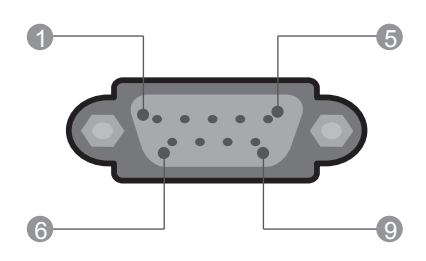
# **Ορισμός αναγνωριστικού αριθμού**

Χρησιμοποιήστε αυτήν τη λειτουργία για να ορίσετε έναν αναγνωριστικό αριθμό για την τηλεόραση. Ανατρέξτε στην "Αντιστοίχιση πραγματικών δεδομένων". (► σελ. 150)

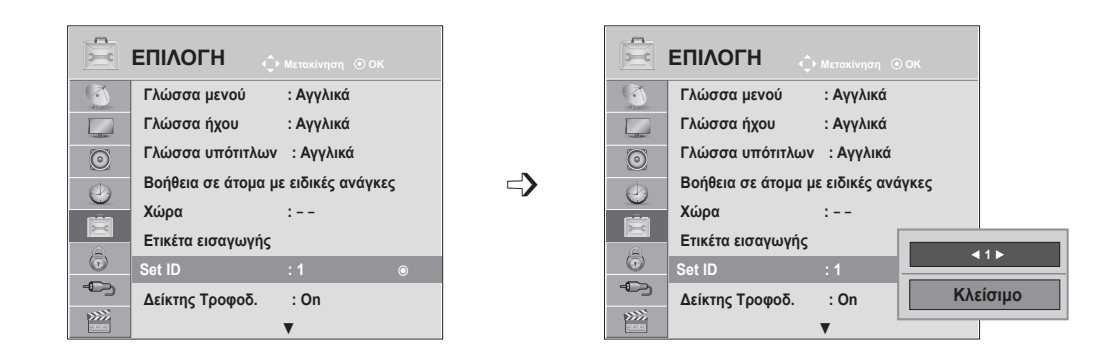

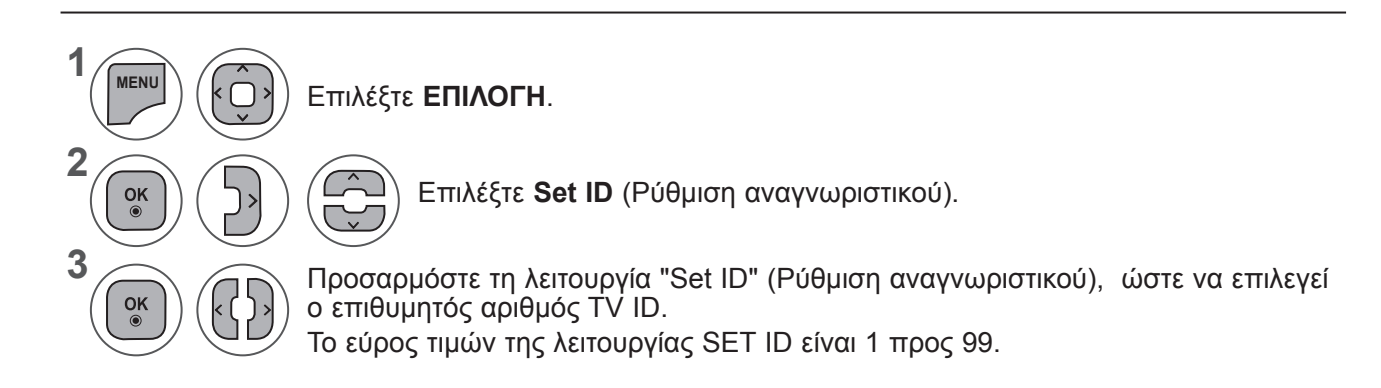

- Πατήστε το κουμπί **MENU** (ΜΕΝΟΥ) ή **EXIT** (ΕΞΟΔΟΣ), για να κλείσετε το παράθυρο μενού.
- Πατήστε το κουμπί **BACK** (ΠΙΣΩ), για να μεταβείτε στην προηγούμενη οθόνη μενού.

# **ΠΑΡΑΡΤΗΜΑ**

# **Πρωτόκολλα επικοινωνίας**

- Ρυθμός baud: 9600 bps (UART)
- Μήκος δεδομένων: 8 bit
- Ισοτιμία: Καμία

# Λίστα αναφοράς εντολών

- Bit διακοπής: 1 bit
- Κώδικας επικοινωνίας: Κώδικας ASCII
- Χρησιμοποιήστε αντεστραμμένο καλώδιο (με ανάποδη συνδεσμολογία).

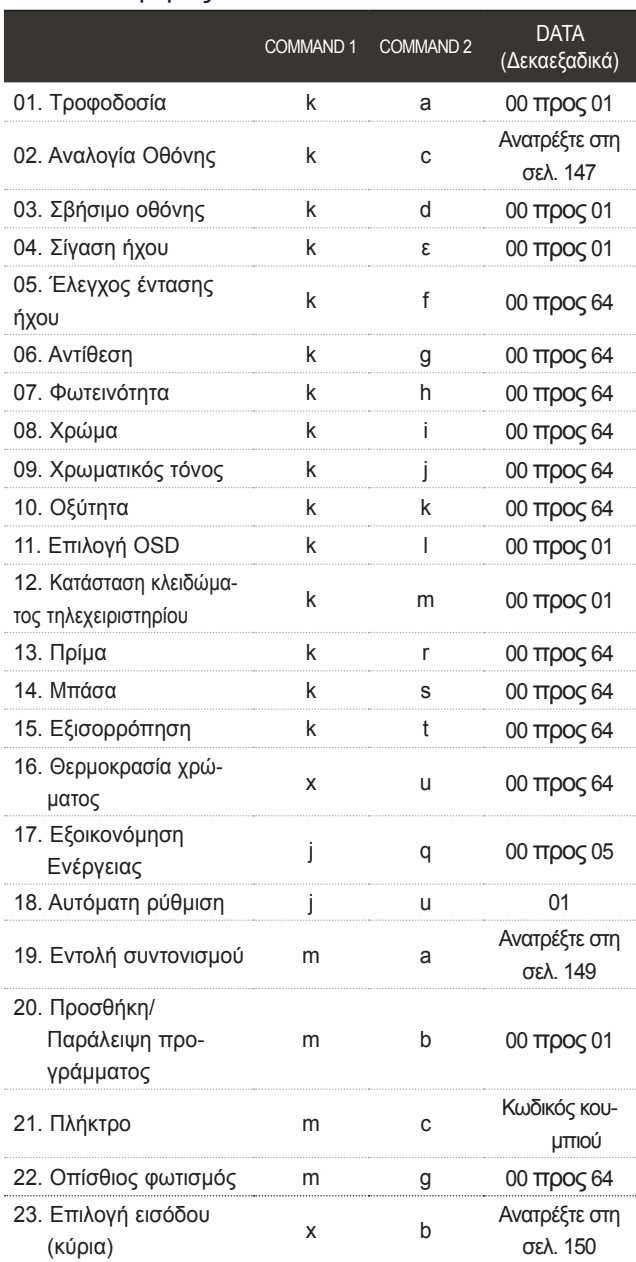

- \* Όταν ορίζεται το 17 σε 24, ένα μενού δεν εμφανίζεται στην οθόνη.
- \* Σημείωση: Κατά τις λειτουργίες USB, όπως DivX ή ΕΜF, όλες οι εντολές εκτός από τις εντολές Ρower (Ισχύς) (ka) και Κey (Πλήκτρο) (mc) δεν εκτελούνται και θεωρούνται ως ΝG

# *Μετάδοση* Πρωτόκολλο εκπομπής / λήψης

#### [Command1][Command2][ ][Set ID][ ][Data][Cr]

\* [Command 1] : Πρώτη εντολή ελέγχου της τηλεόρασης.

#### (j, k, m ή x)

- \* [Command 2] : Δεύτερη εντολή ελέγχου της τηλεόρασης.
- \* [Set ID] : Μπορείτε να ρυθμίσετε το αναγνωριστικό, για να επιλέξετε τον αναγνωριστικό αριθμό οθόνης που θέλετε στο μενού "Επιλογή". Το εύρος ρύθμισης είναι 1 προς 99. Όταν ορίζετε ως αναγνωριστικό το '0', ελέγχετε όλες τις συνδεδεμένες συσκευές. Το αναγνωριστικό εμφανίζεται ως δεκαδικός αριθμός (1-99) στο μενού και ως δεκαεξαδικός (0x0-0x63) στο πρωτόκολλο εκπομπής/λήψης. \* [DATA] : Για τη μετάδοση των δεδομένων της εντολής. Μετάδοση δεδομένων 'FF' για ανάγνωση της κατάστασης της εντολής. \* [Cr] : Επιστροφή φέρουσας ASCII code '0x0D'
	- \* [ ] : Κωδικός ASCII 'space (0x20)'

# *Αναφορά κανονικής λήψης*

#### [Command2][ ][Set ID][ ][OK][Data][x]

\* Η οθόνη εκπέμπει ΑCΚ (αναφορά λήψης) βάσει αυτού του φορμά όταν λαμβάνει φυσιολογικά δεδομένα. Εκείνη τη στιγμή, αν τα δεδομένα είναι σε κατάσταση ανάγνωσης, εμφανίζει την κατάστασή τους. Αν τα δεδομένα είναι σε κατάσταση εγγραφής, επιστρέφει τα δεδομένα του υπολογιστή.

# *Αναφορά εσφαλμένης λήψης*

#### [Command2][ ][Set ID][ ][NG][Data][x]

\* Η οθόνη εκπέμπει ΑCΚ (αναφορά λήψης) βάσει αυτού του φορμά όταν λαμβάνει μη φυσιολογικά δεδομένα από μη εφικτές λειτουργίες ή σφάλματα επικοινωνίας.

Δεδομένα 00: Λανθασμένος κωδικός

### **01. Ισχύς (Εντολή: k a)**

► Για να ενεργοποιήσετε/απενεργοποιήσετε την τηλεόραση. *Μετάδοση*

# [k][a][ ][Set ID][ ][Data][Cr]

Δεδομένα 00: Απενεργοποιημένη 01: Ενεργοποιημένη

*Ack*

# [a][ ][Set ID][ ][OK/NG][Data][x]

► Εμφανίζει αν η τηλεόραση είναι ενεργοποιημένη ή απενεργοποιημένη.

# *Μετάδοση*

[k][a][ ][Set ID][ ][FF][Cr]

#### *Ack*

# [a][ ][Set ID][ ][OK/NG][Data][x]

- \* Με τον ίδιο τρόπο, αν οι άλλες λειτουργίες εκπέμπουν δεδομένα '0xFF' βάσει αυτής της μορφής, η ανάδραση αναφοράς λήψης εμφανίζει την κατάσταση της κάθε λειτουργίας.
- \* Τα μηνύματα OK Ack., Error Ack. καθώς και άλλα μηνύματα μπορεί να εμφανίζονται στην οθόνη όταν η τηλεόραση είναι ενεργοποιημένη.

# **Αναλογία Οθόνης (Εντολή : k c) (Μέγεθος κύριας εικόνας)**

► Για να ρυθμίσετε την αναλογία της οθόνης. (Αναλογία διαστάσεων κύριας εικόνας)

Μπορείτε επίσης να ρυθμίσετε το φορμά της οθόνης με την **Αναλογία Οθόνης** από το ΓΡΗΓΟΡΟ ΜΕΝΟΥ ή το μενού ΕΙΚΟΝΑ.

# *Μετάδοση*

[k][c][ ][Set ID][ ][Data][Cr]

Δεδομένα 01: Κανονική οθόνη (4:3) 02: Ευρεία οθόνη (16:9) 04 : Zoom 06 : Αρχικό 07 : 14:9 09 : Μόνο σάρωση 0B : ΠλήρηςΕυρεία 10 προς 1F :Cinema Zoom 1 προς 16

# *Ack*

# [c][ ][Set ID][ ][OK/NG][Data][x]

- \* Όταν χρησιμοποιείτε ως είσοδο την πηγή RGB-PC ή την πηγή Component, επιλέγετε αναλογία οθό- νης 16:9 ή 4:3.
- \* Σε λειτουργία DTV/HDMI (1080i 50 Hz / 60 Hz, 720p 50 Hz / 60 Hz, 1080p 24 Hz / 30 Hz / 50 Hz / 60 Hz), Component(720p, 1080i, 1080p 50 Hz / 60 Hz) είναι διαθέσιμη μόνο η επιλογή "Μόνο σάρωση".
- \* Η **Πλήρης l Ευρεία** υποστηρίζεται μόνο για Αναλογική, AV.

# **03. Σβήσιμο οθόνης (Εντολή: k d)**

► Για την ενεργοποίηση/απενεργοποίηση του σβησίματος οθόνης. *Μετάδοση*

### [k][d][ ][Set ID][ ][Data][Cr]

Δεδομένα 00: Σβήσιμο απενεργοποιημένο (Υπάρχει εικόνα) Σίγαση προβολής ανενεργή

01: Σβήσιμο ενεργοποιημένο (Δεν υπάρχει εικόνα) 10: Σίγαση βίντεο ενεργή

#### *Ack*

#### [d][ ][Set ID][ ][OK/NG][Data][x]

\* Μόνο στην περίπτωση που η σίγαση του βίντεο είναι ενεργή, η τηλεόραση εμφανίζει τις Ρυθμίσεις επί της οθόνης (OSD). Ωστόσο, στην περίπτωση που η σίγαση οθόνης είναι ενεργή, η τηλεόραση δεν εμφανίζει το OSD.

# **04. Σίγαση ήχου (Εντολή: k e)**

► Για την ενεργοποίηση/απενεργοποίηση της σίγασης ήχου. Μπορείτε επίσης να κάνετε αυτή τη ρύθμιση από το κουμπί ΜUΤΕ (Σίγαση) στο τηλεχειριστήριο.

# *Μετάδοση*

[k][e][ ][Set ID][ ][Data][Cr]

Δεδομένα00 : Ενεργοποίηση σίγασης ήχου (Απενεργοποίηση ήχου) 01 : Απενεργοποίηση σίγασης ήχου (Ενεργοποίηση ήχου)

# *Ack*

#### [e][ ][Set ID][ ][OK/NG][Data][x]

# **05. Έλεγχος έντασης ήχου (Εντολή: k f)**

► Για να ρυθμίσετε την ένταση του ήχου. Μπορείτε επίσης να ρυθμίσετε τον ήχο από τα κουμπιά ΈΝΤΑΣΗΣ στο τηλεχειριστήριο.

# *Μετάδοση*

# [k][f][ ][Set ID][ ][Data][Cr]

Δεδομένα Ελάχ.: 00 έως Μέγ.: 64 \* Ανατρέξτε στην ενότητα "Αντιστοίχιση πραγματικών δεδομένων 1". Βλέπε σελίδα 150.

# *Ack*

[f][ ][Set ID][ ][OK/NG][Data][x]

# **06. Αντίθεση (Εντολή : k g)**

► Για να ρυθμίσετε την αντίθεση της οθόνης. Μπορείτε επίσης να κάνετε αυτή τη ρύθμιση από το μενού PICTURE (ΕΙΚΟΝΑ).

# *Μετάδοση*

[k][g][ ][Set ID][ ][Data][Cr]

Δεδομένα Ελάχ.: 00 έως Μέγ.: 64 \* Ανατρέξτε στην ενότητα "Αντιστοίχιση πραγματικών δεδομένων 1". Βλέπε σελίδα 150.

*Ack*

[g][ ][Set ID][ ][OK/NG][Data][x]

# 147

# **ΠΑΡΑΡΤΗΜΑ**

# **07. Φωτεινότητα (Εντολή: k h)**

► Για να ρυθμίσετε τη φωτεινότητα της οθόνης. Μπορείτε επίσης να κάνετε αυτήν τη ρύθμιση από το μενού PICTURE (ΕΙΚΟΝΑ).

#### *Μετάδοση*

[k][h][ ][Set ID][ ][Data][Cr]

Δεδομένα Ελάχ.: 00 έως Μέγ.: 64 \* Ανατρέξτε στην ενότητα "Αντιστοίχιση πραγματικών δεδομένων 1". Βλ. σελίδα 150.

*Ack*

[h][ ][Set ID][ ][OK/NG][Data][x]

# **08. Χρώμα (Εντολή: k i)**

► ιΡύθμιση του χρώματος της οθόνης. (Εκτός από τη λειτουργία PC)

 Μπορείτε επίσης να κάνετε αυτήν τη ρύθμιση από το μενού PICTURE (ΕΙΚΟΝΑ).

#### *Μετάδοση*

#### [k][i][ ][Set ID][ ][Data][Cr]

Δεδομένα Ελάχ.: 00 έως Μέγ.: 64 \* Ανατρέξτε στην ενότητα "Αντιστοίχιση πραγματικών δεδομένων 1". Βλ. σελίδα 150. *Ack*

[i][ ][Set ID][ ][OK/NG][Data][x]

# **09. Χρωματικός τόνος (Εντολή : k j)**

► Ρύθμιση του χρωματικού τόνου της οθόνης. (Εκτός από τη λειτουργία PC)

 Μπορείτε επίσης να κάνετε αυτήν τη ρύθμιση από το μενού PICTURE (ΕΙΚΟΝΑ).

#### *Μετάδοση*

[k][j][ ][Set ID][ ][Data][Cr]

Δεδομένα Κόκκινο : 00 έως Πράσινο : 64 \* Ανατρέξτε στην ενότητα "Αντιστοίχιση πραγματικών δεδομένων 1". Βλ. σελίδα 150.

*Ack*

[j][ ][Set ID][ ][OK/NG][Data][x]

# **10. Οξύτητα (Εντολή : k k)**

► Για να ρυθμίσετε την οξύτητα της εικόνας. Μπορείτε επίσης να κάνετε αυτήν τη ρύθμιση από το μενού PICTURE (ΕΙΚΟΝΑ).

*Μετάδοση*

[k][k][ ][Set ID][ ][Data][Cr]

Δεδομένα Ελάχ.: 00 έως Μέγ.: 64 \* Ανατρέξτε στην ενότητα "Αντιστοίχιση πραγματικών δεδομένων 1". Βλ. σελίδα 150. *Ack*

[k][ ][Set ID][ ][OK/NG][Data][x]

# **11. Επιλογή ρυθμίσεων επί της οθόνης (Εντολή: k l)**

► Για να επιλέξετε την ενεργοποίηση/απενεργοποiηση του OSD (On Screen Display - Ρυθμίσεις επί της οθόνης) όταν χειρίζεστε τη συσκευή από το τηλεχειριστήριο.

# *Μετάδοση*

#### [k][l][ ][Set ID][ ][Data][Cr]

Δεδομένα 00: OSD απενεργοποιημένο 01: OSD ενεργοποιημένο

*Ack*

#### [l][ ][Set ID][ ][OK/NG][Data][x]

#### **12. Λειτουργία κλειδώματος τηλεχειριστηρίου (Εντολή: k m)**

► Για να κλειδώσετε το τηλεχειριστήριο και τα στοιχεία ελέγχου του μπροστινού μέρους στην τηλεόραση.

#### *Μετάδοση*

[k][m][ ][Set ID][ ][Data][Cr]

Δεδομένα 00: Κλείδωμα απενεργοποιημένο 01: Κλείδωμα ενεργοποιημένο

#### *Ack*

#### [m][ ][Set ID][ ][OK/NG][Data][x]

- \* Εάν δεν χρησιμοποιείτε το τηλεχειριστήριο, χρησιμοποιήστε αυτή τη λειτουργία. Όταν διακοπεί η τροφοδοσία ρεύματος, η κατάσταση εξωτερικού ελέγχου απενεργοποιείται.
- \* Το τοπικό κουμπί τροφοδοσίας θα λειτουργεί κανονικά.

# **13. Πρίμα (Εντολή: k t)**

► Για να ρυθμίσετε τα πρίμα. Μπορείτε επίσης να κάνετε αυτήν τη ρύθμιση από το μενού AUDIO (ΗΧOΣ).

# *Μετάδοση*

[k][r][ ][Set ID][ ][Data][Cr]

Δεδομένα Ελάχ.: 00 έως Μέγ.: 64

\* Ανατρέξτε στην ενότητα "Αντιστοίχιση πραγματι-κών δεδομένων 1". Βλ. σελίδα 150. *Ack*

[r][ ][Set ID][ ][OK/NG][Data][x]

# **14. Μπάσα (Εντολή: k s)**

► Για τη ρύθμιση των μπάσων. Μπορείτε επίσης να ρυθμίσετε τα μπάσα από το μενού AUDIO (ΗΧΟΣ).

#### *Μετάδοση*

[k][s][ ][Set ID][ ][Data][Cr]

Δεδομένα Ελάχ.: 00 έως Μέγ.: 64

\* Ανατρέξτε στην ενότητα "Αντιστοίχιση πραγματικών δεδομένων 1". Βλ. σελίδα 150.

*Ack*

[s][ ][Set ID][ ][OK/NG][Data][x]

**ΠΑΡ ΆΡΤΗΜΑ**

 $\overline{\mathbf{p}}$ 

# **15. Εξισορρόπηση (Εντολή: k t)**

► Για τη ρύθμιση της εξισορρόπησης. Μπορείτε επίσης να ρυθμίσετε την εξισορρόπηση από το μενού AUDIO (ΗΧOΣ).

# *Μετάδοση*

#### [k][t][ ][Set ID][ ][Data][Cr]

Δεδομένα Ελάχ.: 00 έως Μέγ.: 64 \* Ανατρέξτε στην ενότητα "Αντιστοίχιση πραγματικών δεδομένων 1". Βλ. σελίδα 150. *Ack*

[t][ ][Set ID][ ][OK/NG][Data][x]

#### **16. Θερμοκρασία χρώματος (Εντολή: x u)**

► Για τη ρύθμιση της θερμοκρασίας χρώματος. Μπορείτε επίσης να κάνετε αυτήν τη ρύθμιση από το μενού PICTURE (ΕΙΚΟΝΑ).

#### *Μετάδοση*

#### [x][u][ ][Set ID][ ][Data][Cr]

Δεδομένα Ελάχ.: 00 έως Μέγ.: 64 \* Ανατρέξτε στην ενότητα "Αντιστοίχιση πραγματικών δεδομένων 1". Βλ. σελίδα 150.

#### *Ack*

[u][ ][Set ID][ ][OK/NG][Data][x]

# **17. Εξοικονόμηση ενέργειας (Εντολή: j q)**

► Μειώνει την κατανάλωση ρεύματος της τηλεόρα-<br>σης. Μπορείτε επίσης να ρυθμίσε<u>τε τ</u>ην Εξοικονόμηση ενέργειας από το μενού OPTION (ΕΠΙΛΟΓΗ).

#### *Μετάδοση*

[j][q][ ][Set ID][ ][Data][Cr]

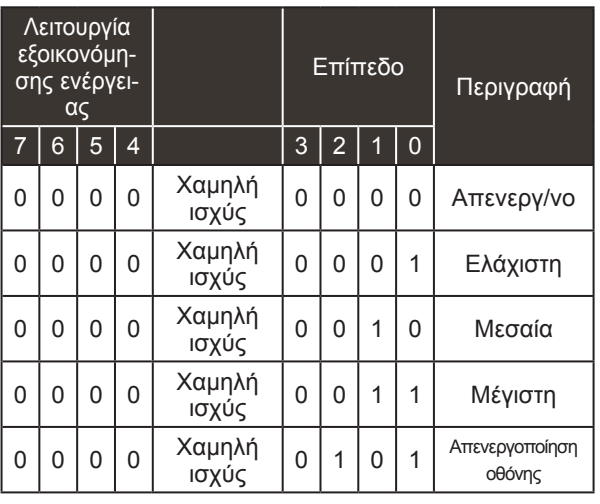

*Ack*

[q][ ][Set ID][ ][OK/NG][Data][x]

#### **18. Αυτόματη ρύθμιση (Εντολή: j u)**

► Ρυθμίζει αυτόματα τη θέση της εικόνας και ελαχιστοποιεί το τρεμόπαιγμα. Λειτουργεί μόνο στη λειτουργία RGB (PC). *Μετάδοση*

[j][u][ ][Set ID][ ][Data][Cr]

Δεδομένα 01: Ρύθμιση *Ack* [u][ ][Set ID][ ][OK/NG][Data][x]

#### **19. Εντολή συντονισμού (Εντολή: m a)**

► Επιλογή καναλιού στον ακόλουθο φυσικό αριθμό. *Μετάδοση*

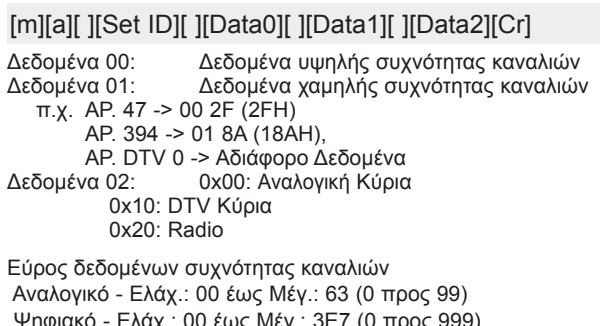

 Ψηφιακό - Ελάχ.: 00 έως Μέγ.: 3Ε7 (0 προς 999) (Εξαιρούνται οι: Σουηδία, Φινλανδία, Νορβηγία, Δανία,

Ιρλανδία) Ψηφιακό - Ελάχ.: 00 έως Μέγ.: 270F (0 προς 9999)

(Μόνο για Σουηδία, Φινλανδία, Νορβηγία, Δανία, Ιρλανδία)

*Ack*

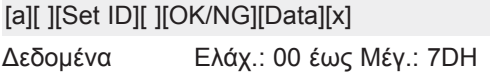

# **ΠΑΡΑΡΤΗΜΑ**

#### **20. Προσθήκη/Παράλειψη προγράμματος (Εντολή: m b)**

► Για τον ορισμό της κατάστασης παράλειψης του τρέχοντος προγράμματος.

*Μετάδοση*

[m][b][ ][Set ID][ ][Data][Cr]

Δεδομένα 00 : Παράλειψη 01 : Προσθήκη

*Ack*

[b][ ][Set ID][ ][OK/NG][Data][x]

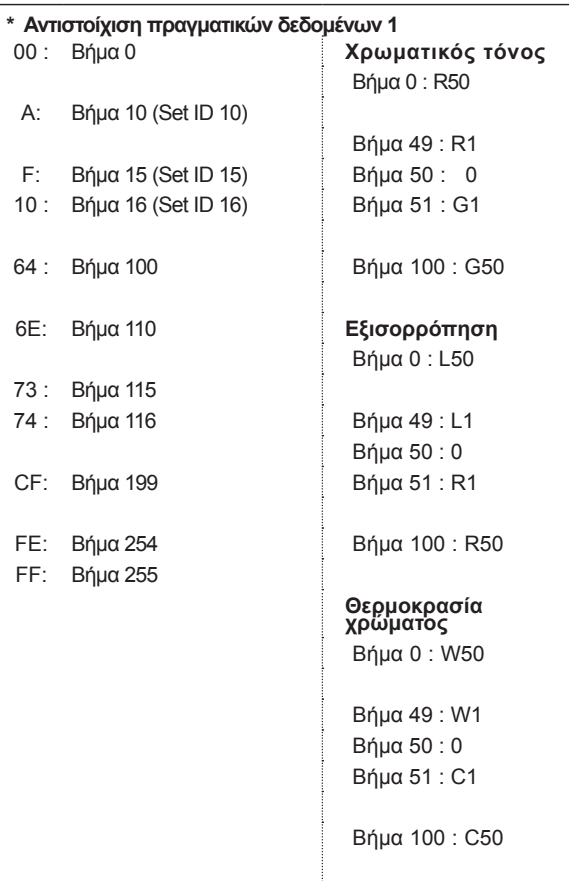

# **21. Κουμπί (Εντολή:m c)**

► Για την αποστολή του κώδικα κουμπιού μέσω υπερύθρων.

*Μετάδοση*

Δεδομένα Κώδικας κουμπιού - Ανατρέξτε στη σελίδα 145. [m][c][ ][Set ID][ ][Data][Cr] *Ack*

[c][ ][Set ID][ ][OK/NG][Data][x]

# **22. Οπίσθιος φωτισμός (Εντολή: m g)**

► Για τη ρύθμιση του φωτισμού. *Μετάδοση*

[m][g][ ][Set ID][ ][Data][Cr] Δεδομένα : δεδομένα Ελάχ.: 00 έως Μέγ.: 64

# *Ack*

[g][ ][Set ID][ ][OK/NG][Data][x]

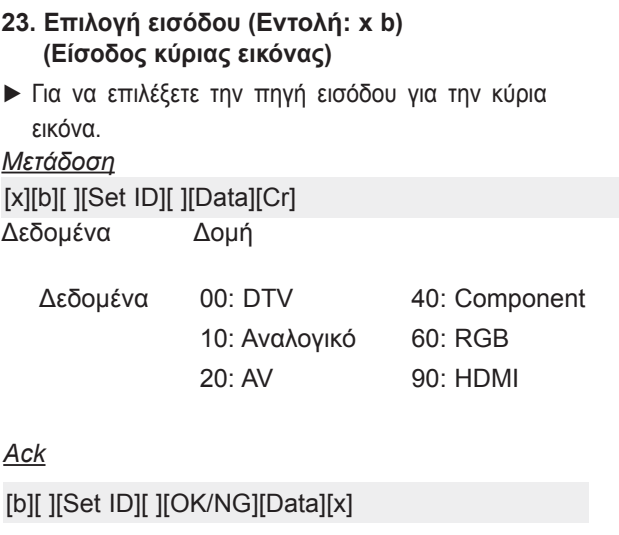

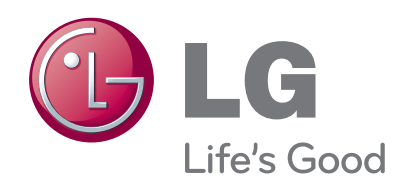

Διαβάστε την ενότητα Οδηγίες Ασφαλείας πριν χρησιμοποιήσετε το προϊόν.

Φυλάξτε το Εγχειρίδιο χρήστη (CD) σε προσιτό σημείο για μελλοντική αναφορά.

Το μοντέλο και ο αριθμός σειράς της ΣΥΣΚΕΥΗΣ βρίσκεται στην πίσω και την πλαϊνή πλευρά της ΣΥΣΚΕΥΗΣ. Καταγράψτε τον παρακάτω σε περί-<br>πτωση που χρειαστεί επισκευή.

ΜΟΝΤΕΛΟ

ΑΡΙΘΜΟΣ ΣΕΙΡΑΣ